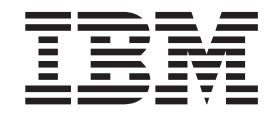

**IBM WebSphere Commerce** 

# 連結與通知:線上說明檔

第 5.4 版

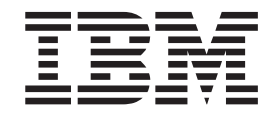

**IBM WebSphere Commerce** 

# 連結與通知:線上說明檔

第 5.4 版

附註! —

在使用本資訊及其支援的產品之前,請先閱讀「注意事項」中的一般資訊。

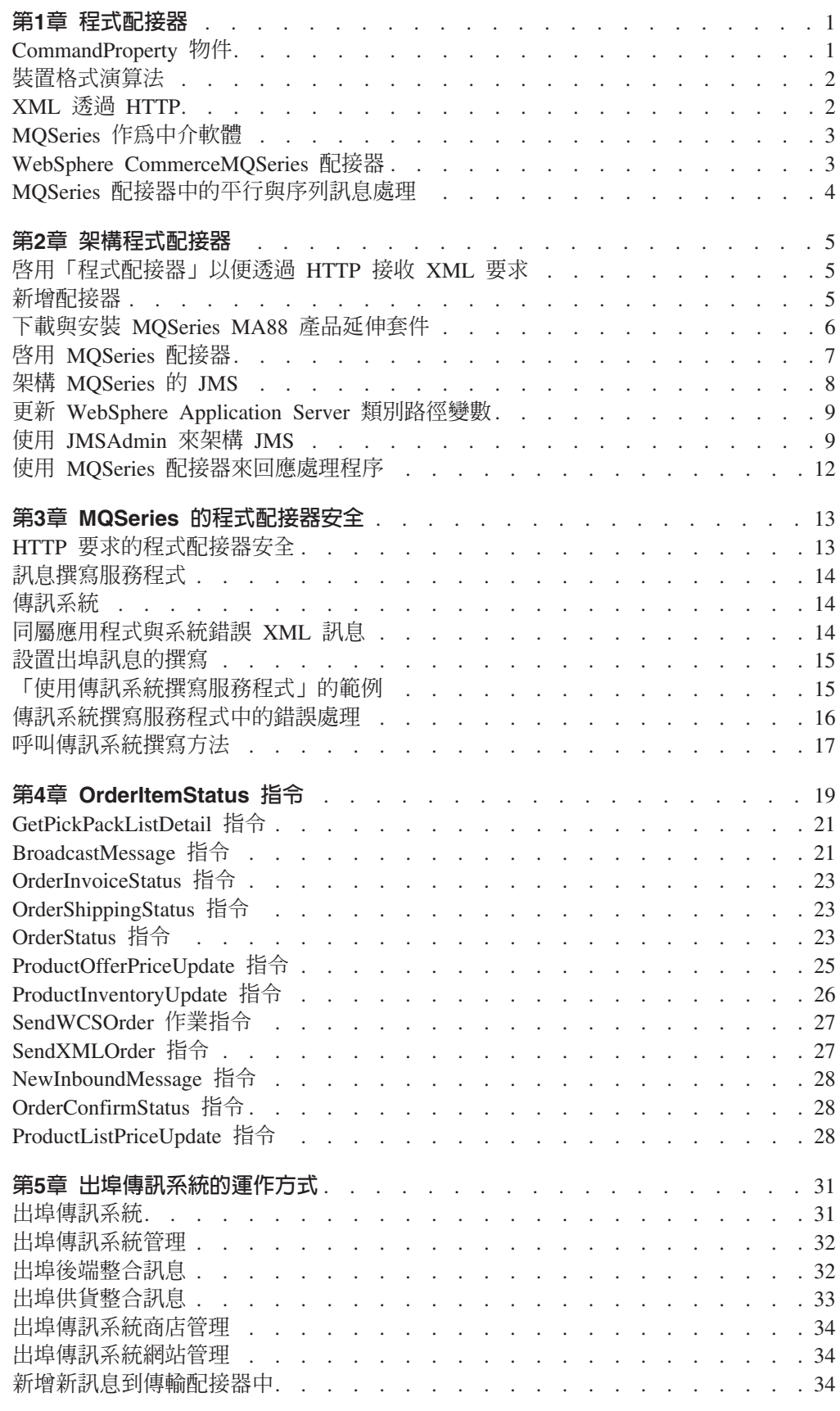

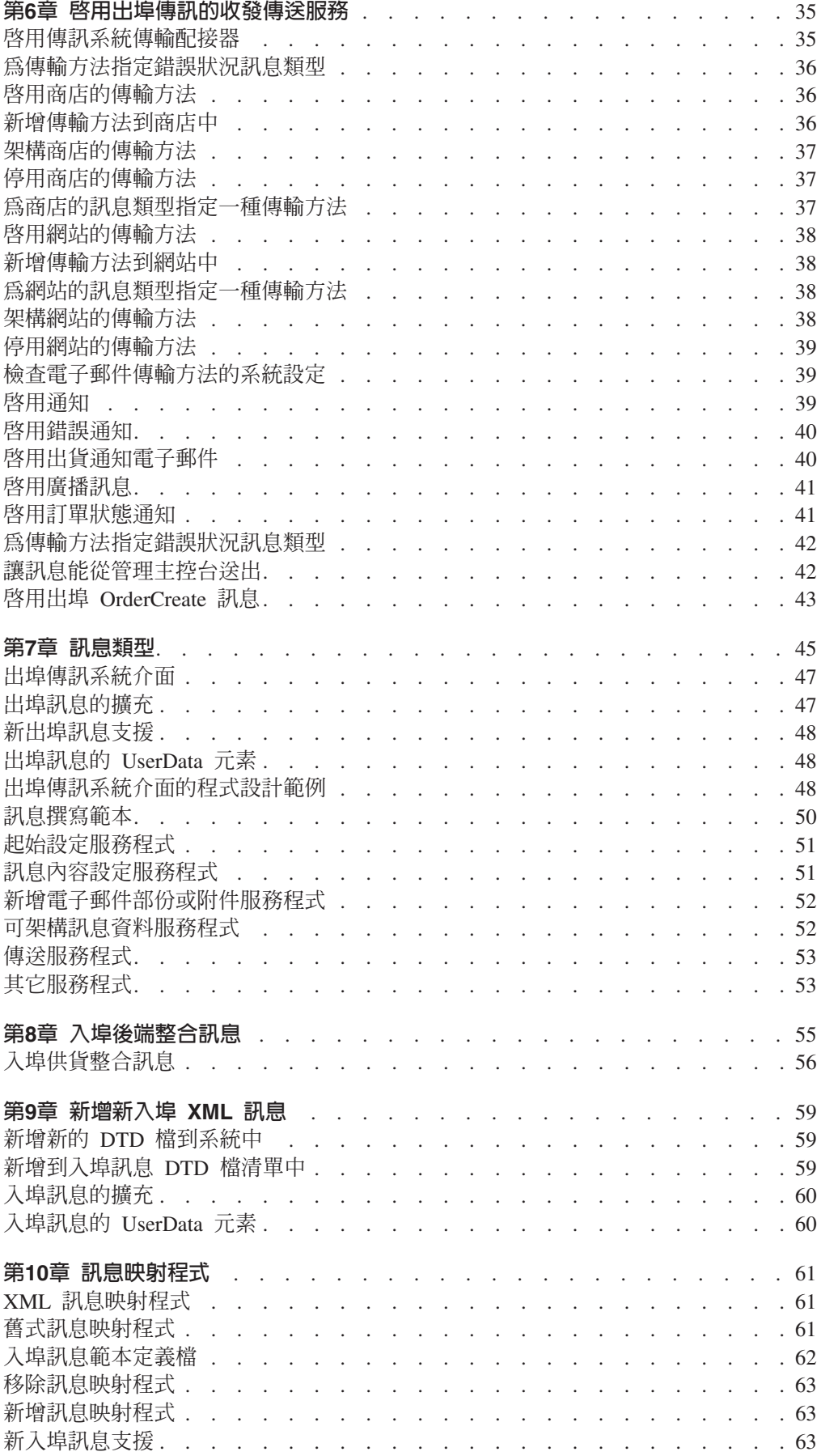

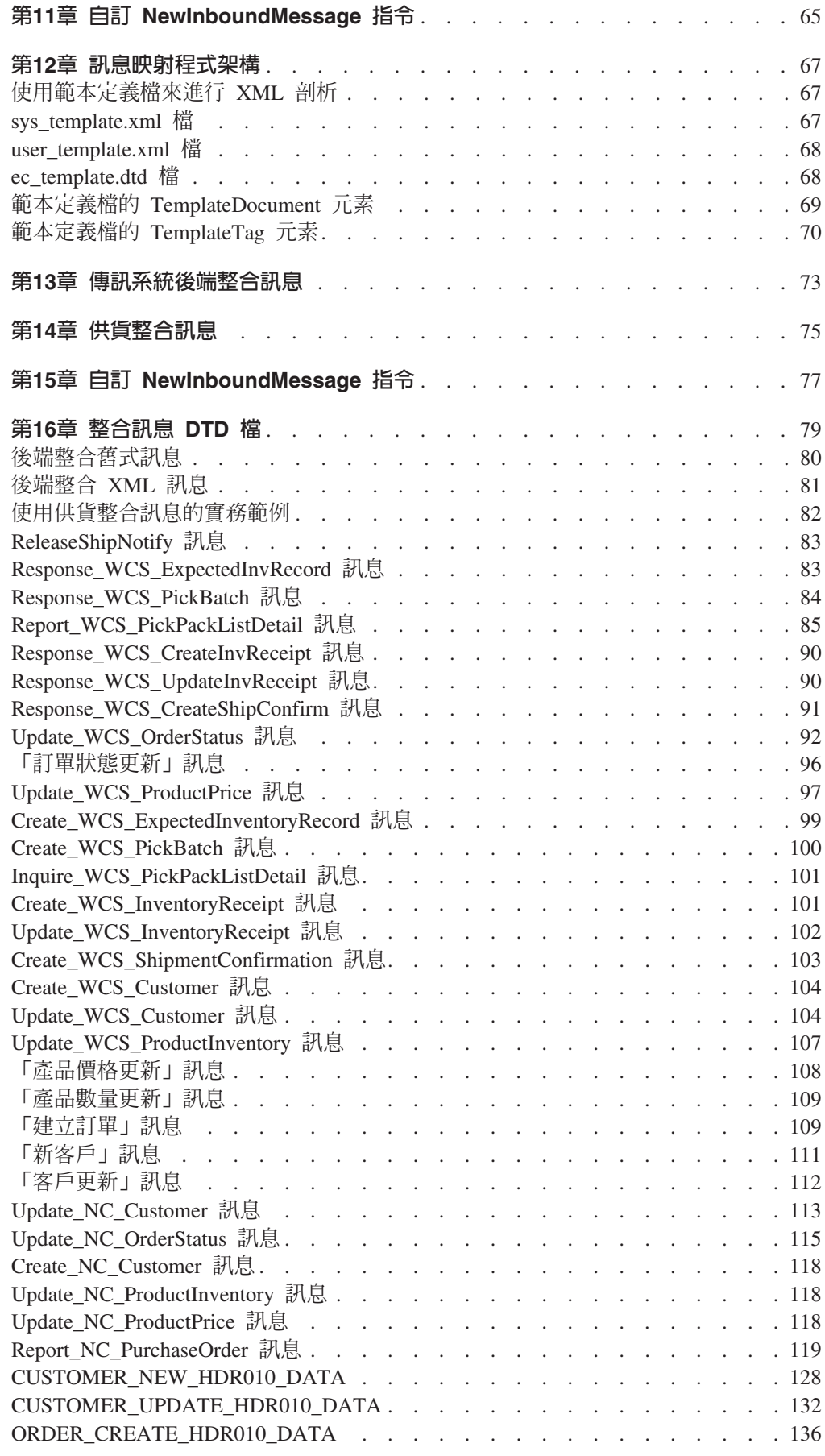

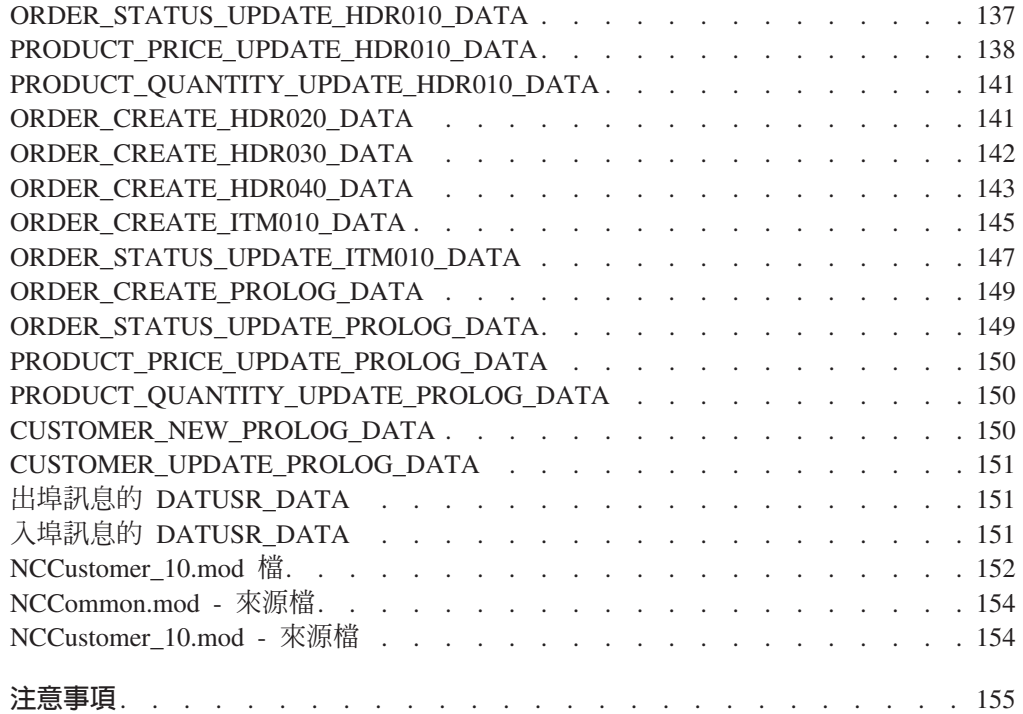

# <span id="page-8-0"></span>第1章 程式配接器

程式配接器讓外部系統藉由透過 HTTP 通信協定來傳送 XML 要求的方式,來和 WebSphere Commerce 通信。程式配接器可為採購系統之類的外部系統提供一種通用方 式,使其可以透過 HTTP 和 WebSphere Commerce 通信,使 WebSphere Commerce 可 以作為這些系統的供應者,來進行買方/供應商之間的交易。 程式配接器藉由執行下列 動作,來處理入埠 XML 要求:

- 辨識要求以及驗證其是否為 XML 要求。如果要求的下列三種屬性都受支援,就會將 其分辨成為 XML 要求。
	- 內容類型
	- 方法
	- 字元編碼

受支援的要求屬性是在配接器架構中指定。

- 擷取要求的輸入串流。
- 呼叫訊息映射程式並傳遞輸入串流的內容。
- 接收 CommandProperty 物件,此物件代表由訊息映射程式傳回的 WebSphere Commerce 指令。
- 判斷適當的裝置格式,以便用來產生回應。
- 執行指令。
- 傳送 XML 回應訊息,此訊息是由 JSP 建立,且是根據所執行的指令指定的檢視名 稱以及所收到的要求之裝置格式。

每個要求都會視為個別的階段作業。訊息的認證是在訊息的控制區域中指定。在預設 的情況下,程式配接器會檢查使用者 ID 和密碼參數,來判斷要求的確實性。程式配接 器並不支援舊式訊息,因為舊式訊息不支援認證規格。

程式配接器的生命週期和 WebSphere Commerce 案例相同。除非配接器的架構參數被移 除或配接器被停用,不然它會在案例啓動時起始設定,且只要案例在執行中,它就會 存在。

如果需要有關 WebSphere Commerce 如何處理自裝置收到的要求的架構資訊,請參考 **WebSphere Commerce 程式設計手冊。** 

## **CommandProperty 物件**

CommandProperty 物件是控制程式指令的代表。此物件中包含要執行的指令名稱、執行 指令時的指令內容以及指令的參數。訊息映射程式的目的,是要將入埠要求訊息轉換 為控制程式指令,以便由配接器執行。雖然 WebSphere Commerce 的所有元件都可以使 用這些映射程式,將資料映射至延伸的 TypedProperty 物件,但訊息映射程式的主要的 目的是要將 XML 物件轉換為代表控制程式指令的通用 Java 物件。

CommandProperty 資料類型是由下列三個部份組成:

- commandName:要執行的指令名稱,其格式為字串。
- requestProperties:執行指令時的指令內容,其格式為 TypedProperty 物件。
- executionProperties:執行指令時的控制資料,其格式為 TypedProperty 物件。

# <span id="page-9-0"></span>裝置格式演算法

裝置格式演算法是用來判斷在回應特定的要求時,應使用的適當 JSP。當收到要求且使 用訊息映射程式將要求轉換為 CommandProperty 物件時,用來處理要求的訊息映射程式 和配接器會決定用來產生回應內容的適當裝置格式。訊息映射程式的 ID 會新增至配接 器的裝置格式 ID 中,以決定回應的整體裝置格式 ID。此整體裝置格式 ID 和 VIEWNAME 即會用來從 VIEWREG 表格取得適當的 JSP,以便產生回應的內容。

每一個接受要求及使用訊息映射程式的配接器都會給予一個裝置格式 ID。此 ID 定義於 配接器的 instance\_name.xml 架構檔中。此 ID 定義於配接器架構的 instance\_name.xml 架構檔中。使用訊息映射程式的每一個接收配接器,其預設裝置格式 ID 的間隔為 -10000。程式配接器的裝置格式 ID 爲 -10000,而 MQSeries 配接器的裝置格式 ID 爲 -2000。支援舊式訊息的配接器使用裝置格式 ID -30000。在決定適當的 JSP 以及檢視 指令,以呼叫 JSP 時,訊息映射程式 ID 會新增至配接器的裝置格式 ID,以決定該回 應檢視畫面的裝置格式 ID。不過,如果所計算出來的裝置格式 ID 的檢視畫面不存在 時,則會使用配接器間隔的預設檢視畫面。因此,如果是透過 HTTP 來接收 XML 的 要求,其預設裝置格式 ID 爲 -10000,如果是 MQSeries 配接器要求,其預設裝置格式 ID 為 -20000。回應檢視畫面必須有區別,因此,HTTP 回應會使用

HttpForwardViewCommand 介面,而來自 MQSeries 配接器的回應則會使用 MessagingViewCommand 介面。

此種演算法使得每一個配接器最多可以定義 9999 種可能的訊息映射程式。每一個訊息 映射程式的架構檔中都包含一個 ID 號碼,其間隔為 1。若要架構額外的配接器來使用 訊息映射程式,所給予的裝置格式 ID 間隔應為 10000。例如,新的要求機制可以給予 裝置格式間隔 40000。

附註 1:如果找不到計算出來的裝置格式 ID,則會使用配接器的預設裝置格式 ID 來 取得結果。此號碼可在 HTTP 配接器架構中架構。

**附註 2**:間隔的大小並不重要。 例如,如果只有 2 個訊息映射程式存在,則其間隔可 以是 3。在預設的情況下,會使用間隔 10000。

範例 1:入埠訊息是由 ID 爲 -1 的訊息映射程式,以及裝置格式 ID 爲 -10000 的程 式配接器處理。如果依照裝置格式演算法,則針對該入埠訊息回應產生的裝置格式 ID 將 會是 -10001。將會使用 VIEWREG 表格中,針對 VIEWNAME 所定義的 JSP 檔,以 及裝置格式 ID -10001 來建立回應。

範例 2:另外,入埠訊息是由 ID 爲 -1 的相同訊息映射程式處理,但卻以裝置格式 ID 為 -20000 的 MQSeries 配接器處理。針對該訊息的回應所產生的裝置格式 ID 將會是 -20001。因此,將會使用 VIEWREG 表格中,針對 VIEWNAME 所定義的 JSP 檔,以 及裝置格式 ID -20001 來建立回應。注意,雖然要求可以使用相同的 JSP 來回應要求, 但用來呼叫 JSP 的類別可能會不同。

# **XML** zL **HTTP**

WebSphere Commerce 可以使用程式配接器,透過 HTTP 接收入埠 XML 訊息。下列 步驟說明 XML 透過 HTTP 要求的整體流程:

- 1. 外部系統透過 HTTP 傳送一則 XML 訊息至 WebSphere Commerce。
- 2. 該要求會映射至程式配接器。
- 3. 程式配接器傳遞 XML 要求至適當的訊息映射程式。
- <span id="page-10-0"></span>4. 訊息映射程式將 XML 要求轉換為 CommandProperty 物件,再將其傳回程式 配接器。
- 5. 程式配接器準備應執行的指令,並將該指令傳遞至 WebController,進行執行。
- 6. 程式配接器產生適當的 XML 回應,並將 XML 回應傳回提出要求的外部系 統。

當程式配接器收到 XML 要求時,它必須驗證傳送要求的外部系統之認證。並非所有 XML 要求都可以處理。即使 XML 要求可以映射至 WebSphere commerce 指令,其間 還需要進行某些驗證,才能確定要求確實可以處理。如果需要其餘資訊,請參閱 HTTP 要求的程式配接器安全。

# MQSeries 作為中介軟體

MQSeries 配接器可讓您利用 MQSeries 作為中介軟體,將後端和外部系統與 WebSphere Commerce 整合起來。MQSeries 配接器讓 WebSphere Commerce 能夠接收來自後端系 統和外部系統的訊息。支援的軟體是內含 MA88 產品擴充的 MQSeries 5.2 版 (或以  $\vdash$ )  $\circ$ 

您可以採用下列兩種模式之一,利用 MO Java 將 MOSeries 設置成您的中介軟體:

• 連結模式

將 WebSphere Commerce 安裝在與 MQSeries 伺服器相同的機器上,且透過使用 Java 原生介面 (JNI) 的 MQSeries Java 來連接 MQSeries 伺服器。由於在通信方面是經 由對佇列管理程式 API 發出直接的 JNI 呼叫,而非經由網路,連結模式所提供的效 能要比使用網路連線的從屬站模式來得好。

• 從屬站模式

將 WebSphere Commerce 安裝在一部機器上,而 MQSeries 伺服器則安裝在後端系 統上。

如果要驗證 MQSeries 連線、佇列與通道,請執行測試程式,將訊息置於 MQSeries 佇 列中,以及從 MQSeries 佇列中取出訊息。詳細說明請參閱您的 MQSeries 文件。

## WebSphere CommerceMQSeries 配接器

WebSphere Commerce MOSeries 配接器 (簡稱為 MOSeries 配接器) 是 WebSphere Commerce 一個元件,它藉由以 MQSeries 處理入埠訊息方式,來與後端系統整合。 MQSeries 配接器是兩項功能的組合,一個是 JMS-MQ CCF 連接器,用來擷取 MQ 訊 息,另一個是程式配接器,會被呼叫來執行那些訊息。

MOSeries 配接器有一組預先定義的訊息,以協助將 WebSphere Commerce 商業處理程 序與後端或外部系統處理程序整合起來。每則入埠訊息都會啓動 WebSphere Commerce 中的處理程序,以更新資料庫表格或執行其它作業。有關所提供的訊息詳細資訊,請 參閱後端整合與供貨整合訊息資訊。另外,除了現有的預設訊息外,這個配接器也支 援訊息擴充和新訊息。

# <span id="page-11-0"></span>MQSeries 配接器中的平行與序列訊息處理

MQSeries 配接器可以兩種方式處理入埠訊息:序列式或平行式。序列式處理表示每則訊 息都會放置在線路或佇列中,然後依序進行處理。在此種方法中,每則訊息都必須等 候前一則訊息處理完成。在另一方面,平行式處理表示同時可以處理多則訊息。訊息 不需要逐一等到前一則訊息處理完畢,多則訊息可以並行處理。

雖然平行處理通常可讓產能加快,但並非所有要求類型皆適用。在某些情況下,必須 保留交易的序列性質。比方說,如果有新客戶在您商店中進行登錄,且更正了本身的 地址資訊,接著發出訂購單,當您處理這些交易時,您將需要保留這些交易的次序。 因為除非已建立帳戶,否則您將無法修改地址以及執行該訂購單。同樣地,在沒有正 確的出貨資訊下,您也無法填妥訂購單。

雖然平行處理通常比較好用,但您必須決定您的資料適不適合採用這個方法。

# <span id="page-12-0"></span>第2章 架構程式配接器

程式配接器是以 instance name.xml 架構檔來架構。程式配接器項目用以定義配接器。 ProgramAdapter 節點間的資訊用以定義程式配接器的架構,其中定義出其所用的訊息映 射程式、所支援的內容類型,以及用以指出該要求為透過 HTTP 的 XML 要求的其它 要求屬性。在 instance name.xml 架構中,程式配接器項目應類似如下:

<HttpAdapters display="false"> <HttpAdapter deviceFormatTypeId="-10000" enabled="true" deviceFormatId="-10000" deviceFormatType="XmlHttp" factoryClassname="com.ibm.commerce.programadapter.HttpProgramAdapterImpl" name="XML/HTTP"> <ProgramAdapter> <SessionContext class="com.ibm.commerce.messaging.programadapter.security. CredentialsSpecifiedProgramAdapterSessionContextImpl"> <SessionContextConfig /> </SessionContext> <Configuration supportedMethods="POST, M-POST" supportedContentTypes="text/xml, text/xml-SOAP" supportedMessageMappers="WCS.INTEGRATION" supportedCharacterEncoding="IS08859-1, UTF-8" /> </ProgramAdapter> </HttpAdapter> </HttpAdapters>

# 啓用「程式配接器」以便透過 HTTP 接收 XML 要求

在建立案例時,「程式配接器」為停用的。如果要透過 HTTP 支援 XML (XML over HTTP),您必須使用 instance name.xml架構檔,以啓用「程式配接器」。如果要啓用 「程式配接器」,以便透過 HTTP 支援 XML 要求,請執行下列步驟:

- 1. 開啓 instance name.xml 架構檔。
- 2. 找出 HttpAdapters 區段,並將 enabled 參數設為 "true"。

## 新增配接器

如果要新增新的配接器,您必須在 instance name.xml 架構檔中,以手動方式將之加到 配接器群組中。如果要新增新的配接器,請執行下列步驟:

- 1. 開啓 instance name.xml 架構檔。
- 2. 找出 HttpAdapters XML 節點,並新增類似如下的 XML 語法,以定義您的配接器: <HttpAdapter enabled="true/false" deviceFormatType="-装置格式-"  $deviceFormatId="#"$

name="-名稱-"

factoryClassname="- 施行 HttpAdapterFactory 的類別 -">

< -- 要包含配接器架構資訊之 XML 的自由範圍格式 ->

附註:上述語法用以新增程式的配接器。如果要新增不同類型的配接器,請修改類別 施行。在上例中,HttpAdapterFactory 為類別施行。

# <span id="page-13-0"></span>下載與安裝 MQSeries MA88 產品延伸套件

如果要安裝 MQSeries MA88 產生延伸套件,請執行下列步驟:

附註:當 MQSeries 安裝程序有所更新時,此資訊會跟著改變。

#### **Windows**

#### AIX Solaris

- 1. 從下列 URL 中下載您作業系統所適用的 ma88 產品延伸套件: http://www.ibm.com/software/ts/mqseries/txppacs/ma88.html。檔案是壓縮的 格式(ZIP格式)。
	- 從同一 URL 下載 PDF 格式的 使用 Java 的 MQSeries 文件。
- 2. 解壓縮 SupportPac 並加以安裝。
- 3. 按照安裝指示,將產品延伸項目安裝於 MQ install path\java 目錄中;其中 MQ install path 為 MQSeries 安裝路徑。
- 4. 更新位於下列目錄中的 admin.config 檔:

2000 drive:\Program Files\WebSphere\CommerceServer\bin

<u>> NT drive:</u>\WebSphere\CommerceServer\bin

> AIX /usr/WebSphere/CommerceServer/bin

Solaris /opt/WebSphere/CommerceServer/bin

2 400 / OIBM/Proddata/WebCommerce/bin

5. 在 com.ibm.e.js.sm.util.process.Nanny.path 變數中加入 *MQ install path*\java\lib 目錄。請參閱更新 WebSphere Application Server類別路徑變數,取得有關 iSeries 類 別庫的變更資訊。

#### $\triangleright$  400

- 1. 從下列 URL 中下載您作業系統所適用的 ma88 產品延伸套件: http://www.ibm.com/software/ts/mqseries/txppacs/ma88.html。檔案是壓縮的格式 (ZIP 格 式)。請確定您所取得的檔案為 ma88\_iSeries.zip。
	- 從同一 URL 下載 PDF 格式的 「使用 Java 的 MQSeries」文件。
- 2. 使用 InfoZip 的 Unzip 解壓縮。這會建立 ma88 400.sav 檔。
- 3. 在 iSeries 400 的適當檔案庫中建立一個儲存檔 MA88; 例如 QGPL CRTSAVF FILE(QGPL/MA88)
- <span id="page-14-0"></span>4. 將 ma88 iSeries.sav 傳送到這個儲存檔案中,成為二進位影像。如果您所用的是 FTP,則 put 指令應類似如下: PUT C:\TEMP\MA88 iSeries.SAV QGPL/MA88
- 5. 使用 RSTLICPGM 安裝 Java 的 MQSeries 類別 (產品 ID 爲 5648C60) : RSTLICPGM LICPGM(5648C60) DEV(\*SAVF) SAVF(OGPL/MA88)
- 6. 刪除您在步驟 2 中所建的儲存檔: DLTF FILE(QGPL/MA88)

# 啓用 MQSeries 配接器

請使用如下的核對清單來啓用 MQSeries 配接器訊息。

- 1. 安裝 MQSeries 5.2 版。有關如何設置 MQSeries 連結模式或 MQSeries 從屬站模式 架構的說明,請參閱 使用 Java 的 MQSeries 文件。若爲 e-Integrator 3.0 版,請使 用連結模式。
	- > Windows > AIX → Solaris 使用者登入 ID 對於您所定義的佇列管理程式與 佇列必須具備讀寫權。若為 e-Integrator 3.0 版,請使用連結模式。
	- 2 400 案例使用者設定檔對於您所定義的佇列管理程式與佇列必須具備讀寫 權。若要定義此權限,請使用 GRTMQMAUT 指令。
- 2. 確定您已定義下列 MQSeries 物件:
	- 佇列管理程式
	- 入埠訊息佇列
	- 出埠訊息佇列
	- 傳輸佇列
	- 錯誤佇列
	- 並列佇列
	- 序列佇列
- 3. > Windows | > AIX | ▶ Solaris | 請將 MQSeries 佇列管理程式的編碼字集識別碼設 為 1208 (UTF8)。從指令行執行下列的 MQSeries 指令:

```
strmgm YourQueueManagerName
runmqsc YourQueueManagerName
alter qmgr ccsid(1208)
end
```
其中 YourQueueManagerName 為 MOSeries 佇列管理程式名稱。

- 4. 如果您採用 MQSeries 從屬站模式,則所有必要的通道皆必須定義,且您必須指出 MQSeries 從屬站與 MQSeries 伺服器通信時所用的通道名稱。
- 5. 下載和安裝 MOSeries MA88 產品延伸套件。 此項產品擴充含有 MQSeries 配接器和 MQSeries 通信時所需的 「Java 訊息服務  $(JMS) \perp API$
- 6. 架構 MQSeries 的 JMS。 您必須建立一個 JMS QueueConnectionFactory 和映射於 MQSeries 物件的 JMS 佇 列。這使得 MOSeries 配接器能夠透過 JMS 來存取 MOSeries 實體。
- 7. 使用 JMSAdmin 來架構 JMS。
- 8. 啓用傳訊系統傳輸配接器。
- 9. 更新 WebSphere Application Server 類別路徑變數。

附註:如果要使用 MQSeries 配接器,請在啓動 WebSphere Commerce Server 與案例 之前,確定您已啓動佇列管理程式。

## <span id="page-15-0"></span>[c **MQSeries JMS**

如果要將傳訊系統架構成使用 JMS(Java 傳訊服務),請執行下列步驟:

- 1. ▶ 400 SiSeries QShell 提供一種模擬程式,可讓 UNIX 指令在您的 WebSphere Commerce 機器中執行。您必須使用 Java 1.3 來執行其餘的指令。如果要將使用者 設定檔設為使用 Java 1.3 版,請在使用者 SystemDefault.properties 檔中加入 java.version=1.3 一行。詳細資訊請參閱 iSeries Java 文件。在您啓動 QShell 前 必須先執行此動作。
- $\overline{\phantom{a}}$  .  $\overline{\phantom{a}}$  400  $\overline{\phantom{a}}$  在 CL 提示中鍵入下列指令,以啓動 iSeries QShell:STRQSH。
- 3. ▶Windows ▶ AIX ▶ Solaris | 從 WebSphere Commerce 機器更新 classpath 變數:
	- a. 以單行輸入下列指令:

Windows set classpath=%classpath%;*MQ\_install\_path*

\java\lib\com.ibm.mqjms.jar;

*MQ\_install\_path*\java\lib\com.ibm.mq.jar;*WAS\_install\_path*\lib\ns.jar

#### > AIX | > Solaris | export

CLASSPATH=\$CLASSPATH:*MQ\_install\_path*/java/lib/com.ibm.mqjms.jar: *MQ\_install\_path*/java/lib/com.ibm.mq.jar:*WAS\_install\_path*/lib/ns.jar export CLASSPATH=\$CLASSPATH:*WAS\_install\_path*/lib/ujc.jar: *WAS\_install\_path*/lib/ejs.jar: *WAS\_install\_path*/lib/sslight.jar **附註**:此陳述式因為太長而無法在指令提示下以單條陳述式新增。此陳述式必 須分成兩個區段新增。 其中

WAS\_i*nstall\_path* 爲 WebSphere Application Server 的安裝路徑

其中 *MQ\_install\_path* 爲 MQSeries 的安裝路徑。 b. 輸入下列指令來新增名稱為 MQ\_JAVA\_INSTALL\_PATH 的新環境變數:

Windows set MQ\_JAVA\_INSTALL\_PATH=*MQ\_install\_path*\java

AIX Solaris export MQ\_JAVA\_INSTALL\_PATH=*MQ\_install\_path*/java

其中 *MQ\_install\_path* 為 MQSeries 的安裝路徑。

輸入下列指令,以更新環境而使用 WebSphere Application Server 所提供的 JDK:

**Windows** set PATH=WAS install path\Java\bin;%PATH%

 $\triangleright$  AIX  $\blacksquare$ 

export PATH=WAS install path/java/jre/sh:\$PATH

> Solaris export PATH=WAS install\_path/java/jre/bin:\$PATH

4. 使用 JMSAdmin 來架構 JMS。

## <span id="page-16-0"></span>更新 WebSphere Application Server 類別路徑變數

如果要更新案例的 WebSphere Application Server classpath 變數,請執行下列步驟:

- 1. 開啓 WebSphere Application Server 進階管理主控台。
- 2. 選取 WebSphere Commerce 案例執行其中的主電腦。
- 3. 選取 WebSphere 管理網域。
- 4. 選取節點。
- 5. 選取您的主電腦名稱。
- 6. 選取應用程式伺服器。
- 7. 選取 WebSphere Commerce Server instance name; 其中 instance\_name 為您的 WebSphere Commerce 案例名稱。若為 iSeries,請選 取 instance\_name - WebSphere Commerce Server。
- 8. 跳至案例的「JVM 設定」表格。
- 9. 選取新增,以新增新系統內容。
- 10. 鍵入下列的系統內容:  $name = ws.ext.dirs$ value = MQJAVA/lib若爲 iSeries:value=/QIBM/ProdData/mqm/java/lib
- 11. 按一下套用,以套用變更。
- 12. 針對會搭配 MQSeries 使用的每一個 WebSphere Commerce 案例,重複步驟 2-7。
- 13. 關閉 WebSphere 進階管理主控台。

#### $\blacktriangleright$  400

若為 iSeries,請執行上述步驟 1-11,然後再執行下列步驟:

- 1. 按一下 JVM。
- 2. 在「系統內容」框右側,按一下**新增**。清單中會出現新系統內容。
- 3. 在名稱欄位下鍵入 java.library.path。
- 4. 在值欄位下鍵入 /QSYS.LIB/QMQMJAVA.LIB。
- 5. 按一下**套用**,以套用變更。
- 6. 針對會搭配 MQSeries 使用的每一個 WebSphere Commerce 案例,重複步驟 2-7。
- 7. 關閉 WebSphere 進階管理主控台。

# 使用 JMSAdmin 來架構 JMS

如果要映射建於 WebSphere Commerce 名稱空間中的佇列管理程式與佇列,請在 QShell 中執行下列步驟:

- 1. 確定 WebSphere Application Server 正在執行,且已設定環境變數與類別路徑。
- 2. 切換至下列目錄:

> AIX MQ install\_path/java/bin

Solaris MQ install\_path/java/bin

▶ 400 /QIBM/ProdData/WebCommerce/bin

其中 MQ install path 為 MQSeries 的安裝路徑。

3. 利用文字編輯器開啓 JMSAdmin.config 檔。 確定下列三個變數已設為所顯示的值: INITIAL CONTEXT FACTORY=com.ibm.ejs.ns.jndi.CNInitialContextFactory PROVIDER URL=iiop://host name:was port SECURITY AUTHENTICATION=none 其中

host name

您案例的主電腦名稱

was port

架構案例時所用的 WebSphere Application Server 管理埠。

4. 從指令行執行 JMSAdmin 程式:

 $>$  AIX  $\overline{\phantom{a}}$ ./JMSAdmin -cfg JMSAdmin.config -t -v

Solaris ./JMSAdmin -cfg JMSAdmin.config -v

 $\blacktriangleright$  400 ./JMSAdmin -cfg JMSAdmin.config -v

等待載入管理指令行介面及出現 Initctx> 提示。

5. 在 WebSphere Application Server 名稱空間中, 向佇列管理程式登錄您的佇列連線 Factory:

define qcf(JMSQueueConnectionFactory) qmanager(YourQueueManagerName) 其中

JMSQueueConnectionFactory

定義在 QueueConnectionFactory ConnectionSpec 屬性 (位於 MQSeries 的 JMS 架構內)中。您可在架構管理程式的「ConnectionSpec-JMS 介面 CCF 連線」頁面中找到。

YourQueueManagerName

您 MQSeries 佇列管理程式的名稱。

6. > Windows > AIX > Solaris | 將編碼字集識別碼設為 1208 (UTF8):

alter qcf(JMSQueueConnectionFactory) ccsid(1208) 其中

JMSQueueConnectionFactory MQQueueConnectionFactory JMS 物件的名稱。

10 連結與通知:線上說明檔

7. 定義如下的 JMS 佇列。若要定義佇列,請以單行輸入適當指令。

```
JMSSerialInboundQueue — 序列入埠佇列
```
define q(JMSSerialInboundQueue)qmanager(YourQueueManagerName)queue (YourSerialInboundQueueName)

比方說: define q(JMSSSerialInboundQueue)qmanager(WCSQMGR) queue(JMSSIBQ)

• JMSParallelInboundQueue — 並列入埠佇列 define q(JMSParallelInboundQueue)qmanager(YourQueueManagerName)queue

(YourParallelInboundQueueName)

• JMSInboundQueue — 入埠佇列 define

q(JMSInboundQueue)qmanager(YourQueueManagerName)queue(YourInboundQueueName)

**• JMSOutboundQueue** — 出埠佇列 define

q(JMSOutboundQueue)qmanager(YourQueueManagerName)queue(YourOutboundQueueName)

• JMSErrorQueue -錯誤佇列

define q(JMSErrorQueue)qmanager(YourQueueManagerName)queue(YourErrorQueueName)

*YourQueueManagerName* MQSeries 佇列管理程式的名稱。

*YourSerialInboundQueueName*

建給序列入埠佇列的 MQSeries 佇列名稱。

*YourParallelInboundQueueName* 您為並列入埠佇列所建的 MQSeries 佇列名稱。

## *YourInboundQueueName*

您為入埠訊息佇列所建的 MQSeries 佇列名稱。

*YourOutboundQueueName*

您為出埠佇列所建的 MQSeries 佇列名稱。

## *YourErrorQueueName*

您為錯誤佇列所建的 MQSeries 佇列名稱。

預設佇列名稱與「架構管理程式」中之「ConnectionSpec-JMS 介面 CCF 連線」値所用 的名稱相同。如果您變更了預設名稱,您也必須在「架構管理程式」中變更其名稱; 若是出埠傳訊,則可在管理主控台中變更名稱。

8. 出埠佇列與錯誤佇列會要求您設定目標從屬站,以指出 JMS 是與原生 MQSeries 應 用程式交談。執行下列指令:

alter q(JMSOutboundQueue) targclient(MQ)

- alter q(JMSErrorQueue) targclient(MQ)
- 9. > Windows | > AIX | > Solaris | > 400 | 如果您採用 MQSeries 主從架構設置方 式,且 MQSeries 從屬站位於和 WebSphere Commerce Server 相同的機器上,請 執行下列指令:

alter qcf(*JMSQueueConnectionFactory*) transport(CLIENT)

alter qcf(*JMSQueueConnectionFactory*) hostname(*YourMQServerHostName*)

其中 *YourMQServerHostName* 是 MQSeries 伺服器的名稱。 此指令會連接遠端 MQSeries 伺服器,並架構從屬站。

10. 輸入 end, 結束管理指令行介面。

# <span id="page-19-0"></span>使用 MQSeries 配接器來回應處理程序

MQSeries 配接器可作為 WebSphere Commerce 系統和功能的替代介面。 MQSeries 配 接器不單只會處理入埠要求,還可針對該要求作出回覆。任何將回應公式化的指令可 架構成經由 MQSeries 配接器提供回應。

當 MQSeries 配接器收到入埠訊息時,該入埠訊息會映射至指令,接著會呼叫該指令並 使用入埠訊息中指定的參數。如果回應是由此入埠要求產生,則您必須在 VIEWREG 表 格中指定一個項目。有關如何使用 VIEWREG 表格的詳細資訊,請參閱 WebSphere  $\emph{Commerce}$  程式設計手冊。如果回應是由指令產生,則該回應會置於平行或序列連接元 (視負責接收入埠要求的是哪一個連接元而定) 的出埠佇列上。

如果入埠要求中發生錯誤,則會將產生錯誤的訊息置於錯誤佇列中。如果要產生一則 錯誤回應並置於出埠佇列中,則 VIEWREG 表格中必須含有另一個項目,以使用適當的 裝置格式映射錯誤回應。

如果要設置 MQSeries 配接器元件以提供入埠訊息的回應,請執行下列步驟:

1. 請確定 instance\_name.xml 檔中在入埠平行連接元方面含有類似如下的語法,以驗 證該檔中含有入埠平行與序列連接元的出埠佇列:

```
<EditableProperty Admin="outQueue"
editable="Yes"
name="setOutboundQueue"
display="false"
value="JMSParallelOutboundQueue" />
```
- 2. 使用 JMSAdmin,以定義序列與平行出埠佇列的 JMS 名稱。
- 3. 在 VIEWREG 表格中新增一個項目,以定義入埠要求所需的回應。不論是現有的 WebSphere Commerce 指令或是新指令,皆須執行此步驟。使用下列之值:

#### **VIEWNAME**

與一般 HTTP 回應所用的值相同

#### **INTERFACENAME**

com.ibm.commerce.messaging.viewcommands.MessagingViewCommand

#### **CLASSNAME**

com.ibm.commerce.messaging.viewcommands.MessagingViewCommandImpl

**PROPERTIES**

docname=*JSP filename*

#### **DEVICEFMT\_ID**

- -20000 (若為 XML 入埠訊息)
- -30000 (若爲舊式入埠訊息)
- 新增 -5(若爲新入埠訊息)

# <span id="page-20-0"></span>第3章 MQSeries 的程式配接器安全

如果要變更安全層次,您必須在 MQSeries 配接器架構的 SessionContext 節點中變更 類別屬性的値。

在 WebController 執行要求之前, WebController 會判斷必須有什麼認證才能執行要求。 這是由使用 CommandProperty 物件來判斷要求認證的指定類別所決定的。

可用的安全層次有兩個:

- 層次 1:有限安全。
- 層次 2: 每個要求都需要使用者 ID 和密碼。

您也可以建立自己的自訂安全類別。唯一限制是它必須實作 ProgramAdapterSessionContext 介面。

#### 安全層次 1: 有限安全

在預設的情況下,這個安全層次是在安裝時啓用的。它假設除非另有指定,否則,所 有要求都由預設使用者 ID 來處理。如果要求由另一使用者 ID 來處理,就得在要求中 指定這個使用者 ID。指定的使用者 ID 不需要密碼,WebSphere Commerce 會利用指 定使用者的認證來處理要求。

施作這個安全層次的類別是

messaging.programadapter.security.DefaultCredentialsProgramAdapterSession ContextImpl o

#### 安全層次 2:每個要求都需要登入和密碼

這個安全層次需要送往 WebSphere Commerce 的要求含有使用者 ID 和密碼。如果密 碼不符合指定的使用者 ID,就會擲出安全異常狀況,目會拒絕要求。如果要求中沒有指 定使用者 ID 和密碼,就會將要求當作訪客使用者來處理。這表示需要先授權才能執行 的指令必須有要求中所指定的認證。

施行這個安全層次的類別是

messaging.programadapter.security.CredentialsSpecifiedProgramAdapterSession ContextImpl o

認證的驗證會使用客戶透過瀏覽器與 WebSphere Commerce 交談時所用的相同技術。這 會將使用者登錄是由 WebSphere Commerce 或協力廠商軟體處理列入考量。

所有 WebSphere Commerce 支援的 XML 整合訊息都支援這個安全層次,不過,不強 制使用認證規格。

# HTTP 要求的程式配接器安全

這個安全層次需要送往 WebSphere Commerce 的要求含有使用者 ID 和密碼。如果密 碼不符合指定的使用者 ID,就會擲出安全異常狀況,且會拒絕要求。如果要求中沒有指 定使用者 ID 和密碼,就會將要求當作訪客使用者來處理。這表示需要先授權才能執行 的指令必須有要求中所指定的認證。這種形式的安全行爲類似於從瀏覽器從屬站發出 的 HTTP 要求。

<span id="page-21-0"></span>施行這個安全層次的類別是

messaging.programadapter.security.CredentialsSpecifiedProgramAdapterSession ContextImpl o

認證的驗證會使用客戶透過瀏覽器與 WebSphere Commerce 交談時所用的相同技術。這 會將使用者登錄是由 WebSphere Commerce 或協力廠商軟體處理列入考量。

所有 WebSphere Commerce 支援的 XML 整合訊息都支援這個安全層次,不過,不強 制使用認證規格。這個安全實作不支援舊式訊息。

# 訊息撰寫服務程式

有些 WebSphere Commerce 訊息會使用訊息撰寫服務程式。撰寫服務程式會先利用 JSP 範本產生一則訊息,然後再透過傳輸方式傳送。如果訊息中使用了組合服務,它會執 行 JSP 來取得資訊,如訂單號碼或商店號碼。範本執行完畢後,JSP 可能會使用資料 Bean,從資料庫中擷取訊息需要的任何其餘資訊。之後會產生輸出,並透過傳輸機制 來傳送製作好格式的訊息。您可以依照任何其它 JavaServer Page 的方式來修改訊息範 本。

在產生的訊息特性中, 您可能希望修改的部分包括:

- 訊息的佈置。
- 從資料庫中擷取並顯示在頁面上關於您的商店、訂單或客戶的資訊。
- 傳給客戶的訊息文字,如 "感謝您惠顧本店"。
- 產生的輸出格式。例如,您可能希望以 HTML 格式、純文字格式或 XML 格式傳送 訊息。

# 傳訊系統

WebSphere Commerce 傳訊系統賦與 WebSphere Commerce 和其外部環境通信的能力。 此項通信包括和後端系統或外部系統之間的訊息收發,以及傳送通知給客戶和管理 者,通知他們 WebSphere Commerce 內發生的事件。這項作業是透過兩個子系統完成: 一個是入埠系統,管理來自後端和外部系統的入埠訊息;另一個是出埠傳訊系統,讓 您傳送通知給使用者,以及傳送出埠訊息到後端系統和外部系統。

例如,您可以設定傳訊系統,使其傳送電子郵件訊息通知給客戶,告知他們的訂單已 出貨。傳訊系統提供一種機制可以使 WebSphere Commerce 和後端系統整合。您可以將 WebSphere Commerce 架構成每當您的商店中有訂單建立時,即傳送出埠訊息到後端系 統。後端系統即可以使用此訂單資訊進行必要的訂單供貨處理程序。後端系統可於稍 後傳送訂單狀態訊息回 WebSphere Commerce,指出已遞送訂單或已發出訂單發票。也 可以傳送電子郵件通知客戶最新的訂單狀態。

# 同屬應用程式與系統錯誤 XML 訊息

在 WebSphere Commerce 中,可能會發生同屬應用程式與系統錯誤。這些訊息會以 XML 格式出現,並會傳送至出埠佇列。

如果同屬應用程式錯誤與使用者相關時,其錯誤訊息會傳送至出埠佇列。當使用者在 XML 訊息中輸入無效的參數時,即會擲出 ECApplicationException。此訊息接著會傳送 至出埠佇列, 日異常狀況會記錄在日誌檔中。

<span id="page-22-0"></span>附註:當擲出這種異常狀況類型時,即使指令指定為可以重試,Web控制程式也不會重 試指令。

如果偵測到執行時期異常或 WebSphere Commerce 架構錯誤,如空值指標異常和轉換回 捲異常,同屬系統錯誤訊息會傳送至出埠佇列。

同屬 XML 訊息的內容會根據入埠 XML 訊息的內容而定,不過其格式都類似如下:

<?xml version="1.0" encoding="UTF-8"?>

<WCS\_Error type="GenericApplicationError"> (or <WCS\_Error type="GenericSystemError">)

<RequestAttributes>

...(入埠 XML 訊息的錯誤參數與資料)

<excMsg>(錯誤訊息鍵,如 ERR\_REMOTE\_EXCEPTION)</excMsg>

...

</RequestAttributes>

</WCS\_Error>

# 設置出埠訊息的撰寫

如果要設置和使用出埠訊息的撰寫服務程式,請執行下列步驟:

- 1. 使用下列任一方法,將傳輸方法指定給適當的訊息類型:
	- 為網站的訊息類型指定一種傳輸方法
	- 為商店的訊息類型指定一種傳輸方法 您必須為所要使用的每一種傳輸方法指定一種有效的裝置格式(有效的裝置格式 指定於 DEVICEFMT 表格中)。
- 2. 請參閱出埠傳訊系統介面主題中的資訊,使用 SendMsgCmd 作業指令來建立一個傳 訊系統物件。請使用 setMsgType() 與 setStoreId() 起始設定服務程式。
- 3. 呼叫傳訊系統的撰寫方法。

# 「使用傳訊系統撰寫服務程式」的範例

下列範例說明如何使用傳訊系統撰寫服務程式。如果您有名稱為 DemoStore 的商店,且 您要指派電子郵件和檔案這兩種傳輸方法給 OrderAuthorized 訊息類型,您會執行下列 動作:

1. 新增項目到 JSP 檔的 VIEWREG 表格中,以撰寫這個出埠訊息。VIEWREG 表格 的關鍵字是檢視畫面名稱、商店 ID 和裝置格式 ID。如果需要如何使用 VIEWREG 表格的詳細資訊,請參閱 WebSphere Commerce 程式設計手冊。

**重要事項**:每一個建立以供傳訊系統之撰寫服務程式使用的檢視畫面,在介面與類 別名稱欄位方面必須使用傳訊檢視畫面指令。且在 docname 欄位中亦必須含有 JSP 檔的名稱。總結來說:

#### <span id="page-23-0"></span>**INTERFACENAME**

com.ibm.commerce.messaging.viewcommands.MessagingViewCommand

#### **CLASSNAME**

com.ibm.commerce.messaging.viewcommands.MessagingViewCommandImpl

#### **PROPERTIES**

使用下列格式來指向 JSP 檔 'docname=jsp file'<sup>。</sup>

#### **DEVICEFMT\_ID**

代表裝置格式,且應使用値 -3(標準裝置格式),除非您的應用程式所用的 是自訂的裝置格式。VIEWREG 項目中指定的 DEVICEFMT\_ID 必須對應於 您為傳輸方法指定訊息類型時所選取的裝置格式。

比方說,如果 DemoStore 的商店 ID 是 5, 檢視畫面名稱是 OrderAuthorized, 您可 以利用下列 SQL 陳述式來插入記錄:

insert into viewreg

(VIEWNAME,STOREENT\_ID,DEVICEFMT\_ID,INTERFACENAME,CLASSNAME, PROPERTIES)values ('OrderAuthorizedView',5,-3,

'ibm.commerce.messaging.viewcommands.MessagingViewCommand' 'ibm.commerce.messaging.viewcommands.MessagingViewCommandImpl', 'docname=OrderAuthorized.jsp');

- 2. 使用管理主控台將電子郵件和檔案這兩種傳輸方法指派給 OrderAuthorized 訊息及架 構設定。這可使用網站或商店層次的管理權限來完成。若在網站層次建立設定,則
- 所有商店都可存取之。 3. 在實作指令時,會建立 SendMsgCmd 指令案例來使用傳訊服務,且會利用
- OrderAuthorized 訊息類型的訊息 ID 及 DemoStore 的商店 ID 來呼叫 setMsgType() 和 setStoreID() 方法。如果您必須使用網站層次的架構,請將商店 ID 設為 0,並在 JSP 名稱尾端加上 "&storeDir=no"。否則,請使用您的商店 ID。(若您商店沒有任 何架構,則傳訊系統會自動預設為網站層次的架構。)
- 4. 呼叫出埠傳訊系統介面的撰寫方法,並以 TypedProperty 物件格式傳遞其它任何參 數。若您有指定檢視畫面名稱,則會改寫撰寫訊息時所用之訊息類型的預設檢視畫 面名稱。
- 5. 如果您想立即傳送訊息,或在交易異動確定之後再傳送,請呼叫 SendMsgCmd 中的 sendImediate 或 sendTransacted。有關這些方法的用法說明,請參閱傳訊系統文件。
- 6. 呼叫 SendMsgCmd 的 execute 方法以執行傳送。

# 傳訊系統撰寫服務程式中的錯誤處理

如果在處理 JavaServer 頁面時發生錯誤,頁面結果中通常會含有執行時期產生的大量資 訊。如果是因 JavaServer 頁面失敗而造成不希望的結果,下列兩種潛在方法可讓規則較 能按照預期進行。

在第一種方法中,您可以在 JavaServer 頁面中指定一個錯誤頁面,以便在一旦發生意外 錯誤時(像是:未發現到的異常狀況)執行。如果要使用此方法,您必須在主頁中加 入下行:

<%@ page errorPage="YourError.jsp" %>

您也必須在 YourError.jsp 中加入下行:

<span id="page-24-0"></span><%@ page isErrorPage="true" %>

附註:當發生錯誤時,訊息撰寫的結果就是產生 YourError.jsp。有關詳細資訊,請參 閱 JSP 1.0 規格。

在第二種方法中,您不用將錯誤訊息當成出埠訊息來處理,您可以利用會產生輸出的 錯誤 JavaServer 頁面,將它當成異常狀況來處理。作法是以 ComposerError.jsp 基礎 來處理錯誤。請依照上述相同方法來動作,但 YourError.jsp 的開頭應該起始於 ComposerError.jsp 的前兩行。這可讓撰寫執行時期偵測到錯誤,並提出異常狀況。您 可以在下列目錄中找到 ComposerError.jsp:

2000 *drive*:\Program

Files\WebSphere\AppServer\installedApps\WC\_Enterprise\_App\_< *instance\_name*>.ear\ wcstores.war

NT *drive*:\WebSphere\AppServer\installedApps\WC\_Enterprise\_App\_ <*instance\_name* >.ear\wcstores.war

**AIX /usr/WebSphere/AppServer/installedApps/WC** Enterprise App <*instance\_name*>.ear/wcstores.war

Solaris /opt/WebSphere/AppServer/installedApps/WC\_Enterprise\_App\_ <*instance\_name*>.ear/wcstores.war

400 /QIBM/Userdata/WebASAdv4/<*WAS\_instance\_name*>/installedApps/ WC\_Enterprise\_App\_<*instance\_name*>.ear/wcstores.war

ComposerError.jsp 的前兩行如下:

ERROR

<%@ page isErrorPage="true" %>

如果要使用這個檔案,您可以藉由在 JSP 主頁中設定 errorPage="ComposerError.jsp", 以指出此為錯誤頁面。如果您想提供額外資訊,您可以將這個檔案複製成另一個檔名 (如 YourError.jsp),再將額外的錯誤資訊放在新檔案的這兩行之後。接著在 JSP 主 頁中設定 errorPage="YourError.jsp"。您在這兩行後所指定的任何額外輸出,將成為 撰寫服務程式所擲出之異常狀況文字中的一部份。

## 呼叫傳訊系統撰寫方法

如果要呼叫出埠傳訊系統介面的 compose() 方法,請指定下列參數:

• viewname:要用的撰寫檢視畫面名稱,如 VIEWREG 表格中現有記錄的 VIEWNAME 直欄所指定。如果需要如何使用 VIEWREG 表格的詳細資訊,請參閱 WebSphere *Commerce 程式設計手冊*。

重要事項:在 VIEWREG 表格所參照的記錄中, INTERFACENAME 和 CLASSNAME 直欄的値必須含有全部 WebSphere Commerce 傳訊系統檢視指令的相 關介面和類別的名稱。介面名稱必須是 com.ibm.commerce.messaging.viewcommands.MessagingViewCommand。類別名稱必 須是 com.ibm.commerce.messaging.viewcommands.MessagingViewCommandImpl。

• CommandContext: 如果需要 CommandContext 介面或實作介面之 CommandContextImpl 類別的相關資訊,請參閱 WebSphere Commerce 程式設計手冊。

• TypedProperty:typed 內容中的值必須是字串或實作 toString() 方法的物件。如果需 要 TypedProperty 的詳細資訊,請參閱 W*ebSphere Commerce 程式設計師手冊*。

compose() 方法會針對每一種啓用的傳輸方法分別執行檢視指令,並指定給「管理主控 台」中的目前訊息類型。此方法會執行下列程序:

- 它會利用管理主控台中所定義的 viewname 參數,以及各傳輸方法的 storeId 和裝置 格式。這些值要用來查閱 VIEWREG 表格中的檢視指令。
- 它會執行檢視指令,並將 TypedProperty 參數中指定的值傳給它。當執行指令時,系 統會使用 viewname、storeId 和裝置格式 ID,來查閱 VIEWREG 表格的 PROPERTIES 直欄中的 JSP 範本。這時會執行 JSP 範本,並傳遞 TypedProperty 參數中的值。
- JSP 會撰寫訊息,並在呼叫物件中的傳送方法時,透過適當的傳輸方法傳送該訊息。 可能會對執行撰寫的傳訊物件採用交易後、立即或「要求/回應」方式來進行傳送。

# <span id="page-26-0"></span>第4章 OrderItemStatus 指令

當收到後端系統傳來的 Update\_WCS\_OrderStatus、 Update\_NC\_OrderStatus 或「訂單狀 態更新」訊息時,OrderStatus、OrderConfirmStatus、OrderInvoiceStatus 與 OrderShippingStatus 指令即會內部呼叫 OrderItemStatus 指令。此指令會更新項目之現有 訂單的狀態資訊。

#### 參數

以下列出指令的參數。每一個參數各對應至 ORDISTAT 表格中的一個欄位:

**versioning: 可為字串"TRUE"或"FALSE"。選用:預設値為 FALSE。** 若為 TRUE,則會啓用版本化。

## **orderItemId: 整數**

WebSphere Commerce 訂單項目參考號碼;將視 ORDISTAT 表格之 ORDERITMES\_ID 中的定義而定。此為參照 ORDERITEMS 表格中之 ORDERITEMS\_ID 直欄的外來鍵。

#### merchantItemNumber: 字串

在後端系統中產生的訂單項目號碼;視 OIMITEM 直欄中的定義而定。

## PartNumber: 字串

項目產品號碼/SKU;視 PARTNUMBER 直欄中的定義而定。

## **UnitOfMeasure: 字串**

項目的度量單位; 視 OIUOFM 直欄中的定義而定。

#### **RequestQuantity: 整數**

所要的項目數量; 視 OIQTREQUEST 直欄中的定義而定。

#### **ConfirmQuantity: 整數**

確認的項目數量; 視 OIQTCONFIRM 直欄中的定義而定。

#### **ShipQuantity: 整數**

出貨的項目數量; 視 OIQTSHIP 直欄中的定義而定。

#### **Currency: 字串**

表示價格的 ISO 4217 貨幣類型;視 OICPCUR 直欄中的定義而定。

#### **UnitPrice: BigDecimal(20,4)**

產品單價; 視 OIUNPRC 直欄中的定義而定。

#### **PriceTotal: BigDecimal(20,4)**

項目的產品價格總額; 視 OIPRTOT 直欄中的定義而定。

#### **TaxTotal: BigDecimal(20,4)**

項目的稅金總額; 視 OITXTOT 直欄中的定義而定。

#### **ShippingTotal: BigDecimal(20,4)**

項目的貨運費總額; 視 OISHTOT 直欄中的定義而定。

## **ShippingTaxTotal: BigDecimal(20,4)**

項目運費的總稅金;視 OISHTXTOT 直欄中的定義而定。

## **Status: 字串**

項目狀態;視 OISTATUS 直欄中的定義而定。

## **PlaceDateTime: 時間戳記**

項目實際下單的日期;視 OIPLTIME 直欄中的定義而定。

**RequestShipDateTime: 時間戳記** 

所要求的項目出貨日期; 視 OIRSTIME 直欄中的定義而定。

## **ScheduleShipDateTime: 時間戳記**

所排定的項目出貨日期;視 OISSTIME 直欄中的定義而定。

## **ActualShipDateTime: 時間戳記**

實際的項目出貨日期;視 OIASTIME 直欄中的定義而定。

## **InvoiceDateTime: 時間戳記**

項目的發票日期; 視 OIINVTIME 直欄中的定義而定。

#### **InvoiceValue: BigDecimal(20,4)**

項目發票的淨值;視 OIINVVAL 直欄中的定義而定。

#### **itemShipCondition: 字串**

此代碼用以指出是否接受部份的項目出貨;視 OISCOND 直欄中的定義而定。  $SC$ : 完整出貨, ' $SP$ ': 部份出貨。

# **itemComment:** 字串

項目狀態的相關備註; 定義於 OICMNT 直欄中。

## field1: 整數

項目狀態自訂欄位 1; 視 FIELD1 直欄中的定義而定。

## **field2: BigDecimal(15,2)**

項目狀態自訂欄位 2;視 FIELD2 直欄中的定義而定。

## field3: 字串

項目狀態自訂欄位 3;視 FIELD3 直欄中的定義而定。

## 規則

- 訂單的第一個訂單項目狀態必須有指定 orderItemId 與 merchantItemNumber。
- 檢查 orderItemId 中指定的訂單項目是否存在於 ORDERITEMS 表格中。
- 在每一個後續的訂單項目狀態 (ORDISTAT 表格中有其項目存在) 中後端系統並不需 要 orderItemId 即可為現有的分項建立新分項。
- 使用提供的資訊,建立或更新 ORDISTAT 表格中之列。
- 若有啓用版本化,且這是訂單的第一個訂單項目狀態,則會在 ORDISTAT 表格中建 立新列。否則將會建立一個最新訂單項目狀態複本,並將其版本 (OIVERNBR) 設為 現有版本數最大值 + 1。此外會建立新列並填入所有提供的資訊,且將其版本 (OIVERNBR) 設為  $0<sup>°</sup>$

## 異常狀況

- 指定的 orderItemId 在 ORDERITEMS 表格中不是一個有效的訂單號碼。
- 在特定訂單項目的第一個訂單項目狀態中並未指定 orderItemId 或 merchantItemNumber •
- 在後續的訂單項目狀態更新中,orderItemId 與 merchantItemNumber 和 ORDISTAT 表格中特定訂單項目的不符。

# <span id="page-28-0"></span>**GetPickPackListDetail 指令**

這個指令會擷取 Inquire\_WCS\_PickPackListDetail XML 訊息的取貨券和包裝單資訊。

## 參數

## **pickBatchId**

如 PICKBATCH 表格中的 PICKBATCH\_ID 直欄所定義的取貨批次參考號碼。

## 規則

- 檢查 PICKBATCH 表格中 pickBatchId 存不存在。
- 檢查這個 pickBatchId 在 ORDRELEASE 表格中是否至少有一項記錄。
- 擷取 PICKBATCH 表格中的取貨券 XML 及給定 pickBatchId 的裝箱單 XML,再 轉送給檢視作業來編寫 Report\_WCS\_PickPackListDetail 訊息。
- 在回應中傳送含有取貨券和包裝單資訊的 Report\_WCS\_PickPackListDetail 訊息。

#### 異常狀況

• pickBatchId 無效或在 PICKBATCH 或 ORDRELEASE 表格中找不到。

# **BroadcastMessage 指令**

這個指令會將雷子郵件廣播給客戶。

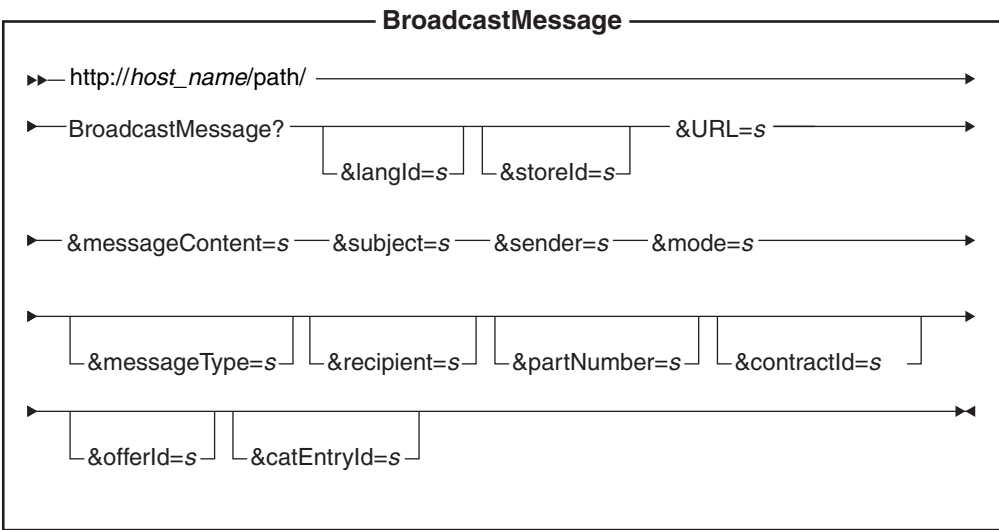

## 參數值

**http://***host\_name/path/*

WebSphere Commerce Server 與架構路徑的完整名稱。

langld 設定或重設在階段作業期間的屬意語言;有關商店的支援語言可在 STORELANG 表格中找到。

## **storeId**

要從中送出訊息之商店的參考號碼。

URL 當指令順利完成時所要呼叫的 URL。

## **messageContent**

要傳送之訊息的內容。如果指定的話,這個內容會改寫訊息範本的內容。如果 指定了 messageType 參數,就必須指定這個參數。

#### **subject**

電子郵件之「主題」這一行的內容。如果沒有指定主題,則會採用訊息類型架 構中指定的預設主題。

#### **sender**

電子郵件之「寄件人」這一行的內容。如果沒有指定寄件人,則會採用訊息類 型架構中指定的預設寄件人。

## **mode** 可能的值有:

- 1. 傳送訊息給在給定商店中曾購買產品並表示想收到廣告電子郵件的所有購 物者。
- 2. 傳送訊息給在給定商店中曾購買所指的 SKU 並表示想收到廣告電子郵件的 所有購物者。
- 3. 傳送訊息給曾表示想收到廣告電子郵件的所有購物者。

#### **messageType**

MSGTYPES 表格之 MSGTYPE\_ID 直欄中所定義之預定訊息範本的參照。若未 指定 messageType,則在廣播傳訊方面會採用網站層次的訊息類型。在預設的情 況下,網站層次的訊息類型沒有相關的訊息範本,因此,建議您設定商店本身 的廣播訊息類型(指國如何設置新訊息類型的說明,請參閱訊息日誌記載。

#### **recipient**

電子郵件的其它收件人(以逗點隔開)。

## **partNumber**

在模式 2 下,電子郵件之相關項目的產品編號。

#### **contractId**

在模式 2 下,鎖定曾依據這份合約進行交易的成員。

#### **offerId**

在模式 2 下,鎖定曾依據這項優惠進行交易的成員。

#### **catEntryId**

在模式 2 下,鎖定曾購買這個型錄項目的成員。

## 規則

- 呼叫 GetRecipientsCmd 作業指令,以建立廣播電子郵件收件人清單。
- 提供回傳的電子郵件位址、訊息主題、訊息以及收件人清單(以逗點隔開)參數, 以呼叫另一個作業指令,以傳送電子郵件訊息。
- 在訊息主體中使用對應至指定訊息類型的範本。

#### 異常狀況

若收件人清單無法判斷,或遞送訊息時發生錯誤,則會呼叫 BroadcastMessageErrorView 錯誤作業。

## <span id="page-30-0"></span>**OrderInvoiceStatus 指令**

只有在收到後端系統發出帶有 OrderStatusType 標籤值 OrderInvoice 的 Update\_WCS\_OrderStatus XML 訊息時,才會使用 OrderInvoiceStatus 指令。此指令會 更新現有訂單的發票狀態資訊。其參數、規則與異常狀況同於 OrderStatus 指令。這兩 個指令間的唯一差別在於, OrderInvoiceStatus 指令會將 orderStatus 參數的值設為預設 值 I (若訊息中未提供的話),意指訂單已經開發票。

有關 OrderInvoiceStatus 指令之參數、規則與異常狀況處理的詳述,請參閱 OrderStatus 指令。

# **OrderShippingStatus 指令**

只有在收到後端系統發出帶有 OrderStatusType 標籤值 OrderShipping 的 Update\_WCS\_OrderStatus XML 訊息時,才會使用 OrderShippingStatus 指令。此指令會 更新現有訂單的出貨狀態資訊。其參數、規則與異常狀況同於 OrderStatus 指令。這兩 個指令間的唯一差別在於, OrderShippingStatus 指令會將 orderStatus 參數的值設為預 設値 S (若訊息中未提供的話),意指訂單已經出貨。

有關 OrderShippingStatus 指令之參數、規則與異常狀況處理的詳述,請參閱 OrderStatus 指令。

# **OrderStatus 指令**

只有在收到後端系統傳來的 Update\_WCS\_OrderStatus、Update\_NC\_OrderStatus 或「訂 單狀態更新」訊息時,才會使用 OrderStatus 指令。此指令會更新現有訂單的狀態資訊。

#### 參數

## **sequenceNumber**

字串。作為序列化用的 WCS 訂單狀態 sequenceNumber。

#### **lastUpdateTimestamp:**

採時間戳記格式的字串。作為序列化用的 WebSphere Commerce 訂單狀態前次 更新時間戳記。

# $\blacksquare$  ira "TRUE" 或"FALSE"。 預設値為 FALSE。 若為 TRUE,則會啓用版本化。

下列參數是對應 ORDSTAT 表格中的直欄。

## **orderId:** 整數。

WebSphere Commerce 訂單參考號碼;將視 ORDSTAT 表格之 ORDERS\_ID 直 欄中的定義而定。此爲參照 ORDERS 表格中之 ORDERS\_ID 直欄的外來鍵。

## merchantOrderNumber: 字串,為必要的。

在後端系統中產生的訂單號碼;視 OSMORDER 直欄中的定義而定。

## currency: 字串

表示價格的 ISO 4217 貨幣類型;視 OSCPCUR 直欄中的定義而定。

## **priceTotal: BigDecimal(20,4)**

訂單的合計產品價格; 視 OSPRTOT 直欄中的定義而定。

#### **taxTotal: BigDecimal(20,4)**

訂單的稅金總額; 視 OSTXTOT 直欄中的定義而定。

#### **shippingTotal: BigDecimal(20,4)**

訂單的貨運費總額; 視 OSSHTOT 直欄中的定義而定。

## **shipingTaxTotal: BigDecimal(20,4)**

訂單運費的總稅金;視 OSSHTXTOT 直欄中的定義而定。

## **orderStatus: 字串**

訂單的狀態; 視 OSSTATUS 直欄中的定義而定。

#### **placeDateTime: 時間戳記**

實際下單的日期; 視 OSPLTIME 直欄中的定義而定。

#### **requestShipDateTime: 時間戳記**

所要求的訂單出貨日期; 視 OSRSTIME 直欄中的定義而定。

#### scheduleShipDateTime: 時間戳記

所排定的訂單出貨日期; 視 OSSSTIME 直欄中的定義而定。

#### actualShipDateTime: 時間戳記

實際的訂單出貨日期;視 OSASTIME 直欄中的定義而定。

## **invoiceDateTime: 時間戳記**

訂單的發票日期;視 OSINVTIME 直欄中的定義而定。

#### **invoiceValue: BigDecimal(20,4)**

訂單發票的淨值; 視 OSINVVAL 直欄中的定義而定。

#### shipCondition: 字串

此代碼用以指出是否接受部份的訂單出貨;視 OSSCOND 直欄中的定義而定。  $SC$ :完整出貨,'SP':部份出貨。

## shippingModeFlag: 字串

此代碼用以指出出貨地址與出貨模式是用在訂單層次或訂單項目層次上;視 OSSMFLAG 直欄中的定義而定。O':訂單層次;'I':項目層次。

## comment: 字串

訂單狀態的相關備註;定義於 OSCMNT 直欄中。

#### **field1: 整數**

訂單狀態自訂欄位 1;視 FIELD1 直欄中的定義而定。

#### **field2: BigDecimal(15,2)**

訂單狀態自訂欄位 2; 視 FIELD2 直欄中的定義而定。

#### field3: 字串

訂單狀態自訂欄位 3;視 FIELD3 直欄中的定義而定。

## items: 向量或雜湊表。

每一個雜湊表各代表一個項目的參數。

## 規則

- 訂單的第一個訂單狀態必須有指定 orderId 與 merchantOrderNumber。
- 檢查 orderId 中指定的訂單是否存在於 ORDERS 表格中。
- 若有提供序列化資訊(像是 sequenceNumber 與 lastUpdateTimestamp)參數,則會檢 查這些值是否比 ORDSTAT 表格中的還新,若不是,則不會進行更新。
- <span id="page-32-0"></span>• 使用所有提供的資訊,建立或更新 ORDSTAT 表格中之列。
- 若有啓用版本化,且這是訂單的第一個訂單狀態,則會在 ORDSTAT 表格中建立新 列,否則,則會建立最新訂單狀態複本,並將其版本 (OSVERNBR) 設為現有版本數 最大值 +1。此外會建立新列,並填入所有提供的資訊,並將其 OSVERNBR 值設為 0。
- 將 ORDERS 表格之 STATUS 直欄中的値更新為 'G'。

#### 異常狀況

- 指定的 orderId 在 ORDERS 表格中不是一個有效的訂單號碼。
- 在特定訂單的第一個訂單狀態中並未指定 orderId 或 merchantOrderNumber。
- 在後續的訂單狀態更新中,orderId 與 merchantOrderNumber 和特定訂單之 ORDSTAT 表格中的不符。
- 有提供序列化資訊,但訂單狀態訊息卻不同步。

## ProductOfferPriceUpdate 指令

ProductOfferPriceUpdate 指令用來更新

Update\_WCS\_ProductPrice、Update\_NC\_ProductPrice 和「產品價格更新」等訊息的產品 價格資訊。

## 參數

## offerId

用以識別報價的參考號碼。

## partNumber

型錄項目的產品編號;視 CATENTRY 表格之 PARTNUMBER 直欄中的定義 而定。

#### memberId

用以識別型錄項目擁有者的參考號碼。

#### catEntryId

提供銷售的型錄項目。

貨幣 表示價格的 ISO 4217 貨幣類型。此為必要值。

#### **offerPrice**

此次更新所要使用的報價。

#### precedence

此次更新所要使用的優先順序。

## tradingPositionContainerId

內含報價的 TradingPositionContainer。

## **startDateTime**

報價有效時間範圍中的起始時間。

## endDateTime

報價有效時間範圍中的結束時間。

#### minimumQuantity

在此報價下單一訂單中所能訂購的最少數量。

## <span id="page-33-0"></span>**maximumQuantity**

在此報價下單一訂單中所能訂購的最多數量。

#### **quantityUnit**

minimumQuantity 與 maximumQuantity 的度量單位。

## 規則

- 指令更新 OFFERPRICE 表格中的記錄。
- 視執行指令之入埠訊息的格式而定,藉以決定主要鍵的程序可能稍有不同。有關如 何決定主要鍵的說明,請參閱特定的入埠訊息。

#### 異常狀況

- currency 參數為空的。
- 在 OFFERPRICE 表格中找不到 offerId 參數值。
- 找不到使用擁有商店之 memberId 與 partNumber 的型錄項目。
- 在 OFFER 表格中找不到與 offerId 相符的 tradingPositionContainerId 參數值。
- precedence 參數值超過最大值。優先順序必須小於  $10^{16}$ 。

# **ProductInventoryUpdate 指令**

ProductInventoryUpdate 指令用來更新 Update\_NC\_ProductInventory 訊息、 Update\_WCS\_ProductInventory 訊息或「產品數量更新」訊息的產品庫存。

## 參數

## **catEntryId**

如 INVENTORY 表格之 CATENTRY\_ID 直欄中所定義的 WebSphere Commerce 型錄項目。如果型錄項目為空的,則將使用產品編號與擁有該商店與型錄的成 員 ID, 來取得型錄項目。

## **partNumber**

型錄項目的產品編號;視 CATENTRY 表格之 PARTNUMBER 直欄中的定義 而定。如果 catEntryId 參數為空的,則會連同使用擁有該型錄的成員 ID,以取 得 CATENTRY 表格中的 catEntryId 鍵值。

#### **storeId**

參照 INVENTORY 表格中之 STORE\_ID 直欄的商店 ID。當連同型錄項目與 預設供貨中心時,即成為參照 INVENTORY 表格中之列的鍵值。

#### **inventoryQuantity**

此數量將視 INVENTORY 表格之 QUANTITY 直欄中的定義而定。

#### **fulfillmentCenterID**

參照 INVENTORY 表格中之 FFMCENTER\_ID 直欄的供貨中心 ID。這是指向 FFMCENTER 資料庫表格的鍵値。

## 規則

- 指令更新 INVENTORY 表格中的記錄。
- 商店 ID(會參照 INVENTORY 表格中的 STORE\_ID)為必要的。
- 使用 catalogEntryId 與 storeId 來更新 INVENTORY 表格中之列。
- <span id="page-34-0"></span>• 若未提供 catEntryId,則使用 storeId (STORE ID) 來取得成員 ID (會參照 CATENTRY 表格中的 MEMBER\_ID) 。成員 ID 必須與型錄的擁有者相同。使用成 員 ID (MEMBER\_ID) 與產品編號 (會參照 CATENTRY 表格中的 PARTNUMBER) 來取得 catEntryId。使用 catEntryId 以及該型錄項目之商店 ID 與預設違約 ID,來 更新 INVENTORY 表格中之列。
- 如果 INVENTORY 表格中沒有該列,則會發生錯誤。

## 異常狀況

若發生下列異常狀況,則指令會在錯誤日誌中建立一個項目。

- storeId  $\overline{A}$
- 找不到使用擁有商店之成員 ID 與 partNumber 的 catEntryId。
- catEntryId 以及 storeId 與預設供貨中心 ID 在 INVENTORY 表格中找不到相符之 列。

# SendWCSOrder 作業指令

WebSphere Commerce 系統會利用 SendWCSOrder 指令將「建立訂單」舊式訊息傳給後 端系統。

## 規則

- 藉由將此作業指令指定給 OrderProcess 指令中的 OrderMessagingCmd 介面,以啓用 此作業指令。一旦啓用,則在 OrderProcess 指令完成處理前會先呼叫此指令。
- 此指令會將訂單參考號碼當作其輸入參數,以收集所有必要的訂單資訊。
- 之後,它會根據可用的訂單資訊,將「建立訂單」的舊式訊息建置成字串,再利用 出埠傳訊系統的內容設定服務將它儲存在訊息中。
- 若訊息建立成功,則指令會試著使用出埠傳訊系統傳送服務程式來傳送訊息。

## 異常狀況

若發生異常狀況,則指令會在錯誤日誌中建立一個項目。

## **SendXMLOrder 指令**

WebSphere Commerce 出埠傳訊系統會使用 SendXMLOrder 指令將 Report\_NC\_PurchaseOrder XML 訊息傳給後端系統。此指令會採用訊息撰寫範本來產生 XML 訊息,然後由出埠傳訊系統將之傳給後端系統。

## 規則

- 藉由將此作業指令指定給 OrderProcess 指令中的 OrderMessagingCmd 介面,以啓用 此作業指令。
- 一旦啓用,則在 OrderProcess 指令完成處理前會先呼叫此指令。
- 作業指令會呼叫傳訊系統的撰寫服務程式,以使用 OrderCreateXML.jsp 撰寫範本來收 集必要的訂單資訊,並建置 Report\_NC\_PurchaseOrder 出埠 XML 訊息。
- 若撰寫成功,則指令會試著使用出埠傳訊系統傳送服務程式來傳送訊息。

## 異常狀況

## <span id="page-35-0"></span>**NewInboundMessage 指令**

NewInboundMessage 指令用來自訂無法利用 user template.xml 入埠訊息範本定義檔施 行的入埠訊息。當配接器無法辨識入埠訊息時,就會執行這個指令。也就是說,它不 是舊式訊息,也不是 sys\_template.xml 或 user\_template.xml 入埠訊息範本定義檔中 所定義的 XML 訊息。一開始,NewInboundMessage 指令中並無程式設計陳述式,因此 您必須自行自訂指令。

## 規則

• 將入埠訊息儲存在可利用 getMessage() 方法擷取的字串緩衝區中。

## 異常狀況

如果沒有施行 performExecute() 方法,在預設的情況下,它會產生異常狀況。

## **OrderConfirmStatus 指令**

只有在收到後端系統發出帶有 OrderStatusType 標籤值 OrderConfirm 的 Update\_WCS\_OrderStatus XML 訊息時,才會使用 OrderConfirmStatus 指令。此指令會 更新現有訂單的確認狀態資訊。其參數、規則與異常狀況同於 OrderStatus 指令。這兩 個指令間的唯一差別在於, OrderConfirmStatus 指令會將 orderStatus 參數的值設為預 設値 C(若訊息中未提供的話),意指訂單已經過確認。

有關 OrderConfirmStatus 指令之參數、規則與異常狀況處理的詳述,請參閱 OrderStatus 指令。

## **ProductListPriceUpdate 指令**

ProductListPriceUpdate 指令用來更新 Update\_WCS\_ProductPrice XML 訊息的產品價格 資訊。此指令用來更新 WebSphere Commerce 資料庫中與產品標價有關的資訊。

#### 參數

## **partNumber**

型錄項目的產品編號;視 CATENTRY 表格之 PARTNUMBER 直欄中的定義 而定。

#### **memberId**

用以識別型錄項目擁有者的參考號碼。

#### **catEntryId**

提供銷售的型錄項目。

貨幣 表示價格的 ISO 4217 貨幣類型。此為必要值。

#### **listPrice**

更新 LISTPRICE 表格時所用的產品標價。

## 規則

• 指令更新 LISTPRICE 表格中的記錄。
- 搭配使用 partNumber 與 memberId 以取得型錄項目關鍵字 (CATENTRY 表格中的 CATENTRY\_ID) 。
- 如果型錄項目與 LISTPRICE 表格中現有的一個相符,但貨幣類型則與該型錄項目之 任何記錄的貨幣類型不符,則會在 LISTPRICE 表格中建立新記錄。這可讓您以不同 的貨幣指定同一型錄項目的價格。

#### 異常狀況

- currency 參數為空的。
- 找不到使用擁有商店之 memberId 與 partNumber 的型錄項目。

# 第5章 出埠傳訊系統的運作方式

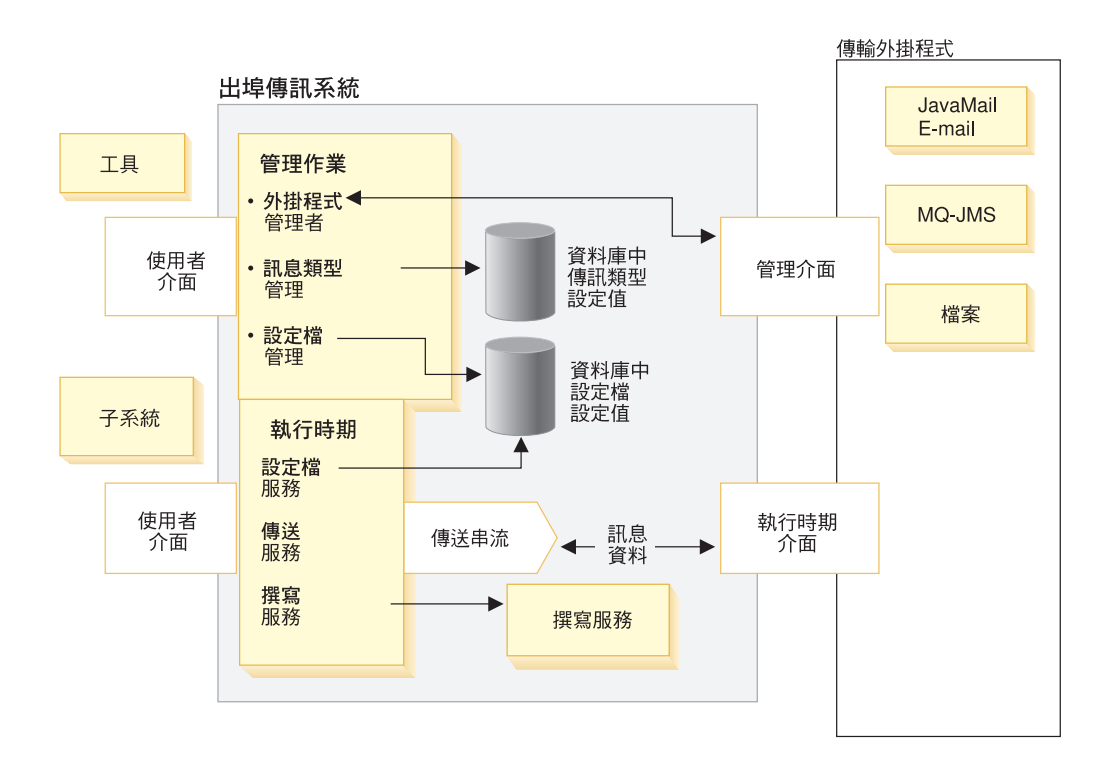

傳訊系統會利用實施 Common Connector Framework (CCF) 的外掛模型來提供系統和 各種傳輸之間的通用介面。網站管理者與商店管理者在管理系統時可以執行下列作 業:

- 新增、啓用以及架構傳輸。管理者可以利用管理主控台來建立設定。傳訊系統和傳 輸之間的通信會透過單一管理介面來進行。
- 維護設定檔、指定個別訊息類型的傳輸以及指出每個訊息類型使用的設定。管理者 可以利用管理主控台來執行此作業。

在執行時期,當 WebSphere Commerce 子系統產生訊息時,會發生下列事項:

- 1. 擷取訊息類型的適當設定檔。如果該訊息沒有商店的設定檔存在,則會使用網站的 設定檔。設定檔是用來決定應該使用的傳輸方法與設定。
- 2. 如果訊息中使用組合服務,則會使用範本來產生訊息。
- 3. 訊息會透過執行時期介面而傳送給傳輸,再由傳輸來遞送通知。

在外部傳輸中使用一般介面的好處是可將傳輸的施行明細和傳訊系統分開保存。此種 結構讓您可以外掛其它符合 CCF 介面的傳輸方法。

# 出追傳訊系統

WebSphere Commerce 傳訊系統可讓您管理在 WebSphere Commerce 內所有訊息的定 義及傳送相關因素。此外還可讓您控制如何將各種事件(如客戶訂單或系統錯誤)通 知管理者、客戶、後端系統與供貨中心系統。

如果要架構出埠傳訊系統,請使用「管理主控台」。傳訊系統可使用一些傳輸方法 (像是使用 SMTP 的電子郵件, 以及使用 UTF-8 編碼制的檔案) 來傳送訊息。若爲電 子郵件,且其支援的出埠通信協定為 SMTP,則訊息編碼方式將視指定的語言而定。您 也可以選擇性地將傳訊系統架構為使用 MOSeries 將訊息送給後端系統或供貨中心系統。

出埠傳訊系統的執行時期環境可提供高度可自訂性的傳訊環境。這些特性包括:

- 撰寫服務程式 使用預先定義的 JSP 範本來自訂訊息。
- 多訊息傳輸支援 可讓您透過一種以上的傳輸方法來傳送單一訊息。
- 經由同一傳輸方法傳送多則通知訊息 這種方法極適合用來傳送廣播郵件給許多接收者。
- 支援下列三種處理類型:
	- 交易式 用於當目前的交易順利完成時應傳送的訊息上。
	- 立即式

用於當 WebSphere Commerce 中發生事件時必須傳送的訊息上。不論交易是否已 確定,都會傳送訊息。

- 要求回覆 用於需要後端系統發出回應訊息的訊息上。

附註:請確定傳輸屬性(如:電子郵件位址)以及檔案位置為有效的。傳訊系統不會 驗證屬性;因此若屬性不正確,會導致無法傳送訊息。

### 出埠傳訊系統管理

出埠傳訊系統的管理可分成兩大種類:網站管理和商店管理。網站管理者負責提供網 站內所有商店共用的基本組織架構,例如,可以使用哪些傳輸方法。例如,商店不見 得以電子郵件作為傳輸方法,除非網站管理者先前已如此架構及啓用。之後,商店管 理者可接受在網站層次的各項設定,也可以修改這些設定以配合商店本身。

# 出埠後端整合訊息

出埠後端訊息是由 WebSphere Commerce 產生的要求,可以傳送至外部系統。您可以架 構 WebSphere Commerce 使其產生 Report NC PurchaseOrder XML 出埠訊息,此訊息 會通知後端系統有訂單產生。 XML 訊息是由出埠傳訊系統產生以及傳送出去,它會以 Unicode UTF-8 格式編碼。您也可以使用舊式「訂單建立」訊息,此訊息也會執行類似 的功能。

出埠訊息中包含自 Commerce Suite Server 傳送至外部系統的訂單資訊,在那裡進行進 一步的訂單供貨處理。如果要啓用出埠訊息,首先您必須選擇要使用哪一種訊息, Report NC\_PurchaseOrder XML 訊息或舊式「訂單建立」訊息。這兩種訊息不能同時啓 用。

如果您選擇使用 Report NC PurchaseOrder XML 訊息,請以下列 SQL 陳述式更新您 的 CMDREG 資料庫表格: update cmdreg set

classname='com.ibm.commerce.messaging.commands.SendXML0rderCmdImpl' where interfacename='com.ibm.commerce.order.commands.OrderMessagingCmd'

這會指定 SendXMLOrderCmdImpl 作業指令,以便產生和傳送訊息到 OrderProcess 指 令的 OrderMessagingCmd 介面。

如果您選擇使用舊式「訂單建立」訊息,請以下列 SQL 陳述式更新您的資料庫 CMDREG 表格: update cmdreg set classname='com.ibm.commerce.messaging.commands.SendWCSOrderCmdImpl' where interfacename='com.ibm.commerce.order.commands.OrderMessagingCmd'

這會指定 SendWCSOrderCmdImpl 作業指令,以便產生和傳送訊息到 OrderProcess 指 令的 OrderMessagingCmd 介面。您必須重新啓動 WebSphere Commerce 案例,變更才 會生效。

您也可以建立新的出埠後端整合訊息。

### 出埠供貨整合訊息

出埠供貨整合訊息是由 WebSphere Commerce 產生的要求,可以傳送至供貨中心系統。 您可以架構 WebSphere Commerce,使其產生出埠訊息來回應入埠訊息,且包含要和供 貨中心系統通信的資訊。

出埠 XML 訊息是由出埠傳訊系統送出,它是以 Unicode UTF-8 格式編碼。請參閱訊 息撰寫範本中,有關產生下列出埠訊息的 JSP 檔案資訊。

Response WCS ExpectedInvRecord 出埠訊息可讓您在建立預期庫存記錄的要求時,用來 回應供貨中心系統。其中包含所產生的 RA\_ID 與 RADETAIL\_ID。這個出埠訊息是由 Create\_WCS\_ExpectedInventoryRecord 啓動,並由 RACreateResult.jsp 檔產生。

Response\_WCS\_PickBatch 出埠訊息可讓您和供貨中心系統通信,告知已建立取貨批次。 此出埠訊息由 Create\_WCS\_PickBatch 訊息所呼叫,並由 PickBatchResult.jsp 檔產生。

Report WCS PickPackListDetail 出埠訊息是由 Inquire WCS PickPackListDetail 訊息所 呼叫,可讓您藉由傳送特定 PICKBATCH ID 的明細,來回應供貨中心的要求。此訊息 中含有 ORDRELEASE 表格中保存的給定 PICKBATCH\_ID 的取貨券與裝箱單。

Response\_WCS\_CreateInvReceipt 出埠訊息可讓您和供貨中心系統通信,告知庫存收據已 建立。此出埠訊息由 Create\_WCS\_InventoryReceipt 訊息所呼叫,且由 CreateInvReceiptOK.jsp 檔產生。

Response\_WCS\_UpdateInvReceipt 出埠訊息可讓您回應供貨中心系統,告知已根據收據 更新庫存。此出埠訊息由 Update\_WCS\_InventoryReceipt 訊息所呼叫,並由 UpdateInvReceiptOK.jsp 檔產生。

Response\_WCS\_CreateShipConfirm 出埠訊息由 Create\_WCS\_ShipmentConfirmation 訊息 所呼叫,可讓您回應供貨中心系統,確認出貨確認已建立。

Release\_WCS\_ShipmentNotify 出埠訊息是一種出埠電子郵件訊息,可讓您選擇在訂單出 貨時是否要通知客戶。

### 出埠傳訊系統商店管理

商店管理者負責啓用商店所用的傳輸方法。商店管理者可以新增、啓動、停用和架構 商店的傳輸方法,以及將傳輸方法指定給訊息類型。商店管理者可以選擇是否要接受 網站管理者所建立的設定,或加以改寫。以下是商店管理中包括的工作清單:

- 新增傳輸方法。
- 啓動或停用傳輸方法。
- 架構傳輸方法。
- 指定傳輸方法給訊息類型。

一旦商店管理者改寫了網站層次的設定,則網站管理者對該特定設定所作的任何進一 步變更,將不會影響到該商店。而其它設定在網站層次的變更,只要商店管理者未曾 修改,則仍會套用。例如,如果在 SMTP 主電腦 smtp.host1.com 上的網站架構了電 子郵件,但商店 A 指定了 smtp.host2.com,則凡在網站層次上對電子郵件所作的任何 進一步變更,將不會影響商店 A 中的電子郵件設定。

### 出埠傳訊系統網站管理

網站管理者可以決定網站要支援哪種傳輸,以及在網站層面的基礎上架構它們。網站 層次的管理作業提供的是預設設定,商店層次的管理設定可加以改寫。

網站管理者可啓用以及架構網站的傳輸方法與訊息類型,或容許商店管理者指定自己 的設定。以下是一份清單,列出網站管理所涉及的作業:

- 新增傳輸。
- 啓動或停用傳輸。
- 架構傳輸。商店管理者可以改寫此動作提供的預設架構。
- 指定傳輸的訊息類型。商店管理者可以改寫這些指定。

下列作業只有網站管理者才能執行:

- 啓用錯誤通知,以傳送電子郵件訊息給管理者
- 啓用 MQSeries JMS 傳輸方法,以傳送訊息給後端系統
- 啓用訂單狀態通知,以更新客戶或管理者有關現有訂單的狀態

#### 新增新訊息到傳輸配接器中

您可以利用 WebSphere Commerce 來延伸傳輸配接器,以處理其它訊息。這包括建立訊 息的 XML 範本,以及將訊息映射至控制程式指令。如果要做到這一點,您必須有 XML 及 WebSphere Commerce 控制程式指令的進階知識。如果您的訊息要求您建立新的控制 器指令,您也必須有 WebSphere Commerce 資料庫綱目和 Java 程式設計的進階知識。

# 第6章 啓用出埠傳訊的收發傳送服務

WebSphere Commerce 可透過出埠傳訊的收發傳送服務來與其它系統交談。這可讓 WebSphere Commerce 傳送一則訊息給另一系統並等待其回覆。這種收發行為與 SendImmediate 方法類似,只是它會等待接收其訊息要求的系統傳回一則回覆。

在傳送要求訊息後,WebSphere Commerce 會監聽入埠佇列,並一直等到使用關聯 ID (同於要求訊息的訊息 ID) 的回覆訊息置於佇列中爲止。

用於收發的佇列應有別於 MQSeries 配接器所用的佇列。

如果要讓 WebSphere Commerce 能使用收發訊息服務,請執行下列步驟:

- 1. 在 MSGTYPES 表格中針對適用於傳送/接收的新訊息建立一種訊息類型。 VIEWNAME 直欄中的値為用來產生所要傳送之訊息的 VIEWNAME。
- 2. 建立一個採用 sendReceiveImmediate 傳送模式以及第 1 步驟中所建立之訊息類型 ID 的指令。這個指令將用來呼叫 SendMsg 介面。
- 3. 如果要產生出埠訊息,請在 VIEWREG 表格中建立一個項目,以便讓您在步驟 1 中 所建的 VIEWNAME 連結 JSP 檔。此項目必須使用下列之值:

#### **INTERFACENAME**

com.ibm.commerce.messaging.viewcommands.MessagingViewCommand

#### **CLASSNAME**

com.ibm.commerce.messaging.viewcommands.MessagingViewCommandImpl

#### **PROPERTIES**

docname=*JSP filename*

- 4. 建立一個 JSP 檔,以產生一則要送至出埠佇列的訊息。
- 5. 使用「管理主控台」,以確定指定給「收發」服務的傳輸方法為可用的。
- 6. 使用「管理主控台」,以定義您在步驟 1 中所建的每一種訊息類型。在**模式**欄位中 指定 0。這表示「收發」通信模式。

#### 啓用傳訊系統傳輸配接器

如果要啓用傳訊系統傳輸配接器,請執行下列步驟:

- 1. 啓動架構管理程式。
- 2. 選取**主電腦名稱 —> 案例**,再開啓**元件**資料夾。
- 3. 選取 TransportAdapter。
- 4. 確定已啓動**啓用元件**旁的勾選框,再按一下**套用**。
- 5. 結束「架構管理程式」。
- 6. 重新啓動 WebSphere Application Server。

## 為傳輸方法指定錯誤狀況訊息類型

請確定您是針對網站而非個別商店來指定錯誤訊息。若要針對某傳輸方法指定錯誤狀 況訊息類型,請執行下列步驟:

- 1. 開啓管理主控台,以網站管理者的身份登入。
- 2. 從**架構**功能表中選取**訊息類型**。會出現「訊息類型架構」頁面。
- 3. 按一下**新建**。會開啓「訊息傳輸的指定」頁面。
	- a. 在**訊息類型**下拉清單中,選取發生於 WebSphere Commerce 中之錯誤狀況的說 明。
	- $b.$  在訊息嚴重程度欄位中, 指定  $0.0^\circ$
	- c. 從傳輸下拉清單中, 選取「雷子郵件」。
	- d. 從**装置格式**下拉清單中選取「標準裝置格式」。
- 4. 按一下**下一步**。會出現「訊息傳輸的指定」參數頁面。
	- a. 在**主電腦**欄位中,輸入郵件伺服器的完整名稱。
	- b. 在**通信協定**欄位中,輸入 smtp。
	- c. 在**收件人**欄位中,指定應收到錯誤通知訊息的管理者。若指定了多位收件人, 各收件人名稱間請以逗點隔開。
	- d. 在**寄件人**欄位中,指定訊息的寄件人。 此文字會出現在電子郵件訊息的「寄件人」欄位中。
	- e. 在**主旨**欄位中,指定訊息的主旨。 此文字會出現在電子郵件訊息的「主旨」欄位中。
- 5. 按一下**完成**。

# 啓用商店的傳輸方法

若要針對您的商店啓用現有的傳輸方法,請執行下列步驟:

- 1. 開啓管理主控台,以商店管理者的身份登入。
- 2. 從**架構**功能表中選取<mark>傳輸</mark>。會出現「傳輸架構」頁面。
- 3. 按一下您要啓用之傳輸方法旁的勾選框。
- 4. 按一下變更狀態。這會重新載入頁面,且變更狀態。

#### 新增傳輸方法到商店中

如果要在您的商店中新增新的傳輸方法,請執行下列步驟:

- 1. 開啓管理主控台,以商店管理者的身份登入。
- 2. 從**架構**功能表中選取<mark>傳輸</mark>。會出現「傳輸架構」頁面。
- 3. 按一下**新增**。這時會開啓「新增傳輸」對話框。
- 4. 選取要新增到商店中之傳輸方法旁的勾選框。如果要選取所有的傳輸方法,可選取 左上角的勾選框。若沒有傳輸方法可選,表示網站管理者所提供的所有傳輸方法您 皆已新增。
- 5. 按一下**新增**以新增該傳輸方法;或按一下**取消**,回到「傳輸架構」頁面。

## 架構商店的傳輸方法

如果要架構商店的傳輸方法,請執行下列步驟:

- 1. 開啓管理主控台,以商店管理者的身份登入。
- 2. 從**架構**功能表中選取**傳輸**。會出現「傳輸架構」頁面。
- 3. 選取您要架構的傳輸旁的勾選框。
- 4. 按一下**架構**。這時會開啓「傳輸架構參數」頁面。您選取的傳輸名稱應該會出現在 參數表的左上方。
- 5. 在適當欄位中提供傳輸所需要的資訊。
- 6. 按一下**確定**來接受變更,或按一下**取消**來返回到「傳輸架構」功能表,不進行任何 變更。

**附註**:除非您要設定生效,否則,不要按**確定**。按下**確定**之後,網站管理者有關這項 傳輸的架構變更便不會再作用於這個商店。如果您沒有進行任何變更,或不要使設定 生效,請按**取消**。

#### 停用商店的傳輸方法

若要針對您的商店停用現有的傳輸方法,請執行下列步驟:

- 1. 開啓管理主控台,以商店管理者的身份登入。
- 2. 從**架構**功能表中選取傳輸。會出現「傳輸架構」頁面。
- 3. 按一下您要停用之傳輸方法的勾選框。
- 4. 按一下變**更狀態**。此時頁面會重新載入,並指出目前的傳輸狀態為「非作用中」。

#### 為商店的訊息類型指定一種傳輸方法

商店管理者可接受網站管理者所指定的傳輸方法,也可以在自己的商店中改寫其傳輸 方法。如果要指定一種傳輸方法,以用於商店的某些特定訊息類型上,請執行下列步 驟:

- 1. 開啓管理主控台,以商店管理者的身份登入。
- 2. 從架構功能表中選取訊息類型。會出現「訊息類型架構」頁面。
- 3. 按一下要指定傳輸的訊息類型旁的勾選框,再按一下<mark>變更</mark>。如果訊息類型沒有在清 單中,請按一下**新建**。這時會開啓「訊息傳輸指定」頁面。
- 4. 若此爲新的傳輸方法指定,請從**訊息類型**下拉清單中選取要套用該傳輸方法的訊息 類型。
- 5. 在適當的欄位中,輸入傳輸架構值。通常建議採用 0,0 **訊息嚴重程度**和標準裝置格 式。
- 6. 請按下一步,架構指定訊息類型的傳輸參數。
- 7. 輸入已選給這個訊息類型的傳輸屬性。
- 8. 按一下**完成**儲存您的變更;或按一下**取消**,返回「訊息類型架構」頁面。

**附註**:除非您要設定生效,否則,不要按**完成**。按下**完成**之後,網站管理者有關這項 傳輸的架構變更便不會再作用於這個商店。如果您沒有進行任何變更,或不要使設定 生效,請按取消。

# 啓用網站的傳輸方法

若要針對您的網站啓用現有的傳輸方法,請執行下列步驟:

- 1. 開啓管理主控台,以網站管理者的身份登入。
- 2. 從**架構**功能表中選取**傳輸**。會出現「傳輸架構」頁面。
- 3. 按一下您要啓用之傳輸方法旁的勾選框。
- 4. 按一下變**更狀態**。此時頁面會重新載入,並指出目前的傳輸狀態為「作用中」。

#### 新增傳輸方法到網站中

如果要在網站中新增新的傳輸方法,請執行下列步驟:

- 1. 開啓管理主控台,以網站管理者的身份登入。
- 2. 從**架構**功能表中選取**傳輸**。會出現「傳輸架構」頁面。
- 3. 按一下**新增**來開啓「新增傳輸」頁面。
- 4. 選取要新增到網站的傳輸方法旁的勾選框。您可以選取最上面的勾選框來選取所有 傳輸。
- 5. 按一下**新增**來接受變更,或按一下**取消**來返回到「傳輸架構」頁面。 當您在網站中新增一種傳輸方法時,該傳輸方法會自動啓用。

## 為網站的訊息類型指定一種傳輸方法

如果要指定一種傳輸方法,以用於網站的某些特定訊息類型上,請執行下列步驟:

- 1. 開啓管理主控台,以網站管理者的身份登入。
- 2. 從架構功能表中選取訊息類型。會出現「訊息類型架構」百面。
- 3. 按一下要指定傳輸的訊息類型旁的勾選框,再按一下<mark>變更</mark>。如果訊息類型沒有在清 單中,請按一下**新建**。這時會開啓「訊息傳輸指定」頁面。
- 4. 若此爲新的傳輸方法指定,請從**訊息類型**下拉清單中選取要套用該傳輸方法的訊息 類型。
- 5. 在適當的欄位中,輸入傳輸架構值。通常建議採用 0,0 **訊息嚴重程度**和標準裝置格 式。
- 6. 請按下一步,架構指定訊息類型的傳輸參數。
- 7. 輸入已選給這個訊息類型的傳輸屬性。
- 8. 按一下**完成**或**取消**,返回到「訊息類型架構」頁面。

#### 架構網站的傳輸方法

如果要架構網站的傳輸方法,請執行下列步驟:

- 1. 開啓管理主控台,以網站管理者的身份登入。
- 2. 從**架構**功能表中選取**傳輸**。會出現「傳輸架構」頁面。
- 3. 選取您要架構的方法旁的勾選框。
- 4.按一下**架構**。會開啓「傳輸架構參數」對話框。您所選的傳輸方法名稱會出現在參 數表格的左上方。
- 5. 輸入傳輸方法要用的值。
- 6. 按一下**確定**來接受變更,或按一下**取消**來返回到「傳輸架構」頁面。

# 停用網站的傳輸方法

若要針對您的網站停用現有的傳輸方法,請執行下列步驟:

- 1. 開啓管理主控台,以網站管理者的身份登入。
- 2. 從**架構**功能表中選取**傳輸**。會出現「傳輸架構」頁面。
- 3. 按一下您要停用之傳輸方法旁的勾選框。
- 4. 按一下變**更狀態**。這時會重新載入頁面,且狀態也會改變。

#### 檢查電子郵件傳輸方法的系統設定

請執行下列步驟,確定您已為電子郵件傳輸方法設定預設値:

- 1. 啓動架構管理程式。
- 2. 選取**案例,**再開啓**傳輸 —> 出埠—> JavaMail —> ConnectionSpec** 資料夾。
- 3. 按一下右頁框中的**進階**標籤。
- 4. 將主電腦的值設為 SMTP 郵件伺服器。
- 5. 將**通信協定**的値設爲 smtp。
- $6.$  按一下套用。
- 7. 重新啓動 WebSphere Commerce Server。

**附註**:這會提供系統層面的電子郵件傳輸預設値。此設定會被您在「管理主控台」中 建立的設定所置換。

# 啓用通知

一旦您設定好電子郵件傳輸方法的系統預設値後,請按下列步驟來啓用通知:

- 1. 編輯 <instance\_name>.xml 以設定: <Notification display="false"> <order enabled="true" /> <error enabled="true" /> <pwdreset enabled="true" /> </Notification>
- 2. 重新啓動 WebSphere Commerce Server。

附註: 如果您在傳送有關錯誤通知的電子郵件時遇到問題, 則可能需採取下列動作:

- 檢查架構值是否正確。
- 刪除您架構商店層次下之傳輸時所輸入的所有項目,以清理所有的架構資料。下列 SQL 陳述式將會刪除所有的項目:

delete from cseditatt where store id is not null

• 開啓管理主控台,並檢查所有的訊息類型是否架構適當,並且不要在商店層次下架 構傳輸。

# 啓用錯誤通知

如果要啓用電子郵件錯誤通知,請執行下列步驟:

- 1. 確定您已為電子郵件傳輸方法設定系統預設值。
- 2. 針對錯誤訊息啓用通知。
- 3. 為傳輸方法指定錯誤狀況訊息類型。
- 4. 為網站的訊息類型指定一種傳輸方法。
	- 在「訊息傳輸的指定」頁面中,輸入下列值:
	- a. 在**訊息類型**下拉清單中,選取發生於 WebSphere Commerce 中之錯誤狀況的說 明。
	- $b.$  在訊息嚴重程度欄位中, 指定  $0.0\,$ 。
	- c. 從傳輸下拉清單中,選取「電子郵件」。
	- d. 從**装置格式**下拉清單中選取「標準裝置格式」。
	- 在「訊息傳輸的指定」參數頁面中,使用下列值:
	- a. 在**主電腦**欄位中,輸入郵件伺服器的完整名稱。
	- b. 在**通信協定**欄位中,輸入 smtp。
	- c. 在收件人欄位中, 指定應收到錯誤通知訊息的管理者。若指定了多位收件人, 各收件人名稱間請以逗點隔開。
	- d. 在**寄件人**欄位中,指定訊息的寄件人。 此文字會出現在電子郵件訊息的「寄件人」欄位中。
	- e. 在**主旨**欄位中,指定訊息的主旨。 此文字會出現在電子郵件訊息的「主旨」欄位中。

附註 : 如果您在傳送有關錯誤通知的電子郵件時遇到問題, 則可能需採取下列動作:

- 檢查架構值是否正確。
- 刪除您架構商店層次下之傳輸時所輸入的所有項目,以清理所有的架構資料。下列 SQL 陳述式將會刪除所有的項目:

delete from cseditatt where store id is not null

• 開啓管理主控台,並檢查所有的訊息類型是否架構適當,並且不要在商店層次下架 構傳輸。

# 啓用出貨通知電子郵件

如果要在客戶的訂單出貨時,傳送出貨通知電子郵件給客戶,請執行下列步驟:

• 使用如下的 SQL 陳述式更新 CMDREG 資料庫表格: update cmdreg set classname='com.ibm.commerce.messaging.commands.ReleaseShipNotifyCmdImpl' where interfacename='com.ibm.commerce.messaging.commands.ReleaseShipNotifyCmd'

附註:在預設的情況下,會在 CMDREG 資料庫表格中,將 ReleaseShipNotifyDummyImpl 當成 CLASSNAME 而停用 Release\_WCS\_ShipmentNotify 訊息。 ReleaseShipNotifyDummyImpl 為一種不會執行任何動作的虛擬施行。

# 啓用廣播訊息

如果要傳送廣播電子郵件訊息,請執行下列步驟:

- 1. 建立 BroadcastMessage.jsp JSP 檔。
- 2. 將檔案置於網站或商店目錄中。
- 3. 開啓「管理主控台」,並以網站或商店管理者身份登入。
	- a. 從架構功能表中選取訊息類型。會出現「訊息類型架構」頁面。
	- b. 按一下**新建**。會開啓「訊息傳輸的指定」頁面。
		- 1) 在訊息類型下拉清單中,選取廣播訊息。
		- $2)$  在**訊息嚴重程度**欄位中, 指定 0 0。
		- 3) 從傳輸下拉清單中,選取「電子郵件」。
		- 4) 從**装置格式**下拉清單中選取「標準裝置格式」。
	- c. 按一下**下一步**。會出現「訊息傳輸的指定」參數頁面。
		- 1) 在主電腦欄位中,輸入郵件伺服器的完整名稱。
		- 2) 在通信協定欄位中,輸入 smtp。
		- 3) 在**收件人**欄位中,指定預設的收件人。若指定了多位收件人,各收件人名稱 間請以逗點隔開。在執行時期收件人名稱會換成客戶的電子郵件位址。
		- 4) 在**寄件人**欄位中,指定訊息的寄件人。此文字會成為電子郵件中之「寄件 人」行的內容。
		- 5) 在**主旨**欄位中,指定訊息的主旨。 此文字會成為電子郵件中之「主旨」行的 內容。
	- d. 按一下**完成**。
	- e. 如果要傳送訊息,請按 BroadcastMessage 指令參考檔中的指示進行。 例如,如果要將訊息傳給曾在網站中之任何商店購買產品編號 "sku1234"的所有 客戶,請在您的瀏覽器之地址行中輸入下列:

BroadcastMessage?subject=testing&messageContent=this+is+a+test &sender=example%40ca.ibm.com&mode=2&partNumber=sku1234&URL= BroadcastMessage.jsp

# 啓用訂單狀態通知

如果要啓用訂單狀態訊息的通知,請執行下列動作:

- 1. 在 WebSphere Commerce 機器中,開啓資料庫指令視窗。
- 2. 輸入下列 SQL 陳述式,以登錄訂單狀態通知指令: update cmdreg set classname='com.ibm.commerce.messaging.commands.OrderStatusNotifySendCmdImpl' whereinterfacename='com.ibm.commerce.messaging.commands.OrderStatusNotify SendCmd'
- 3. 停止再啓動 WebSphere Commerce Server。
- 4. 必要時請為您的網站或商店新增傳輸方法。
- 5. 指定"訂單狀態的通知訊息"類型給傳輸方法。請確定您已在**装置格式**下拉清單中選 取 HTTP 瀏覽器。

## 為傳輸方法指定錯誤狀況訊息類型

請確定您是針對網站而非個別商店來指定錯誤訊息。若要針對某傳輸方法指定錯誤狀 況訊息類型,請執行下列步驟:

- 1. 開啓管理主控台,以網站管理者的身份登入。
- 2. 從**架構**功能表中選取**訊息類型**。會出現「訊息類型架構」頁面。
- 3. 按一下**新建**。會開啓「訊息傳輸的指定」頁面。
	- a. 在**訊息類型**下拉清單中,選取發生於 WebSphere Commerce 中之錯誤狀況的說 明。
	- $b.$  在訊息嚴重程度欄位中, 指定  $0.0^\circ$
	- c. 從傳輸下拉清單中, 選取「雷子郵件」。
	- d. 從**装置格式**下拉清單中選取「標準裝置格式」。
- 4. 按一下**下一步**。會出現「訊息傳輸的指定」參數頁面。
	- a. 在**主電腦**欄位中,輸入郵件伺服器的完整名稱。
	- b. 在**通信協定**欄位中,輸入 smtp。
	- c. 在**收件人**欄位中,指定應收到錯誤通知訊息的管理者。若指定了多位收件人, 各收件人名稱間請以逗點隔開。
	- d. 在**寄件人**欄位中,指定訊息的寄件人。 此文字會出現在電子郵件訊息的「寄件人」欄位中。
	- e. 在**主旨**欄位中,指定訊息的主旨。 此文字會出現在電子郵件訊息的「主旨」欄位中。
- 5. 按一下**完成**。

### 讓訊息能從管理主控台送出

如果您的商店是以「時尚館」範例商店為依據建立而成,客戶服務代表就可以使用 WebSphere Commerce 管理主控台傳送訊息給客戶。如果要讓訊息能從 WebSphere Commerce 管理丰控台送出,請執行下列步驟:

- 1. 開啓「管理主控台」,並以網站或商店管理者身份登入。
- 2. 從**架構**功能表中選取**訊息類型**。會出現「訊息類型架構」頁面。
- 3. 按一下**新建**。會開啓「訊息傳輸的指定」頁面。
	- a. 在**訊息類型**下拉清單中,選取客戶服務代表所要傳送的訂單相關訊息。
	- $b.$  在**訊息嚴重程度**欄位中, 指定  $0.0\degree$
	- c. 從傳輸下拉清單中,選取「電子郵件」。
	- d. 從**装置格式**下拉清單中選取「標準裝置格式」。
- 4. 按一下下一步。會出現「訊息傳輸的指定」參數頁面。
	- a. 在**主電腦**欄位中,輸入郵件伺服器的完整名稱。
	- b. 在**通信協定**欄位中,輸入 smtp。
	- c. 在**收件人**欄位中,指定預設的收件人。若指定了多位收件人,各收件人名稱間 請以逗點隔開。在執行時期收件人名稱會換成客戶的電子郵件位址。
	- d. 在**寄件人**欄位中,指定訊息的寄件人。 此文字會出現在電子郵件訊息的「寄件人」欄位中。(此値會被您在「商店服 務」中所輸入的電子郵件位址値所置換。)
- e. 在主旨欄位中, 指定訊息的主旨。 此文字會出現在電子郵件訊息的「主旨」欄位中。 (此値會被您在「商店服務」 中所輸入的値所置換。)
- 5. 按一下**完成**。

# 啓用出埠 OrderCreate 訊息

您可使用 XML 格式或舊式格式來啓用 OrderCreate 出埠訊息。下列作業指令會產生這 **兩種格式:** 

- 1. SendXMLOrder 會產生 Report\_NC\_PurchaseOrder XML 訊息。
- 2. SendWCSOrder 會產生「建立訂單」舊式訊息。

除非您要從舊版 WebSphere Commerce 進行移轉,且要維護現有的格式,否則建議您採 用 XML 格式。您不能同時啓用兩種格式。

如果要啓用 Report\_NC\_PurchaseOrder XML 訊息,請利用下列 SQL 陳述式來更新資 料庫 CMDREG 表格:

update cmdreg set

classname='com.ibm.commerce.messaging.commands.SendXMLOrderCmdImpl' where interfacename='com.ibm.commerce.order.commands.OrderMessagingCmd'

如果要啓用「建立訂單」舊式訊息,請利用下列 SQL 陳述式,更新資料庫 CMDREG 表格:

update cmdreg set

classname='com.ibm.commerce.messaging.commands.SendWCSOrderCmdImpl' where interfacename='com.ibm.commerce.order.commands.OrderMessagingCmd'

# 第7章 訊息類型

WebSphere Commerce 出埠傳訊系統可處理不同的訊息類型。每一種訊息類型會傳給傳 訊系統,以便對 WebSphere Commerce 系統中所發生的特定事件類型作出回應。傳訊系 統會根據「管理主控台」中指定的訊息類型與訊息設定來處理訊息。下表顯示出埠傳 訊系統所支援的訊息類型。

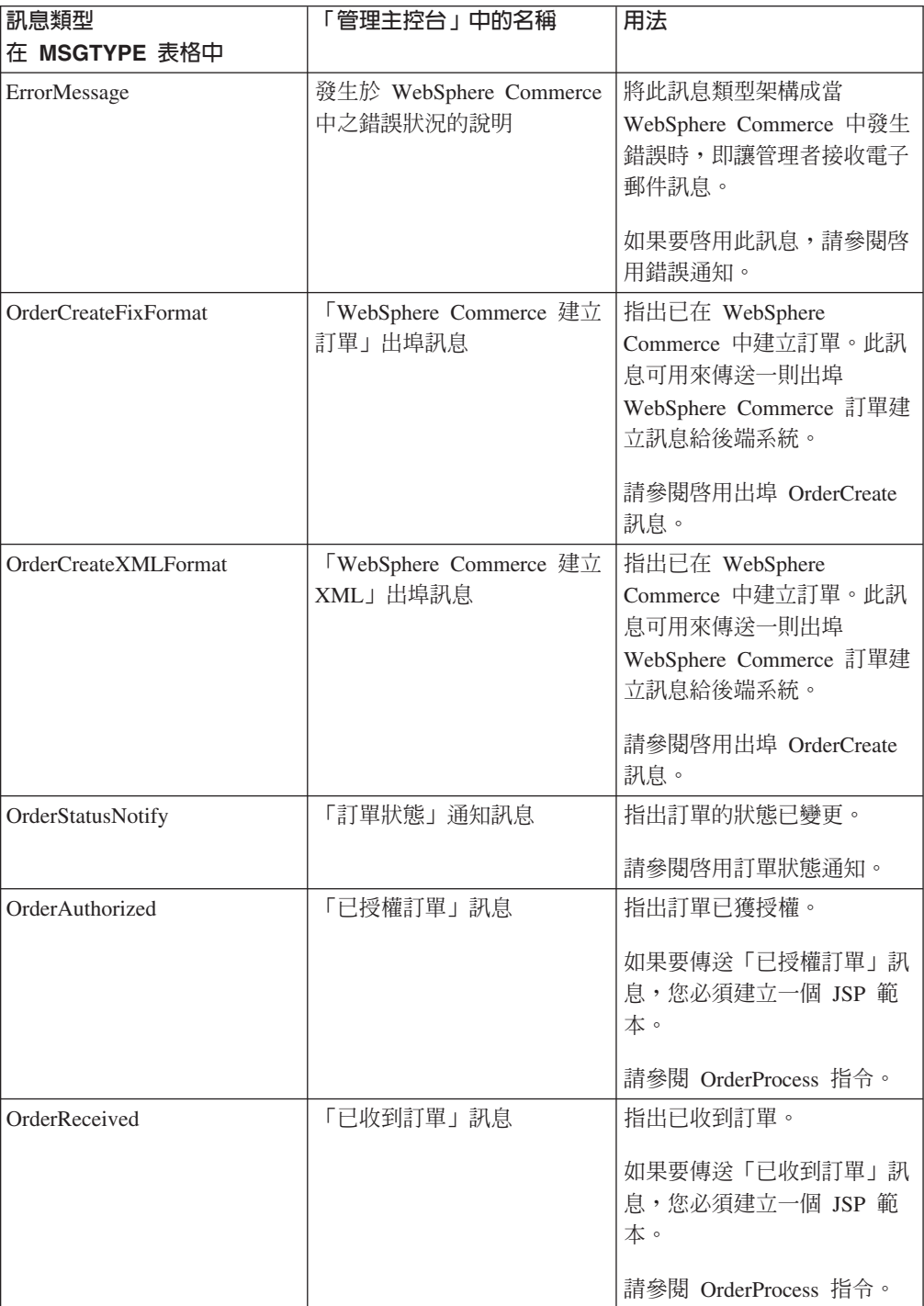

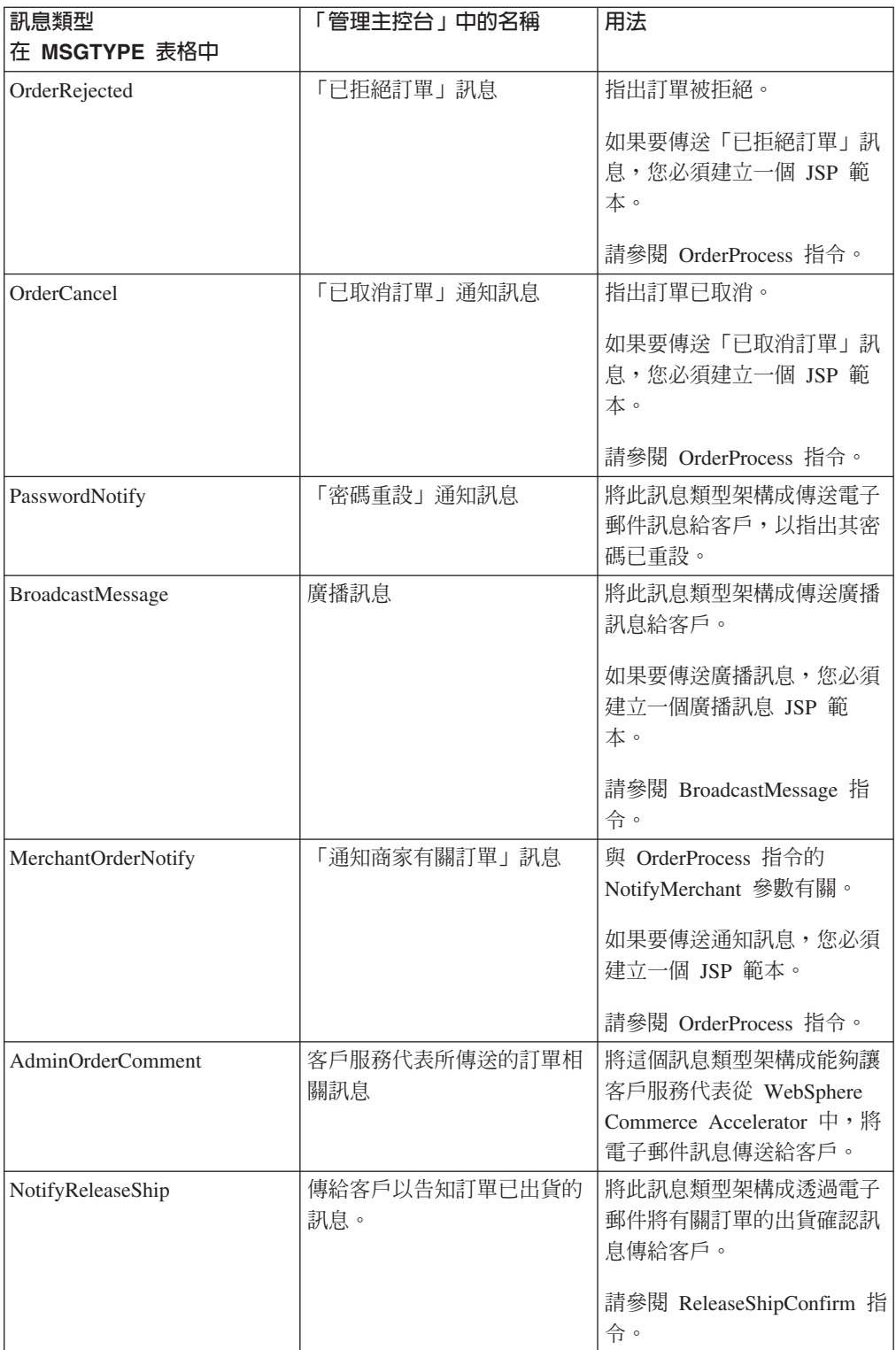

# 出埠傳訊系統介面

與出埠傳訊系統間的交談可透過 SendMsgCmd 作業指令來完成。此作業指令會將與傳 訊系統所提供之方法間的所有可用介面表面化,讓您設定必要參數以建構及使用傳訊 系統物件。以下是 SendMsgCmd 指令介面中所有可用的服務程式清單:

- 起始設定服務程式
- 訊息內容設定服務程式
- 新增電子郵件部份或附件服務程式
- 可架構訊息資料服務程式
- 傳送服務程式
- 其它服務程式

.

.

### 出埠訊息的擴充

Report\_NC\_PurchaserOrder 訊息含有內含 UserDataField 元素的 UserData XML 元素。 您可以自訂 UserData 元素,以傳遞 Report\_NC\_PurchaserOrder 出埠訊息中未含的額外 資訊;方法是擴充 SendXMLOrderMsg 指令,並施行 getHeaderExtensionRecords() 方法 或 getItemExtensionRecords() 方法 (視您是要在標頭或項目層次中新增資訊而定) 。在 預設的情況下, getHeaderExtensionRecords() 與 getItemExtensionRecords() 方法皆會傳回 空 String 值。一旦施行,這兩種方法應傳回 String 物件,而此物件中含有如下一系列 的 UserDataField 元素:

<UserDataField name="field\_name">field\_value</UserDataField>

UserDataField repeated loop

<UserDataField name="field\_name">field\_value</UserDataField>

有關如何擴充指令的詳細資訊,請參閱 WebSphere Commerce 程式設計手冊。下表說明 針對 Report\_NC\_PurchaseOrder 訊息的 XML 元素而呼叫的方法:

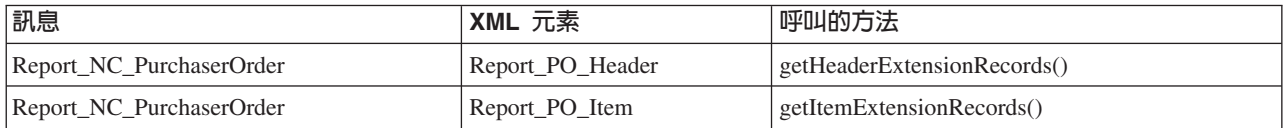

「建立訂單」訊息包括 USRLST 記錄,其中包含 DATUSR DATA 資料區段。DATUSR 可讓您新增選用的欄位到訊息中。您可以自訂 DATUSR 記錄,以傳遞「建立訂單」出 埠訊息中未含的額外資訊;方法是擴充 SendWCSOrderMsg 指令,並施行 getHeaderExtensionRecords() 方法或 getItemExtensionRecords() 方法 (視您是要在標頭或 項目層次中新增資訊而定)。在預設的情況下,getHeaderExtensionRecords()與 getItemExtensionRecords() 方法皆會傳回空 String 值。一旦施行,這兩種方法應傳回 String 物件,而此物件中含有如下一系列的 DATUSR 記錄:

如果需要如何擴充指令的詳細資訊,請參閱 WebSphere Commerce 程式設計手冊。下表 說明針對「建立訂單」訊息的一些區段所呼叫的方法:

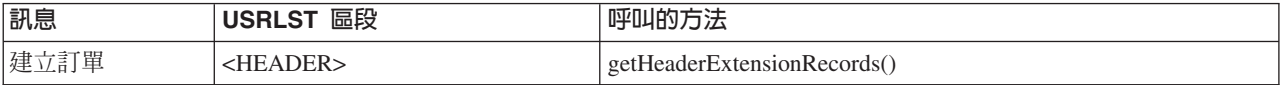

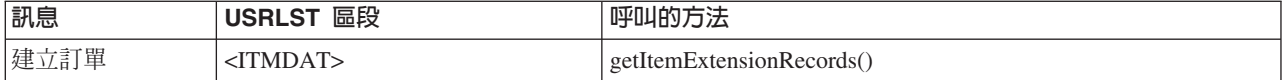

### 新出埠訊息支援

除了所支援的 XML 與 WebSphere Commerce 出埠訊息外,您可新增新出埠訊息的支 援。如果要新增新的出埠訊息,您必須撰寫一個新控制程式指令,以建置新出埠訊息 的內容,並利用出埠傳訊系統的傳送服務來將訊息傳給後端系統。

建置新出埠訊息內容的方法有二。第一種方法是在您的字串緩衝區中建置新出埠訊 息,並使用會直接設定訊息內容的訊息內容設定服務程式,將該出埠訊息指定給出埠 傳訊系統。此一方法會要求您在您所寫的控制程式指令中加入建置訊息的邏輯。第二 種方法是透過出埠傳訊系統的撰寫服務程式來建置新出埠訊息。透過 JSP 範本的使用, 撰寫服務程式會根據您在 JSP 範本中所定義的訊息佈置與內容,來產生出埠訊息。

有關如何使用出埠傳訊服務程式的說明,請參閱「出埠傳訊系統介面」區段。 如果需要 如何撰寫指令的詳細說明,請參閱 WebSphere Commerce 程式設計手冊。

# 出埠訊息的 UserData 元素

出埠 XML 訊息 Report\_NC\_PurchaseOrder 中含有當成選用元素的 UserData XML 元 素。請將 UserDataField 元素放進此訊息中,以傳送額外資料。您可以自訂其欄位,以 傳送訊息中沒有包括的額外資料。

要新增的欄位名稱應為 UserDataField 元素名稱的屬性。

下列 DTD 說明 UserData 元素:

```
<!ELEMENT UserData (UserDataField+)>
<!ELEMENT UserDataField (#PCDATA)>
<!ATTLIST UserDataField
name CDATA #REQUIRED>
下列是 UserData 元素的範例:
```
<UserData> <UserDataField name="field\_name">field\_value</UserDataField> . .UserDataField 重複迴圏 .

</UserData>

# 出埠傳訊系統介面的程式設計範例

以下的 Java 程式碼區段說明如何與出埠傳訊系統進行交談。範例 1 教您如何建置新 XML 訊息,並透過出埠傳訊系統傳送。範例 2 教您如何建置電子郵件訊息,並透過出 埠傳訊系統傳送:

範例 1

```
try
{
com.ibm.commerce.messaging.commands.SendMsgCmd api =
(com.ibm.commerce.messaging.commands.SendMsgCmd)
CommandFactory.createCommand(SendMsgCmd.NAME, getStoreId());
// 假設您是將 MSGTYPES 表格中的 msgType 設為 100,且您所用的
// storeId 為 1。
api.setMsgType(new Integer(100));
api.setStoreID(new Integer(1));
// 您必須選擇如何建置訊息:
// 第一項選擇:在 String 物件中建置 XML 訊息,並使用 setContent()。
String OrderCreateMsg = new String("<?xml version="1.0" encoding="UTF-8"?>
...");
api.setContent(OrderCreateMsg);
// 或者,傳遞範本/檢視畫面名稱,以使用訊息撰寫服務程式 (compose())
// 這個檢視畫面名稱應登錄在會參照 JSP 訊息佈置範本的
//VIEWREG 與 MSGTYPES 表格中。
String viewName = new String("OrderCreateMsgView");
TypedProperty tp = new TypedProperty);
// 取得 orderRefNumber,並置於 tp 中
tp.put("ORDER_REF_NUMBER", getOrderRn().toString());
// 取得 languageId,並置於 tp 中
tp.put("LANGUAGE_ID", getCommandContext().getLanguageId());
// 傳遞儲存於 tp 中的 viewName、指令環境定義與參數給撰寫服務程式。
//當順利完成時,則會根據 viewName 所參照之 JSP 訊息佈置範本中所定義的訊息佈
置,
//來建置訊息。
api.compose(viewName, getCommandContext(), tp);
// 使用 sendTransacted 傳送服務程式送出訊息。
api.sendTransacted();
// 設定從控制程式指令取得的指令環境定義。
api.setCommandContext(getCommandContext());
// 執行出埠傳訊系統服務程式
api.execute();
}
catch (Exception ex )
{
ex.printStackTrace(System.err);
}
範例 2
try
{
com.ibm.commerce.messaging.commands.SendMsgCmd api =
(com.ibm.commerce.messaging.commands.SendMsgCmd)
CommandFactory.createCommand(SendMsgCmd.NAME, getStoreId());
// 假設您是將 MSGTYPES 表格中的 msgType 設為 200,且您所用的
```

```
// storeId 為 1 \circ
```

```
api.setMsgType(new Integer(200));
api.setStoreID(new Integer(1));
// 您必須選擇如何建置訊息:
// 第一項選擇:在 String 物件中建置 XML 訊息,並使用 setContent()。
String OrderNotifyMsg =
new String("已收到你的訂單。感謝您的購買。");
api.setContent(OrderNotifyMsg);
// 或者,傳遞範本/檢視畫面名稱,以使用訊息撰寫服務程式 (compose())
// 這個檢視畫面名稱應登錄在會參照 JSP 訊息佈置範本的
//VIEWREG 與 MSGTYPES 表格中。
String viewName = new String("OrderNotifyMsgView");
TypedProperty tp = null;
// 傳遞儲存於 tp 中的 viewName、指令環境定義與空參數給撰寫服務程式。
//當順利完成時,則會根據 viewName 所參照之 JSP 訊息佈置範本中所定義的訊息佈
置,
//來建置訊息。
api.compose(viewName, getCommandContext(), tp);
// 使用可架構訊息資料服務程式,設定主題、收件人與寄件人資訊
api.setConfigData("subject","Your Order has been received");
api.setConfigData("recipient",getEmailAddress());
api.setConfigData("sender","storeAdmin@storeABC.com);
// 使用 sendImmediate 傳送服務程式送出訊息。
api.sendImmediate();
// 設定從控制程式指令取得的指令環境定義。
api.setCommandContext(getCommandContext());
// 執行出埠傳訊系統服務程式
api.execute();
}
catch (Exception ex )
{
ex.printStackTrace(System.err);
```
## 訊息撰寫範本

WebSphere Commerce 出埠傳訊系統含有眾多訊息類型的 JavaServer 頁面撰寫範本。當 在 WebSphere Commerce 中產生這些類型的訊息時,訊息撰寫服務程式會採用對應的範 本來建立出埠訊息。 一旦建立後,即可透過您在「管理主控台」中指定給該訊息類型的 傳輸方法傳送出埠訊息。使用訊息撰寫範本之訊息類型的相關範例為 OrderCreateXMLFormat;它所用的是 0rderCreateXML.jsp 範本。JavaServer 頁面範本 可在下列目錄中找到:

2000 *drive*:\Program

Files\WebSphere\CommerceServer\installedApps\WC\_Enterprise\_App <*instance\_name*>.ear\wcstores.war

**NT** *drive*:\WebSphere\CommerceServer\installedApps\WC Enterprise App <*instance\_name*>.ear\wcstores.war

**AIX** /usr/WebSphere/CommerceServer/installedApps/WC\_Enterprise\_App <*instance\_name*>.ear/wcstores.war

Solaris /opt/WebSphere/CommerceServer/installedApps/WC\_Enterprise\_App <*instance\_name*>.ear/wcstores.war

#### $\blacktriangleright$  400

/QIBM/Userdata/WebASAdv4/<WAS\_*instance\_name*>installedApps/WC\_Enterprise\_App <*instance\_name*>.ear/wcstores.war

下表顯示使用撰寫範本的訊息類型以及相關的 JSP 檔。

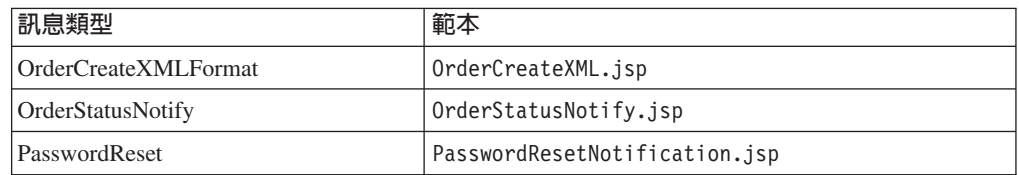

#### 您可以自訂這些 JSP 檔。

下表顯示使用撰寫範本的其它訊息類型,您可以利用這些訊息類型來建立採預設名稱 的 JSP 範本 (預設名稱登錄於 VIEWREG 表格中):

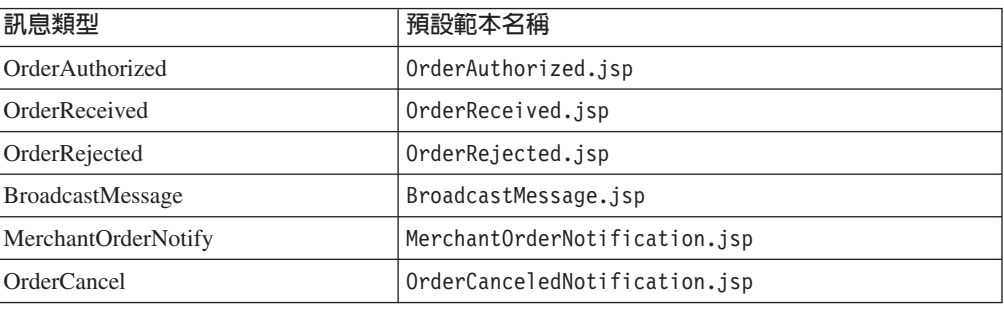

### 起始設定服務程式

這些方法會設定起始參數,以指出對於目前訊息所要使用的傳訊設定檔。這些參數會 擷取在「管理主控台」中建立與維護的資訊。

- public void setMsgType(Integer msgType) 此方法為必要的。它用來設定目前訊息的訊息類型。
- public void setStoreID(Integer storeId) 此方法為必要的。它用來擷取商店的訊息設定檔資訊。如果要擷取網站層次的資 訊,則可使用網站層次的商店 ID。傳訊系統會試著根據您所輸入的商店,來擷取設定 檔。若不存在,則傳訊系統會根據預設的網站識別碼來擷取設定檔。
- public void setPriority(Integer priority) 此方法用以提供選用的起始設定資訊。所指定的優先順序整數,會限制所擷取的設 定檔。只會為目前訊息擷取其優先順序範圍含有此整數的設定檔。

# 訊息内容設定服務程式

您可以使用撰寫服務程式或直接設定訊息內容。如果要使用傳訊系統撰寫服務程式, 請使用下列服務程式:

• 如果要使用傳訊系統撰寫服務程式,請使用下列服務程式:

- public void compose( String viewName, CommandContext cmdContext, TypedProperty inParms) 此方法會存取撰寫程式功能。它可讓使用者藉由 JSP 範本來設定訊息內容。有關 本主題的說明,請參閱撰寫程式文件。 cmdContext 參數用以提供撰寫程式所需的 環境定義資訊。 viewName 參數可讓使用者決定撰寫程式所要存取的 JSP。 inParms 參數用以指出將傳遞給 JSP 的資料。另有一些規則用以控制哪些<mark>值可</mark>置於 TypedProperty 物件中。相關資訊請參閱撰寫程式文件。
- 如果要直接設定訊息內容,請使用下列的服務程式:
	- public void setContent(Integer transportId, Integer languageId, byte[] msgContent)

此方法可讓您使用 msgContent 參數直接設定訊息的內容。其它兩個參數則必須提 供,但可為空值。 transportID 參數可讓您設定特定傳輸方法的內容。 languageID 參數可讓您設定特定語言的內容。為了能在設定多種語言的內容上擁有最大的彈 性,建議您使用撰寫方法來執行 JSP。

– public void setContent(Integer transportId, Integer languageId, String msgContent)

此 setContent 方法所執行的功能與上述方法相同,只不過它可讓您以字串格式而非 位元組陣列來輸入內容。

#### 新增雷子郵件部份或附件服務程式

標準電子郵件與其它某些傳輸方法可讓您在訊息中加入附件。下列方法可讓傳訊系統 的使用者在訊息中加上內容部份或附件:

- public void addContentPart(byte<sup>[]</sup> msgAttachment) 此方法提供一種簡單方式讓您在訊息中加入內容部份。對電子郵件傳輸方法而言," 內容部份"相當於附件。msgAttachment 參數用以指出要加到訊息中的內容。 請注 意,這必須是轉換成位元組格式的實際內容部份。
- public void addContentPart(byte[] msgAttachment, String partName, String partType)

此方法在新增內容部份到訊息方面有較大的彈性。msgAttachment 參數用以指出要加 到訊息中的內容。 partName 參數用以指出內容部份的名稱。partType 參數代表要傳 送之部份的 MIME 類型。例如, Mime 電子郵件的 partType 可以是 '文字/純文字  $\ddot{\phantom{0}}$ 

#### 可架構訊息資料服務程式

您可使用如下的通用方法來架構要在訊息中使用的傳輸服務程式:

• public void setConfigData(String key, String value) 此通用方法可讓使用者架構用於訊息中的傳輸服務程式。 key 參數是指用來識別所要 變更之屬性的管理名稱。value 參數是指所要指定的值。當對此方法呼叫此方法時,將 會以此處指定的值改寫您在「管理主控台」中指定的值。下表中含有可供傳訊系統 使用的預設傳輸方法、以及適用於各傳輸方法的屬性。如果要以其他方法來設定電 子郵件的收件人,請參閱如下的 addMember 方法。

| 傳輸方法 | 屬性關鍵字     | 說明                                        |
|------|-----------|-------------------------------------------|
| 電子郵件 | subject   | 電子郵件的主題。                                  |
|      | recipient | 收件人的電子郵件位址。                               |
|      | sender    | 寄件人的電子郵件位址。                               |
|      | host      | 傳送訊息時所用的郵件主電腦。                            |
|      | protocol  | 用來連接至郵件主電腦的通信協定。                          |
| 檔案   | location  | 將寫入資訊之檔案的位置。                              |
|      | FileName  | 將寫入資訊之檔案的名稱。                              |
|      | mode      | 所要執行的寫入類型。<br>0 - 附加或建立(若檔案不存在的話)<br>- 改寫 |

可供傳訊系統使用的預設傳輸方法含有下列屬性(各屬性關鍵字有區分大小寫):

#### 傳送服務程式

下列方法是出埠傳訊系統傳送服務程式所提供的方法:

- public void sendImmediate() 此方法會立即將訊息傳給收件人。呼叫端將無法執行,直到訊息送出為止。
- public void sendTransacted() 此方法會將訊息儲存在 MSGSTORE 資料庫表格中。 WebSphere Commerce 排程器 會在預定的時間中呼叫工作,以便以批次模式傳送所有儲存的訊息。使用此方法可 確定只有在呼叫端已順利確定或終止後才會進行傳送。如果您無法容許以 endImmediate() 方法來制止呼叫,則應使用此方法。
- · sendReceiveImmediate() 此方法用來執行「要求/回應」傳送方式。此種傳送類型將搭配 MQ-JMS 傳輸方法而 用於後端整合訊息上。回應的內容將以內部方式儲存,可透過 getReply() 方法來存 取。

提示:如果要使用 MQ-JMS 傳輸方法來進行傳送/接收,您必須使用「管理主控台」 或可架構訊息資料服務程式中的 setConfigData() 方法,確定模式屬性設定適當。

• public byte<sup>[]</sup> getReply() 此方法用來擷取 sendReceiveImmediate() 方法產生的結果。如果要取得結果,則應在 performExecute() 方法(會執行指令) 之後呼叫此方法。它會以位元組陣列方式傳回傳 輸方法所作的回應。

# 其它服務程式

下列方法說明出埠傳訊系統所提供的其它服務程式:

- public void addMember(Long aMember) 此方法指出將收件人資料輸入到傳訊系統中的第二種方法(第一種方法為 setConfigData)。參數代表一個有效的成員。使用者可重複呼叫此方法,每呼叫一 次即會在收件人清單中多加一位成員。傳訊系統會在內部從 Member 擷取適當的位 址。
	- 附註 1:請您務必確定成員位址已經過檢驗。

附註 2:您可使用 addMember 或 setConfigData(只能擇一)來設定收件人。如果您

同時輸入,則 setConfigData 項目將會被 addMember 項目改寫。另外要注意的是, 傳訊系統會要求使用者在設定內容前先輸入收件人。這是因為成員資訊可能會改變 訊息中的原有內容。

- public void remTransport(Integer aRemoveTransportID) 此方法可在使用傳輸方法來傳遞方法時提供較大的彈性。參數應為適用於此訊息類 型的有效傳輸方法 ID。當呼叫此方法時,傳訊系統會將傳輸方法從訊息之傳輸方法清 單中移除。換句話說,會針對此特定的訊息呼叫,停用當成參數傳遞的傳輸方法。
- public void setPartialSend(Boolean partialSend) 只有在您使用 addMember 方法來設定收件人時,此方法才適用。boolean 參數用以指 出是否可採行部份傳送方式。在傳訊系統中,部份傳送意指只要有一位新增的成員 有一個與其設定檔有關的屬意電子郵件位址, 即會傳送訊息。 以下是 partialSend 參 數的說明:
	- true: 容許部份傳送。跳過未將位址設置在適當位置上的成員。
	- false:全部傳送或都不傳送。只要有一位成員的電子郵件未架構適當,即會傳送 異常狀況。
- 附註:傳訊系統並不會執行驗證來確定位址的格式是否正確。部份傳送是以值是否 存在於適當位置中的原則來運作。

# 第8章 入埠後端整合訊息

入埠訊息是指 WebSphere Commerce 從外部應用程式收到的要求。每則入埠訊息都會在 WebSphere Commerce 中啓動一個指令,以執行某項特定功能。若在處理入埠訊息時發 生錯誤,則會放置在錯誤佇列中。

WebSphere Commerce 支援的入埠後端訊息可完成下列五種功能:

- 建立客户登錄
- 更新客戶登錄
- 更新訂單的狀態
- 更新產品的庫存量
- 更新產品的價格

上述每一項功能都可透過 XML 格式的要求訊息加以啓動,有些還能使用舊式訊息格式 啓動。一般而言,建議使用 XML 格式。因為 XML 訊息是以 UTF-8 格式編碼。

如果要建立客戶登錄,請使用 Create\_WCS\_Customer XML 訊息。如果您已將客戶資訊 記錄在現有的後端系統上,而不是從頭開始重建這項資訊,請利用此訊息,將客戶資 料登錄到 WebSphere Commerce 資料庫中。訊息會將來自後端伺服器上的現有客戶資訊 傳送到 WebSphere Commerce 伺服器上。您也可以使用 Create\_NC\_Customer XML 訊 息以及「客戶更新」舊式訊息,來執行類似的功能。不過,Create\_WCS\_Customer XML 訊息可以更新的客戶資訊較多。

如果要更新 WebSphere Commerce 資料庫中的現有客戶登錄,請使用 Update\_WCS\_Customer XML 訊息。當使用此訊息時,後端客戶管理系統會更新客戶資 訊,並將訊息傳送給 WebSphere Commerce,以更新已登錄購物者的相關資訊。您也可 以使用 Update\_NC\_Customer XML 訊息以及「客戶更新」舊式訊息,來執行類似的功 能。不過,Update\_WCS\_Customer XML 訊息可以更新的客戶資訊較多。

如果要更新 WebSphere Commerce 資料庫中的現有訂單狀態,請使用 Update\_WCS\_OrderStatus XML 訊息。此訊息會拿後端應用程式處理過的訂單狀態來更 新 WebSphere Commerce 資料庫。例如,從後端系統中將這則訊息傳送至 WebSphere Commerce,可在 WebSphere Commerce 系統中更新後端供貨系統的訂單出貨狀態。您 也可以使用 Update\_NC\_OrderStatus XML 訊息或 「訂單狀態更新」 舊式訊息,來執行 類似的功能。不過,Update\_WCS\_OrderStatus XML 訊息可以更新的訂單狀態資訊較多。

如果要更新 WebSphere Commerce 資料庫中的現有產品庫存,請使用 Update\_WCS\_ProductInventory XML 訊息。此訊息在外部或後端庫存系統維護產品庫存 量時極有用。外部系統可將訊息傳送給 WebSphere Commerce,以更新 WebSphere Commerce 資料庫中的庫存。您也可以使用「產品數量更新」舊式訊息來執行相同的功 能。此外, Update\_NC\_ProductInventory XML 訊息所執行的功能類似。不過, Update\_WCS\_ProductInventory XML 訊息可讓您更新的庫存資訊較多。

如果要更新 WebSphere Commerce 資料庫中的現有產品標價或報價,請使用 Update\_WCS\_ProductPrice XML 訊息。此訊息在外部或後端系統維護產品資訊(包括價 格)時極有用。外部系統可將這些訊息之一傳送給 WebSphere Commerce 來更新 WebSphere Commerce 資料庫中的產品標價或優惠價格。如果您是要更新產品的優惠價 格,您也可以使用 Update\_NC\_ProductPrice XML 訊息或「產品價格更新」舊式訊息, 來執行相同的功能。不過,只有 Update\_WCS\_ProductPrice 訊息可以更新標價資訊。

# 入埠供貨整合訊息

入埠供貨整合訊息是指 WebSphere Commerce 從供貨中心系統收到的要求。每則入埠訊 息都會在 WebSphere Commerce 中啓動一個指令,以執行某項特定功能。若在處理入埠 訊息時發生錯誤,則該失敗訊息會置於錯誤佇列中。

WebSphere Commerce 支援的供貨整合訊息可完成下列五種功能:

- 建立預期庫存記錄
- 建立取貨批次
- 要求取得取貨券與裝箱單
- 建立收據
- 調整 WebSphere Commerce 資料庫在 RECEIPT 表格中所維護的產品庫存收據層次
- 供貨中心發出出貨確認

上述每一項功能都可透過 XML 格式的訊息加以啓動。 XML 訊息是以 UTF-8 格式編 碼。

下表說明所用的入埠供貨整合訊息以及這些訊息所呼叫的控制程式指令:

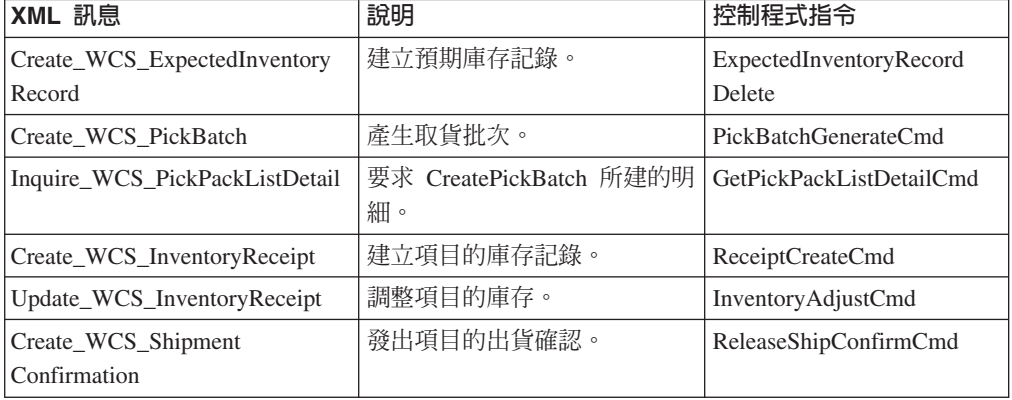

#### 建立預期庫存記錄

若要在 WebSphere Commerce 資料庫中建立預期庫存記錄, 請使用 Create\_WCS\_ExpectedInventoryRecord XML 訊息。此訊息適合在供貨中心管理供應商的 庫存與訂購資訊等時候使用。 WebSphere Commerce 得知未來庫存的供應情況,並可追 蹤庫存層次。當產品的庫存層次較低時,供貨中心可傳送這些訊息之一給 WebSphere Commerce,以便在 WebSphere Commerce 資料庫中建立一筆預期庫存記錄。此記錄可 作為延期交貨用。

#### 建立取貨批次

若要在 WebSphere Commerce 資料庫中建立取貨批次記錄,請使用 Create\_WCS\_PickBatch XML 訊息。此訊息最適合在由供貨中心負責管理取貨批次功能 的情況下使用。供貨中心可傳送這些訊息之一給 WebSphere Commerce,以便在 WebSphere Commerce 資料庫中建立一項取貨批次。取貨批次會將給定供貨中心與商店 中,所有未完成且在等待發貨的訂單集結起來。系統會針對取貨批次中所有已發貨的

訂單建立一份取貨券,並將其儲存在 PICKBATCH 表格中。且會針對已發貨的每一張訂 單,在 ORDRELEASE 表格中建立及儲存一份裝箱單。

#### 取得取貨裝箱單明細

若要查詢取貨券明細,請使用 Inquire\_WCS\_PickPackListDetail XML 訊息。此訊息是搭 配 Create\_WCS\_PickBatch 訊息使用。在供貨中心將 Create\_WCS\_PickBatch 訊息傳送 給 WebSphere Commerce 後,即會建立一個取貨批次,並將新取貨批次 ID 傳回給供 貨中心。接著,供貨中心可送出 Inquire\_WCS\_PickPackListDetail 訊息,其中以取貨批 次 ID 作為參數,來擷取取貨券與裝箱單的明細。

#### 建立庫存收據

若要建立所訂購的產品收據,請使用 Create\_WCS\_InventoryReceipt XML 訊息。此訊息 可用來建立向供應商訂購的產品收據,如此可協助更新 WebSphere Commerce 庫存資料 庫中,目前的可用庫存量 (在 RECEIPT 資料庫表格中) 。供貨中心可傳送這些訊息之 一給 WebSphere Commerce,據以建立收據,以便用來追蹤所訂購的產品。

#### 更新庫存層次

為了解決實際庫存量與 WebSphere Commerce 中所維護的庫存層次之間的不一致問題, 請使用 Update\_WCS\_InventoryReceipt XML 訊息。當外部供貨中心系統管理庫存出貨 時,即會使用此訊息。供貨中心系統可將此訊息傳送給 WebSphere Commerce,以調整 產品的庫存層次。

#### 發出出貨確認

若要發出出貨確認給 WebSphere Commerce,請使用 Create\_WCS\_ShipmentConfirmation XML 訊息。供貨中心可傳送這些訊息之一給 WebSphere Commerce 以建立一則出貨確 認訊息,以驗證訂單是否已出貨。此訊息也可讓您選擇在訂單出貨時是否要傳送一則 電子郵件通知給客戶。有關如何啓用客戶電子郵件通知的進一步的說明,請參閱啓用 出貨通知電子郵件。

# 第9章 新增新入埠 XML 訊息

如果要新增新的入埠訊息支援, 您必須執行下列步驟:

1. 定義新 XML 訊息的 DTD。您可以利用現有 XML 訊息的 DTD 檔來作為指引。 在預設的情況下,這些檔案位於下列目錄中:

2000 drive:\Program Files\WebSphere\CommerceServer\xml\messaging

> NT drive:\WebSphere\CommerceServer\xml\messaging

> AIX /usr/WebSphere/CommerceServer/xml/messaging

> Solaris /opt/WebSphere/CommerceServer/xml/messaging

- 2. 新增新 DTD 檔到系統中。
- 3. 更新新訊息的 user template.xml 入埠訊息範本定義檔。相關資訊請參閱入埠訊息 範本定義檔中的結構性指引。

#### 新增新的 DTD 檔到系統中

如果要讓 XML 訊息映射程式能夠辨識和處理新的入埠 XML 訊息,請執行下列步驟:

1. 將您為新訊息建立的 DTD 檔放在其它 DTD 檔的相同目錄中。在預設的情況下, 這個目錄是:

2000 drive:\Program Files\WebSphere\CommerceServer\xml\messaging

- > NT drive:\WebSphere\CommerceServer\xml\messaging
- > AIX /usr/WebSphere/CommerceServer/xml/messaging
- > Solaris /opt/WebSphere/CommerceServer/xml/messaging
- ▶ 400 /QIBM/ProdData/WebCommerce/xml/messaging
- 2. 將新 DTD 檔名稱新增到入埠訊息 DTD 檔清單中。

#### 新增到入埠訊息 DTD 檔清單中

如果要新增 DTD 檔到入埠訊息的 DTD 檔清單中,請執行下列步驟:

- 1. 啓動架構管理程式。
- 2. 選取案例内容,再開啓傳訊資料夾。
- 3. 在「入埠訊息 DTD 檔」欄位中,將新 DTD 檔的名稱加到清單尾端 (新檔名前面 請加上一個逗點)。
- 4. 按一下套用來儲存變更。
- 5. 從 WebSphere Application Server 管理主控台中,停止再重新啓動案例。

# 入埠訊息的擴充

WebSphere Commerce 可讓您修改或擴充所有入埠訊息的功能; 方法是修改各訊息所執 行的 WebSphere Commerce 控制程式指令。您可以在所用的任何入埠訊息指令中提供其 它前處理或後處理陳述式,也可以整個改寫現有的處理程序。如果要這麼做,您必須 具備 Java 程式設計的知識。

當收到後端系統發出的入埠訊息時,將處理其資訊並置於指令參數中,並呼叫 WebSphere Commerce 控制程式指令與所有提供的參數。在執行指令時,會呼叫 performExecute() 方法,而它會以下列順序依序呼叫三種方法:

- 1. doPreProcess()
- 2. doProcess()
- 3. doPostProcess()

當您第一次安裝 WebSphere Commerce 時,只有 doProcess() 方法會含有程式設計陳述 式。您可以新增前處理陳述式(方法是擴充指令,並施行 doPreProcess() 方法),或新 增後處理陳述式(方法是施行 doPostProcess() 方法)。或者,您可以施行 doProcess() 或 performExecute() 方法,以改寫整個程序。如果需要如何擴充指令的詳細資訊,請參 **閱 WebSphere Commerce 程式設計手冊。** 

### 入埠訊息的 UserData 元素

所有入埠訊息皆含有作為選用元素的 UserData XML 元素。請包含 UserDataField 元素, 以傳輸其它資料。您可以自訂其欄位,以傳送訊息中沒有包括的額外資料。

要新增的欄位名稱應為 UserDataField 元素名稱的屬性。

下列 DTD 說明 UserData 元素:

```
<!ELEMENT UserData (UserDataField+)>
<!ELEMENT UserDataField (#PCDATA)>
<!ATTLIST UserDataField
name CDATA #REQUIRED
\overline{\phantom{0}}下列是 UserData 元素的範例:
<UserData>
<UserDataField name="field_name">field_value</UserDataField>
.
.UserDataField 重複迴圏
.
</UserData>
```
# 第10章 訊息映射程式

訊息映射程式是一種機制,它會取得 XML 訊息,再將其轉換為 CommandProperty 物 件。它提供一個共同介面,使訊息可以轉換成為 CommandProperty 物件,讓所有 WebSphere Commerce 元件使用。

受支援的配接器 (如程式配接器) 和 WebSphere Commerce 元件都可以呼叫訊息映射程 式。訊息映射程式會針對這兩者執行下列作業:

- 接收  $XMI$ . 訊息。
- 將訊息轉換為 CommandProperty 物件。
- 如果 XML 訊息無法轉換,則會傳回空值。

入埠訊息會由後端系統或外部系統傳送至 WebSphere Commerce,以要求某些動作。為 了使 WebSphere Commerce 執行該動作, XML 訊息必須經由訊息映射程式處理過,來 判斷所要求的動作是什麼。WebSphere Commerce 安裝好後會包括兩個訊息映射程式: 一個 XML 訊息映射程式,用來剖析 XML 整合訊息;一個舊式訊息映射程式,用來剖 析後端整合舊式訊息。

CommandProperty 物件是代表 WebSphere Commerce 指令,用來處理來自受支援的裝 置配接器的要求。其它元件也可以使用訊息映射程式機制,將訊息轉換為 CommandProperty 物件。

訊息映射程式的生命週期和整個 WebSphere Commerce 案例相同。它會在案例啓動時起 始設定,且只要案例在執行中,它就會存在。

# **XML 訊息映射程式**

XML 訊息映射程式專門負責將入埠 XML 訊息中的 XML 資料轉換為 CommandProperty 物件。此映射程式是 ECSAX 剖析器的擴充。位於 instance\_name.xml 架構檔中的 XML 訊息映射程式的 XML 架構節點,會類似如下:

<MessageMapper messageMapperId="-1" classname="com.ibm.commerce.messaging.programadapter.messagemapper.ecsax. ECSAXMessageMapper" enable="true" name="WCS.INTEGRATION"> <configuration/> </MessageMapper>

# 舊式訊息映射程式

舊式訊息映射程式專門負責將入埠舊式訊息中的資料轉換為 CommandProperty 物件。位 於 instance\_name.xml 架構檔中的舊式訊息映射程式的 XML 架構節點,會類似如下:

<MessageMapper messageMapperId="-2" classname="com.ibm.commerce.messaging.programadapter.messagemapper. nclegacy.NetCMessageMapper" enable="true">

name="NC.LEGACY"> <configuration> </MessageMapper>

# 入埠訊息範本定義檔

WebSphere Commerce 中提供一種 XML 訊息映射程式,可用來將入埠 XML 訊息映射 到以入埠 XML 訊息範本定義檔為基礎的 WebSphere Commerce 指令介面。

每當有入埠 XML 訊息傳給訊息映射程式時,此映射程式即會檢查範本定義檔中有沒有 這個訊息的定義。如果有,它就會擷取該訊息的 WebSphere Commerce 控制程式指令名 稱以及參數名稱,然後剖析進入的訊息,以取得參數的值。當訊息剖析好後,訊息映 射程式就會傳回一個 CommandProperty 物件,內含指令名稱以及指令的參數名稱/值配 對。

訊息範本定義檔是用來定義入埠 XML 訊息的 XML 剖析資訊。這些檔案中定義的每一 則訊息都具有下列兩個基本元素:

- TemplateDocument : 定義訊息使用的 DTD 檔案、收到訊息時所呼叫的指令、要使 用哪一種標籤映射以及標籤映射要從哪一個 XML 元素啓動。
- TemplateTag : 定義 DTD 檔案中的 XML 元素與 WebSphere Commerce 中的指令 參數名稱之間的映射。範本標籤元素用以識別參數名稱,以及指示訊息映射程式可 在傳入的訊息的何處找到值。

WebSphere Commerce 共提供兩個範本定義檔。 sys\_template.xml 檔是用來映射現有 的 WebSphere Commerce 入埠 XML 訊息的模板定義。user\_template.xml 可用來新 增額外的入埠 XML 訊息。這兩個檔案都是以 XML 格式提供,它們都是以 ec\_template.dtd 範本定義 DTD 檔為基礎。

在預設的情況下,所有的範本定義、範本定義 DTD 以及入埠 XML 訊息的 DTD 檔都 儲存在下列目錄中:

NT *drive*:\WebSphere\CommerceServer\xml\messaging

2000 *drive*:\Program Files\WebSphere\CommerceServer\xml\messaging

**AIX** /usr/WebSphere/CommerceServer/xml/messaging

Solaris /opt/WebSphere/CommerceServer/xml/messaging

> 400 /QIBM/Proddata/WebCommerce/xml/messaging

重要事項: 基於安全理由, 您必須確定只有獲授權的人員才可以存取和修改 sys\_template.xml P user\_template.xml Tºd-wqCpG(g viHgJ 此檔案,他們就有能力撰寫新的入埠訊息,如此即可以網站管理者的身份啓動任何 WebSphere Commerce 指令。

# 移除訊息映射程式

如果要移除訊息映射程式,您必須在 instance\_name.xml 架構檔中,以手動方式將之從 訊息映射程式群組中移除。如果要移除訊息映射程式,請執行下列步驟:

- 1. 開啓 *instance\_name*.xml 架構檔。
- 2. 找出名稱為 MessageMapperGroup 的元件。
- 3. 找出您要移除之訊息映射程式的 XML 架構節點。其類似如下:

```
<MessageMapper messageMapperId="#"
classname="施行 MessageMapper 介面的類別"
enable="true"
name="訊息映射程式的名稱">
<configuration />
</MessageMapper>
```
4. 將 enable 參數改為 "false"。這會停用訊息映射程式,並讓其無法使用。

### 新增訊息映射程式

如果要新增新的訊息映射程式,您必須在 instance\_name.xml 架構檔中,以手動方式將 之加到訊息映射程式群組中。如果要新增新的訊息映射程式,請執行下列步驟:

- 1. 開啓 *instance\_name*.xml 架構檔。
- 2. 找出名稱爲 MessageMapperGroup 的元件。
- 3. 在該元件的內容標籤之間,加入如下的 XML 節點,以定義您的訊息映射程式:

```
<MessageMapper messageMapperId="#"
classname="施行 MessageMapper 介面的類別"
enable="true"
name="訊息映射程式的名稱">
</MessageMapper>
有關這些參數的資訊,請參閱訊息映射程式架構。
```
4. 在訊息映射程式的架構節點中,加入訊息映射程式所需的其它任何架構參數。這會 轉換成 TypedProperty 物件,並傳給訊息映射程式的 init 方法。以下範例說明要新

```
增的其它參數:
<configuration
EcSystemTemplateFile="mapping.xml"
EcInboundMessageDtdFiles="something.dtd"
EcTemplatePath="E:\users\user\test\map"
EcSaxParserClass="com.ibm.xml.parsers.ValidatingSAXParser"
EcInboundMessageDtdPath="E:\users\user\test\dtd"
EcSaxParserClass="com.ibm.xml.parsers.ValidatingSAXParser"
/
```
# 新入埠訊息支援

除了所支援的 XML 與 WebSphere Commerce 訊息外,您可新增入埠訊息的支援。 有 兩種主要方法可用來新增新入埠訊息。

建議您藉由使用 user\_template.xml 入埠訊息範本定義檔,來新增新入埠 XML 訊息。 在這個檔案中,您可以指出新入埠訊息所要呼叫的控制程式指令,定義訊息的元素, 以及指出每個元素所對應的指令參數。當收到訊息時,XML 訊息映射程式會識別要執行 的指令及要用的參數。接著,在使用網站管理者權限下呼叫指令。基於安全理由,您 必須確定只有獲授權的人才能存取與修改 user template.xml 訊息範本定義檔,否則, 未獲授權的使用者將能夠撰寫新入埠訊息,並如同網站管理者般呼叫任何 WebSphere Commerce 指令。

如果您不想同時使用入埠 XML 訊息範本定義檔和 XML 訊息映射程式,您也可以實作 NewInboundMessage 指令以新增新的訊息。當訊息映射程式不認為訊息是現有的舊式訊 息時,或不認為是定義在入埠 XML 訊息範本定義檔中所定義的 XML 訊息時,就會呼 叫這個指令。由於 NewInboundMessage 指令不是預先設計的,因此在呼叫它之後,您 可以全面控制所進行的處理程序。不過,此方法需要花下很多的程式設計時間,特別 是當新訊息相當多時。
# 第11章 自訂 NewInboundMessage 指令

如果要自訂 NewInboundMessage 指令來處理已建立的訊息,請執行下列步驟:

- 1. 延伸 NewInboundMessage 指令。有關其相關做法的詳述,請參閱 WebSphere *Commerce* 程式設計手冊。
- 2. 如果要接收入埠訊息,請利用指令的 getMessage() 方法,它會將訊息當作字串傳回。
- 3. 實施指令的 performExecute() 方法。在方法中放入處理入埠訊息的程式設計陳述式。
- 4. 請利用下列 SQL 陳述式來更新 WebSphere Commerce 資料庫中的 CMDREG 表格, 以登錄新的延伸指令: update cmdreg set classname='yourCommandClassName' where

interfacename='com.ibm.commerce.messaging.commands.NewInboundMessageCmd'

# 第12章 訊息映射程式架構

instance\_name.xml 架構檔會列出所有可能的訊息映射程式,且會包括它們的名稱、類 別、裝置格式、可不可用及特定架構參數。如果要尋找特定訊息映射程式的參數,請 利用 MessageMapperGroup 這個名稱來尋找 *instance\_name*.xml 檔的元件。由於每個 訊息映射程式都可能有不同的架構參數,因此,在 MessageMapperGroup 元件內,每個 訊息映射程式都會有一個 XML 架構資訊節點。架構參數節點格式的唯一需求是參數必 須是名稱/值配對。如此訊息映射程式架構參數就很容易轉換成 TypeProperty 物件。

以下列出每個個別訊息映射程式的參數:

- name: 訊息映射程式的名稱
- class:含有訊息映射程式介面實作的類別。
- messageMapperId:訊息映射程式的 ID。每個訊息映射程式 ID 都必須是 唯一的。
- enabled:指出應不應該使用及起始設定訊息映射程式。如果這個值設為 "true", 就會在啓動案例時起始設定訊息映射程式,且可以使用它。如 果這個值設為 "false", 就會停用訊息映射程式。

# 使用範本定義檔來進行 XML 剖析

當 XML 訊息映射程式剖析入埠 XML 訊息時,它會從訊息的 XML 文件中逐一取得 文件類型、版本(如果有的話)以及元素名稱。訊息映射程式剖析器會查閱定義於範 本定義檔之 ECTemplate 元素中的範本文件。範本文件會提供下列資訊給訊息映射程式:

- 從哪個元素開始進行標籤映射。
- 所要使用的標籤範本。
- 入埠訊息所要呼叫的指令名稱。指令可以是現有的 WebSphere Commerce 控制程式指 令,或是您所建立的新指令。

標籤映射開始之後,訊息映射程式會按照 ECTemplate 檔中的定義查看 TemplateTag, 以便根據入埠 XML 訊息中產生的 XPath,決定欄位名稱與類型,然後為該欄位設定一 值。「欄位-值」配對會儲存在 commandPropertv 或 messagePropertv(視該欄位之 FieldInfo 屬性中的值而定) 的 TypedProperty 雜湊表中。在順利剖析整個入埠訊息 後,將會傳回 PropertyCommand 物件,其中含有指令名稱以及 commandProperty 與 messageProperty 物件。

#### **sys\_template.xml**

sys\_template.xml 檔含有 WebSphere Commerce 所支援之所有入埠 XML 訊息的概述。 檔案中定義了每則訊息的資料欄位,讓訊息映射至適當的 WebSphere Commerce 控制程 式指令,並讓訊息中的每一個欄位分別映射至該指令的適當參數。 sys\_template.xml 的 結構以 ec\_template.dtd 檔 (其中定義訊息必須採用的格式) 為基礎。

請勿在這個檔案中新增新訊息。如果要新增您自己的入埠訊息,請用 user\_template.dtd 檔。

所有 XML 檔皆位於下列目錄中:

2000 *drive*:\Program Files\WebSphere\CommerceServer\xml\messaging

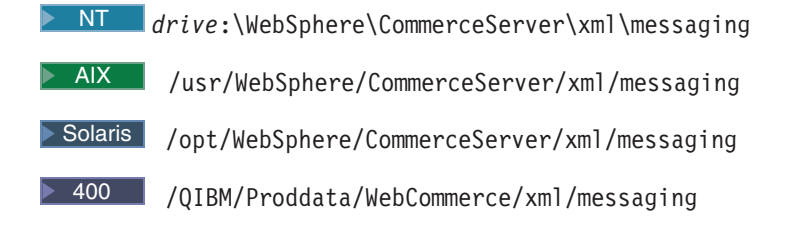

### **user\_template.xml**

user\_template.xml 檔為一種 XML 訊息範本定義檔,可讓您新增您系統所支援的新入 埠 XML 訊息。對於每一個您想支援的新 XML 訊息,您應分別在這個檔案中加入一則 概述。您可以 sys\_template.xml 檔作為您使用或更新此範本檔的範本。

概要中應指出所要使用的標籤範本、應從哪個元件開始進行標籤映射、所要呼叫的 WebSphere Commerce 控制程式指令名稱,以及對應至各 XML 元素的 URL 參數。如 果您使用新入埠 XML 訊息來呼叫新 WebSphere Commerce 指令,請參閱 WebSphere *Commerce* 程式設計手冊,以瞭解如何撰寫與登錄新 WebSphere Commerce 控制程式指 令。

所有 XML 檔皆位於下列目錄中:

2000 *drive*:\Program Files\WebSphere\CommerceServer\xml\messaging

NT *drive*:\WebSphere\CommerceServer\xml\messaging

- **AIX** /usr/WebSphere/CommerceServer/xml/messaging
- Solaris /opt/WebSphere/CommerceServer/xml/messaging
- ▶ 400 /QIBM/Proddata/WebCommerce/xml/messaging

在您新增訊息前,請確定檔案中已含有下列各行:

<?xml version='1.0' encoding='UTF-8'?> <!DOCTYPE ECTemplate SYSTEM 'ec\_template.dtd' > <ECTemplate> </ECTemplate>

您在範本定義檔中所定義的每一則訊息將含有下列兩個基本元素:

- TemplateDocument
- TemplateTag

有關這些元素的說明,請依循下列鏈結進行。

## **ec\_template.dtd**

ec\_template.dtd 檔中含有 sys\_template.xml 檔中所描述的所有入埠訊息的藍圖,應該 用來引導您在 user template.xml 檔中建立任何新訊息。

所有 DTD 檔位於下列目錄中:

2000 *drive*:\Program Files\WebSphere\CommerceServer\xml\messaging

NT *drive*:\WebSphere\CommerceServer\xml\messaging

**AIX** /usr/WebSphere/CommerceServer/xml/messaging

Solaris /opt/WebSphere/CommerceServer/xml/messaging

▶ 400 /QIBM/Proddata/WebCommerce/xml/messaging

下列文字說明 ec template.dtd 檔:

<!ELEMENT ECTemplate ((TemplateDocument | TemplateTag)\*)> <!ATTLIST ECTemplate version CDATA #FIXED "1.0">

# 範本定義檔的 TemplateDocument 元素

對於每一則入埠 XML 訊息而言,訊息中至少必須定義一項範本文件。這是定義在 TemplateDocument 元素中。 TemplateDocument 元素共有四個子元素:

• DocumentType (内含選用的 version 屬性) : 這部份指定 XML 文件名稱或根元 素名稱,以及根元素的"version"屬性 (如果有的話) 。以下是 DocumentType 元素 的範例:

<DocumentType version='1.0'>Reset\_Password</DocumentType>

• StartElement : 這部份指定 XML 訊息剖析器從哪個元素開始進行標籤映射。這必須 對應至該訊息之 DTD 中的元素。標籤映射會產生「名稱-値」 配對,以作爲指令參數 用。以下是 StartElement 的用法範例: <StartElement>PasswordInfo</StartElement> 在此範例中,應有一個 PasswordInfo 元素定義於此訊息的 DTD 檔中。舉例來說,

DTD 檔應含有如下旨在定義 PasswordInfo 元素之行:

<!ELEMENT PasswordInfo (Password, ConfirmPassword)>

• TemplateTagName:此部份用以指定要在訊息中使用哪種標籤映射。標籤映射是 定義在範本定義檔的 TemplateTag 元素下。也就是說, TemplateTagName 元素値應 與出現在範本定義檔中之 TemplateTag 元素的 name 屬性相符。詳細說明請參閱 TemplateTag 元素區段。以下舉例說明 TemplateTagName 元素的用法: <TemplateTagName>PasswordReset10Map</TemplateTagName>

在此範例中,範本定義檔內應存在如下的 TemplateTag 元素:

```
<TemplateTag name='PasswordReset10Map'>
```
...

```
</TemplateTag>
```
開頭與結束標籤間的元素則視訊息的映射而定。

• CommandMapping : 此元素用來決定訊息所要呼叫的指令。元素中含有一個子元 素:Command。 Command 元素用來指出當訊息映射成功時所要執行的 WebSphere Commerce 控制程式指令。它含有一個強制屬性 CommandName,用來指出指令的名稱。 這個屬性的値必須對應於登錄在 URLREG表格中的一個現有指令。舉例來說,您可以 使用下列語法,讓訊息連結一個會重設密碼的指令:

<CommandMapping>

<Command CommandName='ResetPassword'/>

</CommandMapping>

您也可以讓多個指令連結同一訊息。如果要如此做,您必須在 Command 元素中使用 如下的其它屬性:

– 條件 ( Condition ) 屬性:條件 ( Condition ) 的語法如下 ( [] 表示選用,\* 表示可 以重複):

fieldName [="fieldValue "] [AND fieldName [="fieldValue "]]\*

fieldName

它應與 TemplateTag 定義中之 Tag 元素的 Field 屬性相符。如果入埠 XML 訊息中已存在此標籤的 XPath屬性,則條件為 True。

- **fieldName="fieldValue "**
	- 將 XML 訊息中的值設成 fieldName 中的欄位。當映射訊息時,如果值 和 fieldValue 相同,條件便爲 True。
- **fieldName1="fieldValue1" AND fieldName1="fieldValue2"**
	- 在剖析訊息時,會將 XML 訊息中的值設成 fieldName1 與 fieldName2 欄位。如果這些值分別與 fieldValue1 與 fieldValue2 相同,則條件為 True<sup>o</sup>
- TemplateTagName 屬性:如果您在此 Command 元素中指定 TemplateTagName 屬性,只要條件為 True,則在入埠 XML 訊息的其餘部份中,將採用定義於 TemplateTagName 中的新標籤範本名稱。
- Constant 元素:將置於該指令之 TypedProperty 中的常數清單。
	- Field:將置於 TypedProperty 中之「名稱-值」 配對的欄位名稱。
	- FieldInfo: 查看 TemplateTag 中的定義。 其值應置於 <Constant> 與 </Constant> 標籤之間。

以下簡要說明如何使用多個 Command 元素以映射至多個指令:

<CommandMapping>

```
<Command CommandName='ResetPassword' Condition='Verb="Reset" AND
Noun="Password"'/>
```
<Command CommandName='AdminResetPassword' Condition='Verb="Reset" AND Noun="AdminPassword"'/>

</CommandMapping>

```
以本例而言,訊息的 DTD 檔中應定義 Noun 與 Verb 元素。
```
## 範本定義檔的 TemplateTag 元素

範本定義檔中會使用 TemplateTag 與 TemplateDocument 元素。您可爲每一個入埠 XML 訊息定義多個 TemplateTag 元素。不過,您必須使用 name 屬性,讓每一個 TemplateTag 元素各鏈結至一個 TemplateDocument 元素。name 屬性的値應與定義於範本定義檔中之 TemplateDocument 元素之 TemplateTagName 子元素中的値相符。

每一個 TemplateTag 元素在 Tag 子元素中列有一些標籤定義。Tag 元素可含有下列五 種屬性:

- XPath:相對於 TemplateDocument 中所指之 StartElement 的 XML 元素路徑。XPath 元素是用來尋找「名稱-値」配對之欄位名稱的關鍵字。 XPath 的範例如下:
	- E1/E2:將元素 E2 置於元素 E1 之內。此種路徑類型的範例如下: XPath='Address/ZipCode'

E1/E2/E3:將元素 E3 置於元素 E2 內,而將元素 E2 置於元素 E1 內。此種路 徑類型的範例如下:

XPath='ContactInfo/Address/ZipCode'

- E3@a1:將屬性 a1 置於元素 E3 中。此種路徑類型的範例如下: XPath='InvoiceInfo@InvoiceType' 在本範例中,InvoiceType 屬性用以指出在各種發票類型中訊息所要套用的一種。
- E4[1]:元素 E4 的第一個案例。E4 可有多個案例。舉例來說,當某個地址需要多 行時,即可使用此格式。地址的每一行可含在一個個別的 Tag 元素中。
- E5[@a2="value 2"]:元素 E5 的案例,其中 E5 的 a2 屬性等於 "value 2"。舉例 來說,您可以使用下列格式: XPath='InvoiceInfo[@InvoiceType="ShippingInvoice"] E5[@a1="value1"][@a2="value 2"]:元素 E5 的案例,其中 E5 的屬性 a1 等於 "value1",E5 的屬性 a2 等於 "value 2"。
- XPathType:XPath 中所指的元素類型。此屬性用來指出 XML 剖析器應如何處理 XML 元素。支援的類型有:
	- PCDATA:元素或元素的屬性中含有將要處理並會以「名稱-値」配對傳回之列 與入埠資料。此為 XPathType 的預設值。
	- EMPTY:元素為空的或含有可忽略的資料。不會針對此元素傳回「名稱-值」配 "节。
	- REPEAT:元素可有多個案例。會以「名稱-值」配對傳回每一個元素的  $PCDATA<sub>o</sub>$
	- ATTRIBUTE:如果元素欄位名稱是由屬性的值來決定,此屬性應為 ATTRIBUTE 類型。
	- VECTOR:會在向量中附加一個新雜湊表,且會在新雜湊表中放入針對子元素產 生的所有「名稱-值」配對。
	- USERDATA : 指出一個使用者定義的元素。元素會有一個 name 屬性,而該屬性 的值爲欄位名稱。會以「名稱-值」 配對傳回元素的資料。
- Field:將置於 TypedProperty 中之「名稱-値」 配對的欄位名稱。應與所呼叫之指令 所用的參數名稱相符。
- FieldType:資料欄位的類型。欄位類型可為 String 或 Date (ISO 8601 日期格 式)。預設值為 String。
- FieldInfo:指出應放入「名稱-值」 配對的 TypedProperty。 預設値為 Data。 如果您 想將「名稱-値」 配對置於多個 TypedProperty 中,則在下列各值方面您必須指定一 個以上,其間並以逗點隔開:
	- Data:將「名稱-値」 配對置於內含指令之引數的 commandProperty 物件中。
	- Control:將「名稱-值」配對置於內含指令之控制資訊(像是 USERID 或 PASSWORD)的 messageProperty 中。
	- Command:使用「名稱-值」 配對來決定應呼叫的指令。所產生的「名稱-值」 配對會用於 TemplateDocument 元素的 CommandMapping 元素中。

如果在標籤範本中找不到 XPath 元素,則會以 XML 訊息中的 XPath 作為欄位名稱, 且 XPathType 為 PCDATA,並使用 XPath 產生一個 「名稱-値」 配對以作為欄位名稱。

有關 TemplateTag 元素的使用範例,請參閱 sys\_template.xml 檔。

# 第13章 傳訊系統後端整合訊息

WebSphere Commerce 傳訊系統提供一種機制,它藉由使用入埠訊息和出埠訊息,讓 WebSphere Commerce 和後端系統整合。入埠訊息用以根據後端系統所發的訊息,在 WebSphere Commerce 中執行指令。出埠訊息是由出埠傳訊系統產生,其用途是將已經 發生的事件(如有新客戶訂單產生)更新後端系統。如果要使用後端整合訊息,您必 須要安裝配接器,並將傳訊系統架構成要接收 XML 訊息。

傳訊系統會預備成以 XML 格式傳送以及接收一些預先定義的訊息。這種格式提供極高 程度的可讀性,便於修改和維護訊息。您也可以使用舊式訊息格式。不過,建議使用 XML 訊息格式。如需每則訊息的說明,請參考入埠和出埠後端整合訊息等幾個章節。您 也可以新增訊息。若是新的入埠訊息,您可以將其和現有的 WebSphere Commerce 指令 或您建立的指令連結。

# 第14章 供貨整合訊息

WebSphere Commerce 提供一種使用入埠與出埠訊息來整合供貨中心系統的機制。系統 根據從供貨中心系統收到的入埠訊息,使用入埠供貨整合訊息在 WebSphere Commerce 中執行指令。而出埠傳訊系統則可以產生出埠訊息,以便將已發生的事件(像是:收 到新庫存或訂單出貨)來更新供貨中心系統。如果要使用供貨整合訊息,您必須安裝 配接器,並將傳訊系統架構成要接收 XML 訊息。

傳訊系統會預備成以 XML 格式傳送以及接收一些預先定義的訊息。這種格式提供極高 程度的可讀性,便於修改和維護訊息。有關每一則訊息的說明,請參閱入埠與出埠供 貨整合訊息的相關章節。您也可以新增訊息。若是新的入埠訊息,您可以將其和現有 的 WebSphere Commerce 指令或您建立的指令連結。

XML 訊息格式由一組定義在特定 DTD 檔中的 XML 元素組成。每一個 DTD 可含有 一或多個共通檔案,且其副檔名為 .mod。此外,在 sys\_template.xml 訊息範本定義檔 中,每一個入埠訊息會連結一個 WebSphere Commerce 控制程式指令。所有的 DTD、MOD 與 XML 檔皆位於下列目錄中:

2000 *drive*:\Program Files\WebSphere\CommerceServer\xml\messaging

NT *drive*:\WebSphere\CommerceServer\xml\messaging

**AIX** /usr/WebSphere/CommerceServer/xml/messaging

Solaris /opt/WebSphere/CommerceServer/xml/messaging

▶ 400 QIBM/ProdData/WebCommerce/xml/messaging

# 第15章 自訂 NewInboundMessage 指令

如果要自訂 NewInboundMessage 指令來處理已建立的訊息,請執行下列步驟:

- 1. 延伸 NewInboundMessage 指令。有關其相關做法的詳述,請參閱 WebSphere *Commerce* 程式設計手冊。
- 2. 如果要接收入埠訊息,請利用指令的 getMessage() 方法,它會將訊息當作字串傳回。
- 3. 實施指令的 performExecute() 方法。在方法中放入處理入埠訊息的程式設計陳述式。
- 4. 請利用下列 SQL 陳述式來更新 WebSphere Commerce 資料庫中的 CMDREG 表格, 以登錄新的延伸指令: update cmdreg set classname='yourCommandClassName' where

interfacename='com.ibm.commerce.messaging.commands.NewInboundMessageCmd'

# 第16章 整合訊息 DTD 檔

所有支援的 WebSphere Commerce 整合 XML 訊息都由 DTD 檔內的資訊組成。有些 DTD 檔會使用共用檔 NCCommon.mod 或其它 MOD 檔中的資訊。這些 MOD 檔會說明 DTD 檔之 XML 元素值的格式和來源。

所有 DTD 和 MOD 檔都錄中:

2000 *drive*:\Program Files\WebSphere\CommerceServer\xml\messaging

NT *drive*:\WebSphere\CommerceServer\xml\messaging

> AIX /usr/WebSphere/CommerceServer/xml/messaging

Solaris /opt/WebSphere/CommerceServer/xml/messaging

> 400 /QIBM/Proddata/WebCommerce/xml/messaging

下表列出支援的 XML 整合訊息及它們所用的檔案:

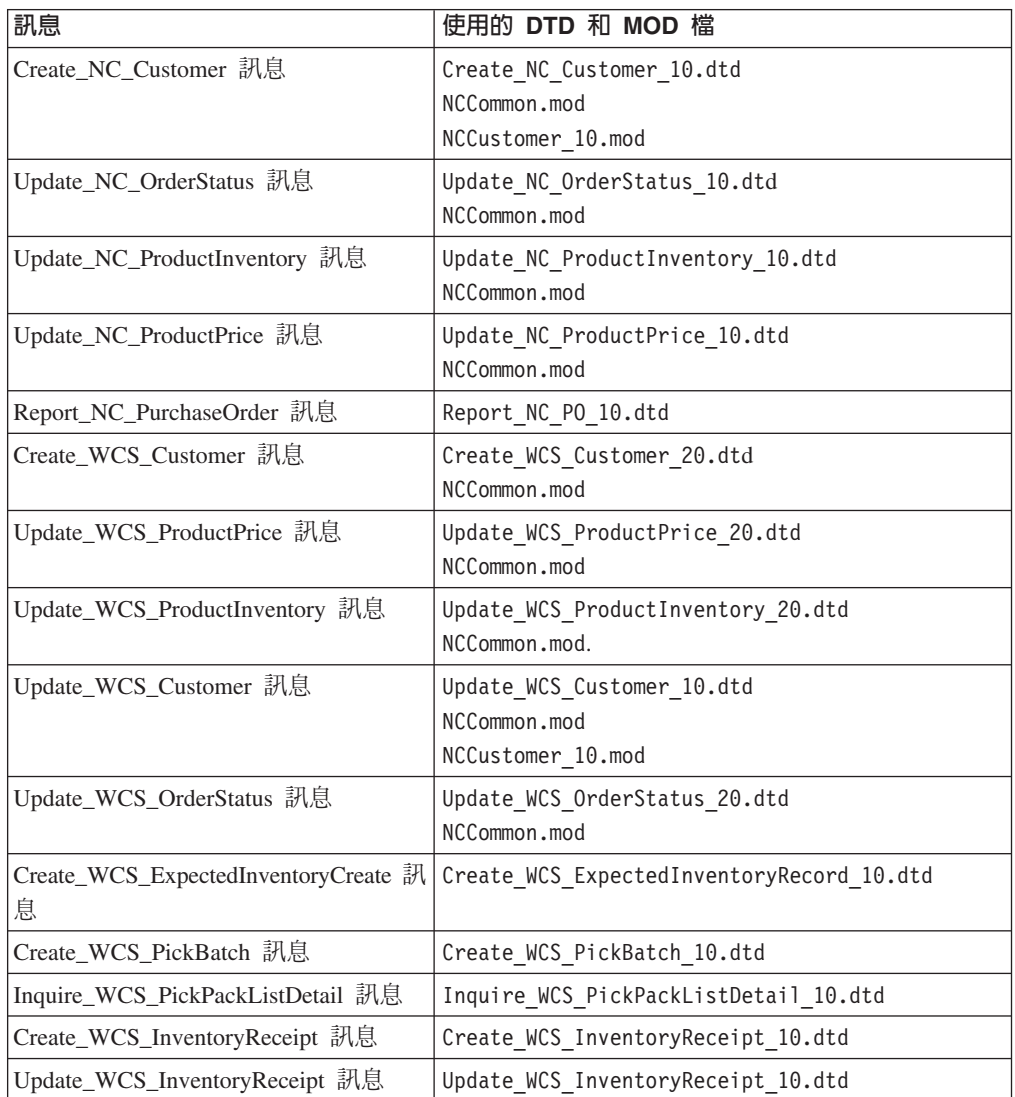

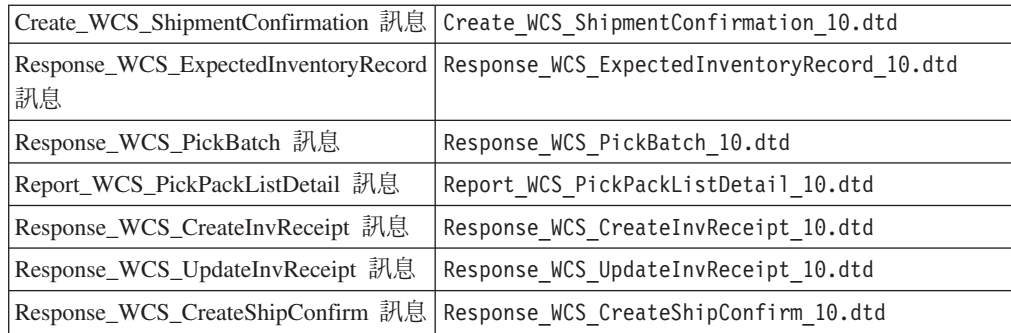

## 後端整合舊式訊息

WebSphere Commerce 可支援採用舊式訊息格式的訊息。除非您是從舊版的 WebSphere Commerce Suite 移轉而來,否則建議您使用 XML 訊息,這是因為它們不但可達到相 同功能,並且容易閱讀與維護。

WebSphere Commerce 訊息格式由下列兩個區段組成:訊息描述子與應用資料。以入埠 訊息來說,訊息描述子中包含操作所需要的控制資訊,如訊息 ID 和類型。應用資料含 有要處理的資訊。所有 WebSphere Commerce 訊息都由一組採邏輯順序排列的標籤和記 錄以及定義在記錄中的資料區段組成。所支援訊息中所含的 <PROLOG>、<HDR>、<ITM> 與 <DATUSR> 記錄皆遵循下列格式:

<TAG>DATA SEGMENT</TAG>

其中的資料區段是以 \_DATA 字尾識別。例如,「建立訂單」訊息的記錄類似如下:

<HDR010>ORDER\_CREATE\_HDR010\_DATA</HDR010>

每一個資料區段(在此範例是 ORDER\_CREATE\_HDR010\_DATA)都必須置換成特定訊息的特 定欄位與資料庫表格資訊。

下表說明六種支援訊息以及各訊息所呼叫的控制程式指令:

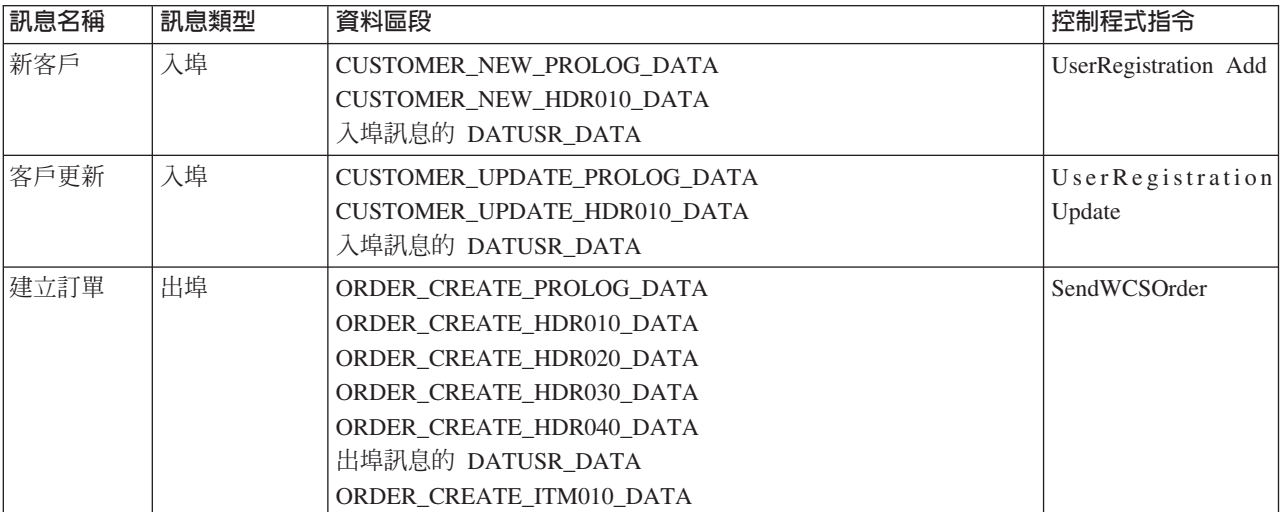

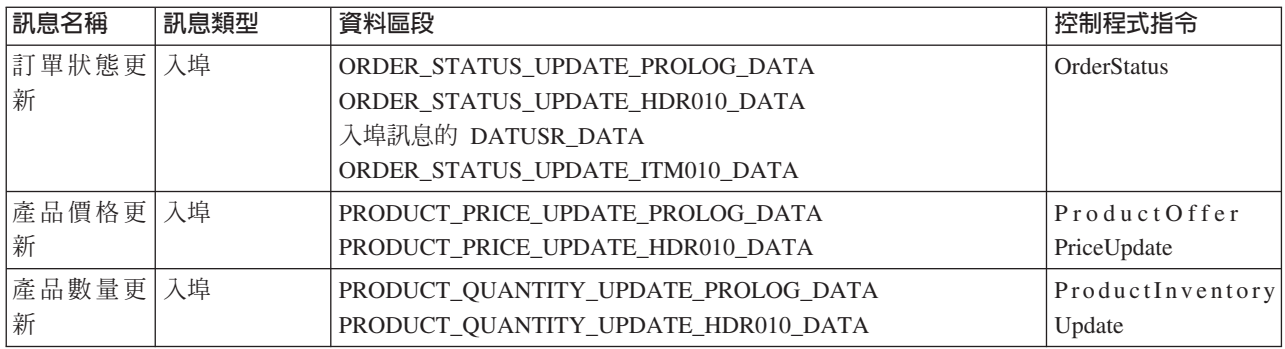

# 後端整合 XML 訊息

WebSphere Commerce 可支援採 XML 格式的入埠與出埠訊息。各入埠訊息會藉由執行 一個控制程式指令, 而在 WebSphere Commerce Server 中呼叫特定規則。每一個控制 程式指令會對 WebSphere Commerce 資料庫與子系統依序執行各項作業。有些控制程式 指令可供多個 XML 訊息執行。此外,有些訊息可根據訊息內容呼叫不同的指令。

XML 訊息格式由一組定義在特定 DTD 檔中的 XML 元素組成。每一個 DTD 可含有 一或多個共通檔案,且其副檔名為 .mod。此外,在 sys\_template.xml 訊息範本定義檔 中,每一個入埠訊息會連結一個 WebSphere Commerce 控制程式指令。所有的 DTD、MOD 與 XML 檔皆位於下列目錄中:

#### $\blacktriangleright$  2000  $\blacksquare$

drive:\Program Files\WebSphere\CommerceServer\xml\messaging

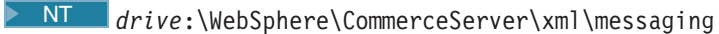

- > AIX /usr/WebSphere/CommerceServer/xml/messaging
- > Solaris /opt/WebSphere/CommerceServer/xml/messaging
- > 400 /QIBM/Proddata/WebCommerce/xml/messaging

下表概述使用的入埠訊息及它們所呼叫的控制程式指令:

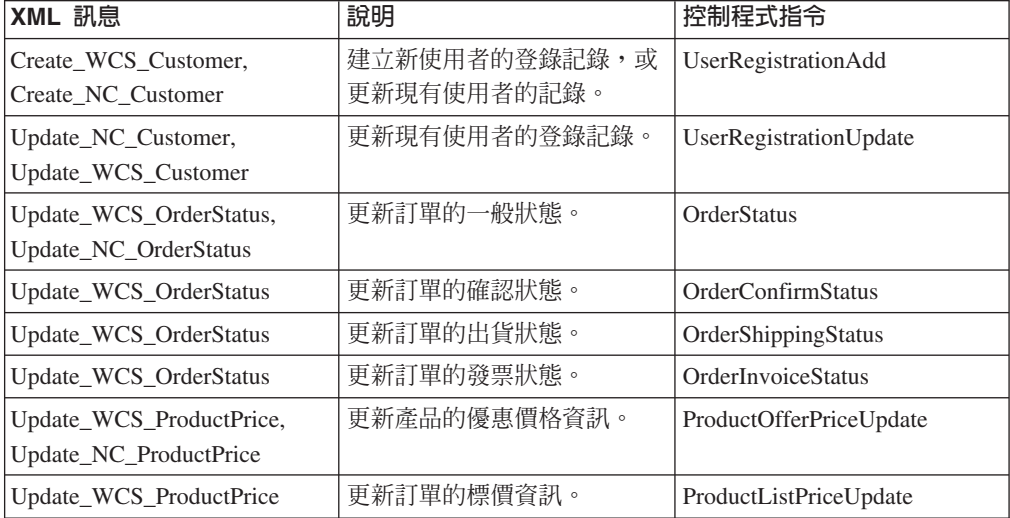

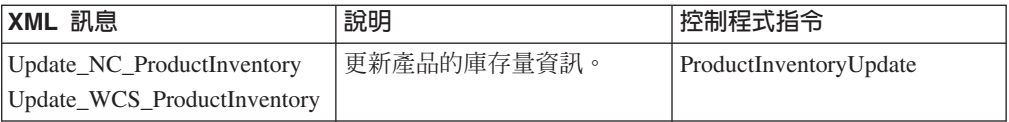

附註:有些訊息的名稱中含有字母 NC,有些則含有名稱 WCS。凡名稱中含有字母 NC 的訊息都是舊版 WebSphere Commerce 中的 XML 訊息。而名稱中含有 WCS 的訊息 則是採用更新過的格式,而可提供較大的彈性。一般而言,建議您使用 WCS 版本,其 中可有較多的選擇。

下表說明出埠傳訊系統所用的後端整合訊息以及產生該訊息的指令:

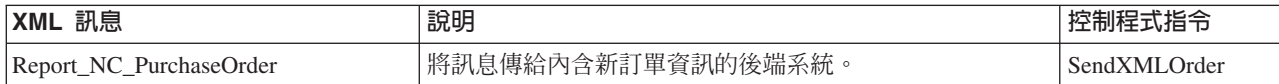

## 使用供貨整合訊息的實務範例

供貨訊息可讓 WebSphere Commerce 與供貨中心系統通信。 網站管理者可藉此得到要 提供給客戶之產品的供應狀態資訊。下列實務說明供貨中心系統和 WebSphere Commerce 系統可利用供貨整合訊息來通信,以共同作業。

#### 實務内容 1 - 預期的庫存和補貨訂單

供貨中心系統發現項目的庫存層次不足。它向供應商訂購更多庫存,並利用 Create\_WCS\_ExpectedInventoryRecord XML 訊息來向 WebSphere Commerce 報告預期 接收的新庫存。

即使庫存量不足,WebSphere Commerce 也可以根據預期接收的其它庫存來延後交貨, 以繼續銷售該項目。 WebSphere Commerce 會在包含 WCSRaDetailID 參數的回應中傳 送一則 Response\_WCS\_ExpectedInvRecord 訊息。

供貨中心會記下這個 WCSRaDetailID 參數。當新貨到達時,供貨中心會送出含有 WCSRaDetailID 參數的 Create\_WCS\_InventoryReceipt XML 訊息,以供參考。如果新庫 存沒有相關的 WCSRaDetailID,就可以忽略 WCSRaDetailID。

#### **置務内容 2 - 庫存更新**

供貨中心的人員發現系統所記錄的庫存層次和實際盤點所顯示的庫存不一致。供貨中 心人員可以利用 Update WCS InventoryReceipt XML 訊息,向 WebSphere Commerce 通知這個不一致的情況。

WebSphere Commerce 會據此更新所記錄的庫存層次,並以 Response\_WCS\_UpdateInvReceipt 訊息來進行回應。

#### 實務内容 3 - 訂單供貨

為了某訂單的供貨,供貨中心送出 Create\_WCS\_PickBatch XML 訊息給 WebSphere Commerce 來起始供貨程序。

WebSphere Commerce 送出含有 PickBatchID 的回應訊息,並分組好一份「準備出貨」 項目清單。

供貨中心送出 Inquire\_WCS\_PickPackListDetail XML 訊息來要求取貨券和包裝單的詳細 資料,以及其它出貨資訊。

WebSphere Commerce 回應一份要取貨和包裝的項目清單。

供貨中心準備好出貨,再將它傳送給客戶,並選用地以 Create WCS ShipmentConfirmation XML 訊息通知 WebSphere Commerce 這項出貨。 供貨也可能利用電子郵件來通知出貨的客戶。

## **ReleaseShipNotify 訊息**

ReleaseShipNotify 訊息是出埠電子郵件訊息,是在訂單發貨確定時送出通知客戶。這會 發生在 ORDRELEASE 表格的 STATUS 直欄更新為 MNF 之時。 這個電子郵件訊息是 ReleaseShipNotify 作業指令利用 ReleaseShipNotify.jsp 來編寫內容而送出的。 ReleaseShipNotify 作業指令是 ReleaseManifest 控制程式指令所呼叫的。

無論供貨中心系統是在內部或外部,都可以使用這個訊息。當使用內部 WebSphere Commerce 供貨中心時, 管理者可以在出貨確認畫面中選取發貨確定選項來觸發這個訊 息。當使用外部供貨中心系統時,UpdateManifestStatus 屬性設為 1 的出貨確認訊息會 觸發這個訊息。

置換 ReleaseShipNotify 作業指令可以在商店層次上啓用或停用這個訊息。在預設的情況 下,這個訊息是在 CMDREG 表格中,利用 ReleaseShipNotifyDummyImpl 作為類別名 稱來啓用的。

#### Response\_WCS\_ExpectedInvRecord 訳息

Response\_WCS\_ExpectedInvRecord 訊息是出埠訊息,其中含有 WebSphere Commerce 預 期的庫存記錄相關資訊。 WebSphere Commerce 產生這個訊息,是為了回應入埠的 Create\_WCS\_ExpectedInventoryRecord 訊息。

如果入埠訊息含有有效的 StoreID 或有效的 ExpectedDate,訊息會呼叫 ExpectedInventoryRecordCreate 指令,在順利完成時,這個指令會重新導向至 ExpectedInventoryRecordCreateRedirectView 檢視作業,在指令失敗時,會重新導向至 ExpectedInventoryRecordCreateErrorView 檢視作業。

ExpectedInventoryRecordCreateRedirectView 檢視作業是 RACreateError.jsp 所實作的, 用以編寫 Response\_WCS\_ExpectedInvRecord 回應訊息。在送回供貨中心的回應訊息中, 可以併入 BackendRaDetailID 參數,使供貨中心能夠正確建立回應與原來送出之訊息的 關聯。

附註:如果入埠訊息沒有包含有效的 StoreID 或有效的 ExpectedDate,就會利用 GenericApplicationError 檢視名稱來撰寫錯誤訊息。回應訊息由 GenericApplicationErrorXML.jsp 產生。

Response\_WCS\_ExpectedInvRecord 訊息採用 XML 訊息格式,且遵循 Response\_WCS\_ExpectedInvRecord\_10.dtd。

下表說明 Response\_WCS\_ExpectedInvRecord 訊息的格式。有關資料庫直欄的說明,請 依循其相關表格的鏈結進行。所有欄位皆為選用的(除非另有註明)。在 XML 訊息 中,INT、BIGINT 與 DOUBLE 類型之資料庫欄位的標籤値長度分別是 CHAR  $(10)$  CHAR(19)  $\overline{\mathfrak{B}}$  CHAR(16)  $\circ$ 

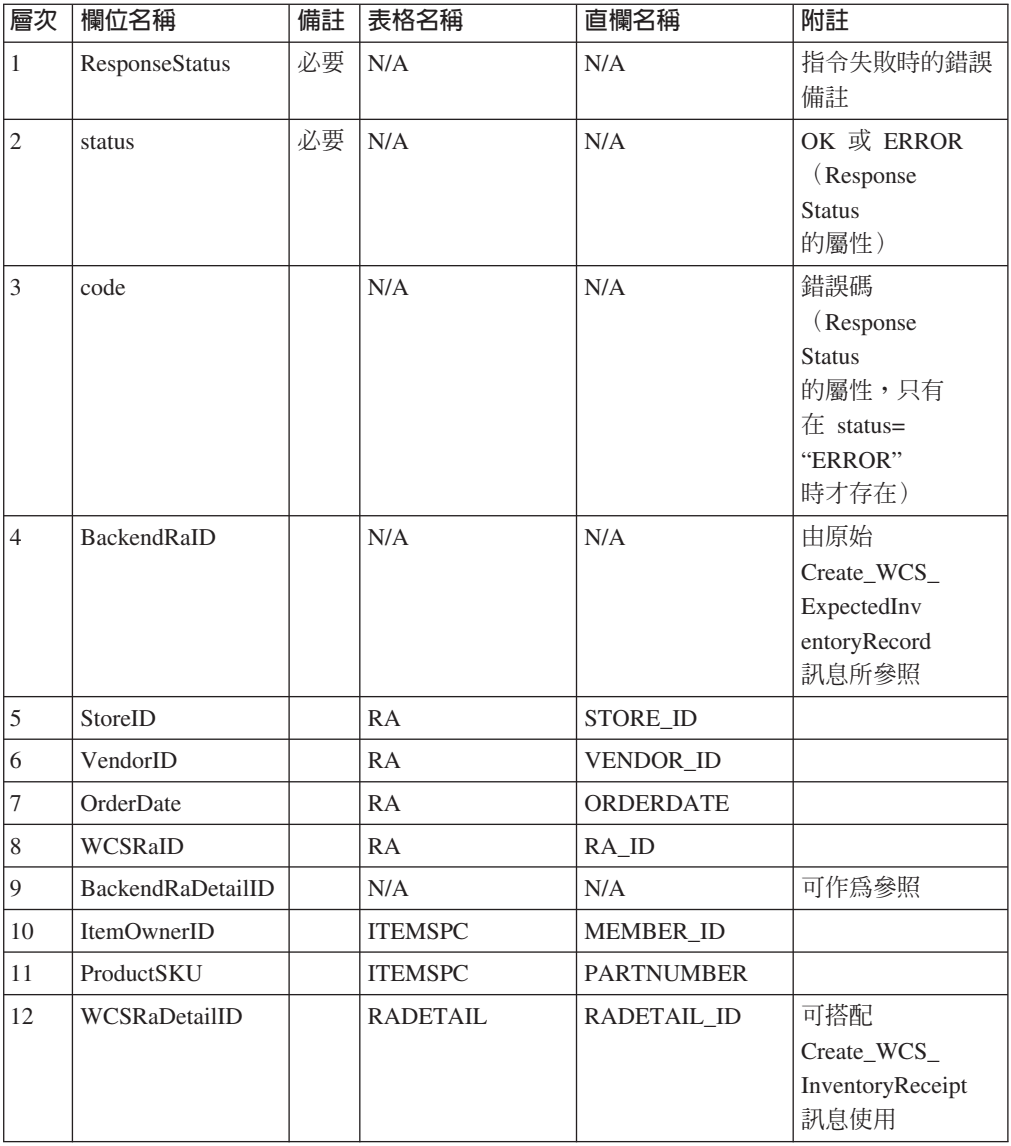

# Response\_WCS\_PickBatch 訊息

Response\_WCS\_PickBatch 訊息是出埠訊息, 其中含有 WebSphere Commerce 取貨批次 的相關資訊。 WebSphere Commerce 產生這個訊息,是為了回應入埠的 Create\_WCS\_PickBatch 訊息。如果入埠訊息含有有效的 StoreID,訊息會呼叫 PickBatchGenerate 指令, 在順利完成時, 這個指令會重新導向至

PickBatchGenerateRedirectView 檢視作業,在指令失敗時,會重新導向至 PickBatchGenerateErrorView 檢視作業。 PickBatchGenerateRedirectView 是 PickBatchResult.jsp 為了處理回應而實作的。在 Response\_WCS\_PickPatch XML 訊 息中,原始要求的後端 PickBatchID 及新產生的 PickBatchID 都會當作回應而送回。 如果指令失敗, 就會使用 PickBatchError.jsp 所實作的 PickBatchGenerateErrorView。

附註:如果入埠訊息沒有包含有效的 StoreID,就會利用 GenericApplicationError 檢視 名稱來撰寫錯誤訊息。回應訊息由 GenericApplicationErrorXML.jsp 產生。

Response\_WCS\_PickBatch 訊息採用 XML 訊息格式,且遵循 Response WCS PickBatch 10.dtd ·

下表說明 Response\_WCS\_PickBatch 訊息的格式。有關資料庫直欄的說明,請依循其相 關表格的鏈結進行。所有欄位皆為選用的(除非另有註明)。在 XML 訊息中, INT、BIGINT 與 DOUBLE 類型之資料庫欄位的標籤值長度分別是 CHAR  $(10)$  · CHAR(19) 與 CHAR(16) ·

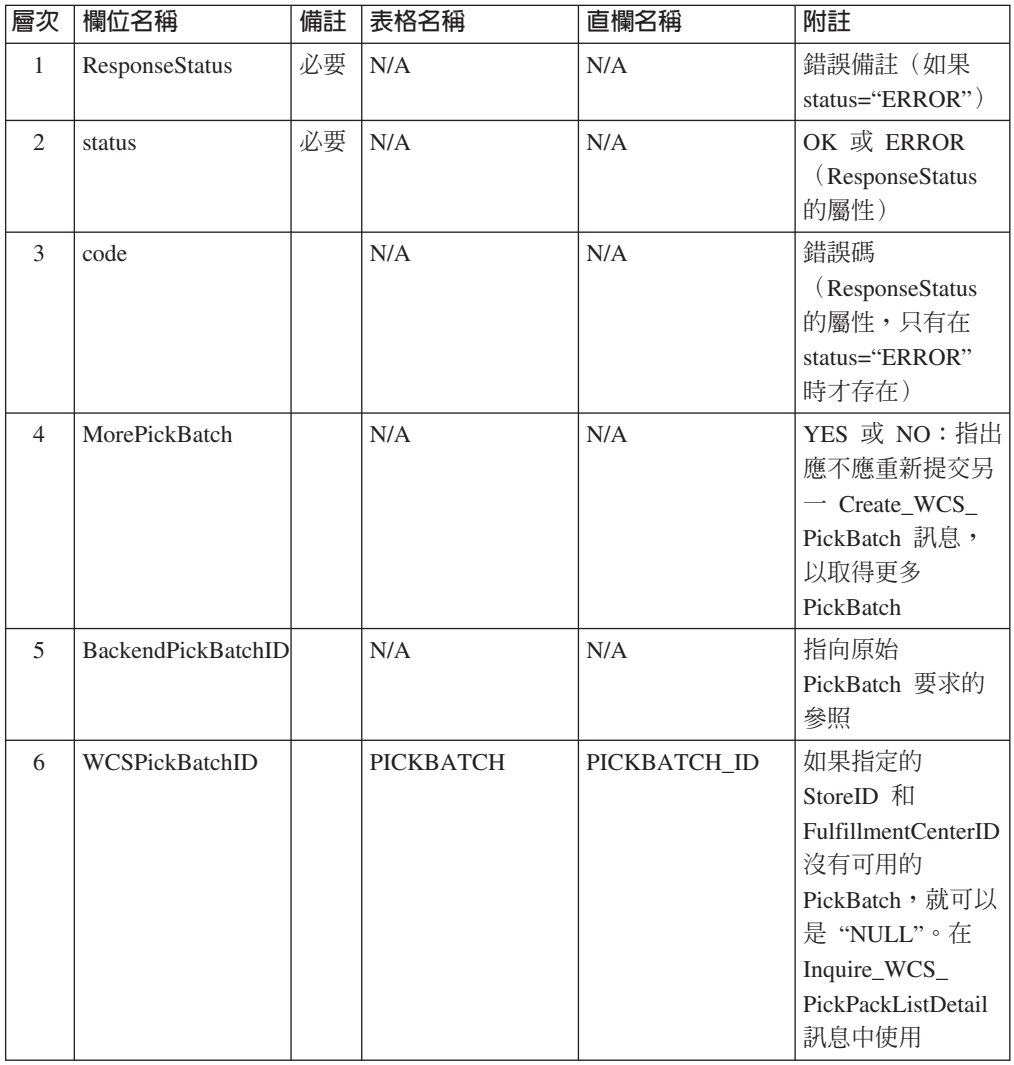

# Report\_WCS\_PickPackListDetail 訊息

Report\_WCS\_PickPackListDetail 訊息是出埠訊息,會報告取貨券和包裝單明細。 WebSphere Commerce 產生這個訊息,是為了回應入埠的 Inquire\_WCS\_PickPackListDetail 訊息。入埠訊息會呼叫 GetPickPackListDetail 指令,在順利完成時,這個指令會重新導 向至 PickPackListRedirectView 檢視作業,在指令失敗時,會重新導向至 PickPackListErrorView 檢視作業。 PickPackListRedirectView 是 PickPackListResult.jsp 為了處理回應而實作的。 PickPackListErrorView 是 PickPackListError.jsp 所實作的。

Report\_WCS\_PickPackListDetail 訊息含有兩個個別而固定的 XML 單子,它們是 Create\_WCS\_PickPackListDetail\_10.dtd 所產生的。它們是取貨券和裝箱單。下表說明 取貨券和裝箱單的屬性。

Report\_WCS\_PickPackListDetail 訊息採用 XML 訊息格式且遵循 Report\_WCS\_PickPackListDetail\_10.dtd。

下表說明 Report\_PickPackListDetail 訊息的格式。有關資料庫直欄的說明,請依循其相 關表格的鏈結進行。所有欄位皆為選用的(除非另有註明)。在 XML 訊息中, INT、BIGINT 與 DOUBLE 類型之資料庫欄位的標籤值長度分別是 CHAR  $(10)$  · CHAR(19) 與 CHAR(16) 。

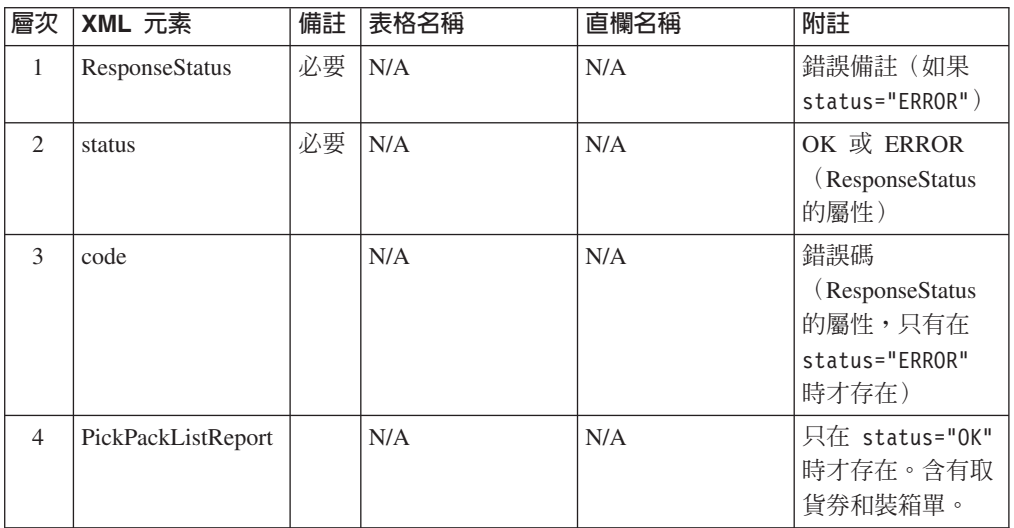

取貨券的定義遵循 PickTicket\_10.dtd。這個 DTD 的內容是固定的,不應修改。

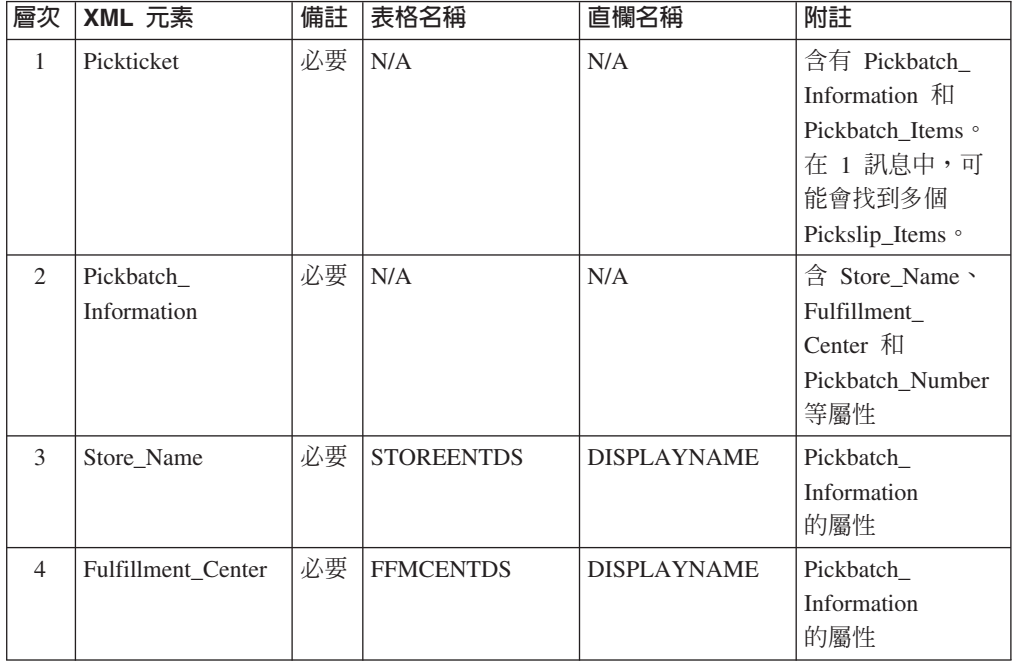

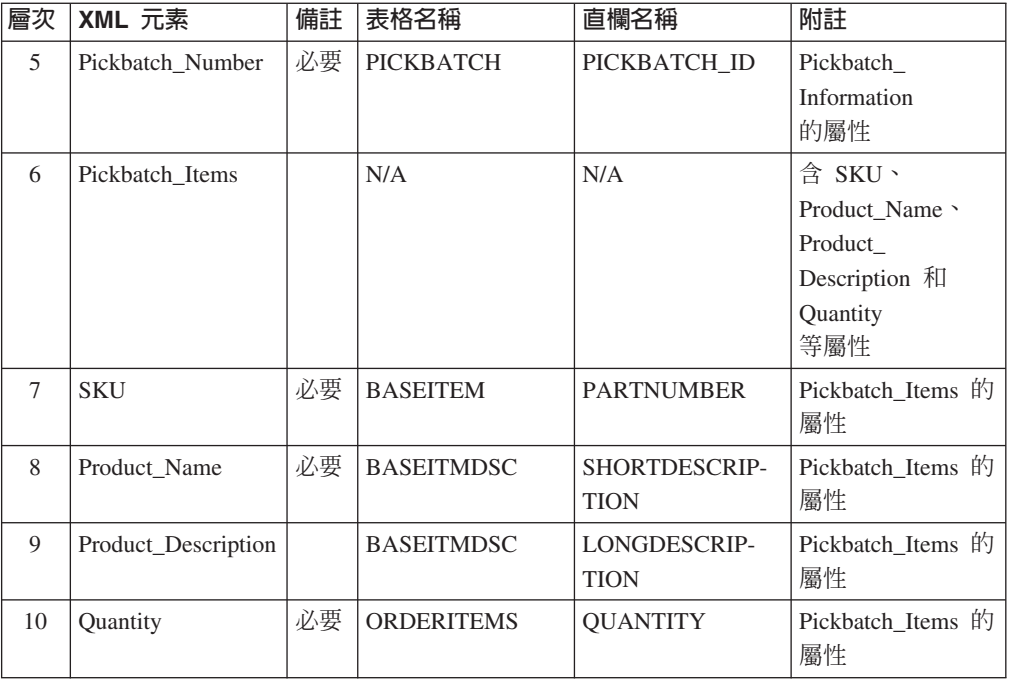

裝箱單的定義遵循 PackSlip\_10.dtd。這個 DTD 的內容是固定的,不應修改。

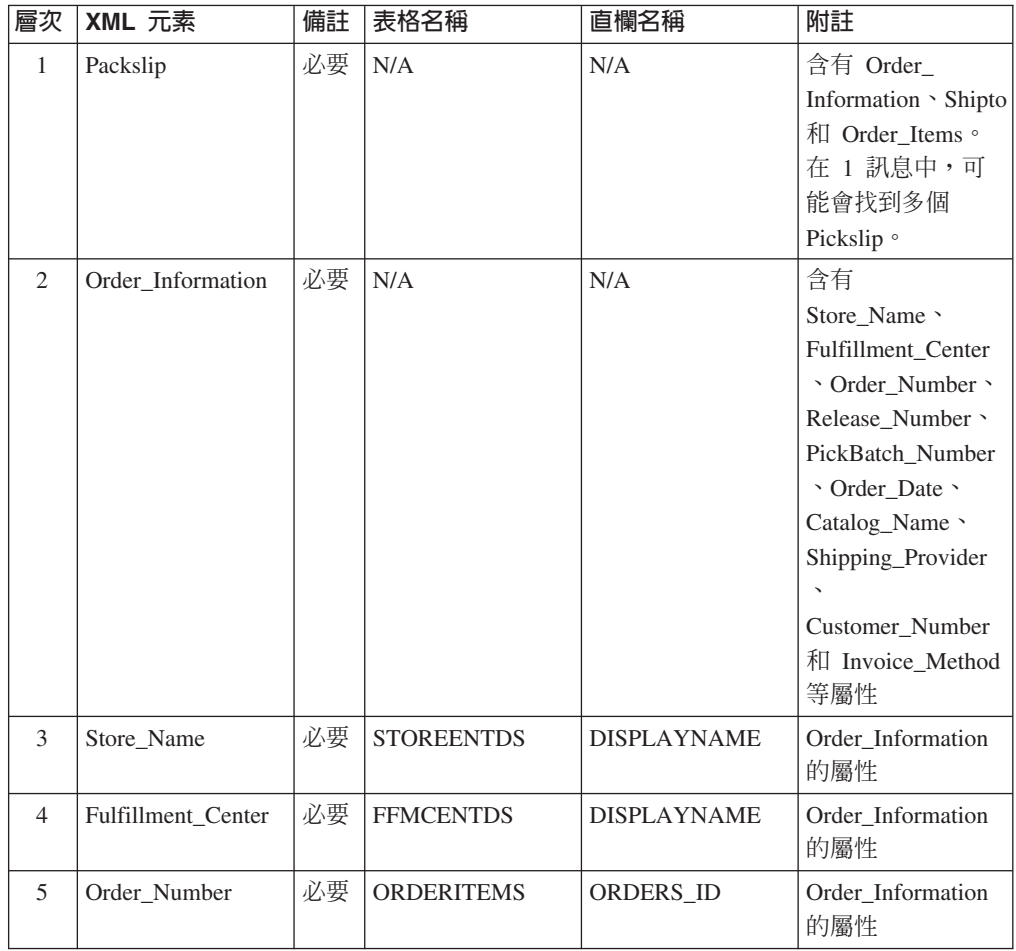

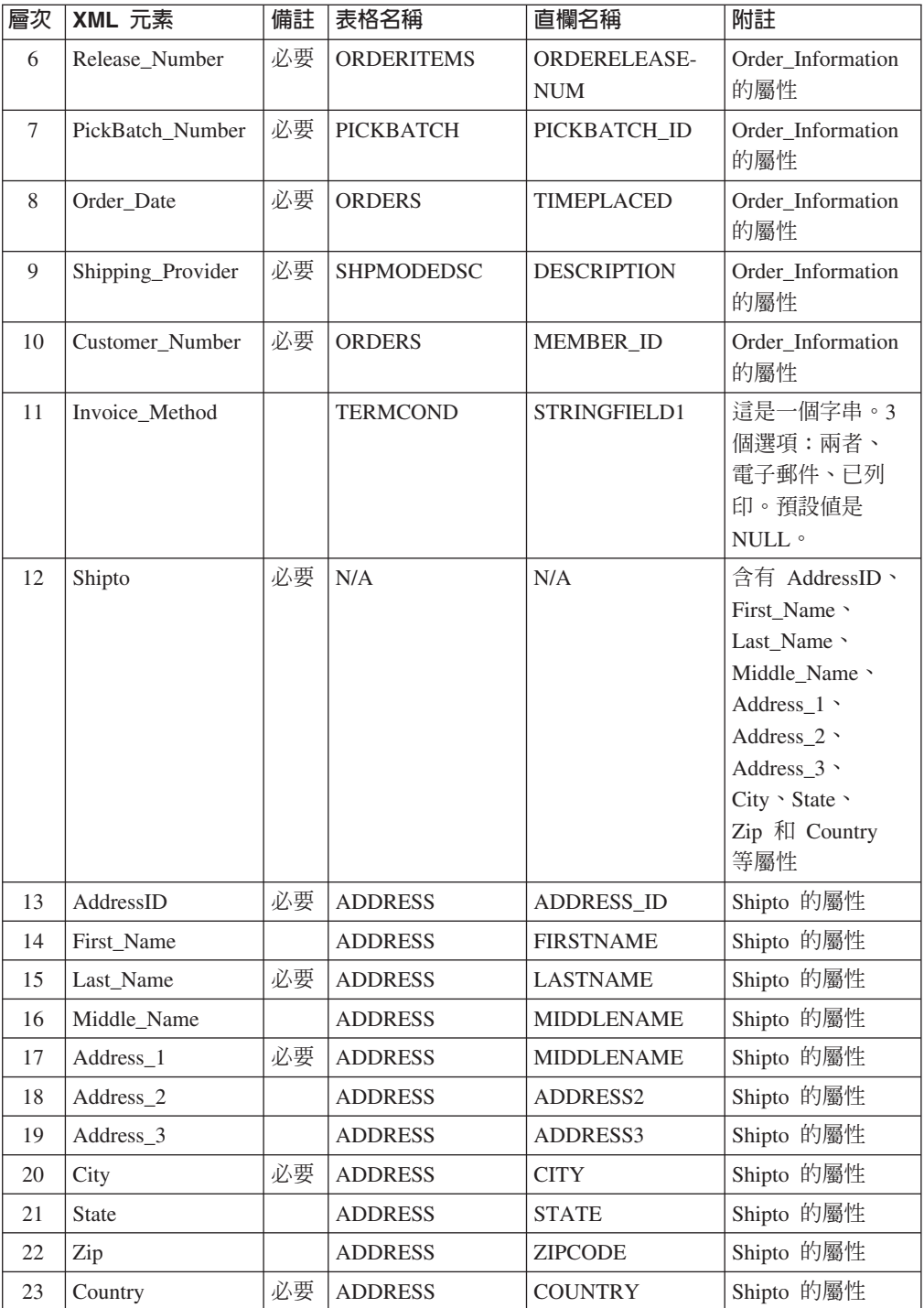

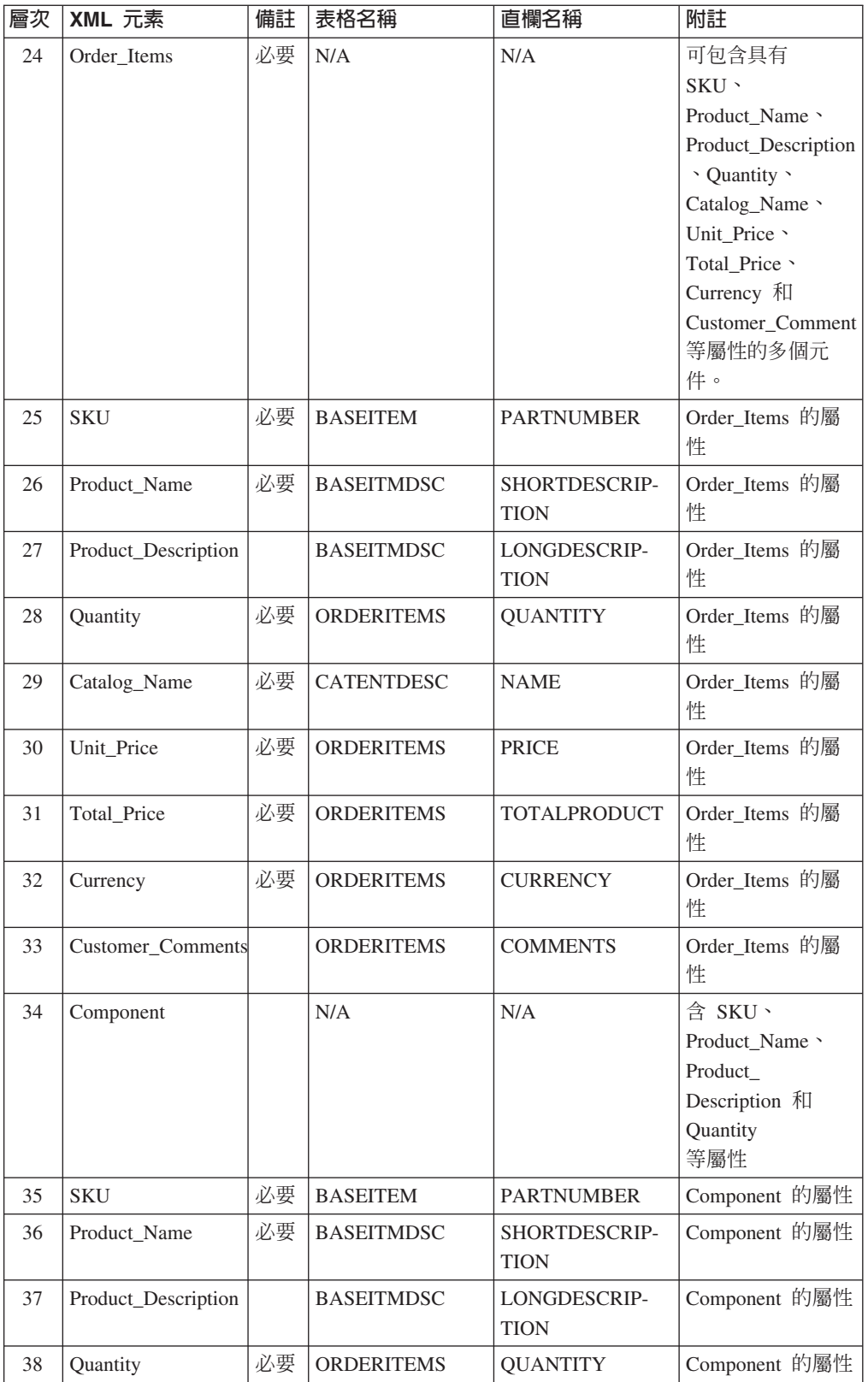

### **Response WCS CreateInvReceipt 訊息**

Response WCS\_CreateInvReceipt 訊息是出埠訊息,其中含有建立 WebSphere Commerce 庫存收據的資訊。 WebSphere Commerce 產生這個訊息,是為了回應入埠的 Create\_WCS\_InventoryReceipt 訊息。如果入埠訊息包含有效的 storeID 和有效的 ReceiptDate,它會呼叫 ReceiptCreateRedirectView 檢視作業來利用 CreateInvReceiptOK.jsp 產生回應訊息。回應訊息中會含有 RECEIPT 和 RCPTAVAIL 表 格中所建立之記錄的新 receipt\_id。如果指令遇到錯誤,就會使用 ReceiptCreateErrorView 檢視作業。這個錯誤檢視作業是 CreateInvReceiptError.jsp 所施行的。如果有足夠的庫存 可供預期庫存記錄的出貨,就會關閉記錄。

附註:如果入埠訊息沒有包含有效的 StoreID 或有效的 ReceiptDate,就會利用 GenericApplicationError 檢視名稱來撰寫錯誤訊息。回應訊息由 GenericApplicationErrorXML.jsp 產生。

Response WCS CreateInvReceipt 訊息採用 XML 訊息格式,且遵循 Response\_WCS\_CreateInvReceipt\_10.dtd。

下表說明 Response\_WCS\_CreateInvReceipt 訊息的格式。有關資料庫直欄的說明,請依 循其相關表格的鏈結進行。所有欄位皆為選用的(除非另有註明)。在 XML 訊息中, INT、BIGINT 與 DOUBLE 類型之資料庫欄位的標籤值長度分別是 CHAR  $(10)$  · CHAR(19) 與 CHAR(16) ·

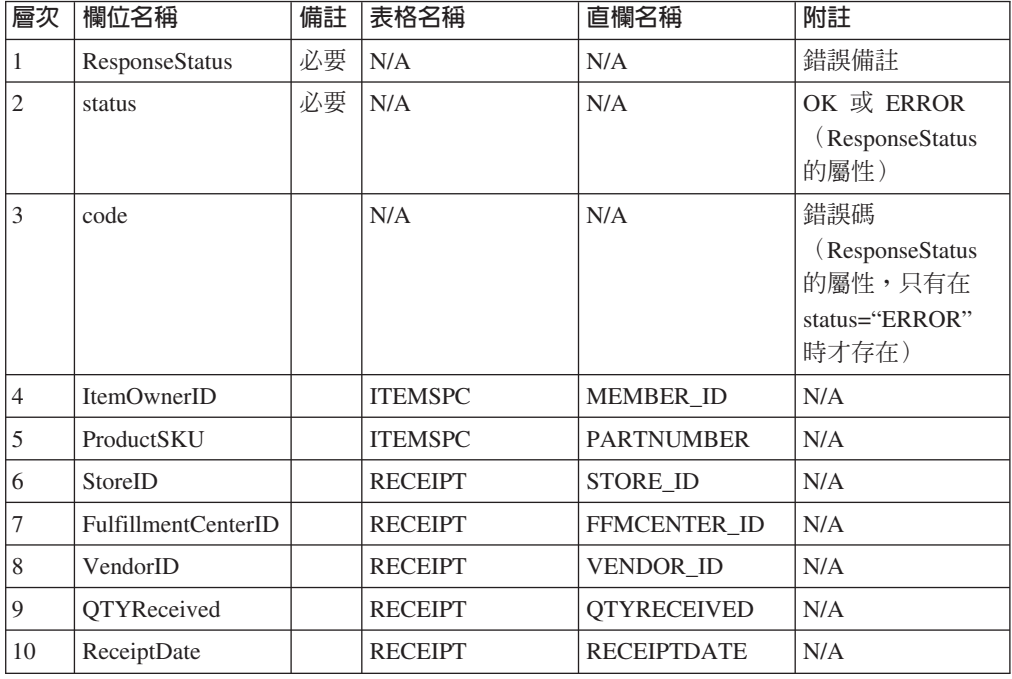

# Response WCS UpdateInvReceipt 訊息

Response\_WCS\_UpdateInvReceipt 訊息是出埠訊息,其中含有更新項目庫存的資訊。 WebSphere Commerce 產生這個訊息是為了回應 Update\_WCS\_InventoryReceipt 訊息。 如果入埠訊息包含有效的 StoreID,它會呼叫 InventoryAdjust 指令,讓它重新導向至 InventoryAdjustRedirectView 檢視作業。在順利完成時,InventoryAdjustRedirectView 會

利用 UpdateInvReceiptOK.jsp 來產生回應訊息。如果指令遇到錯誤,會使用 InventoryAdjustErrorView 檢視作業。這個錯誤檢視作業由 UpdateInvReceiptError.jsp 來實作。

如果訊息中的庫存調整是正的,指令會在 RECEIPT 和 RCPTAVAIL 資料庫表格中建 立新的一列。如果是負的調整,就會利用適當的取貨方法,將 RECEIPT 表格中的 QTYONHAND 直欄標示為向下調整。

附註:如果入埠訊息沒有包含有效的 StoreID,就會利用 GenericApplicationError 檢視 名稱來撰寫錯誤訊息。回應訊息由 GenericApplicationErrorXML.jsp 產生。

Response\_WCS\_UpdateInvReceipt 訊息採用 XML 訊息格式,且遵循 Response WCS UpdateInvReceipt 10.dtd。

下表說明 Response\_WCS\_UpdateInvReceipt 訊息的格式。 有關資料庫直欄的說明,請 依循其相關表格的鏈結進行。所有欄位皆為選用的(除非另有註明)。在 XML 訊息 中,INT、BIGINT 與 DOUBLE 類型之資料庫欄位的標籤值長度分別是 CHAR  $(10)$  CHAR(19)  $\overline{\mathfrak{B}}$  CHAR(16)<sup>o</sup>

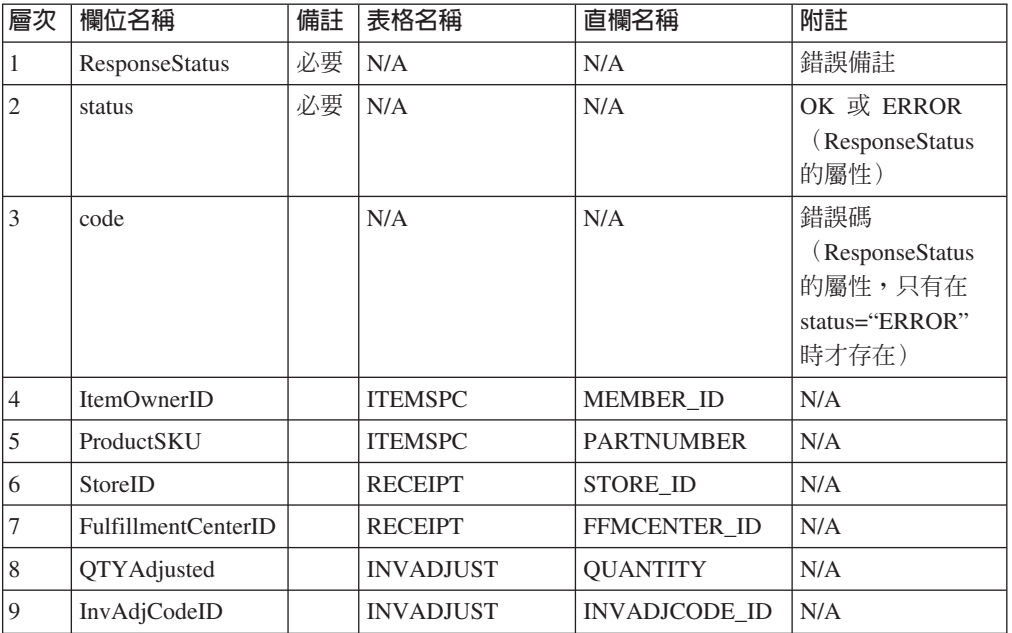

### Response\_WCS\_CreateShipConfirm 訊息

Response\_WCS\_CreateShipConfirm 訊息是出埠訊息,其中含有建立訂單出貨確認的資訊。 WebSphere Commerce 產生這個訊息,是為了回應入埠的

Create\_WCS\_ShipmentConfirmation 訊息。如果入埠訊息包含有效的 ActualShipDate, 它會呼叫 ReleaseShipConfirm 指令,在順利完成時,這個指令會重新導向至 ReleaseShipConfirmRedirectView 檢視作業。 Response\_WCS\_CreateShipConfirm 回應訊 息是由 CreateShipConfirmOK.jsp 產生的。指令會更新必要的資料庫,將項目的供貨狀 態改成確認出貨。它會利用金鑰管理程式來從 MANIFEST 表格中取得新的 manifest\_id, 且會在 MANIFEST 表格中移入輸入資料。在啓用了 Release\_WCS\_ShipmentNotify 訊 息之後,如果指令順利執行且 UpdateManifestStatus 是 1, 預設的 ReleaseShipNotify.jsp 就會產生一份通知電子郵件。

如果指令遇到錯誤,它會重新導向到 ReleaseShipConfirmErrorView 檢視作業。這個錯誤 檢視作業由 CreateShipConfirmError.jsp 來施行。

附註:如果入埠訊息沒有包含有效的 ActualShipDate,就會利用 GenericApplicationError 檢視名稱來撰寫錯誤訊息。回應訊息由 GenericApplicationErrorXML.jsp 產生。

Response\_WCS\_CreateShipConfirm 訊息採用 XML 訊息格式,且遵循 Response\_WCS\_CreateShipConfirm\_10.dtd。

下表說明 Response\_WCS\_CreateShipConfirm 訊息的格式。 有關資料庫直欄的說明,請 依循其相關表格的鏈結進行。所有欄位皆為選用的(除非另有註明)。在 XML 訊息 中,INT、BIGINT 和 DOUBLE 等類型之資料庫欄位的標籤值長度分別是 CHAR  $(10)$  · CHAR(19) 和 CHAR(16) ·

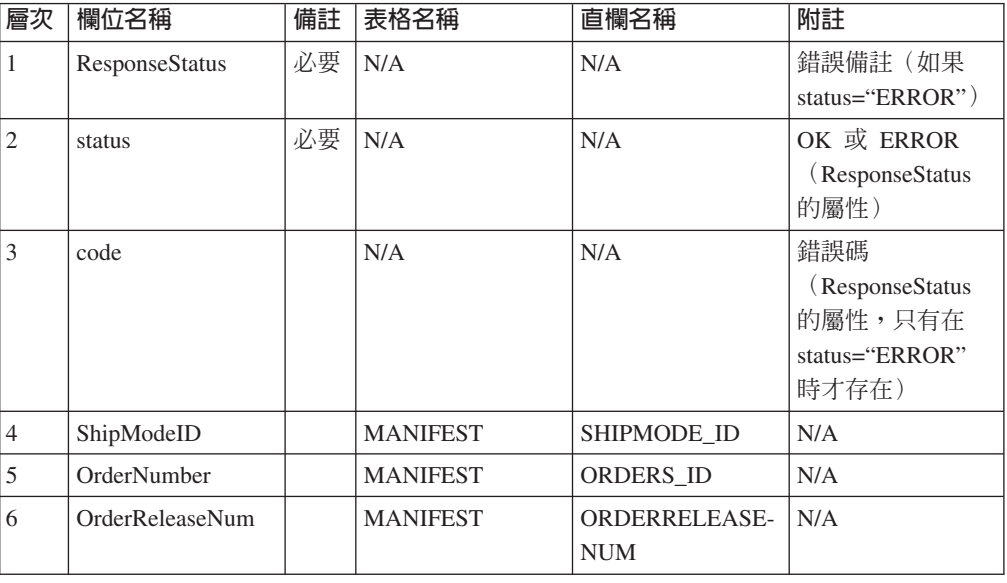

## Update\_WCS\_OrderStatus 訊息

Update\_WCS\_OrderStatus 訊息為一種入埠訊息,其中含有 WebSphere Commerce 訂單 的狀態資訊。訊息有四種可能的格式。雖然各格式的 XML 元素相同,但連結的指令卻 不一樣。各訊息格式的映射如下:

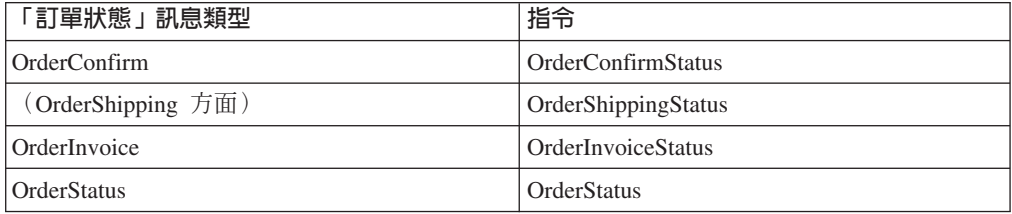

當後端系統收到訂單時,它會產生此訊息(其中含有任何訂單實行狀態資訊),並將 之傳送到 WebSphere Commerce 入埠訊息佇列中,讓 WebSphere Commerce 系統從中 接收訊息。WebSphere Commerce 會呼叫適當的控制程式指令,以便以新的訂單狀態資 訊來更新 ORDSTAT 以及 ORDISTAT 表格。

Update\_WCS\_OrderStatus 訊息採用 XML 訊息格式,且遵循 Update WCS OrderStatus 20.dtd ·

下表說明 Update\_WCS\_OrderStatus 訊息的格式。除非特別註明,這四種「訂單狀態」 訊息類型皆遵循同一格式。下表將說明 XML 元素值的格式與來源。有關資料庫直欄的 說明,請依循其相關表格的鏈結進行。所有欄位皆爲選用的(除非另有註明)。在 XML 訊息中,INT、BIGINT 與 DOUBLE 類型之資料庫欄位的標籤値長度分別是 CHAR  $(10)$  · CHAR(19) 與 CHAR(16) ·

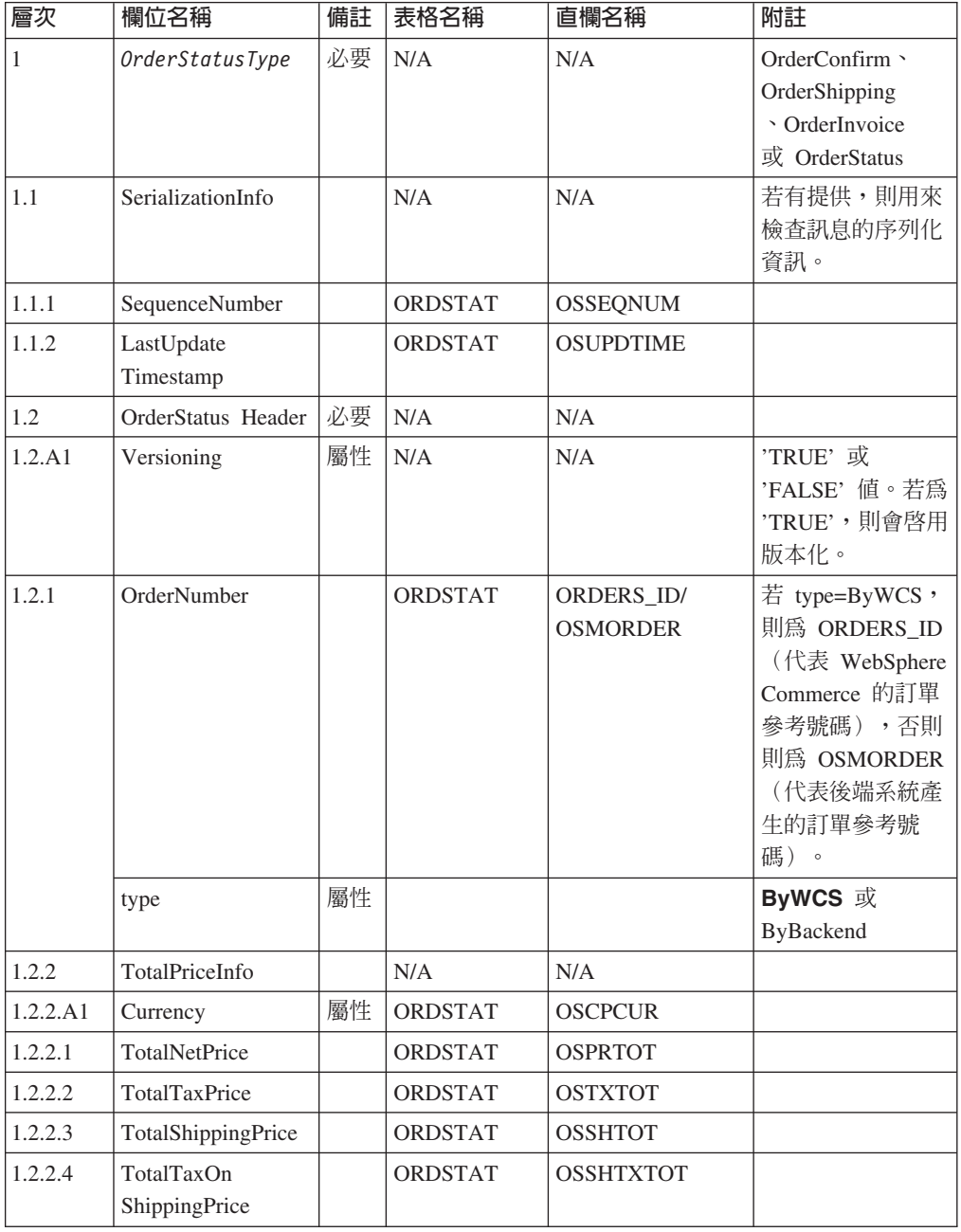

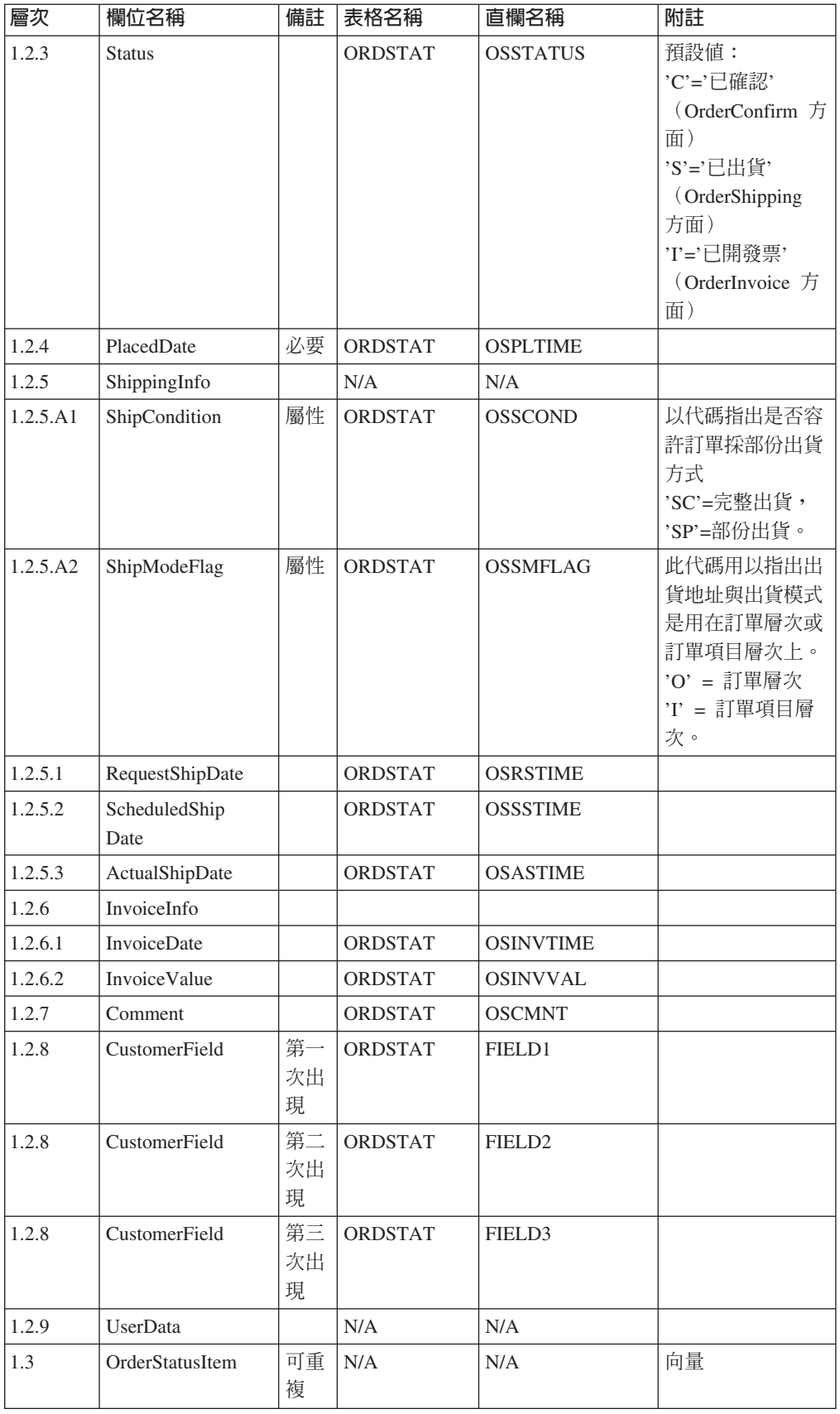

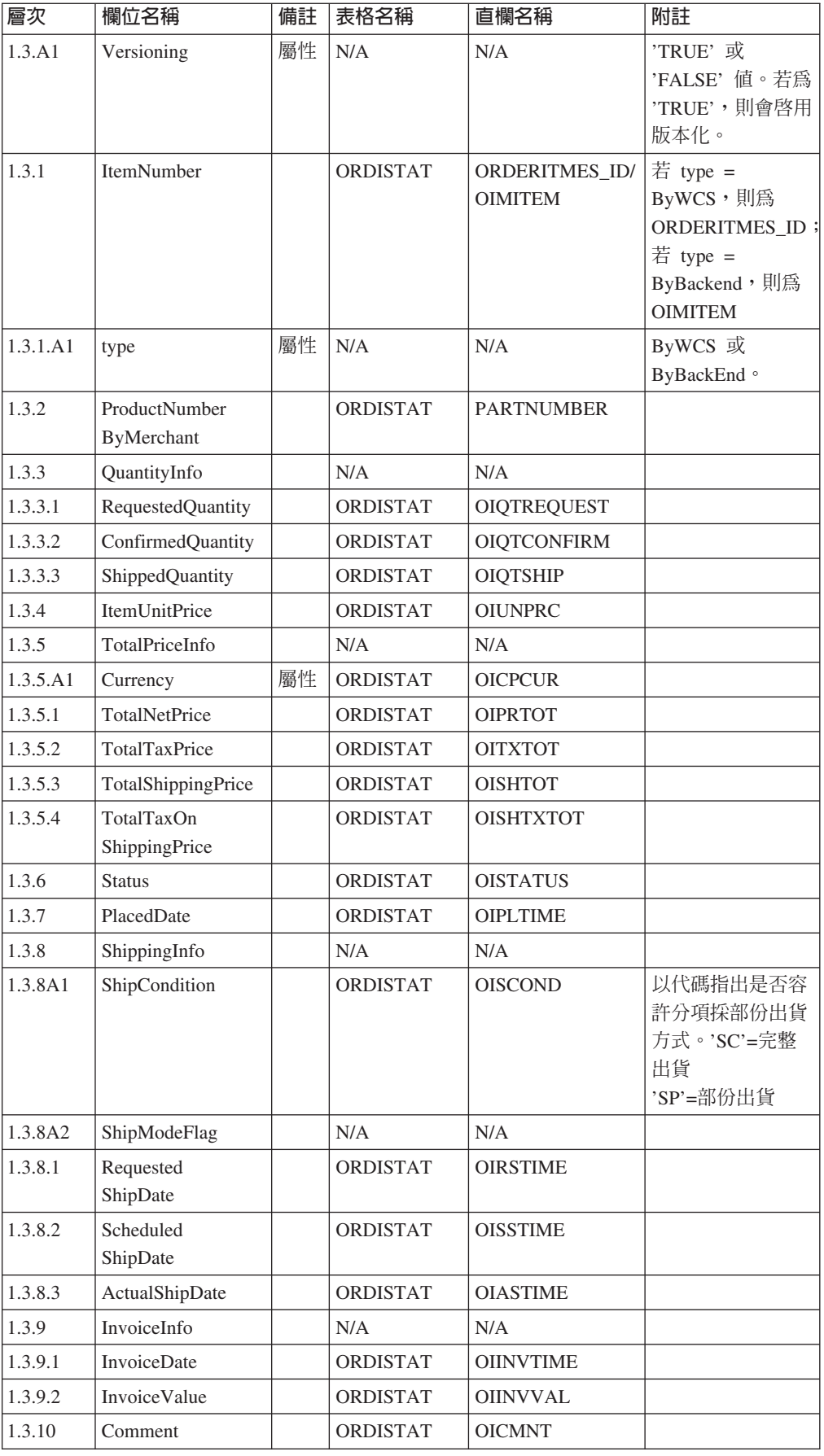

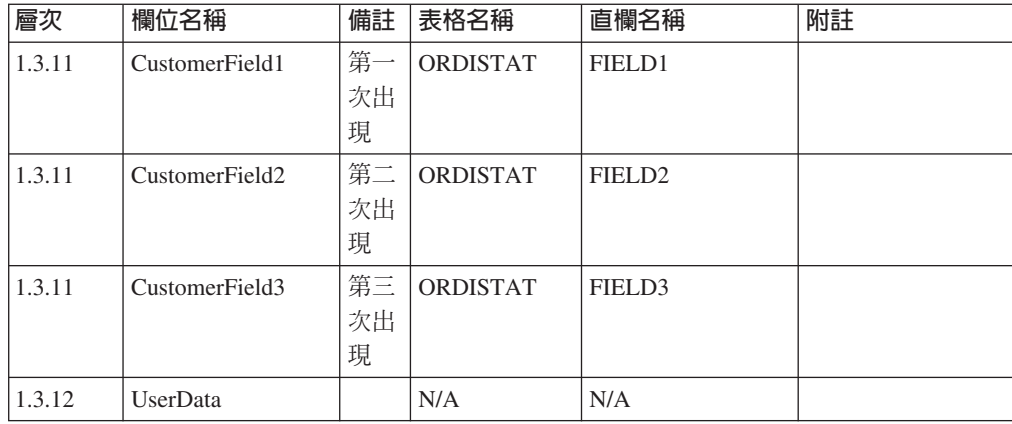

## 「訂單狀態更新」訊息

「訂單狀態更新」訊息是一種入埠訊息,內含 WebSphere Commerce 訂單的狀態資訊。 後端應用程式會產生此訊息並將之傳送到 WebSphere Commerce 入埠訊息佇列中,供 WebSphere Commerce 系統從中接收訊息。WebSphere Commerce 會使用 OrderStatus 指 令,以新的訂單狀態資訊來更新 ORDSTAT 以及 ORDISTAT 表格。

「訂單狀態更新」訊息可支援兩組應用資料:「訂單狀態更新」版本 01 與「訂單狀態 更新」版本 02。 版本 02 包含版本 01 內的資料超集。

「訂單狀態更新」訊息採用 WebSphere Commerce 訊息格式,由一組循序排列於緩衝區 中的記錄組成。 以下資料說明「訂單狀態更新」訊息:

<ECEDOC> <PROLOG>ORDER\_STATUS\_UPDATE\_PROLOG\_DATA</PROLOG> <HEADER> <HDR010>ORDER\_STATUS\_UPDATE\_HDR010\_DATA</HDR010> <USRLST> <DATUSR>DATUSR\_DATA</DATUSR>

.DATUSR 重複迴圏

.

.

.

. <DATUSR>DATUSR\_DATA</DATUSR> </USRLST> </HEADER> <ITMLST>  $\leq$ ITMDAT $>$ <ITM010>ORDER\_STATUS\_UPDATE\_ITM010\_DATA</ITM010> <USRLST> <DATUSR>DATUSR\_DATA</DATUSR>

.DATUSR 重複迴圏

<DATUSR>DATUSR\_DATA</DATUSR> </USRLST> </ITMDAT>

. ITEM 重複迴圏

```
<I TMDAT>
```
.

.

```
<ITM010>ORDER_STATUS_UPDATE_ITM010_DATA</ITM010>
```
<USRLST>

<DATUSR>DATUSR\_DATA</DATUSR>

- .
- .DATUSR 重複迴圏
- .
- <DATUSR>DATUSR\_DATA</DATUSR>
- </USRLST>
- </ITMDAT>
- </ITMLST>
- </ECEDOC>

## $M \equiv 1$

- 所有記錄在緩衝區中都是循序排列。 此處將資料縮排是為了方便閱讀,實際上不會出 現在緩衝區中。
- 在緩衝區中資料區段內的所有欄位都是向左對齊,並且右邊會填補空格。

## 訂單狀態更新的資料區段

- v ORDER\_STATUS\_UPDATE\_PROLOG\_DATA 指定應用資料定義的訊息類型。 在此範例中,此訊息是「訂單狀態更新」。
- ORDER STATUS UPDATE HDR010 DATA 指定「訂單狀態更新」訊息內的訂單資訊。
- DATUSR DATA 指定要附加在「訂單狀態更新」訊息中的選用資訊。DATUSR\_DATA 會出現在此訊 息的 <HDR> 以及 <ITM> 區段。
- v ORDER\_STATUS\_UPDATE\_ITM010\_DATA 在「訂單狀態更新」訊息中指定項目或產品出貨資訊。

# Update\_WCS\_ProductPrice 訊息

Update\_WCS\_ProductPrice 訊息是一種內含產品之價格資訊的入埠訊息。後端應用程式會 產生此訊息並將之傳送到 WebSphere Commerce 入埠訊息佇列中。當 WebSphere Commerce 系統收到訊息時,將會執行控制程式指令。所執行的控制程式指令將視訊息 類型而定。下表顯示兩種可傳送的訊息類型,以及其相關的控制程式指令。

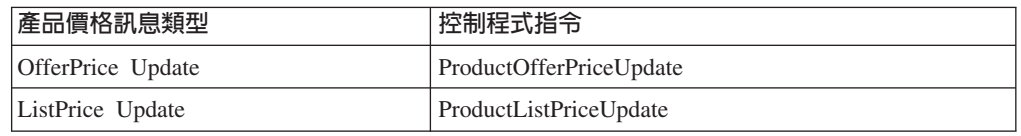

Update WCS ProductPrice 訊息採用 XML 訊息格式,且遵循 Update\_WCS\_ProductPrice\_20.dtd。

### **OfferPrice Update**

下表說明 Update\_WCS\_ProductPrice 訊息的 OfferPrice Update 變式。有關資料庫直欄 的說明,請依循其相關表格的鏈結進行。所有欄位皆爲選用的(除非另有註明)。在 XML 訊息中,INT、BIGINT 與 DOUBLE 類型之資料庫欄位的標籤值長度分別是 CHAR  $(10)$  CHAR $(19)$  與 CHAR $(16)$ <sup>o</sup>

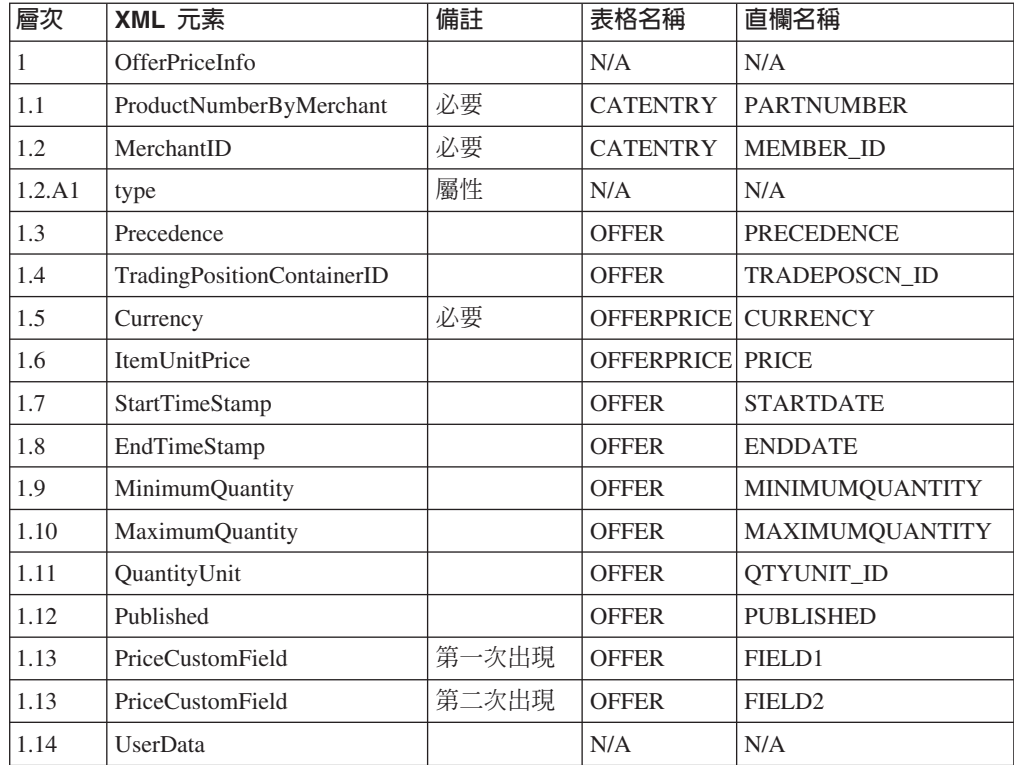

#### OfferPrice Update 的規則:

- 貨幣類型(會參照 OFFERPRICE 表格中的 CURRENCY)為必要的,且必須採用 ISO 4217 格式。
- 將使用產品編號 (會參照 CATENTRY 表格中的 PARTNUMBER) 與成員 ID (會參 照 CATENTRY 表格中的 MEMBER\_ID) 組合來取得型錄項目 (CATENTRY\_ID)。 此值再配上優先順序 (PRECEDENCE) 或交易狀態的儲存器 (TRADEPOSCN\_ID),則 可用來取得產品價格參考號碼 (OFFER ID)。而產品價格參考號碼配上貨幣類型即可 當成關鍵字,用以更新 OFFERPRICE 表格中之列。
- 如果產品價格參考號碼 (OFFER\_ID) 與資料庫中現有的一個相符,但貨幣類型與內含 該產品價格參考號碼之任何記錄的貨幣類型不符,則會在 OFFERPRICE 表格中建立 新記錄。這可讓您以不同的貨幣指定同一優惠的價格。
- 如沒有指定優先順序 (PRECEDENCE),則 ProductOfferPriceUpdate 指令會尋找所有 符合指定值的先前記錄,而不管優先順序。會採用這些值的最大值,並以 1 遞增。如 果沒有先前的記錄存在,則優先順序值會設為 1。並且會以新的優先順序值在 OFFERPRICE 表格中插入新的一列。優先順序值必須小於 1016。如果已達最大值, 則會拒絕新的更新。

#### **ListPrice Update**

下表說明 Update\_WCS\_ProductPrice 訊息的 ListPrice Update 變式。有關資料庫直欄的 說明,請依循其相關表格的鏈結進行。所有欄位皆爲選用的(除非另有註明)。在 XML

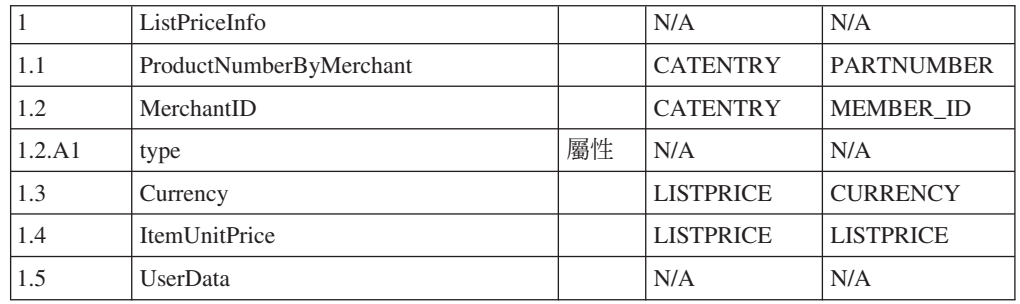

訊息中, INT、BIGINT 與 DOUBLE 類型之資料庫欄位的標籤値長度分別是 CHAR  $(10)$  · CHAR(19) 與 CHAR(16) ·

#### ListPrice Update 的規則:

- 指令更新 LISTPRICE 表格中的記錄。
- 搭配使用 partNumber 與 memberId 以取得型錄項目關鍵字 (CATENTRY 表格中的 CATENTRY  $ID$   $\circ$
- 如果型錄項目與 LISTPRICE 表格中現有的一個相符,但貨幣類型則與該型錄項目之 任何記錄的貨幣類型不符,則會在 LISTPRICE 表格中建立新記錄。這可讓您以不同 的貨幣指定同一型錄項目的價格。

# Create WCS ExpectedInventoryRecord 訊息

Create\_WCS\_ExpectedInventoryRecord 訊息是入埠訊息,其中含有在 WebSphere Commerce 資料庫中建立預期庫存記錄的資訊。供貨中心應用程式會產生這個要求,並將它傳送 到 WebSphere Commerce 入埠訊息佇列中,讓 WebSphere Commerce 系統從中接收它。 在 WebSphere Commerce 處理訊息之後,就會呼叫 ExpectedInventoryRecordCreate 指 令。這個指令會在 RA 表格中建立一項記錄,且會在訊息中,為每個 RADETAIL 元件 各建立一個 RADETAIL 記錄。

附註:如果入埠訊息沒有包含有效的 StoreID 或有效的 ExpectedDate,就會利用 GenericApplicationError 檢視名稱來撰寫錯誤訊息,且不會呼叫 ExpectedInventoryRecordCreate 指令。回應訊息由 GenericApplicationErrorXML.jsp 產 生。

Create\_WCS\_ExpectedInventoryRecord 訊息採用 XML 訊息格式,且遵循 Create WCS ExpectedInventoryRecord 10.dtd .

下表說明 Create\_WCS\_ExpectedInventoryRecord 訊息的格式。有關資料庫直欄的說明, 請依循其相關表格的鏈結進行。所有欄位皆爲選用的(除非另有註明)。在 XML 訊息 中,INT、BIGINT 與 DOUBLE 類型之資料庫欄位的標籤值長度分別是 CHAR  $(10)$  · CHAR(19) 與 CHAR(16) ·

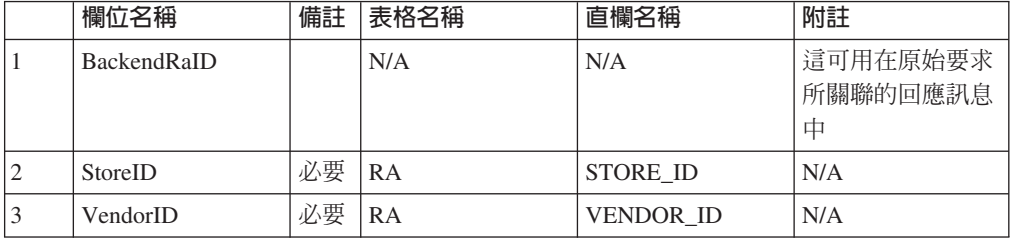

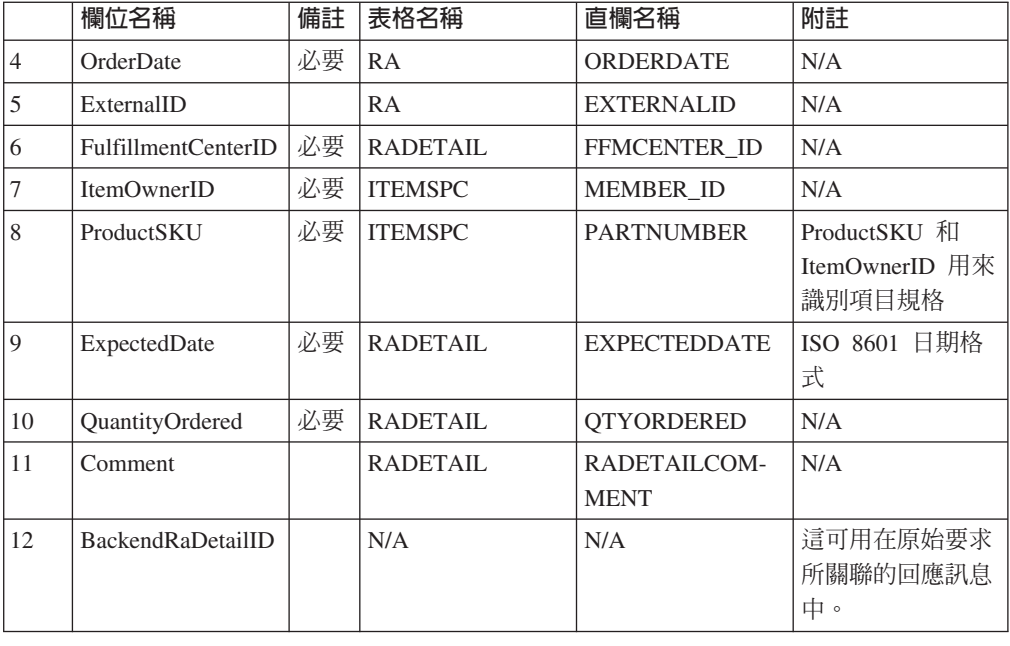

## Create\_WCS\_PickBatch 訊息

Create\_WCS\_PickBatch 訊息是入埠訊息,其中含有產生 WebSphere Commerce 取貨批 次的資訊。供貨中心應用程式會產生這個須要求,並將它傳送到 WebSphere Commerce 入埠訊息佇列中。在 WebSphere Commerce 處理訊息之後,就會呼叫 PickBatchGenerate 控制程式指令。這個指令會利用金鑰管理程式取得新的 PICKBATCH\_ID,選取含 ORDRELEASE 資料庫表格 STATUS 直欄中之 SHIP 值的所有列,產生輸入 StoreID 和 FulfillmentCenterID 的 XML 取貨券和 XML 裝箱單,並且分別將它們儲存到 PICKBATCH 和 ORDRELEASE 表格中。回應中會傳送 Response\_WCS\_PickBatch 訊 息。

附註:如果入埠訊息沒有包含有效的 StoreID,就會利用 GenericApplicationError 檢視 名稱來撰寫錯誤訊息,且不會呼叫 PickBatchGenerate 指令。回應訊息由 GenericApplicationErrorXML.jsp 產生。

Create\_WCS\_PickBatch 訊息採用 XML 訊息格式,且遵循 Create WCS PickBatch 10.dtd .

下表說明 Create\_WCS\_PickBatch 訊息的格式。有關資料庫直欄的說明,請依循其相關 表格的鏈結進行。所有欄位皆為選用的(除非另有註明)。在 XML 訊息中, INT、BIGINT 與 DOUBLE 類型之資料庫欄位的標籤值長度分別是 CHAR  $(10)$  · CHAR(19) 與 CHAR(16) ·

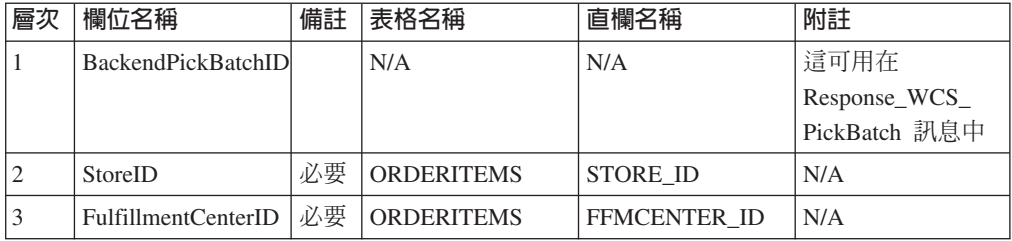
### **Inquire WCS PickPackListDetail 訊息**

Inquire\_WCS\_PickPackListDetail 訊息是入埠訊息,會要求先前的 Create\_WCS\_PickBatch 訊息所建立的取貨券和包裝單資訊。供貨中心應用程式會產生這個須要求,並將它傳 送到 WebSphere Commerce 入埠訊息佇列中。處理好之後,入埠訊息會呼叫 GetPickPackListDetail 指令,在順利完成時,這個指令會重新導向至 PickPackListResult 檢視作業,在指令失敗時,會重新導向至 PickPackListErrorView 檢視作業。在順利完成 時,這個指令會從 PICKBATCH 表格中擷取取貨券 XML,從給定 PICKBATCH\_ID 的 ORDRELEASE 表格中擷取裝箱單 XML。 PickPackListResult.jsp 檔會產生出埠 Report\_WCS\_PickPackListDetail 訊息來進行回應,其中含有取貨券和裝箱單。

Inquire\_WCS\_PickPackListDetail 訊息採用 XML 訊息格式,且遵循 Inquire WCS PickPackListDetail 10.dtd .

下表說明 Inquire\_PickPackListDetail 訊息的格式。有關資料庫直欄的說明,請依循其相 關表格的鏈結進行。所有欄位皆為選用的(除非另有註明)。在 XML 訊息中, INT、BIGINT 與 DOUBLE 類型之資料庫欄位的標籤值長度分別是 CHAR  $(10)$  CHAR(19)  $\overline{\mathfrak{B}}$  CHAR(16)<sup>o</sup>

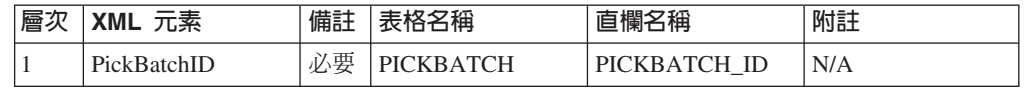

## Create\_WCS\_InventoryReceipt 訊**思**

Create\_WCS\_InventoryReceipt 訊息是入埠訊息,其中含有建立 WebSphere Commerce 庫 存記錄的資訊。供貨中心應用程式會產生這個要求,並將它傳送到 WebSphere Commerce 入埠訊息佇列中,讓 WebSphere Commerce 系統從中接收訊息。當 WebSphere Commerce 系統收到訊息時,它會呼叫 ReceiptCreate 控制程式指令。如果指令順利執行,回應中會 傳送 Response\_WCS\_CreateInvReceipt 訊息。如果有足夠的庫存可供預期庫存記錄的出 貨,就會關閉記錄。

附註:如果入埠訊息沒有包含有效的 StoreID 或有效的 ReceiptDate,就會利用 GenericApplicationError 檢視名稱來撰寫錯誤訊息,且不會呼叫 ReceiptCreate 指令。回 應訊息由 GenericApplicationErrorXML.jsp 產生。

Create\_WCS\_InventoryReceipt 訊息採用 XML 訊息格式,且遵循 Create WCS InventoryReceipt 10.dtd。

下表說明 Create\_WCS\_InventoryReceipt 訊息的格式。有關資料庫直欄的說明,請依循 其相關表格的鏈結進行。所有欄位皆為選用的(除非另有註明)。在 XML 訊息中, INT、BIGINT 與 DOUBLE 類型之資料庫欄位的標籤值長度分別是 CHAR  $(10)$  · CHAR(19) 與 CHAR(16) 。

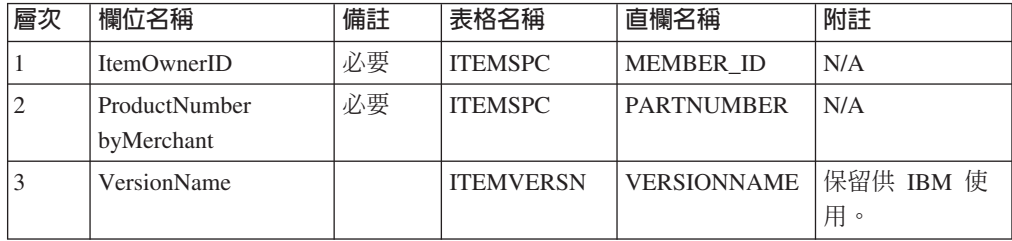

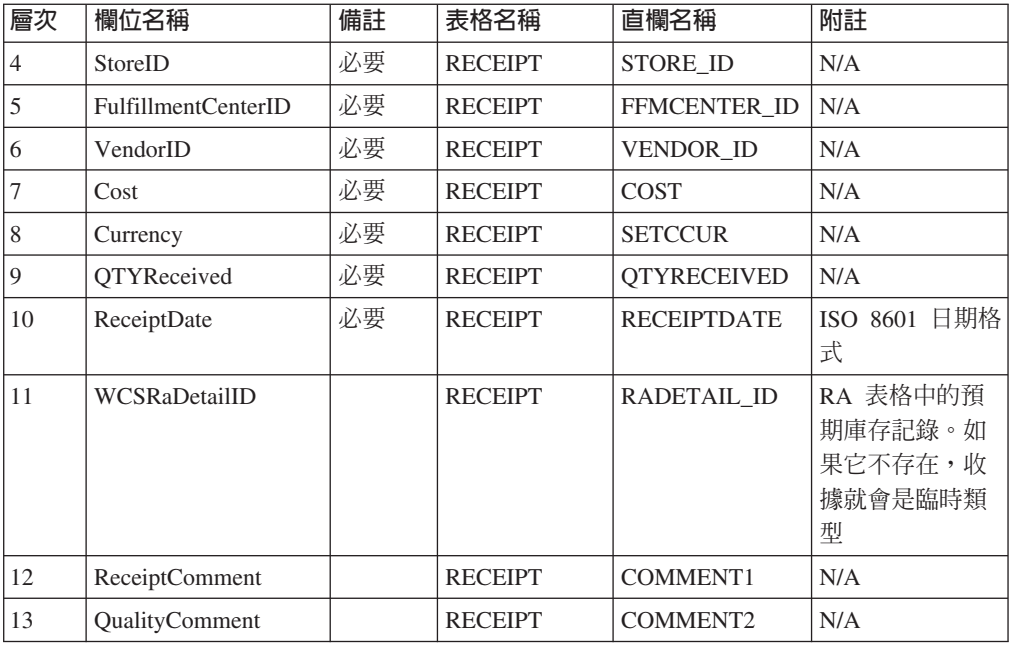

## Update\_WCS\_InventoryReceipt 訊息

Update\_WCS\_InventoryReceipt 訊息是入埠訊息,其中含有調整項目庫存的資訊。供貨中 心應用程式會產生這個訊息,並將它傳送到 WebSphere Commerce 入埠訊息佇列中,供 WebSphere Commerce 系統從中接收訊息。在 WebSphere Commerce 收到訊息之後, 就會呼叫 InventoryAdjust 指令。

附註:如果入埠訊息沒有包含有效的 StoreID,就會利用 GenericApplicationError 檢視 名稱來撰寫錯誤訊息,且不會呼叫 InventoryAdjust 指令。回應訊息由 GenericApplicationErrorXML.jsp 產生。

Update\_WCS\_InventoryReceipt 訊息採用 XML 訊息格式,且遵循 Update WCS InventoryReceipt 10.dtd。

下表說明 Update\_WCS\_InventoryReceipt 訊息的格式。有關資料庫直欄的說明,請依循 其相關表格的鏈結進行。所有欄位皆為選用的(除非另有註明)。在 XML 訊息中, INT、BIGINT 與 DOUBLE 類型之資料庫欄位的標籤值長度分別是 CHAR  $(10)$  · CHAR(19) 與 CHAR(16) ·

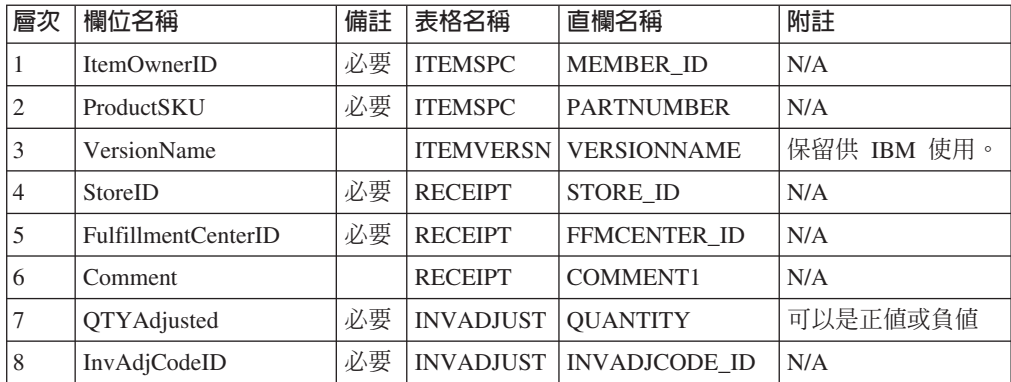

### Create\_WCS\_ShipmentConfirmation 訊息

Create\_WCS\_ShipmentConfirmation 訊息是一個入埠訊息,其中含有發出項目出貨確認的 資訊。供貨中心應用程式會產生這個須要求,並將它傳送到 WebSphere Commerce 入埠 訊息佇列中。在 WebSphere Commerce 處理訊息之後,就會呼叫 ReleaseShipConfirm 指 令。

當順利完成時,指令會重新導向到 ReleaseShipConfirmRedirectView 檢視作業。 Response\_WCS\_CreateShipConfirm 回應訊息是由 CreateShipConfirmOK.jsp 產生的。 指令會更新必要的資料庫,將項目的供貨狀態改成確認出貨。它會利用金鑰管理程式 來從 MANIFEST 表格中取得新的 manifest\_id,且會在 MANIFEST 表格中移入輸入資 料。如果指令順利執行且 UpdateManifestStatus 是 1,預設的 ReleaseShipNotify.jsp 就會產生一份通知雷子郵件。

如果指令遇到錯誤,它會重新導向到 ReleaseShipConfirmErrorView 檢視作業。 MQSeries 的這個錯誤檢視作業由 CreateShipConfirmError.jsp 來實作。

附註:如果入埠訊息沒有包含有效的 ActualShipDate,就會利用 GenericApplicationError 檢視名稱來撰寫錯誤訊息。回應訊息由 GenericApplicationErrorXML.jsp 產生。

Create\_WCS\_ShipmentConfirmation 訊息採用 XML 訊息格式,且遵循 Create WCS ShipmentConfirmation 10.dtd .

下表說明 Create\_WCS\_ShipmentConfirmation 訊息的格式。有關資料庫直欄的說明,請 依循其相關表格的鏈結進行。所有欄位皆為選用的(除非另有註明)。在 XML 訊息 中,INT、BIGINT 和 DOUBLE 等類型之資料庫欄位的標籤值長度分別是 CHAR  $(10)$  CHAR(19)  $\overline{\text{H}}$  CHAR(16)  $\circ$ 

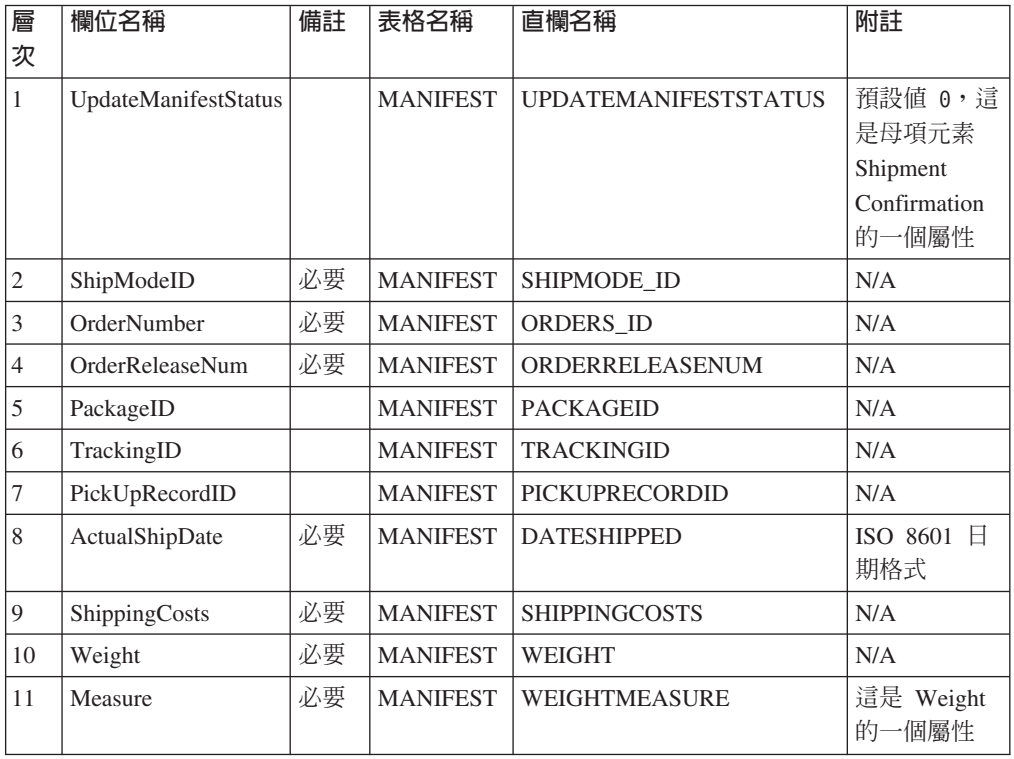

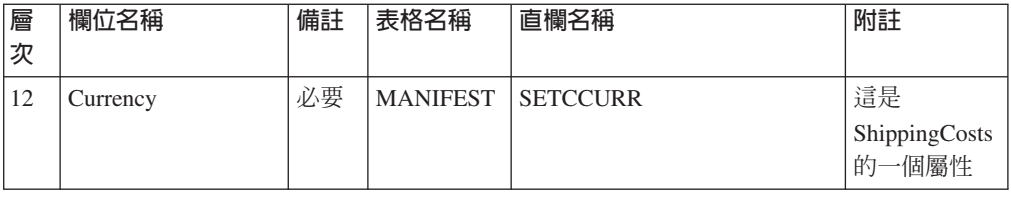

UpdateManifestStatus 旗號的預設值是 0。如果它設為 1,就會呼叫作業指令來更新貨單 狀態,並傳送一則電子郵件來通知客戶產品出貨已經完成。

產生回應訊息的 JSP 檔是 Response\_WCS\_CreateShipConfirm.jsp。 ReleaseShipNotify.jsp 是預設 JSP 檔,如果 UpdateManifestStatus 旗號設為 1 的話,就會產生電子郵件。請 參閱訊息撰寫範本,以取得 JSP 檔位置的相關資訊。

## Create\_WCS\_Customer 訊息

Create\_WCS\_Customer 訊息是一種內含購物者之客戶資訊的入埠訊息。後端應用程式會 產生此訊息並將之傳送到 WebSphere Commerce 入埠訊息佇列中,供 WebSphere Commerce 系統從中接收訊息。WebSphere Commerce 會藉由呼叫 UserRegistrationAdd 指令,以新增新購物者的資訊。

Create\_WCS\_Customer 訊息採用 XML 訊息格式,且遵循 Create WCS Customer 20.dtd .

對此訊息而言,其欄位對資料庫欄位的映射格式類似於 Update\_WCS\_Customer 訊息的 格式。

### Update\_WCS\_Customer 訊息

Update\_WCS\_Customer 訊息是一種入埠訊息,內含購物者的客戶資訊。後端應用程式會 產生此訊息並將之傳送到 WebSphere Commerce 入埠訊息佇列中,供 WebSphere Commerce 系統從中接收訊息。WebSphere Commerce 會呼叫 UserRegistrationUpdate 指令,以更新客戶的相關資訊。

下表說明 Update\_WCS\_Customer 訊息的格式。有關資料庫直欄的說明,請依循其相關 表格的鏈結進行。所有欄位皆為選用的(除非另有註明)。在 XML 訊息中, INT、BIGINT 與 DOUBLE 類型之資料庫欄位的標籤值長度分別是 CHAR  $(10)$  CHAR(19)  $\overline{\mathfrak{B}}$  CHAR(16)<sup>o</sup>

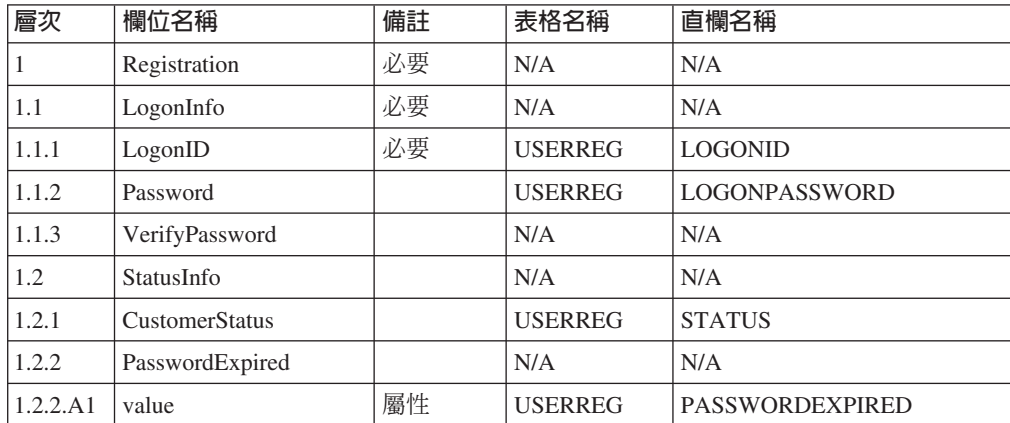

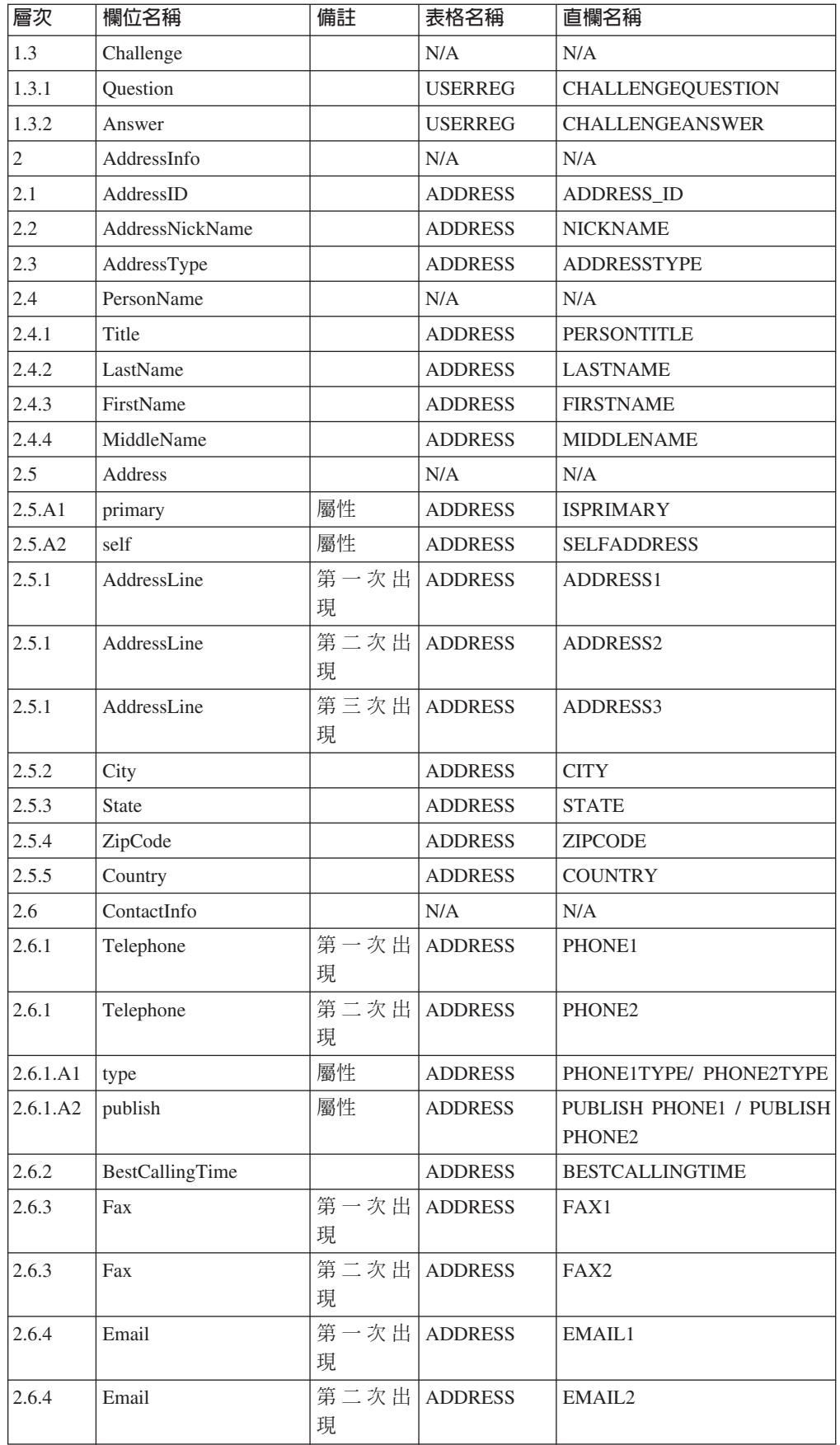

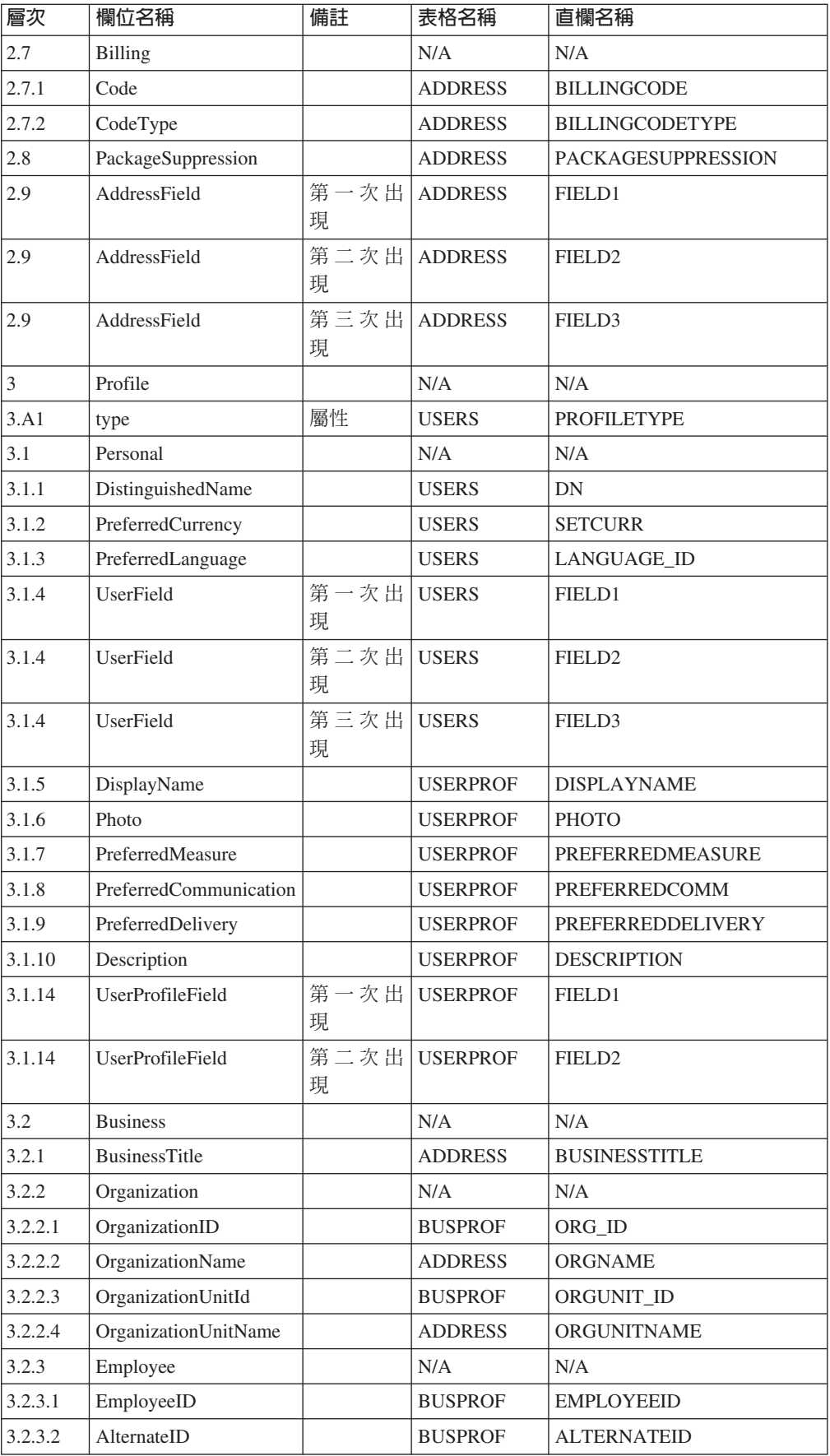

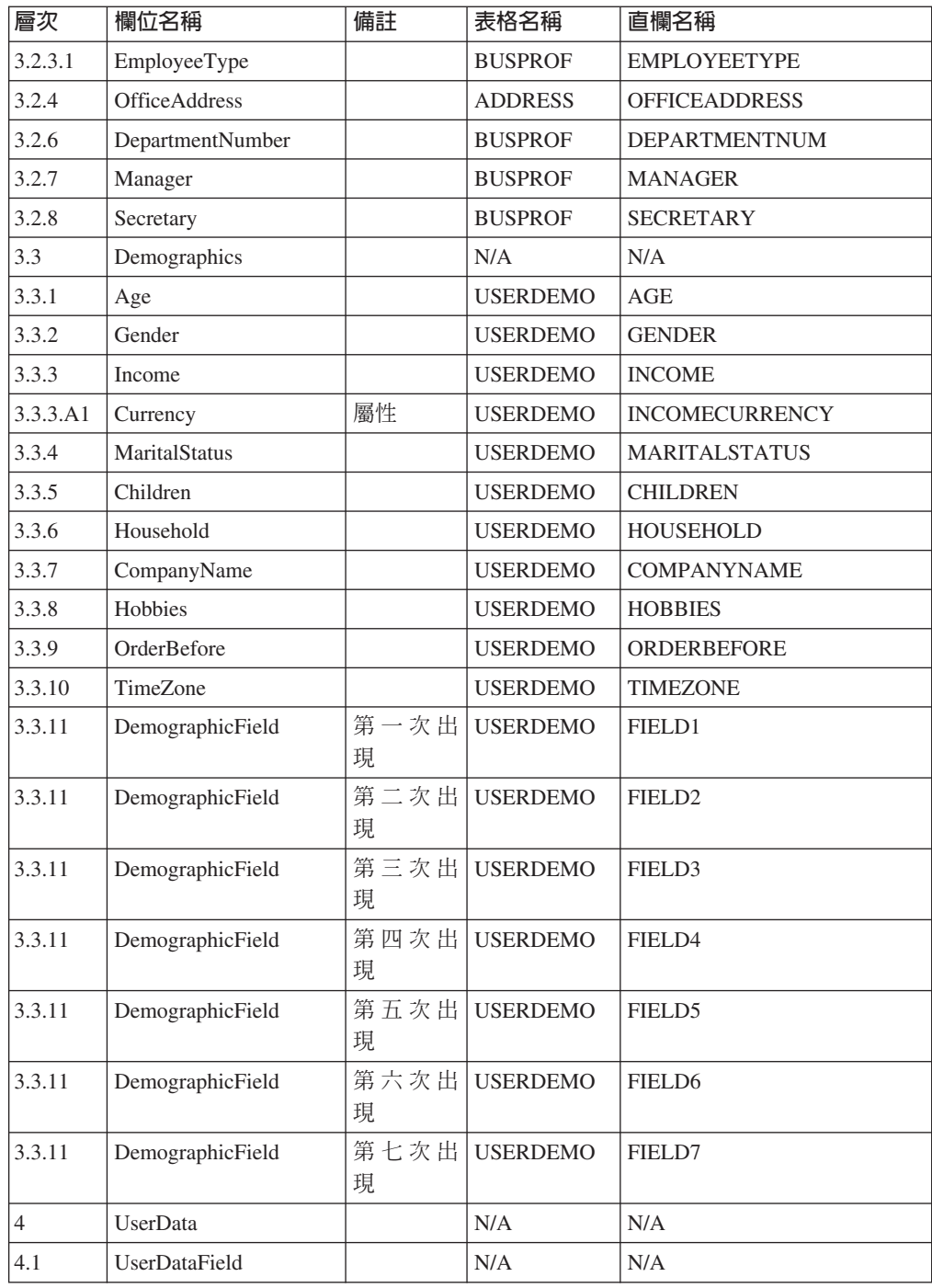

# Update\_WCS\_ProductInventory 訊息

Update\_WCS\_ProductInventory 訊息是入埠訊息,其中含有產品的庫存資訊。後端應用程 式會產生此訊息並將之傳送到 WebSphere Commerce 入埠訊息佇列中,供 WebSphere Commerce 系統從中接收訊息。WebSphere Commerce 會以新庫存資訊來更新 INVENTORY 表格。

Update\_WCS\_ProductInventory 訊息採用 XML 訊息格式,且遵循 Update\_WCS\_ProductInventory\_20.dtd。

下表說明 XML 元素值的格式與來源。有關資料庫直欄的說明,請依循其相關表格的鏈 結進行。欄位皆為選用的(除非另有註明)。在 XML 訊息中,INT、BIGINT 與 DOUBLE 類型之資料庫欄位的標籤值長度分別是 CHAR (10)、CHAR(19) 與 CHAR $(16)$ <sup>o</sup>

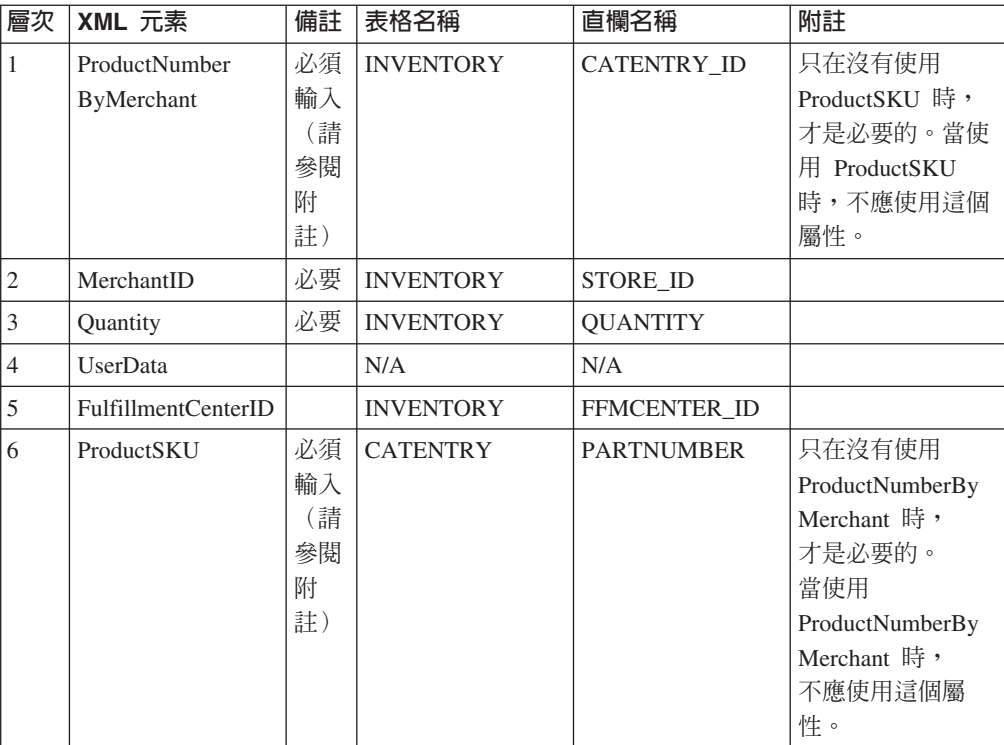

#### 規則:

- 使用 WebSphere Commerce 產品參考號碼 (參照 INVENTORY 表格中的 CATENTRY\_ID) 與商家參考號碼 (STORE\_ID) 來更新 INVENTORY 表格中之列。
- 如果 INVENTORY 表格中並無該列,則會發生異常狀況。

## 「產品價格更新」訊息

「產品價格更新」訊息是一種入埠訊息,其中包含產品的價格資訊。後端應用程式會 產生此訊息並將之傳送到 WebSphere Commerce 入埠訊息佇列中。當 WebSphere Commerce 系統收到訊息時,將會執行 ProductOfferPriceUpdate 指令。

「產品價格更新」訊息支援下列兩組應用資料:「產品價格更新」版本 01 與「產品價 格更新」 02。版本 02 含有版本 01 中的資料超集。

「產品價格更新」訊息採用 WebSphere Commerce 訊息格式,由一組循序排列於緩衝區 中的記錄組成。 以下資料說明「產品價格更新」訊息:

<ECEDOC> <PROLOG>PRODUCT\_PRICE\_UPDATE\_PROLOG\_DATA</PROLOG> <HEADER> <HDR010>PRODUCT\_PRICE\_UPDATE\_HDR010\_DATA</HDR010> </HEADER> </ECEDOC>

附註:

- 所有記錄在緩衝區中都是循序排列。 此處將資料縮排是為了方便閱讀,實際上不會出 現在緩衝區中。
- 在緩衝區中資料區段內的所有欄位都是向左對齊,並且右邊會填補空格。

#### 產品價格更新的資料區段

- PRODUCT PRICE UPDATE PROLOG DATA 指定應用資料定義的訊息類型。 在此範例中,此訊息是「產品價格更新」。
- PRODUCT PRICE UPDATE HDR010 DATA 指定「產品價格更新」訊息內的項目或產品的價格資訊。

## 「產品數量更新」訊息

「產品數量更新」訊息是一種入埠訊息,其中包含產品的庫存資訊。後端應用程式會 產生此訊息並將之傳送到 WebSphere Commerce 入埠訊息佇列中,供 WebSphere Commerce 系統從中接收訊息。

「產品數量更新」訊息採用 WebSphere Commerce 訊息格式,由一組循序排列於資料緩 衝區中的記錄組成。 以下資料說明「產品數量更新」訊息:

 $<$ ECEDOC $>$ 

<PROLOG>PRODUCT\_QUANTITY\_UPDATE\_PROLOG\_DATA</PROLOG> <HEADER> <HDR010>PRODUCT\_QUANTITY\_UPDATE\_HDR010\_DATA</HDR010> </HEADER>  $<$ / $FCFDOC$  $>$ 

#### 附註:

- 所有記錄在緩衝區中都是循序排列。 此處將資料縮排是為了方便閱讀,實際上不會出 現在緩衝區中。
- 在緩衝區中資料區段內的所有欄位都是向左對齊,並且右邊會填補空格。

#### 產品數量更新的資料區段

- PRODUCT QUANTITY UPDATE PROLOG DATA 指定應用資料定義的訊息類型。 在此範例中,此訊息是「產品數量更新」。
- PRODUCT QUANTITY UPDATE HDR010 DATA 指定「產品數量更新」訊息內的產品資訊。

## 「建立訂單」訊息

「建立訂單」訊息是一種出埠訊息,其中包含有關完成的訂單之明細。 WebSphere Commerce 系統會產生此訊息並將其資料送到出埠訊息佇列中,供後端系統接收訊息。 此應用程式會取得該訊息,並繼續執行任何必要的後端商業程序,以針對該訂單完成 指定的作業。 「建立訂單」 可用來從 WebSphere Commerce 系統開始進行訂單的處理, 不過仍需要一個個別系統來執行一些額外或後端的工作。

「建立訂單」訊息採用舊式訊息格式,由一組循序排列於緩衝區中的記錄組成。訊息 中包含訂單、購物者、帳單、商家以及出貨資訊。以下資料說明「建立訂單」訊息:

```
<ECEDOC>
<PROLOG>ORDER_CREATE_PROLOG_DATA</PROLOG>
<HEADER>
<HDR010>ORDER_CREATE_HDR010_DATA</HDR010>
<HDR020>ORDER_CREATE_HDR020_DATA</HDR020>
<HDR030>ORDER_CREATE_HDR030_DATA</HDR030>
<HDR040>ORDER_CREATE_HDR040_DATA</HDR040>
<USRLST>
<DATUSR>DATUSR_DATA</DATUSR>
.
.DATUSR 重複迴圏
.
<DATUSR>DATUSR_DATA</DATUSR>
</USRLST>
</HEADER>
<ITMLST>
<ITMDAT><ITM010>ORDER_CREATE_ITM010_DATA</ITM010>
<USRLST>
<DATUSR>DATUSR_DATA</DATUSR>
.
.DATUSR 重複迴圏
.
<DATUSR>DATUSR_DATA</DATUSR>
</USRLST>
</ITMDAT>
.
.ITEM 重複迴圏
.
<ITMDAT><ITM010>ORDER_CREATE_ITM010_DATA</ITM010>
<USRLST>
<DATUSR>DATUSR_DATA</DATUSR>
.
.DATUSR 重複迴圏
```

```
<DATUSR>DATUSR_DATA</DATUSR>
</USRLST>
</ITMDAT>
</ITMLST>
</ECEDOC>
```
#### 附註:

.

- 所有記錄在緩衝區中都是循序排列。 此處將資料縮排是為了方便閱讀,實際上不會出 現在緩衝區中。
- 在緩衝區中資料區段內的所有欄位都是向左對齊,並且右邊會填補空格。

#### 「建立訂單」 的資料區段

- ORDER CREATE PROLOG DATA 指定應用資料定義的訊息類型。 在此範例中,此訊息是「建立訂單」。
- ORDER CREATE HDR010 DATA 在「建立訂單」 訊息中指定訂單資訊。
- ORDER CREATE HDR020 DATA 在「建立訂單」訊息中指定購物者資訊。
- v ORDER\_CREATE\_HDR030\_DATA 在「建立訂單」 訊息中指定帳單資訊。
- ORDER CREATE HDR040 DATA 在「建立訂單」 訊息中指定商家資訊。
- DATUSR DATA 指定要附加在「訂單新增」訊息中的選用資訊。DATUSR\_DATA 會出現在此訊息的 <HDR> 以及 <ITM> 區段。
- ORDER CREATE ITM010 DATA 在「建立訂單」訊息中指定項目或產品出貨資訊。

## 「新客戶」訊息

「新客戶」訊息是一種採舊格式的入埠訊息,其中含有購物者的客戶資訊。後端應用 程式會產生此訊息並將之傳送到 WebSphere Commerce 入埠訊息佇列中,供 WebSphere Commerce 系統從中接收訊息。WebSphere Commerce 會藉由呼叫 UserRegistrationAdd 控制程式指令,以更新新購物者的資訊。

以下資料說明「新客戶」訊息:

```
<ECEDOC>
<PROLOG>CUSTOMER_UPDATE_PROLOG_DATA</PROLOG>
<HEADER>
<HDR010>CUSTOMER_UPDATE_HDR010_DATA</HDR010>
<USRLST>
<DATUSR>DATUSR_DATA</DATUSR>
```

```
.DATUSR 重複迴圏
.
<DATUSR>DATUSR_DATA</DATUSR>
</USRLST>
</HEADER>
```
</ECEDOC>

### 附註:

.

- 所有記錄在緩衝區中都是循序排列。 此處將資料縮排是為了方便閱讀,實際上不會出 現在緩衝區中。
- 在緩衝區中資料區段內的所有欄位都是向左對齊,並且右邊會填補空格。

#### 新客戶資料區塊

• CUSTOMER\_NEW\_PROLOG\_DATA 指定應用資料定義的訊息類型。 在此範例中,該訊息是「新客戶」。

- CUSTOMER\_NEW\_HDR010\_DATA 在「新客戶」訊息中指定購物者資訊。
- DATUSR DATA 指定要新增到「新客戶」訊息中的選用資訊。DATUSR\_DATA 會出現在此訊息的 <HDR> 區段。

## 「客戶更新」訊息

「客戶更新」訊息是一種入埠訊息,其中包含購物者的客戶資訊。後端應用程式會產 生此訊息並將之傳送到 WebSphere Commerce 入埠訊息佇列中,供 WebSphere Commerce 系統從中接收訊息。WebSphere Commerce 會呼叫 UserRegistrationUpdate 指令來更 新登錄購物者的資訊。

「客戶更新」訊息採用 WebSphere Commerce 訊息格式,其中包含一組記錄,而循序排 列於緩衝區中。 以下資料說明「客戶更新」訊息:

<ECEDOC> <PROLOG>CUSTOMER\_UPDATE\_PROLOG\_DATA</PROLOG> <HEADER> <HDR010>CUSTOMER\_UPDATE\_HDR010\_DATA</HDR010> <USRLST> <DATUSR>DATUSR\_DATA</DATUSR>

.DATUSR 重複迴圏

- <DATUSR>DATUSR\_DATA</DATUSR>
- </USRLST>

.

.

- </HEADER>
- </ECEDOC>

#### 附註:

- 所有記錄在緩衝區中都是循序排列。 此處將資料縮排是為了方便閱讀,實際上不會出 現在緩衝區中。
- 在緩衝區中資料區段內的所有欄位都是向左對齊,並且右邊會填補空格。

#### 客戶更新資料區塊

- CUSTOMER\_UPDATE\_PROLOG\_DATA 指定應用資料定義的訊息類型。 在此範例中,該訊息是「客戶更新」。
- CUSTOMER UPDATE HDR010 DATA 在「客戶更新」訊息中指定購物者資訊。
- DATUSR DATA 指定要新增到「客戶更新」訊息中的選用資訊。 DATUSR\_DATA 會出現在此訊息的 <HDR> 區段。

## Update\_NC\_Customer 訊息

Update\_NC\_Customer 訊息是一種入埠訊息,內含購物者的客戶資訊。後端應用程式會產 生此訊息並將之傳送到 WebSphere Commerce 入埠訊息佇列中,供 WebSphere Commerce 系統從中接收訊息。WebSphere Commerce 會呼叫 UserRegistrationUpdate 指令,以更 新已登錄購物者的相關資訊。由於訊息會呼叫同一 WebSphere Commerce 控制程式指 令,此訊息相當於 Create\_NC\_Customer 訊息。

Update\_NC\_Customer 訊息採用 XML 訊息格式且遵循 Update\_NC\_Customer\_10.dtd 檔。

下表說明 Update\_WCS\_Customer 訊息的格式。有關資料庫直欄的說明,請依循其相關 表格的鏈結進行。所有欄位皆為選用的(除非另有註明)。在 XML 訊息中, INT、BIGINT 與 DOUBLE 類型之資料庫欄位的標籤值長度分別是 CHAR  $(10)$   $\cdot$  CHAR(19) 與 CHAR(16) $\circ$ 

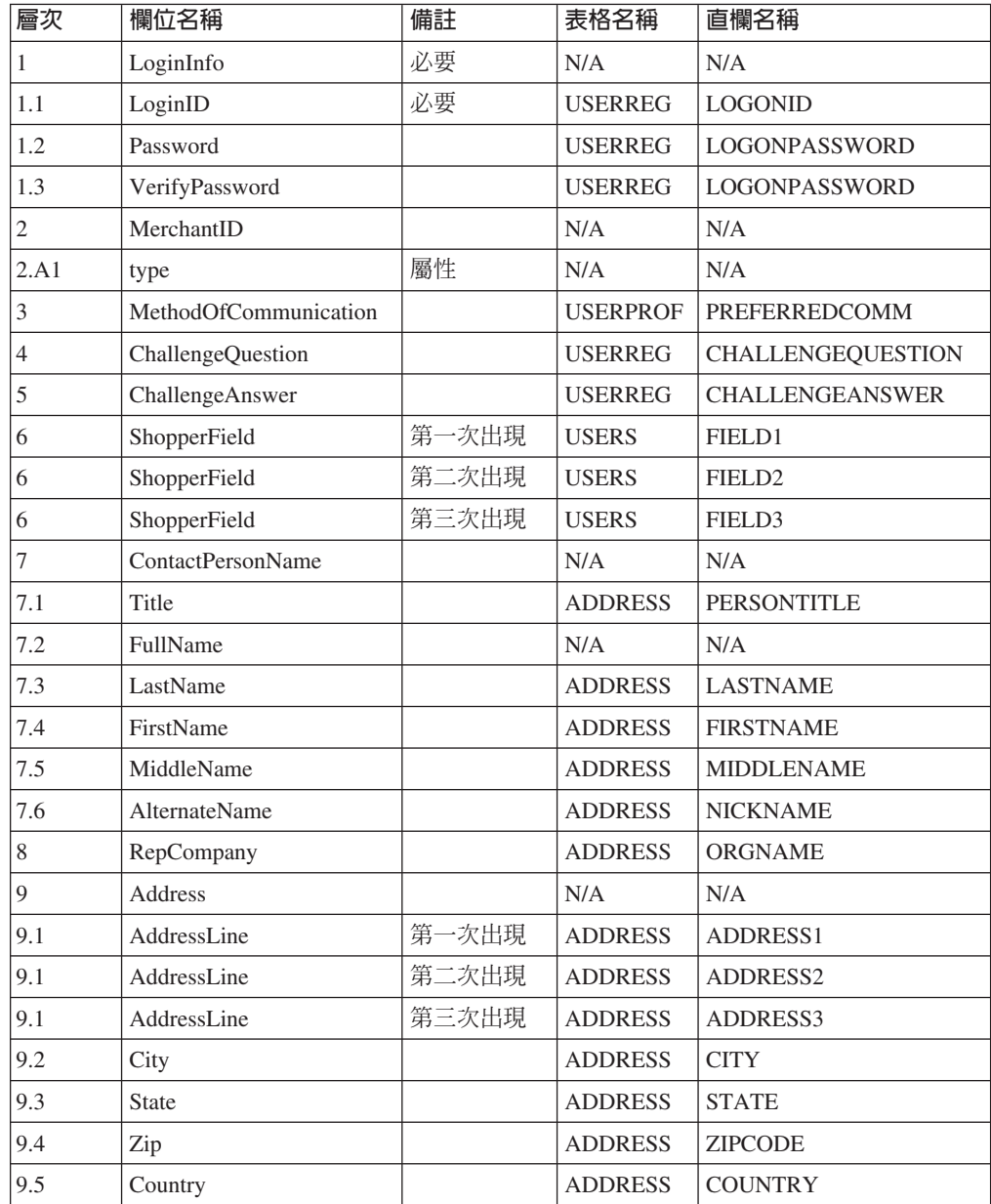

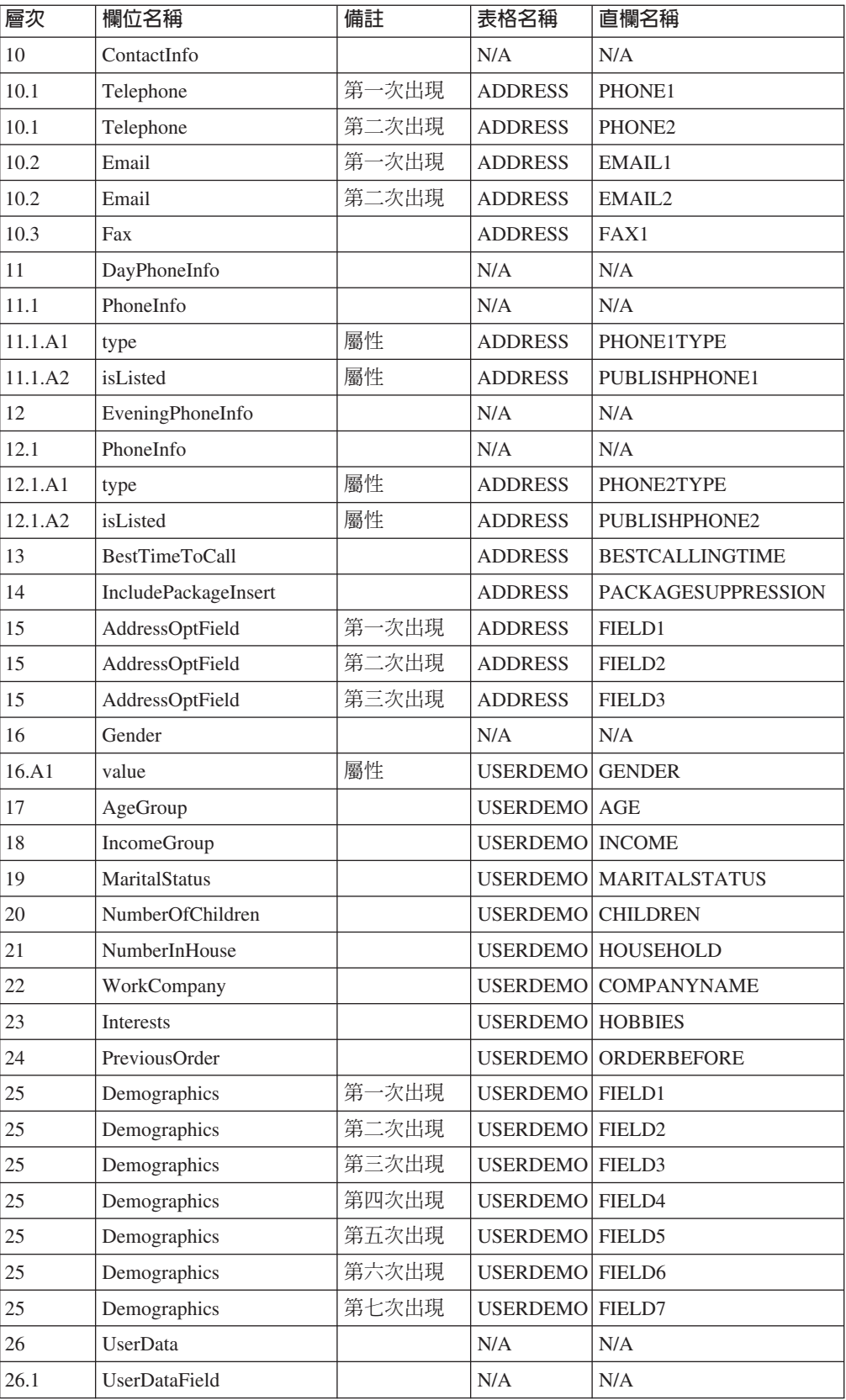

## Update\_NC\_OrderStatus 訊息

Create\_NC\_Customer 訊息是一種內含 WebSphere Commerce 訂單之狀態資訊的入埠訊 息。 後端應用程式會產生此訊息並將之傳送到 WebSphere Commerce 入埠訊息佇列中, 供 WebSphere Commerce 系統從中接收訊息。WebSphere Commerce 會以新的訂單狀 態資訊來更新 ORDSTAT 與 ORDISTAT 表格。

Update\_NC\_OrderStatus 訊息採用 XML 訊息格式且遵循 Update NC OrderStatus 10.dtd .

下表說明 Update\_NC\_OrderStatus 訊息的格式。有關資料庫直欄的說明,請依循其相關 表格的鏈結進行。所有欄位皆為選用的(除非另有註明)。在 XML 訊息中, INT、BIGINT 與 DOUBLE 類型之資料庫欄位的標籤值長度分別是 CHAR  $(10)$  · CHAR(19) 與 CHAR(16) ·

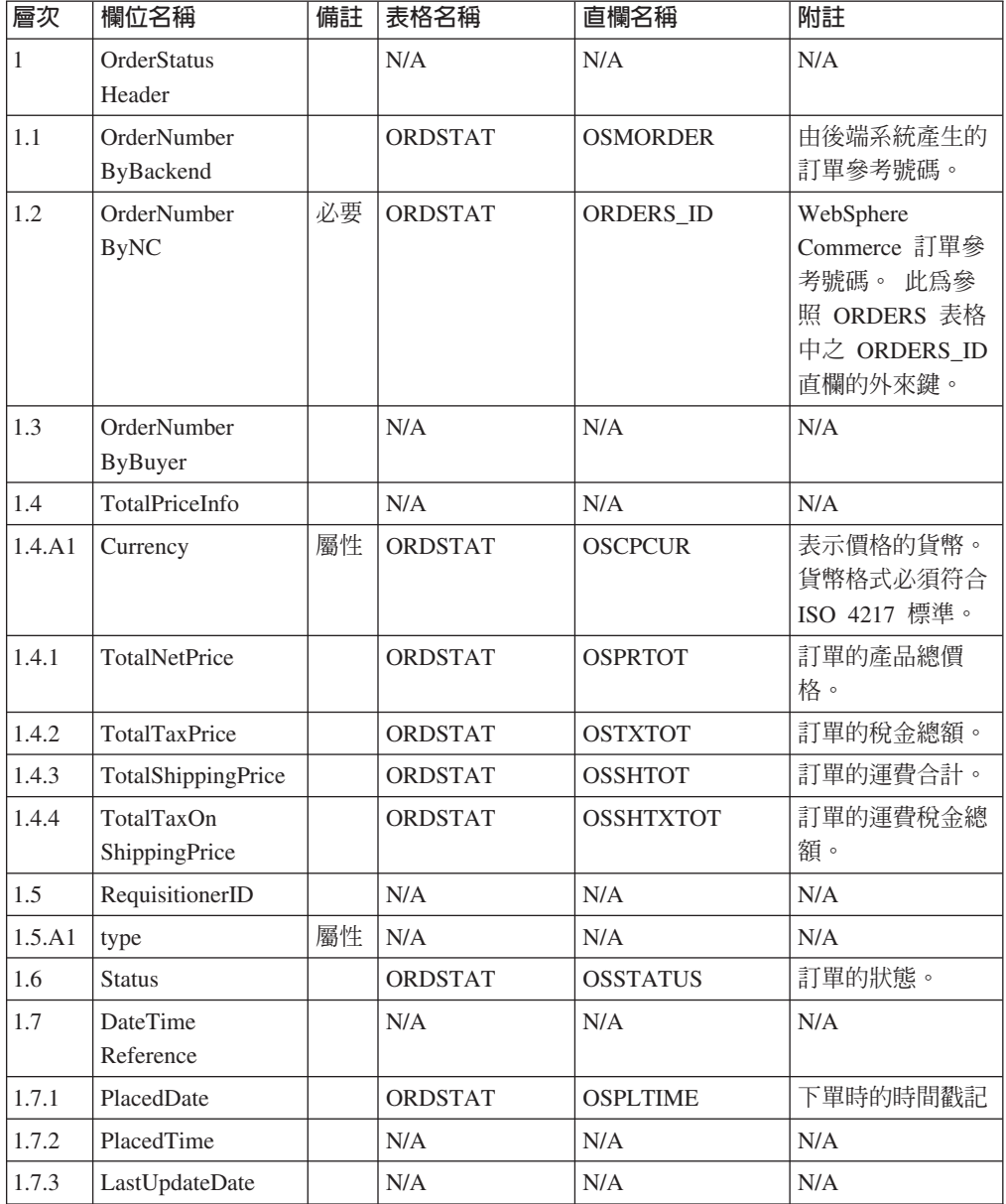

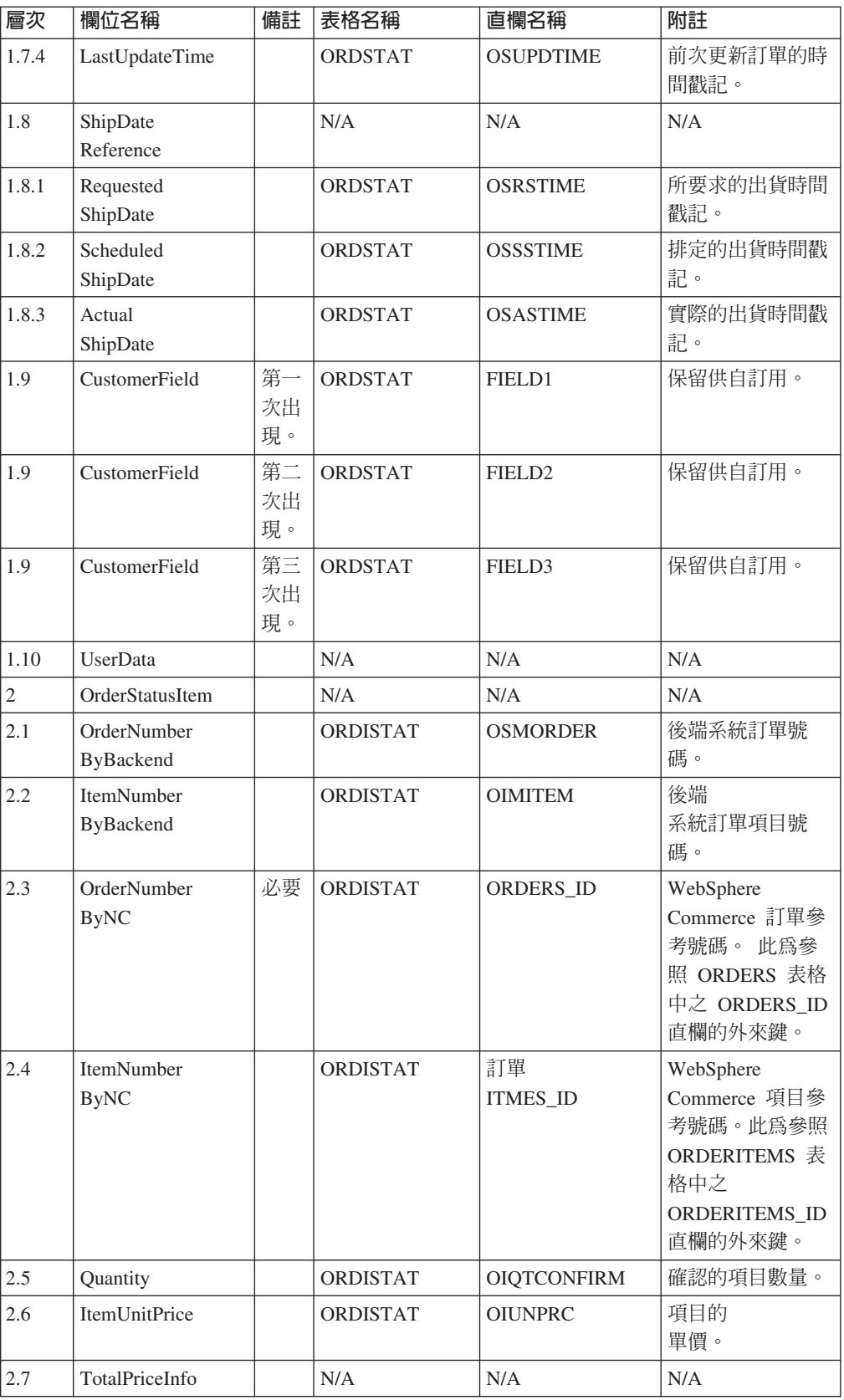

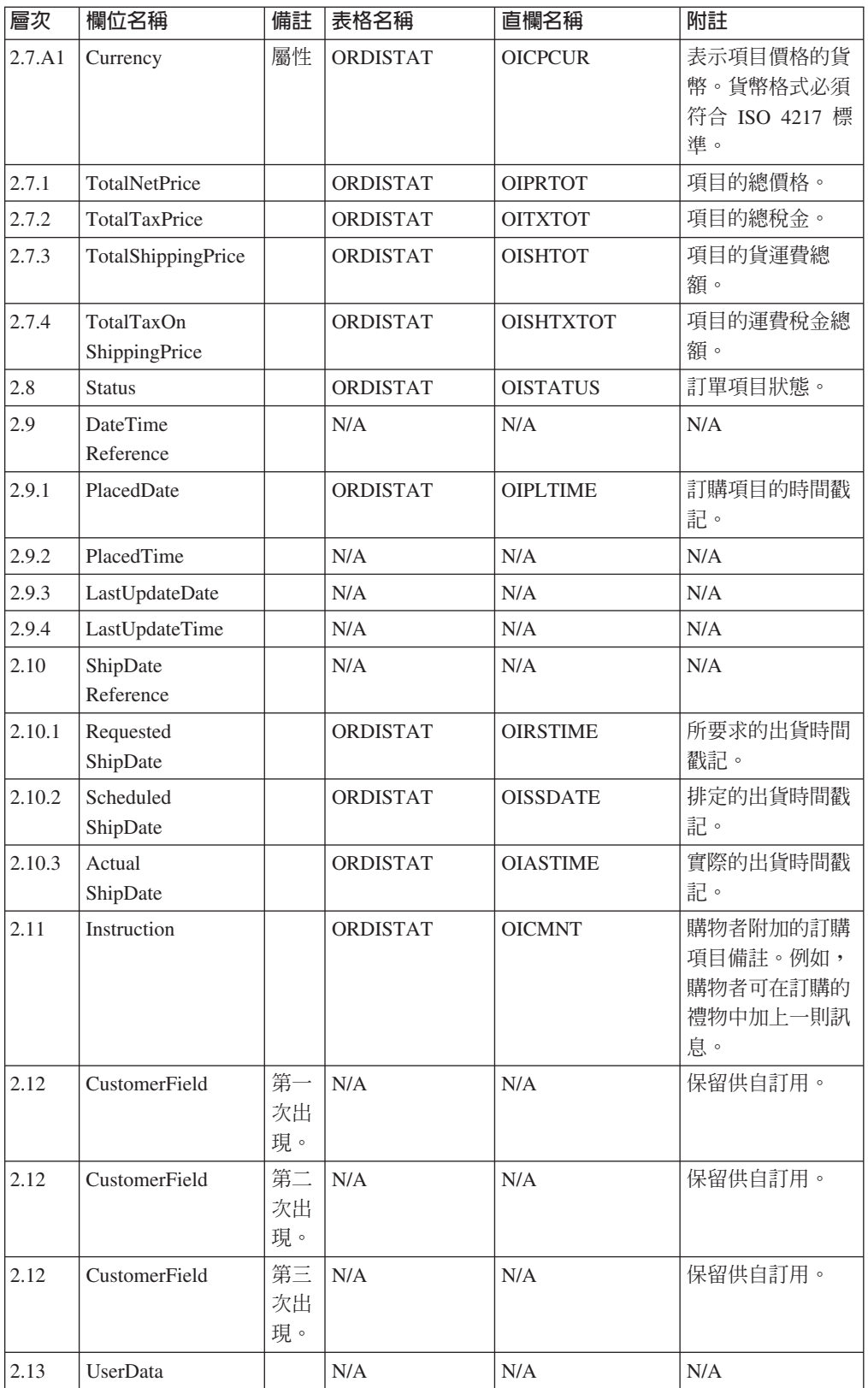

### **Create\_NC\_Customer 訊息**

Create\_NC\_Customer 訊息是一種內含購物者之客戶資訊的入埠訊息。後端應用程式會產 生此訊息並將之傳送到 WebSphere Commerce 入埠訊息佇列中,供 WebSphere Commerce 系統從中接收訊息。WebSphere Commerce 會藉由呼叫 UserRegistrationAdd 指令,以更 新新購物者的資訊。

Create\_NC\_Customer 訊息採用 XML 訊息格式且遵循 Create NC Customer 10.dtd。

對此訊息而言,其欄位對資料庫欄位的映射格式類似於 Update\_NC\_Customer 訊息的格 式。

## Update\_NC\_ProductInventory 訊息

Update\_NC\_ProductInventory 訊息是一種內含產品之庫存資訊的入埠訊息。後端應用程 式會產生此訊息並將之傳送到 WebSphere Commerce 入埠訊息佇列中,供 WebSphere Commerce 系統從中接收訊息。WebSphere Commerce 會以新庫存資訊來更新 INVENTORY 表格。

Update\_NC\_ProductInventory 訊息採用 XML 訊息格式且遵循 Update\_NC\_ProductInventory\_10.dtd。

附註:建議您使用改良版的 Update\_WCS\_ProductInventory 訊息,以取代 Update\_NC\_ProductInventory。當您使用 Update\_WCS\_ProductInventory 訊息時,可選擇 性地以 ProductSKU 取代 ProductNumberByMerchant 欄位。

下表說明 XML 元素值的格式與來源。有關資料庫直欄的說明,請依循其相關表格的鏈 結進行。欄位皆為選用的(除非另有註明)。在 XML 訊息中,INT、BIGINT 與 DOUBLE 類型之資料庫欄位的標籤值長度分別是 CHAR (10)、CHAR(19) 與 CHAR $(16)$ <sup>o</sup>

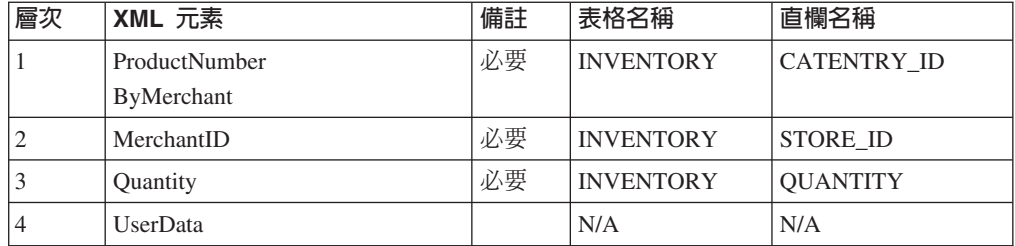

#### 規則:

- 使用 WebSphere Commerce 產品參考號碼 (參照 INVENTORY 表格中的 CATENTRY\_ID)與商家參考號碼 (STORE\_ID) 來更新 INVENTORY 表格中之列。
- 如果 INVENTORY 表格中並無該列,則會發生異常狀況。

### Update NC ProductPrice 訊息

Update\_NC\_ProductPrice 訊息是一種內含產品之價格資訊的入埠訊息。後端應用程式會 產生此訊息並將之傳送到 WebSphere Commerce 入埠訊息佇列中,供 WebSphere Commerce 系統從中接收訊息。接著,系統會呼叫 ProductOfferPriceUpdate 指令,以使 用新價格資訊更新 OFFERPRICE 表格。

Update\_NC\_ProductPrice 訊息採用 XML 訊息格式且遵循 Update NC ProductPrice 10.dtd .

下表說明 XML 元素值的格式與來源。有關資料庫直欄的說明,請依循其相關表格的鏈 結進行。所有欄位皆爲選用的(除非另有註明)。若資料庫欄位的類型爲 INT,則訊息 元素應為 CHAR (12)。

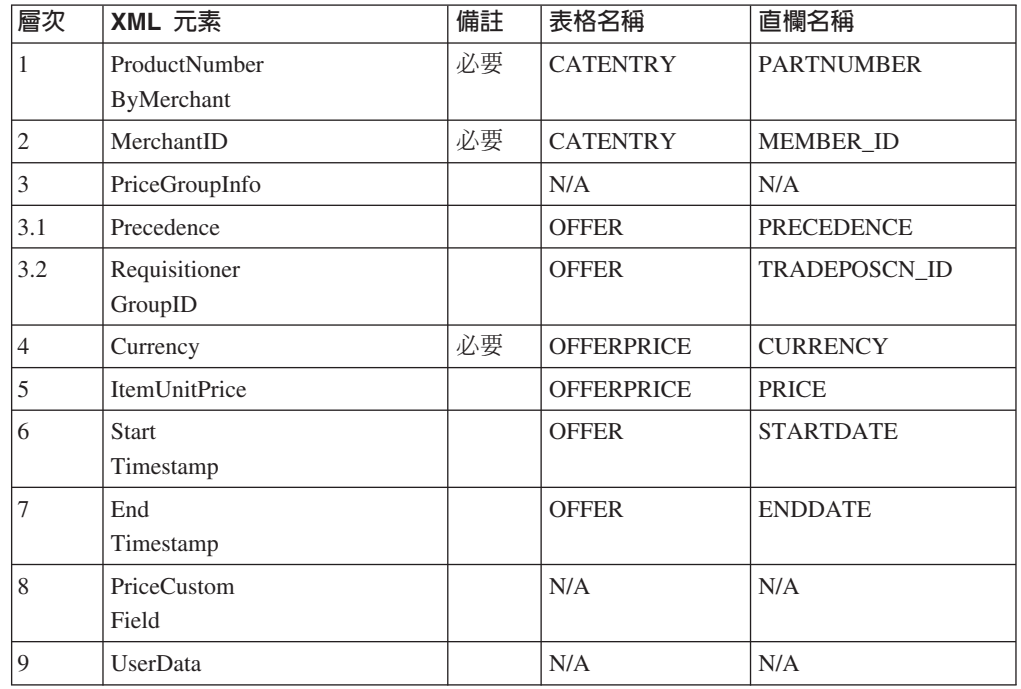

### Report\_NC\_PurchaseOrder 訊息

Report\_NC\_PurchaseOrder 訊息是一種出埠訊息,其中包含已完成訂單的訂單明細。 WebSphere Commerce 出埠傳訊系統會使用 OrderCreateXML.jsp 撰寫範本產生此訊息, 並將其資料送到出埠訊息佇列中,供後端系統接收訊息。此應用程式會取得該訊息, 並繼續執行任何必要的後端商業程序,以針對該訂單完成指定的作業。 Report\_NC\_PurchaseOrder 可讓您從 WebSphere Commerce 系統開始進行訂單的處理, 不過仍需要一個個別系統來執行一些額外或後端的工作。

Report\_NC\_PurchaseOrder 訊息採用 XML 訊息格式且遵循 Report NC PO 10.dtd。

DTD 檔由一組 XML 元素組成。訊息中包含訂單、購物者、帳單、商家以及出貨資訊。 下列資料說明用於 Report\_NC\_PurchaseOrder 訊息上的 Report\_NC\_PO\_10.dtd:

下表說明 XML 元素值的格式與來源。有關資料庫直欄的說明,請依循其相關表格的鏈 結進行。所有欄位皆為選用的(除非另有註明)。在 XML 訊息中,INT、BIGINT 與 DOUBLE 類型之資料庫欄位的標籤值長度分別是 CHAR (10)、CHAR(19) 與 CHAR $(16)$ <sup>o</sup>

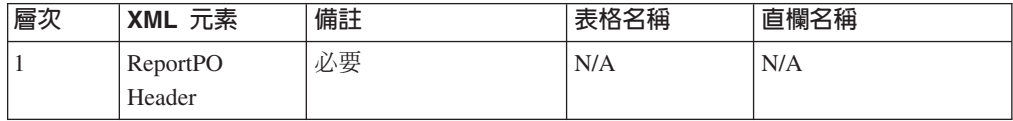

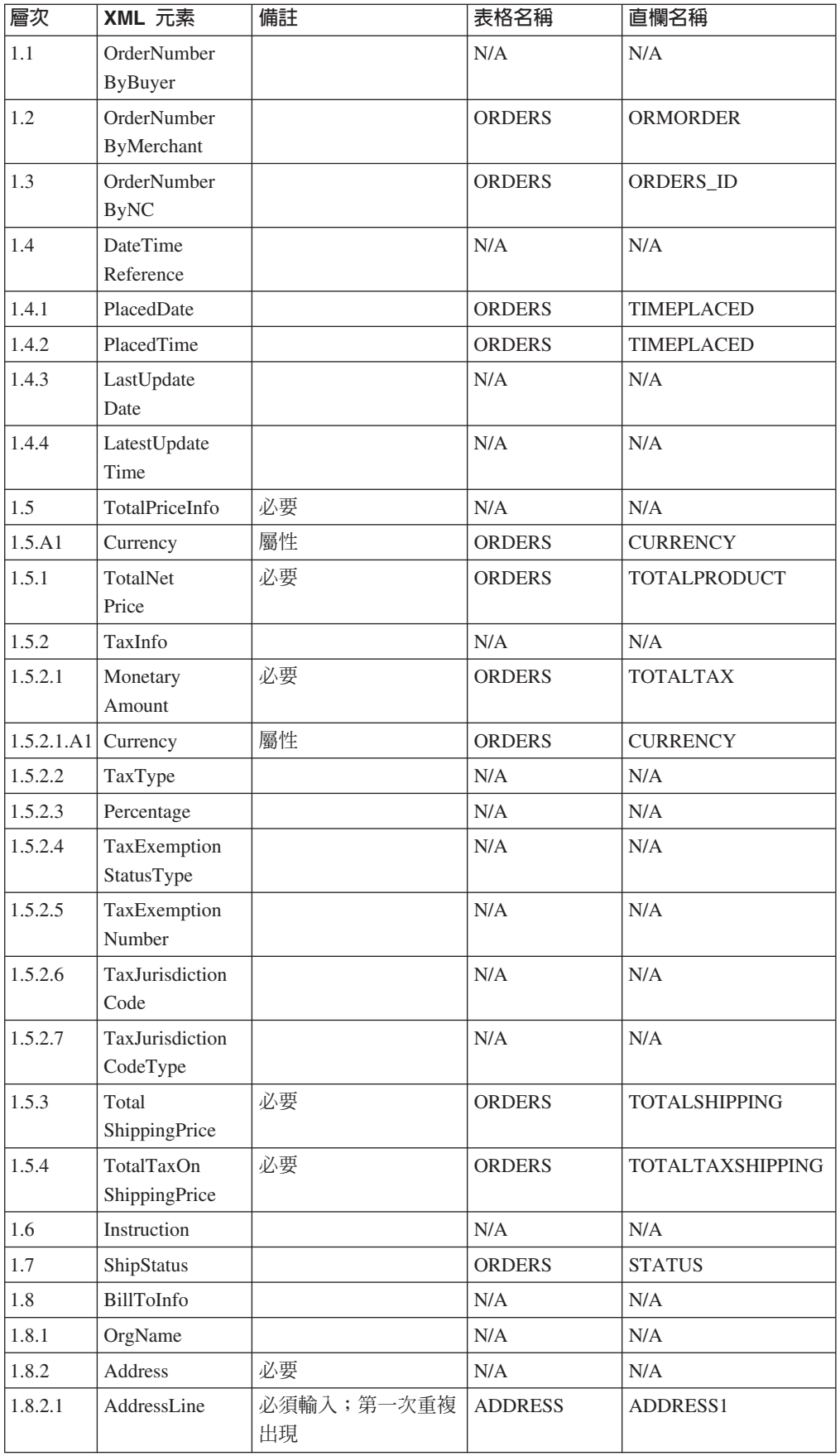

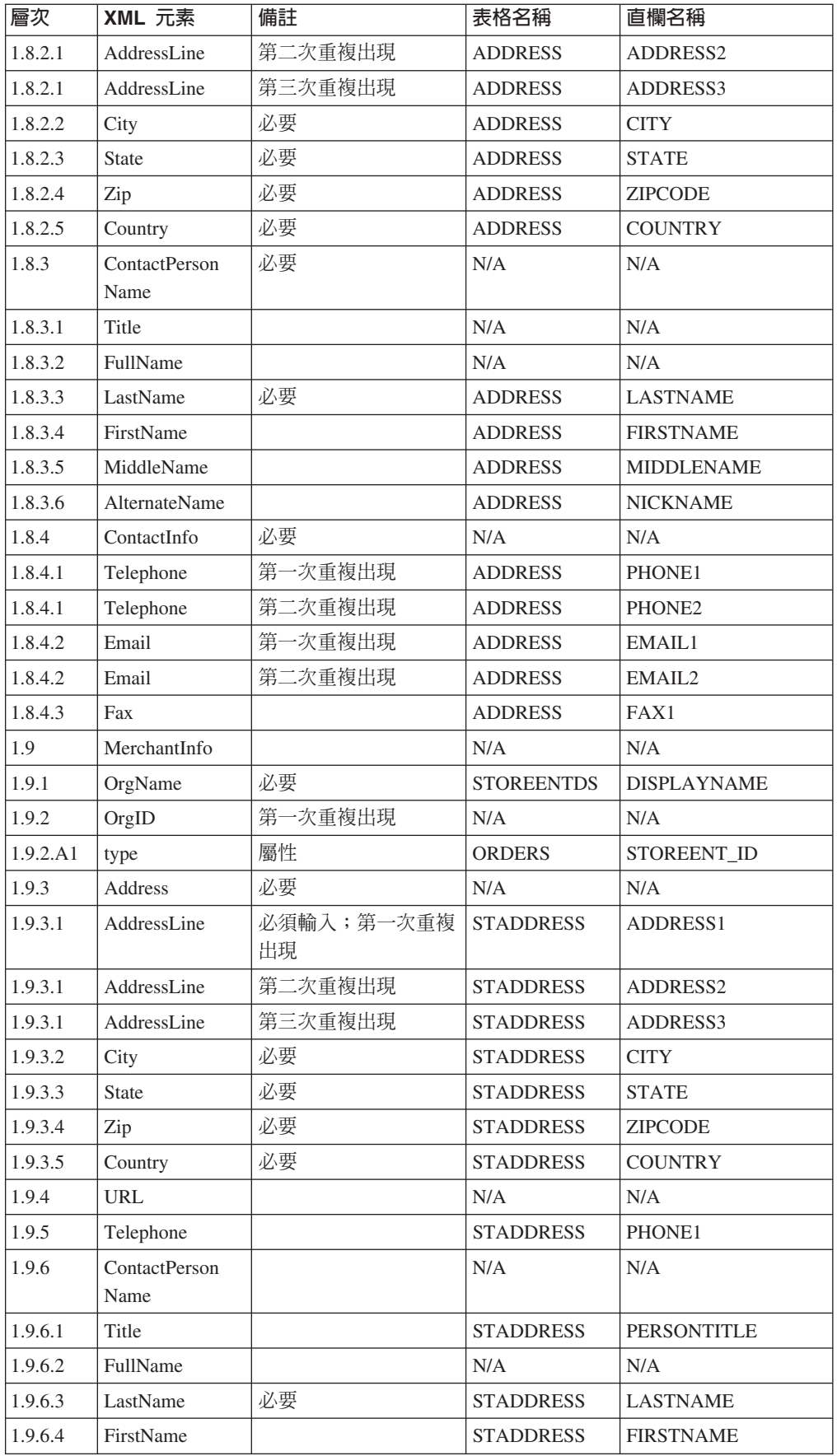

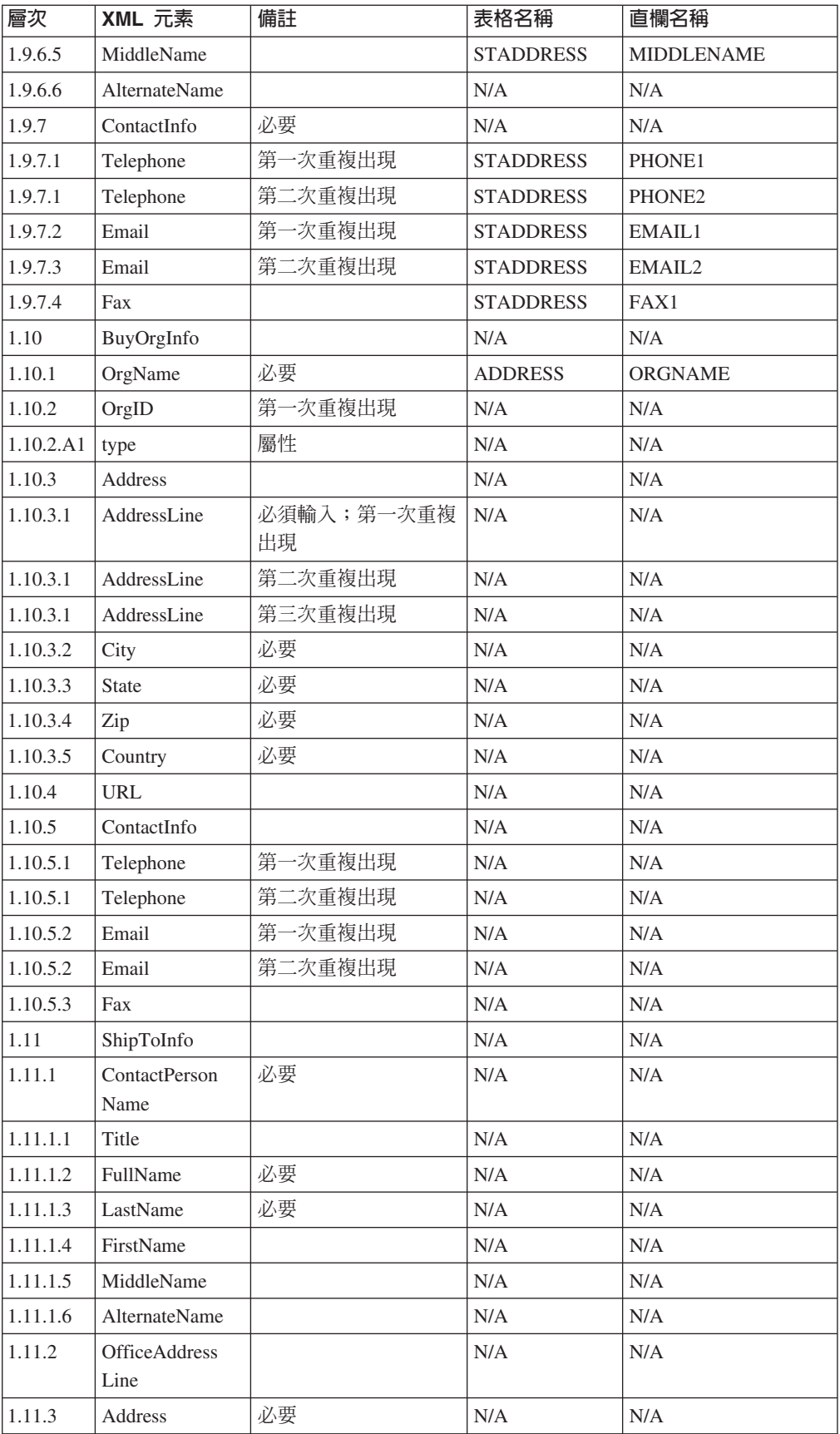

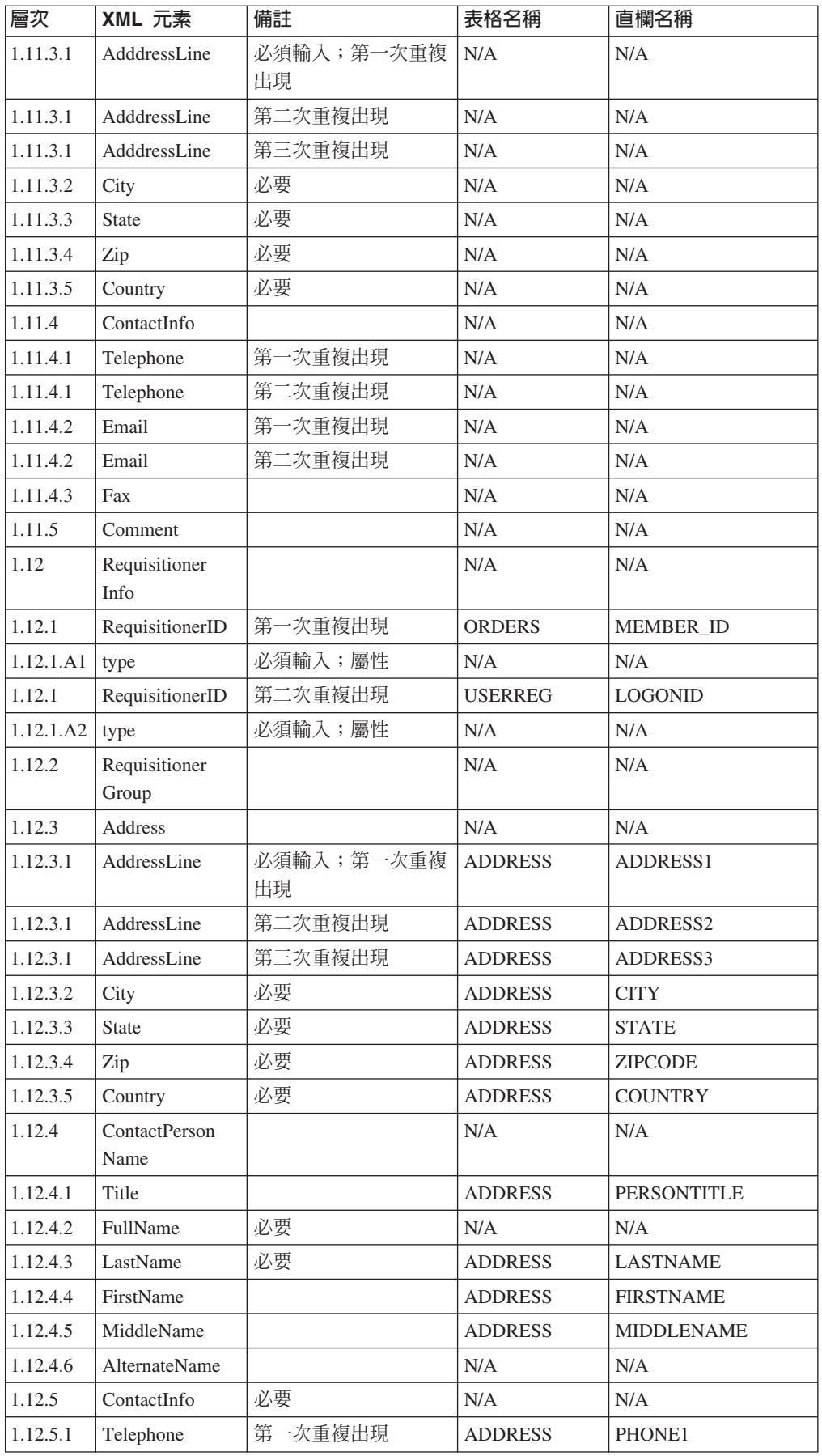

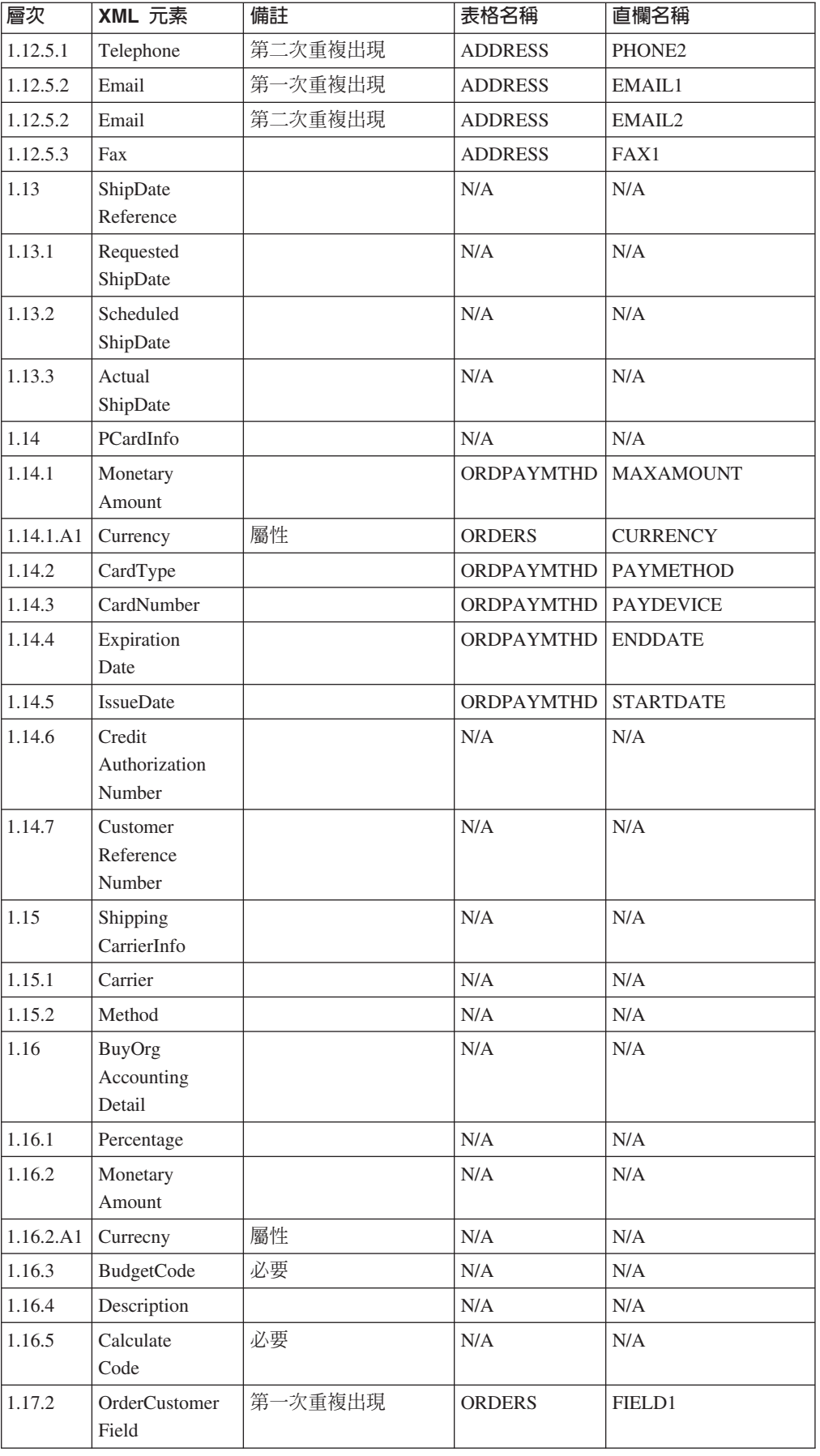

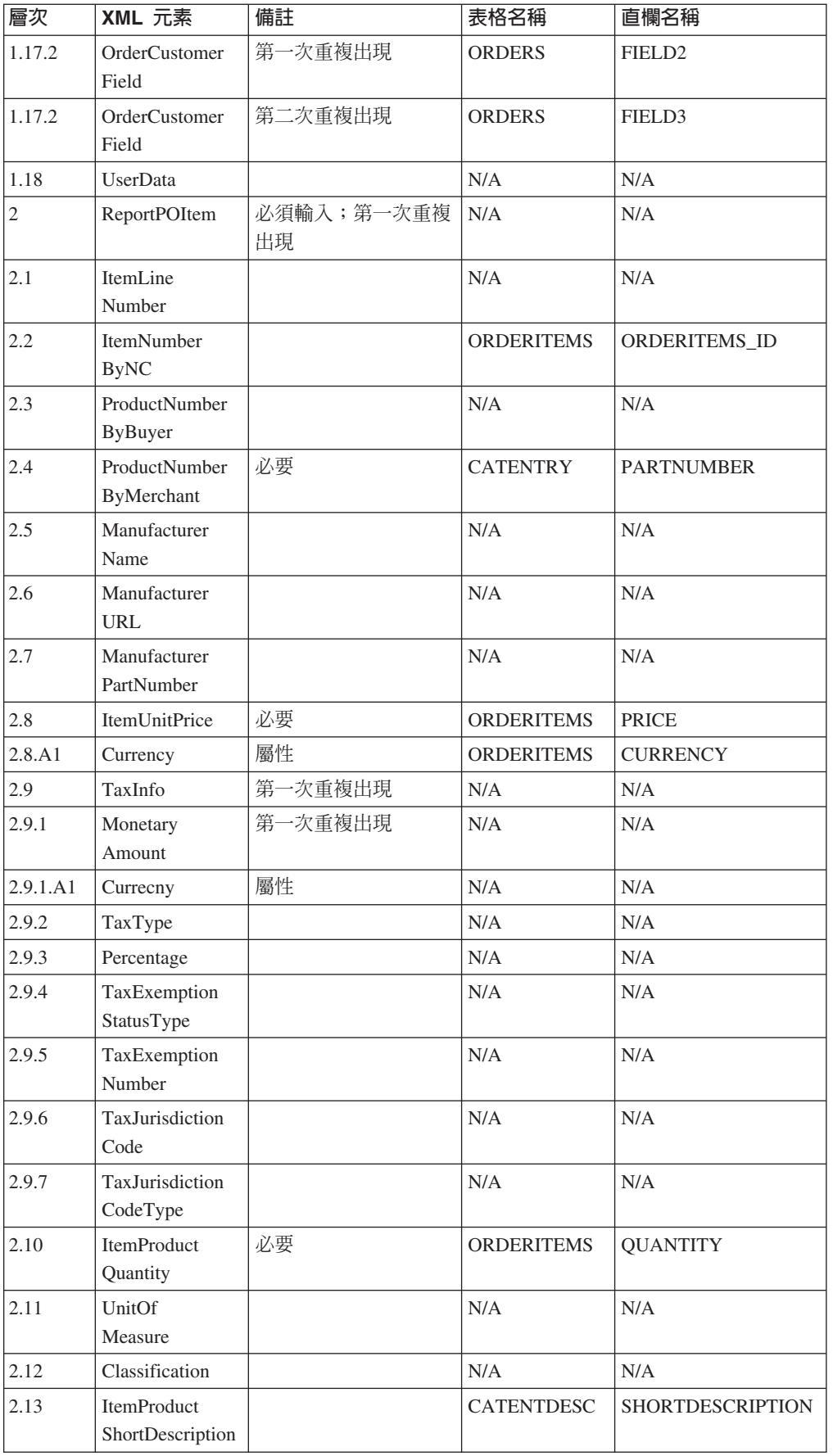

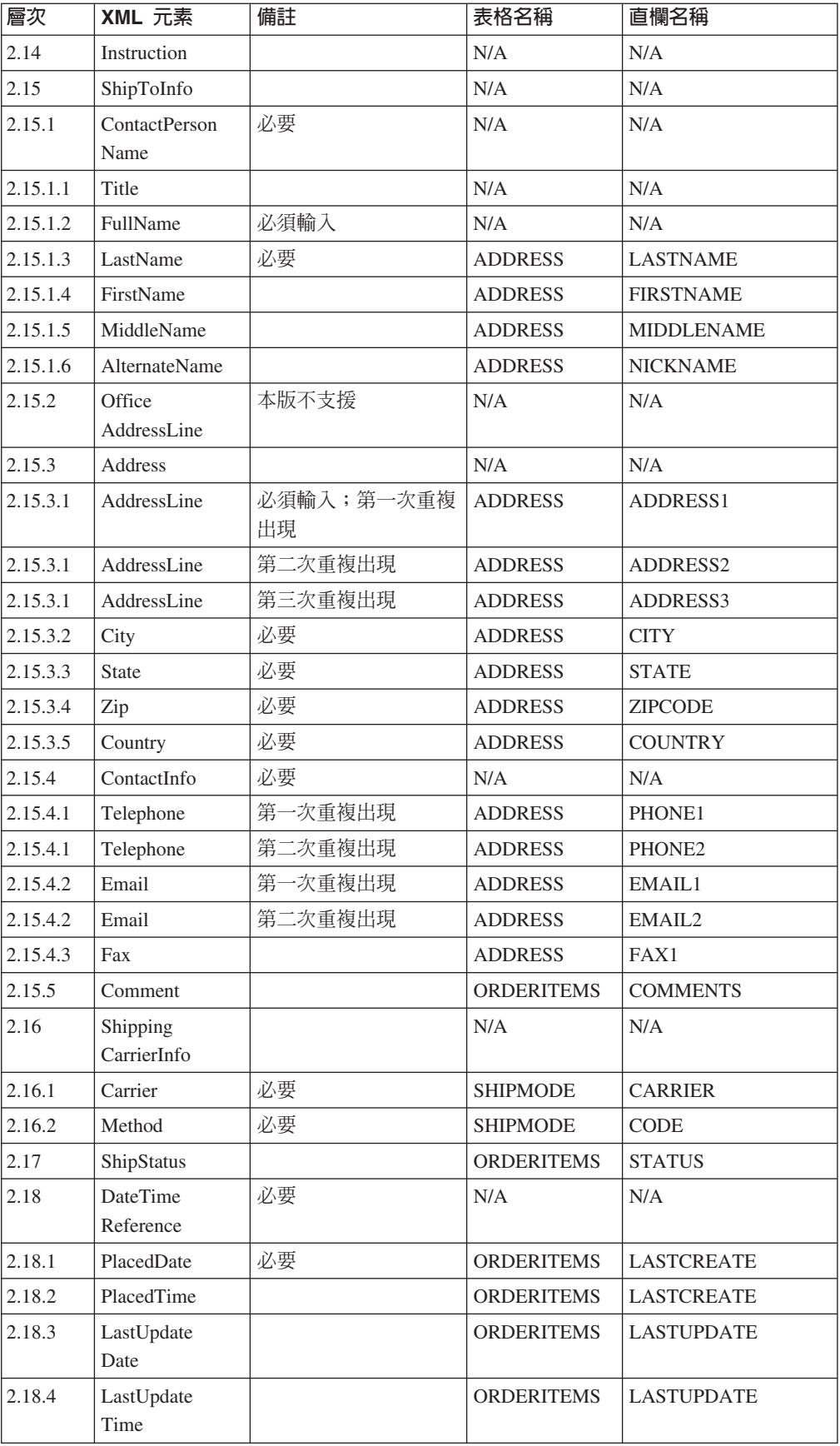

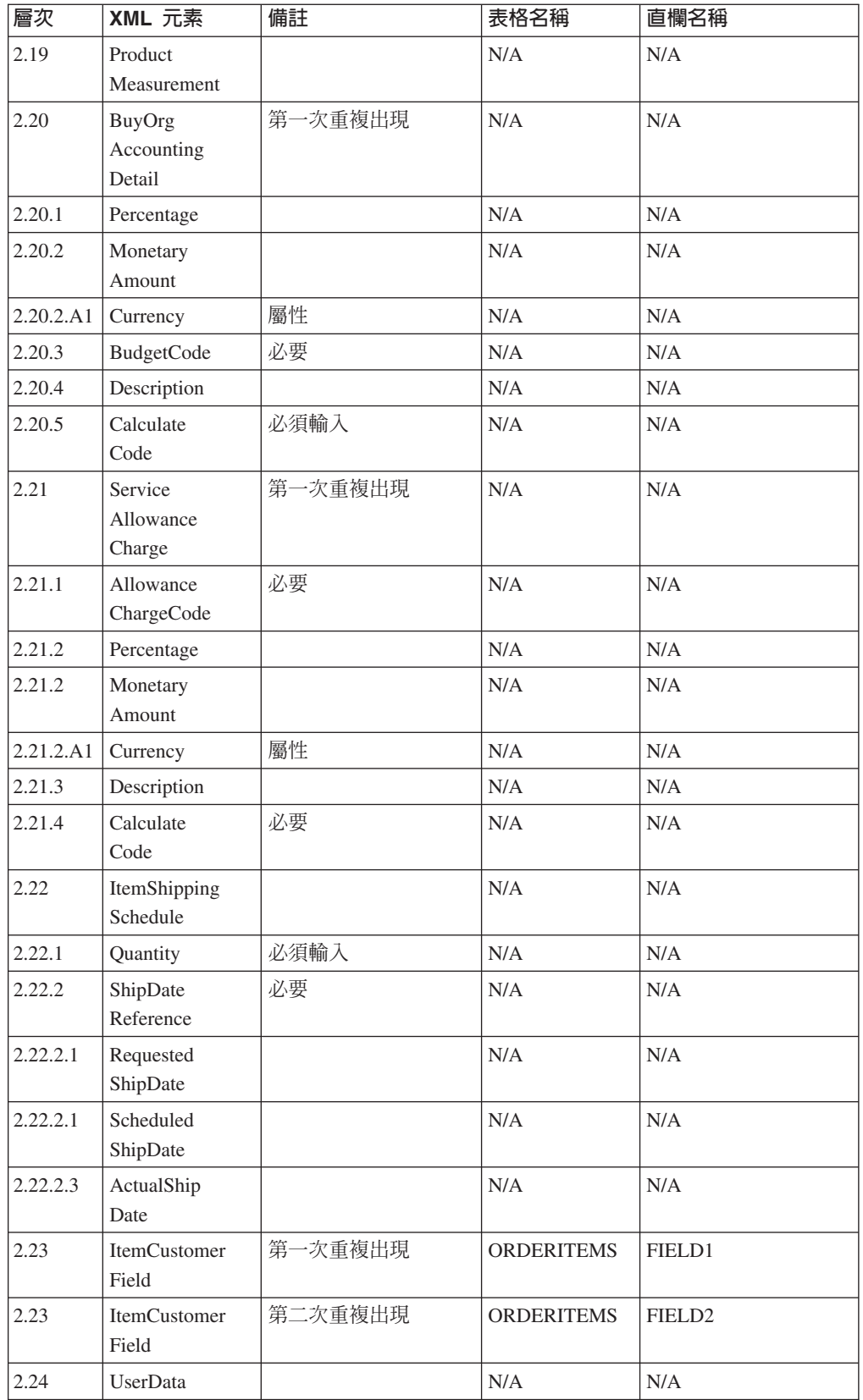

# **CUSTOMER\_NEW\_HDR010\_DATA**

「新客戶」訊息包括 CUSTOMER\_NEW\_HDR010\_DATA 區段。此資料區段包含「新客 戶」訊息中之新客戶的購物者資訊。

下表說明 CUSTOMER\_NEW\_HDR010\_DATA 中各欄位的格式與來源。有關欄位長度, 請遵循下表。 有關資料庫直欄的說明,請依循其相關表格的鏈結進行。

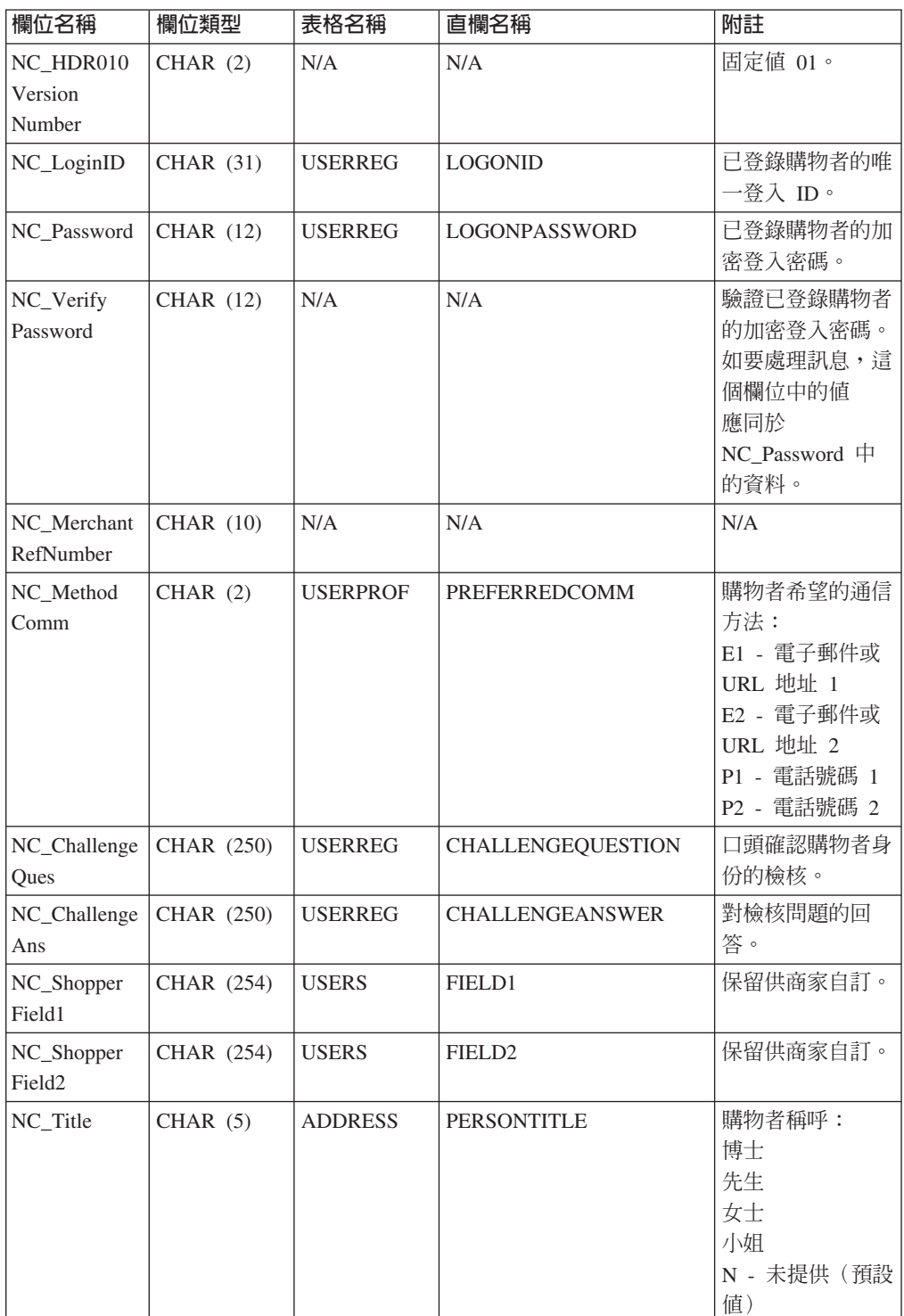

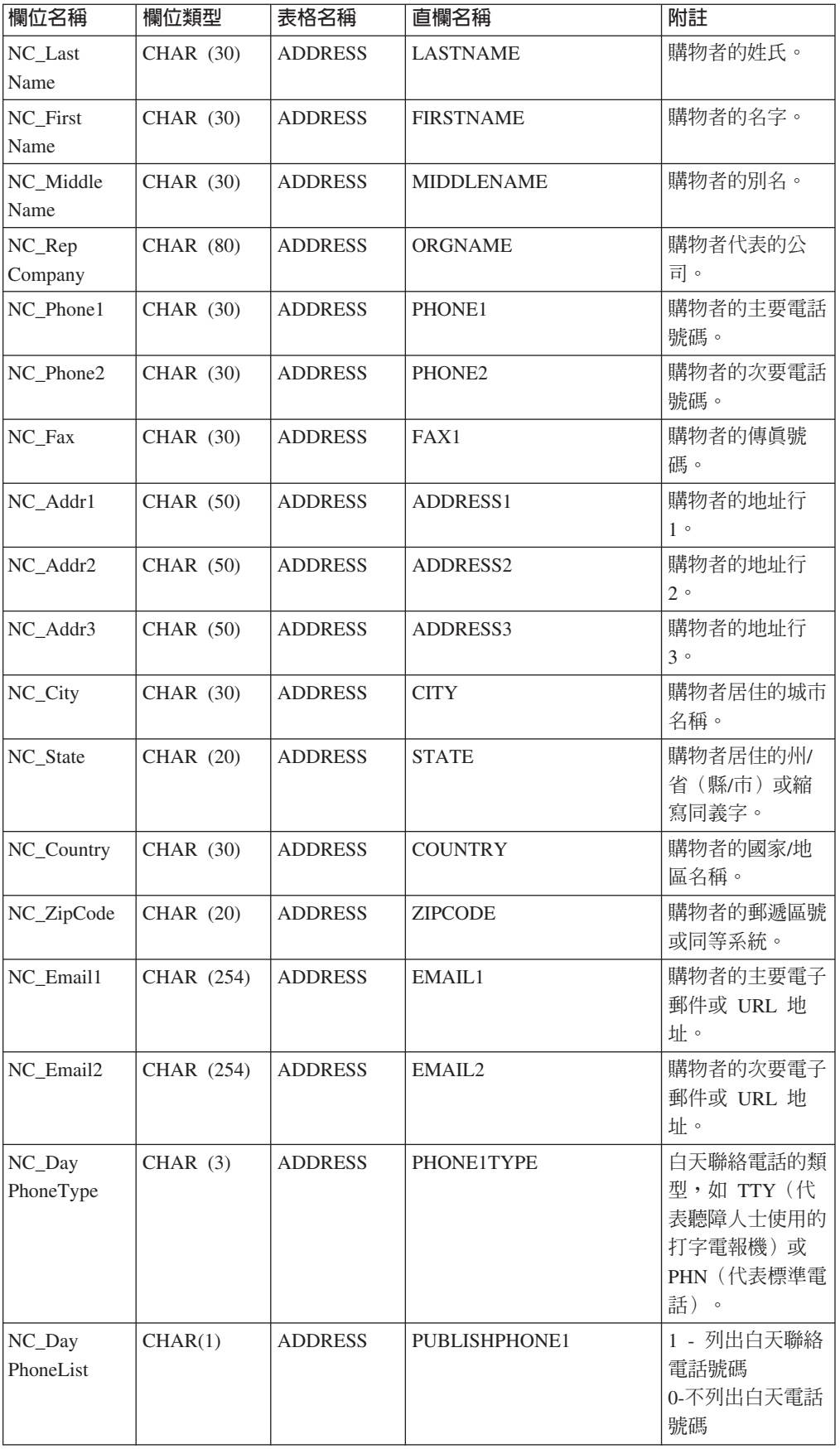

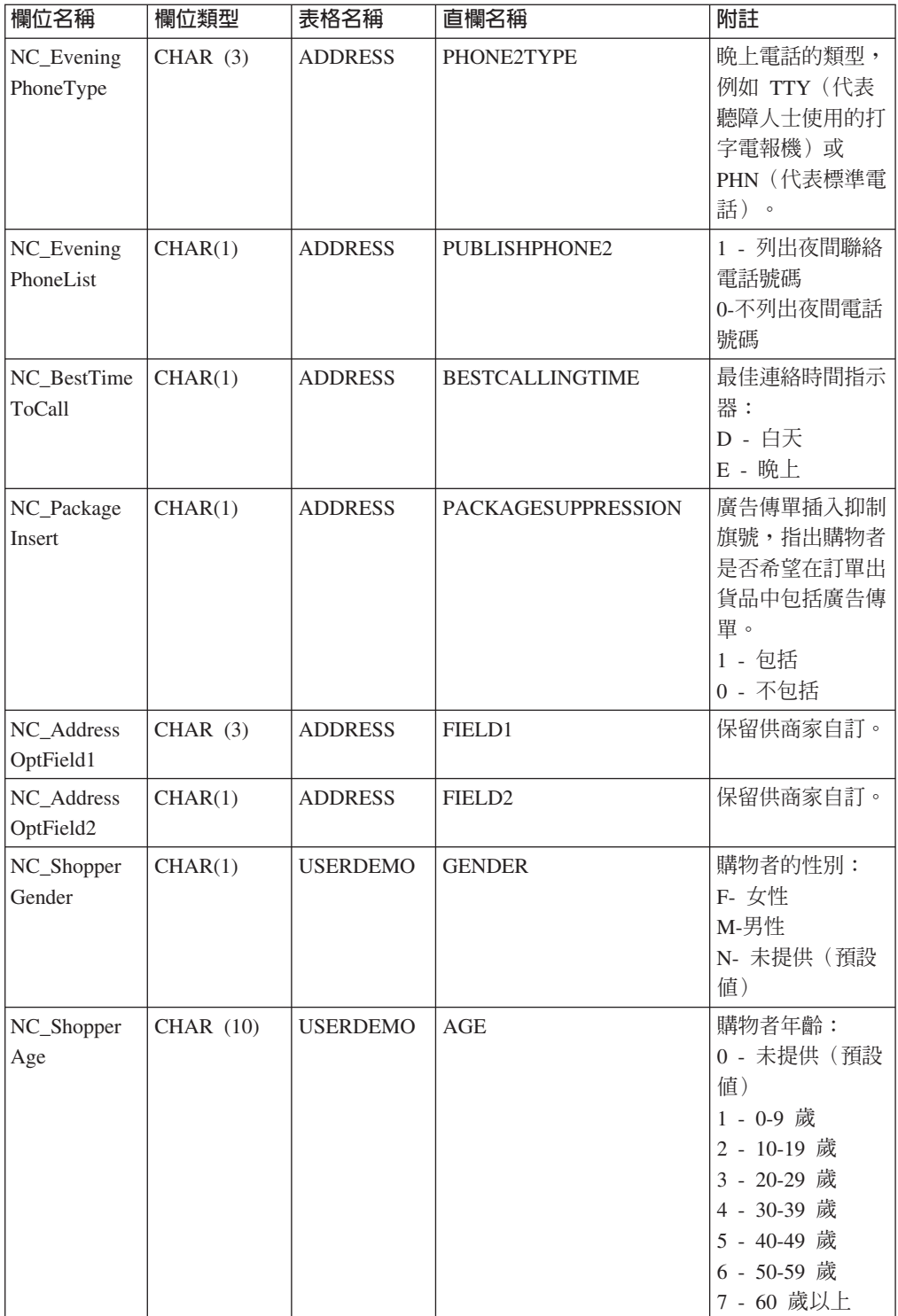

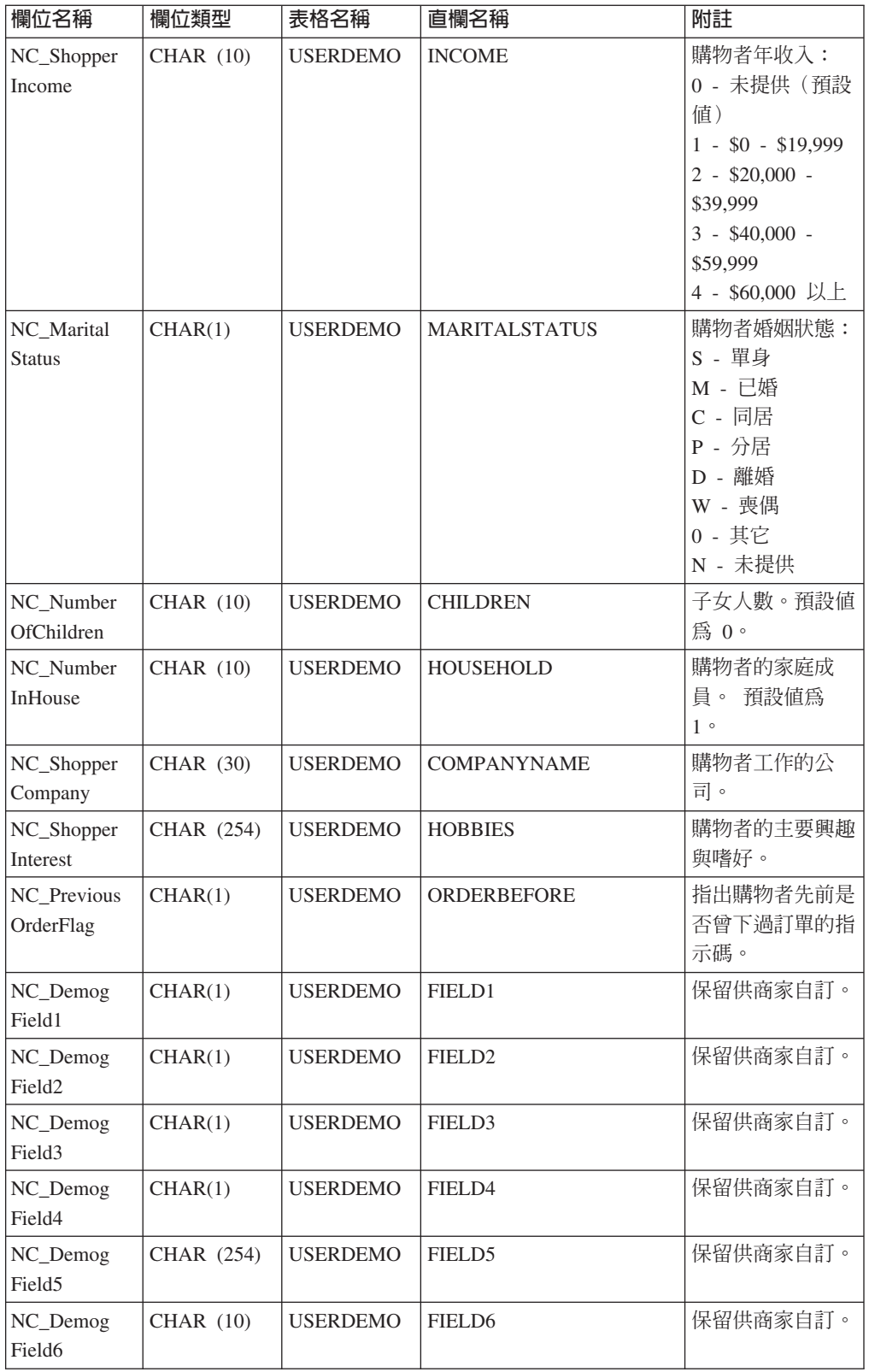

# **CUSTOMER\_UPDATE\_HDR010\_DATA**

「客戶更新」訊息包括 CUSTOMER\_UPDATE\_HDR010\_DATA 區段。此資料區段包含 「客戶更新」訊息的已登錄購物者的購物者資訊。

下表說明 CUSTOMER\_UPDATE\_HDR010\_DATA 中各欄位的格式與來源。有關欄位長 度,請遵循下表。 有關資料庫直欄的說明,請依循其相關表格的鏈結進行。

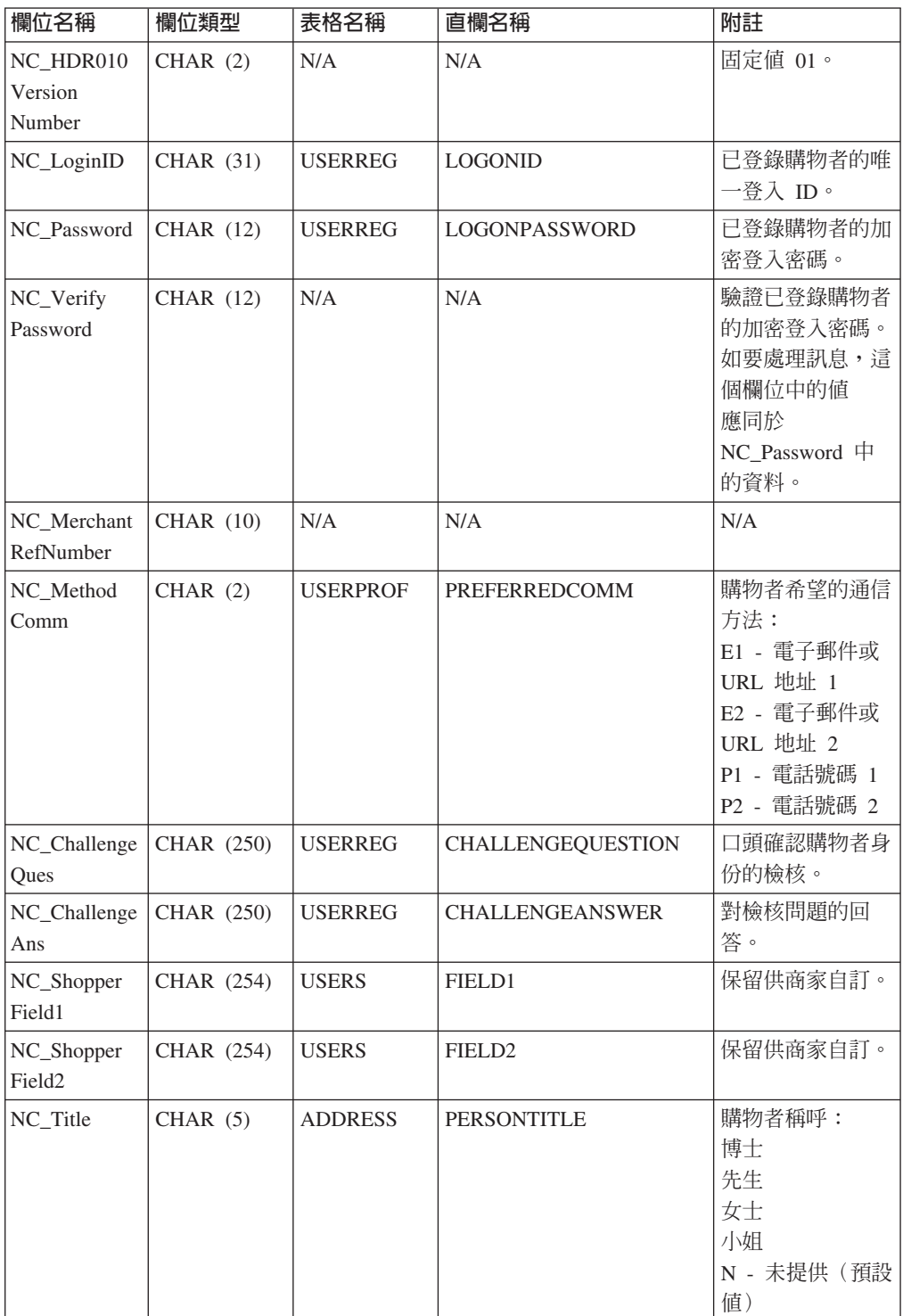

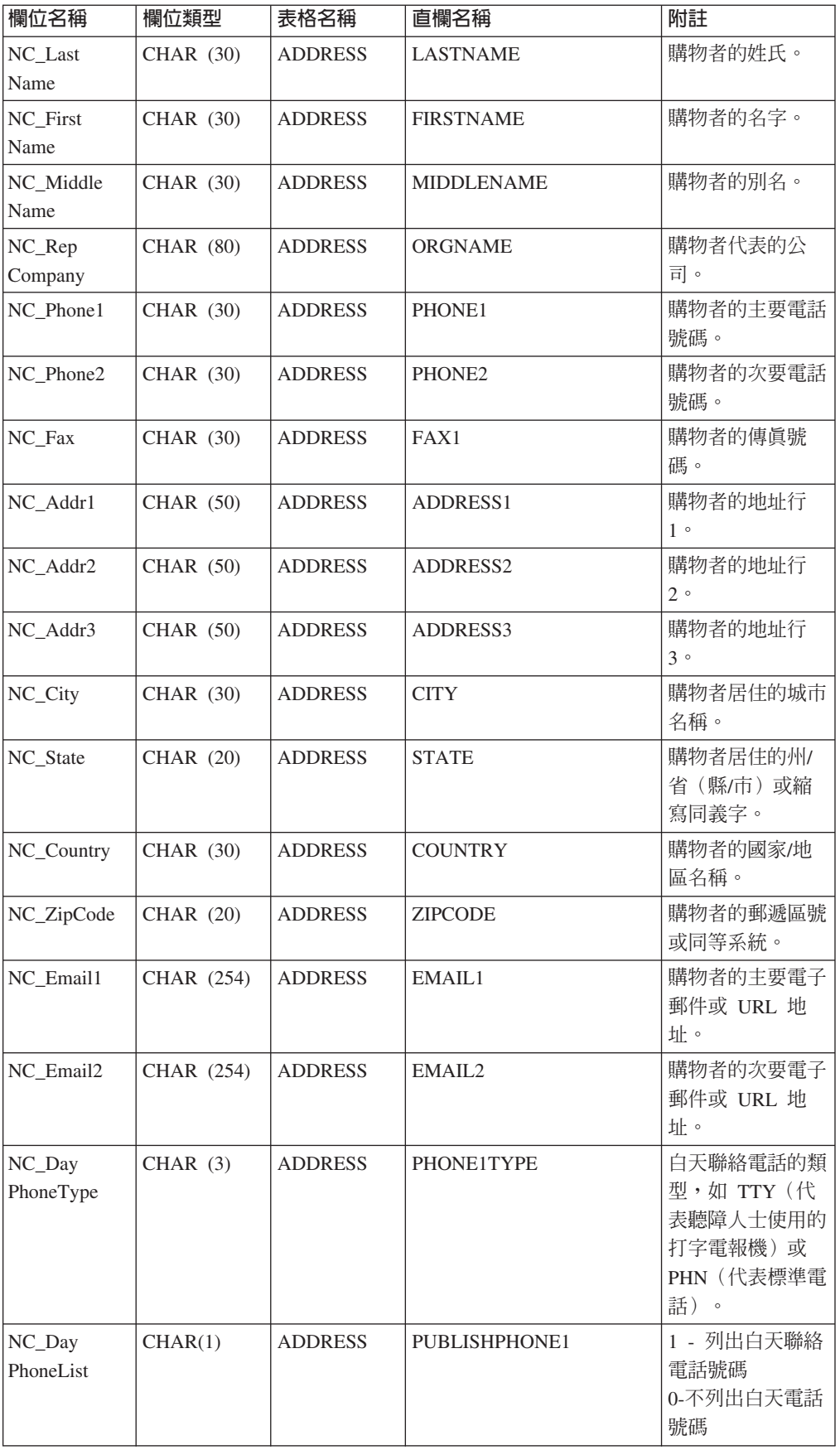

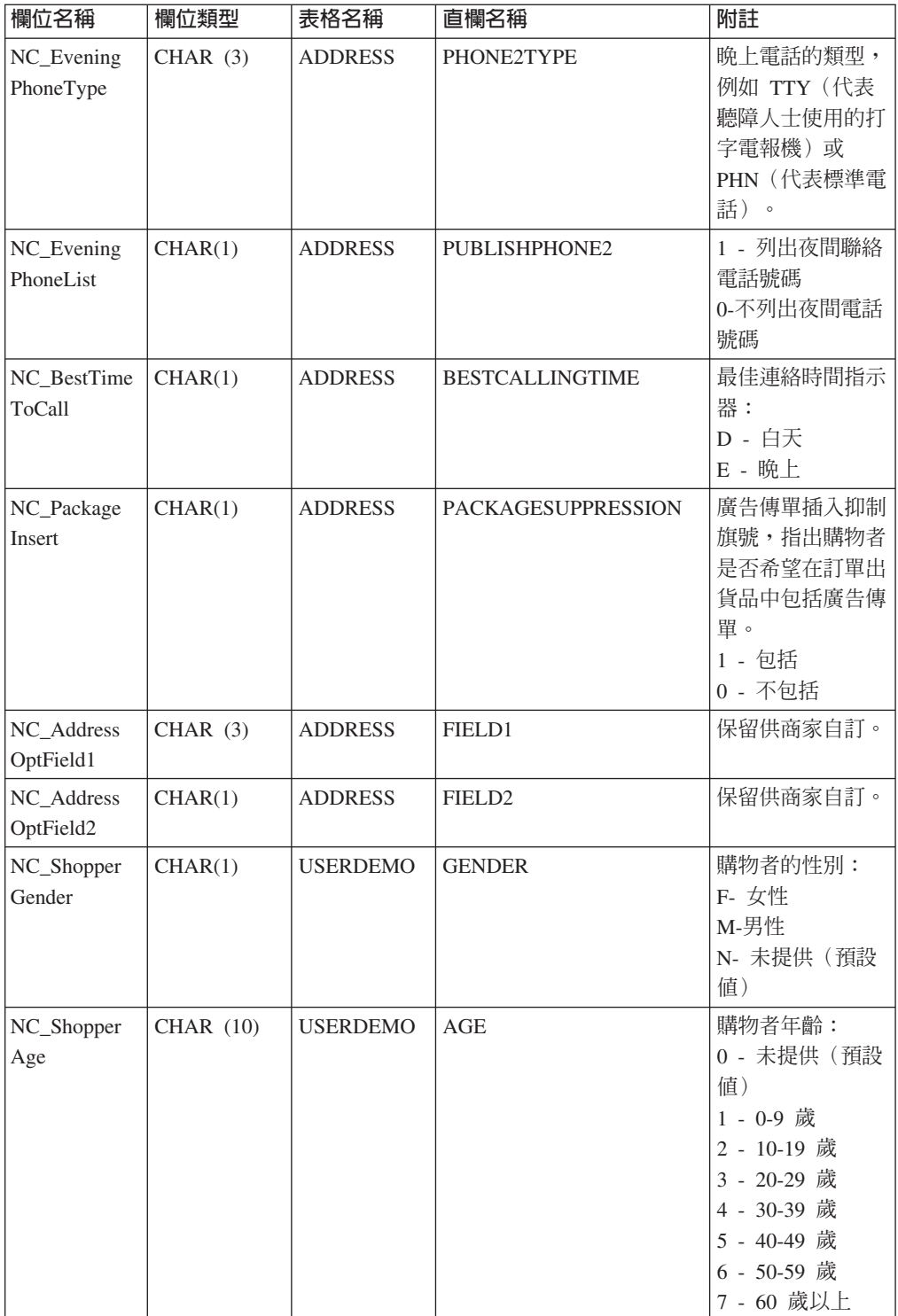

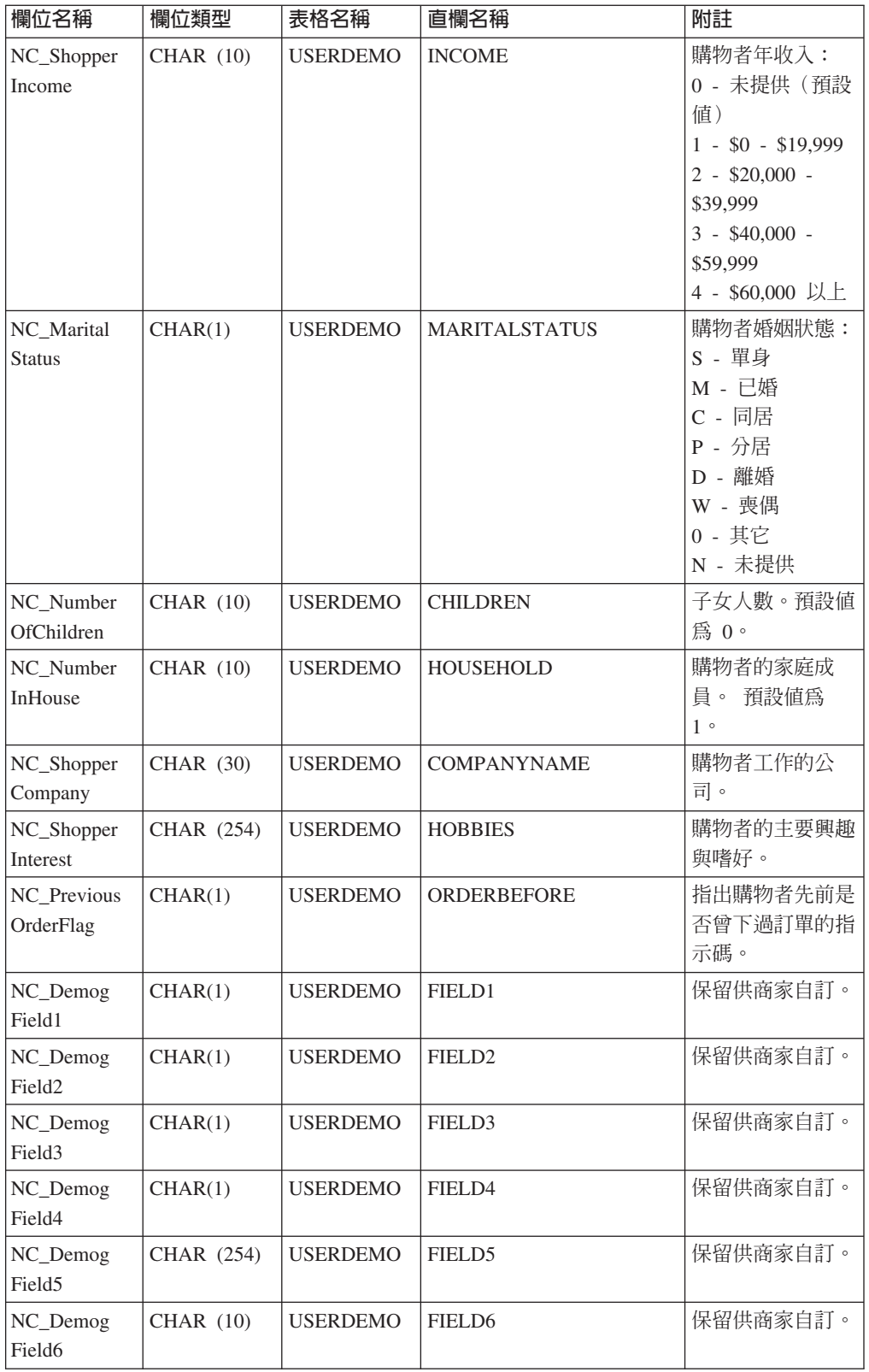

# **ORDER\_CREATE\_HDR010\_DATA**

「建立訂單」訊息包括 ORDER\_CREATE\_HDR010\_DATA 區段。此資料區段包含「建 立訂單」訊息的訂單規格。

下表說明 ORDER\_CREATE\_HDR010\_DATA 中各欄位的格式與來源。有關資料庫直欄 的說明,請依循其相關表格的鏈結進行。

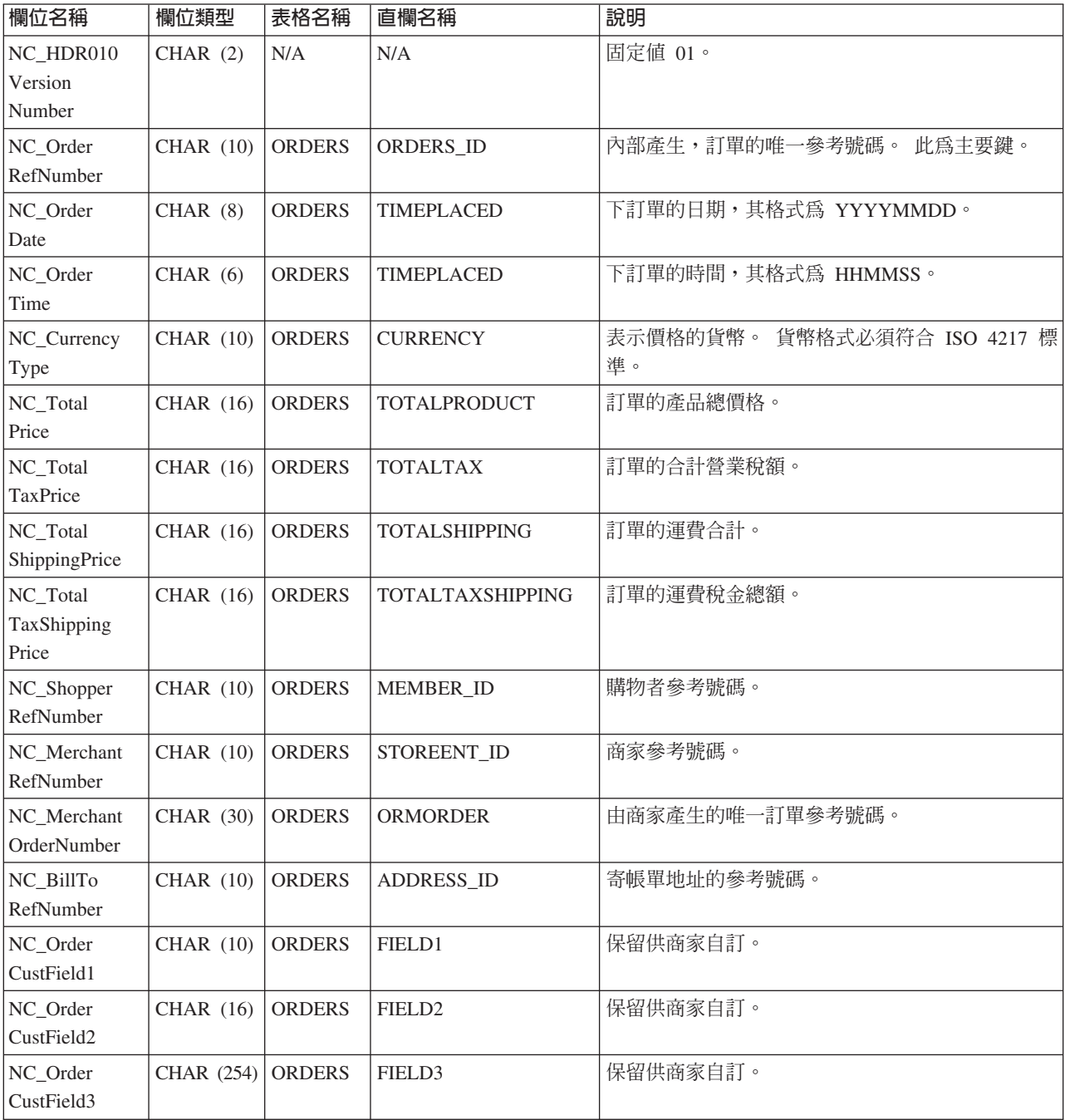
# **ORDER\_STATUS\_UPDATE\_HDR010\_DATA**

「訂單狀態更新」訊息包括 ORDER\_STATUS\_UPDATE\_HDR010\_DATA 區段。此資料 區段含有「訂單狀態更新」訊息的訂單規格。

下表說明 ORDER\_STATUS\_UPDATE\_HDR010\_DATA 中各欄位的格式與來源。有關欄 位長度,請遵循下表。 有關資料庫直欄的說明,請依循其相關表格的鏈結進行。

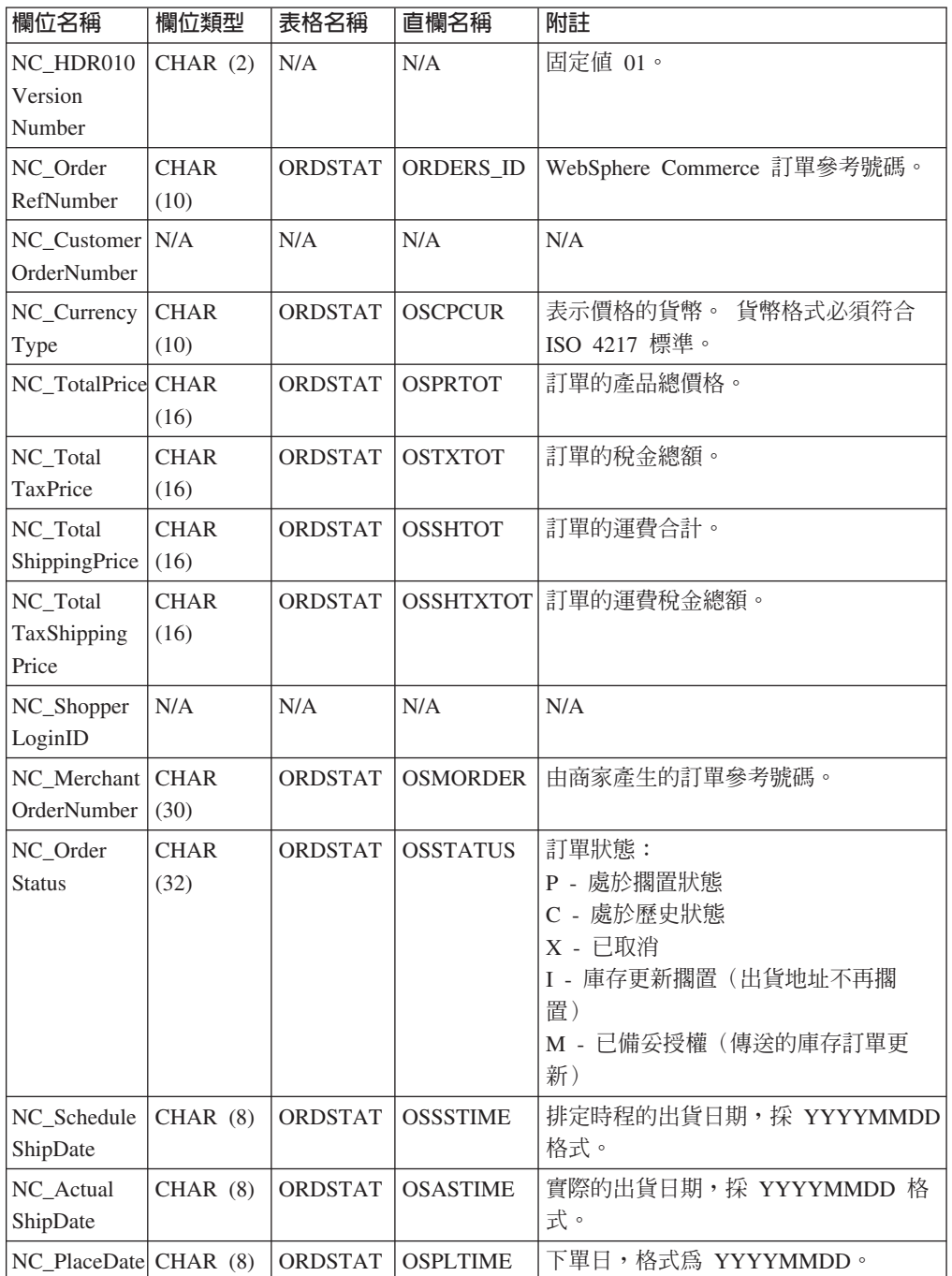

## **PRODUCT\_PRICE\_UPDATE\_HDR010\_DATA**

「產品價格更新」訊息包括 PRODUCT\_PRICE\_UPDATE\_HDR010\_DATA 區段。此資 料區段包含「產品價格更新」訊息中的產品或項目價格資訊。

「產品價格更新」訊息支援下列兩組應用資料:「產品價格更新」版本 01 與「產品價 格更新」版本 02。版本 02 含有版本 01 中的資料超集。換句話說,在版本 01 的 PRODUCT\_PRICE\_UPDATE\_HDR010\_DATA 區段中, NC\_HDR010VersionNumber 欄 位的值為 01;而在版本 02 中,NC\_HDR010VersionNumber 的值為 02。此外,版本 02 另多了一個欄位,NC\_ProductNumber。

下表說明版本 02 之 PRODUCT\_PRICE\_UPDATE\_HDR010\_DATA 的欄位格式與來源。 有關欄位長度,請遵循下表。 有關資料庫直欄的說明,請依循其相關表格的鏈結進行。

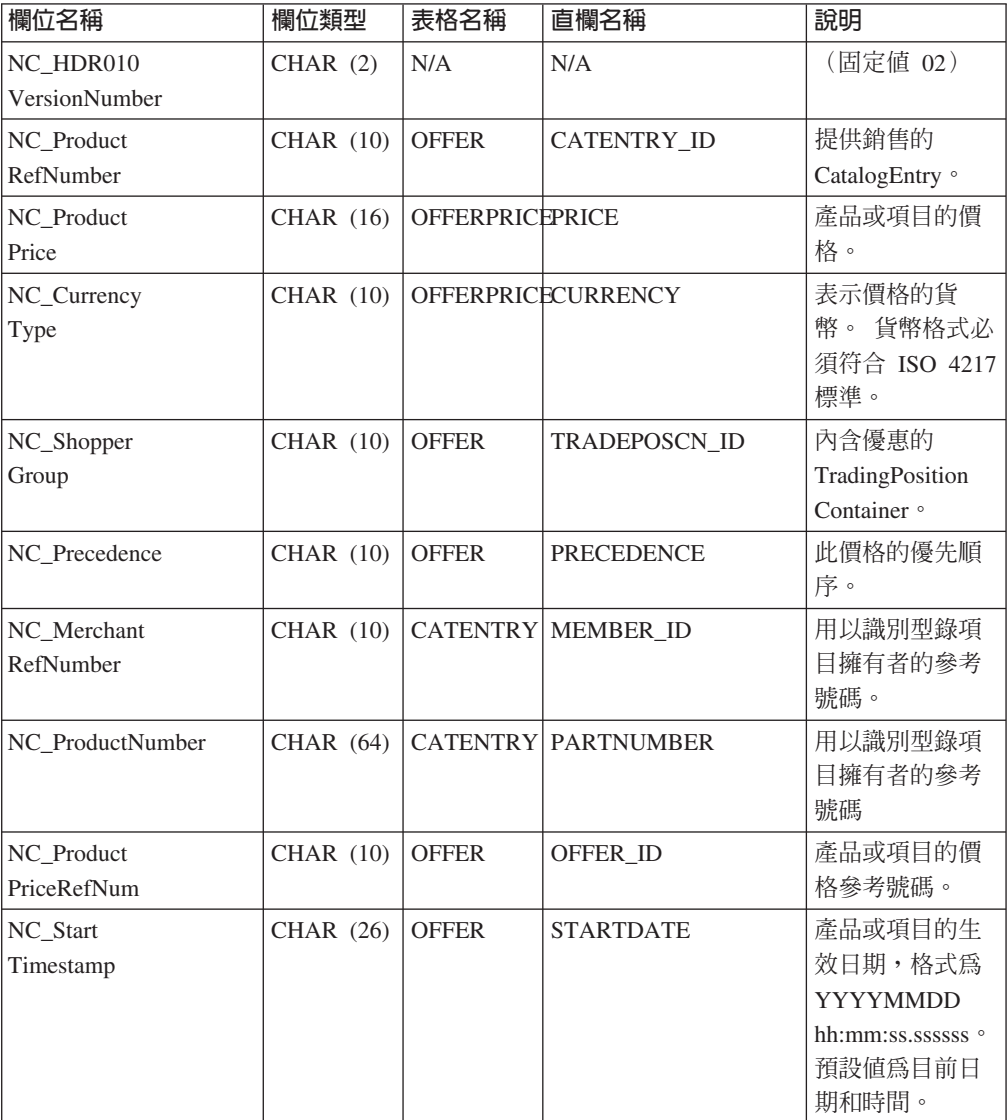

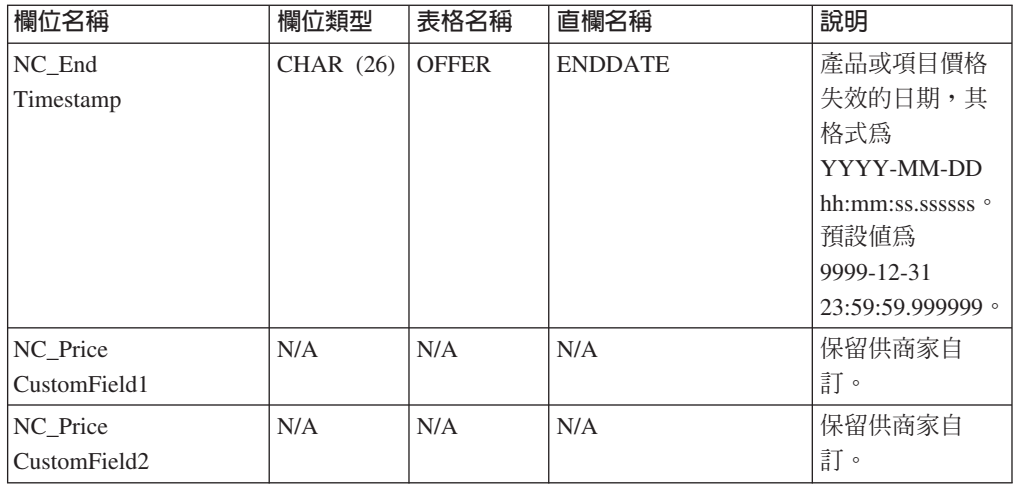

#### 版本 02 的規則:

- 貨幣類型(參照 OFFERPRICE 表格中的 CURRENCY)為必要的,目必須採用 ISO 4217 格式。
- 若有指定產品價格參考號碼(參照 OFFER 表格中的 OFFER\_ID),則會使用此值並 配上貨幣類型,以作為用以更新 OFFERPRICE 表格中之列的關鍵字。
- 如果沒有指定產品價格參考號碼 (OFFER ID),則會使用產品參考號碼(會參照 CATENTRY 表格中的 CATENTRY ID) 連同優先順序 (會參照 OFFER 表格中的 PRECEDENCE) 或交易狀態的儲存器 (會參照 OFFER 表格中的 TRADEPOSCN ID) 來取得產品價格參考號碼 (OFFER ID)。使用此值並配上貨幣類型,以作為用以更新 OFFERPRICE 表格中之列的關鍵字。
- 如果沒有指定產品價格參考號碼 (CATENTRY ID),則會使用產品號碼(會參照 CATENTRY 表格中的 PARTNUMBER)連同商家參考號碼 (會參照 CATENTRY 表 格中的 MEMBER ID), 來取得產品參考號碼 (CATENTRY ID)。此值再配上優先順 序 (PRECEDENCE) 或交易狀態的儲存器 (TRADEPOSCN ID),則可用來取得產品價 格參考號碼 (OFFER\_ID)。而產品價格參考號碼配上貨幣類型即可當成關鍵字,用以 更新 OFFERPRICE 表格中之列。
- 如果產品價格參考號碼 (OFFER ID) 與資料庫中現有的一個相符,但貨幣類型與內含 該產品價格參考號碼之任何記錄的貨幣類型不符,則會在 OFFERPRICE 表格中建立 新記錄。這可讓您以不同的貨幣指定同一優惠的價格。
- 如沒有指定優先順序 (PRECEDENCE), 則 ProductOfferPriceUpdate 指令會尋找所有 符合指定值的先前記錄,而不管優先順序。會採用這些值的最大值,並以 1 遞增。如 果沒有先前的記錄存在,則優先順序值會設為 1。並且會以新的優先順序值在 OFFERPRICE 表格中插入新的一列。優先順序值必須小於 10<sup>16</sup>。如果已達最大值, 則會拒絕新的更新。

下表說明版本 01 之 PRODUCT PRICE UPDATE HDR010 DATA 的欄位格式與來源:

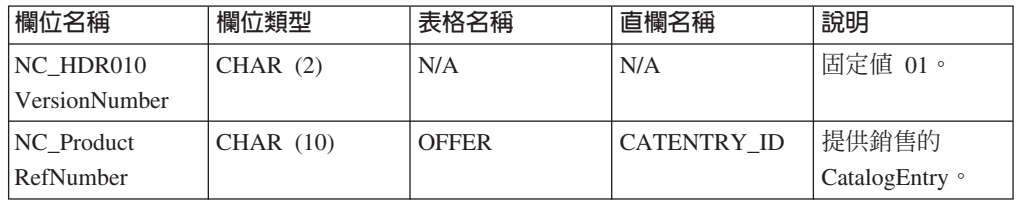

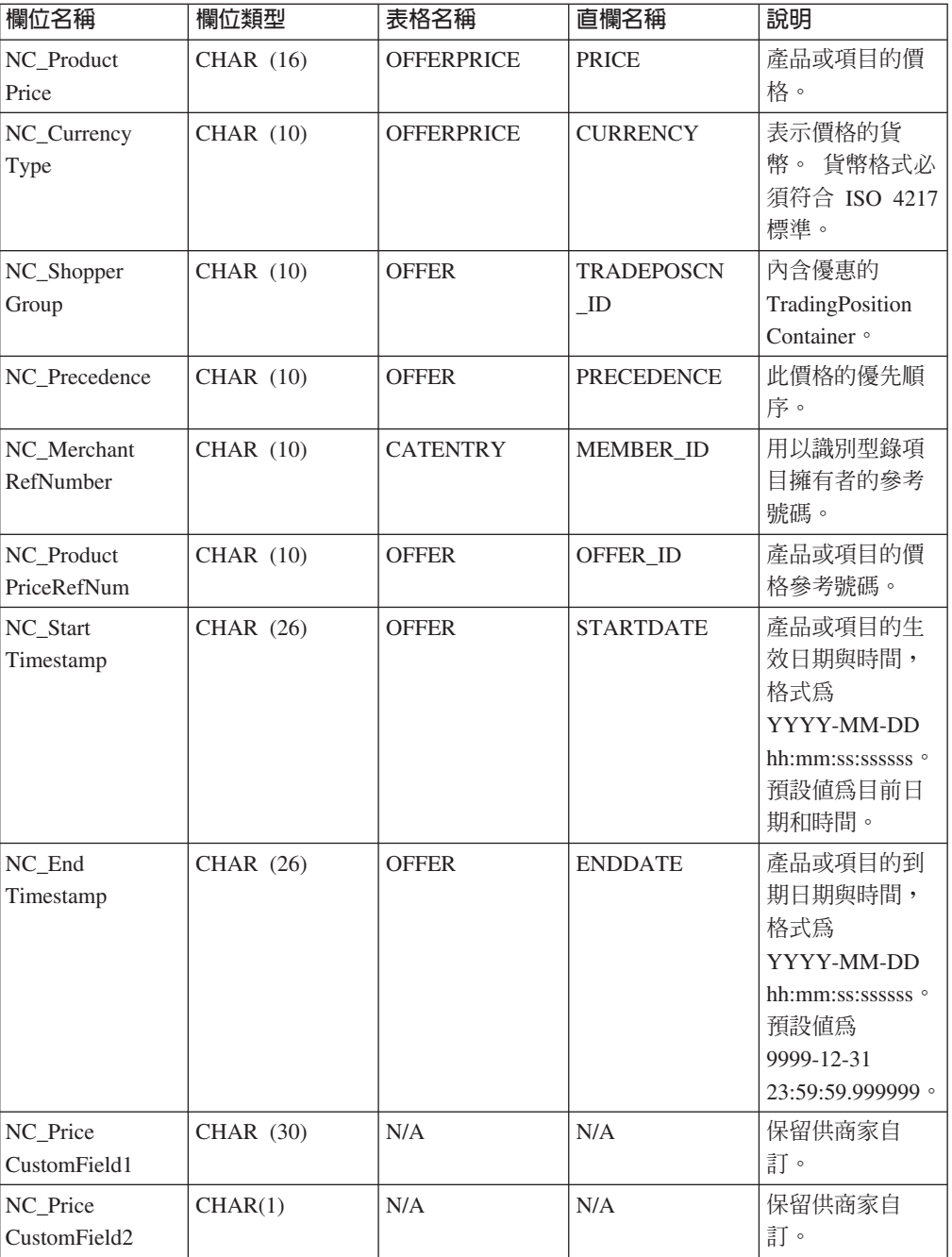

#### 版本 01 的規則:

- 貨幣類型(會參照 OFFERPRICE 表格中的 CURRENCY)為必要的,且必須採用 ISO 4217 格式。
- 若有指定產品價格參考號碼 (參照 OFFER 表格中的 OFFER\_ID) , 則會使用此值並 配上貨幣類型,以作為用以更新 OFFERPRICE 表格中之列的關鍵字。
- 如果沒有指定產品價格參考號碼 (OFFER\_ID),則會使用產品參考號碼(會參照 CATENTRY 表格中的 CATENTRY\_ID) 連同優先順序 (會參照 OFFER 表格中的 PRECEDENCE)或交易狀態的儲存器 (會參照 OFFER 表格中的 TRADEPOSCN\_ID) 來取得產品優惠參考號碼 (OFFER\_ID)。使用此值並配上貨幣類型,以作為用以更新 OFFERPRICE 表格中之列的關鍵字。
- 如果產品價格參考號碼 (OFFER\_ID) 與資料庫中現有的一個相符,但貨幣類型與內含 該產品價格參考號碼之任何記錄的貨幣類型不符,則會在 OFFERPRICE 表格中建立 新記錄。這可讓您以不同的貨幣指定同一優惠的價格。
- 如沒有指定優先順序 (PRECEDENCE),則 ProductOfferPriceUpdate 指令會尋找所有 符合指定值的先前記錄,而不管優先順序。會採用這些值的最大值,並以 1 遞增。如 果沒有先前的記錄存在,則優先順序值會設為 1。並且會以新的優先順序值在 OFFERPRICE 表格中插入新的一列。優先順序值必須小於 1016。如果已達最大值, 則會拒絕新的更新。

### PRODUCT\_QUANTITY\_UPDATE\_HDR010\_DATA

「產品數量更新」訊息包括 PRODUCT\_QUANTITY\_UPDATE\_HDR010\_DATA 區段。 此資料區段包含「產品數量更新」訊息的產品或項目庫存資訊。

下表說明 PRODUCT\_QUANTITY\_UPDATE\_HDR010\_DATA 中欄位的格式與來源。有 關欄位長度,請遵循下表。 有關資料庫直欄的說明,請依循其相關表格的鏈結進行。

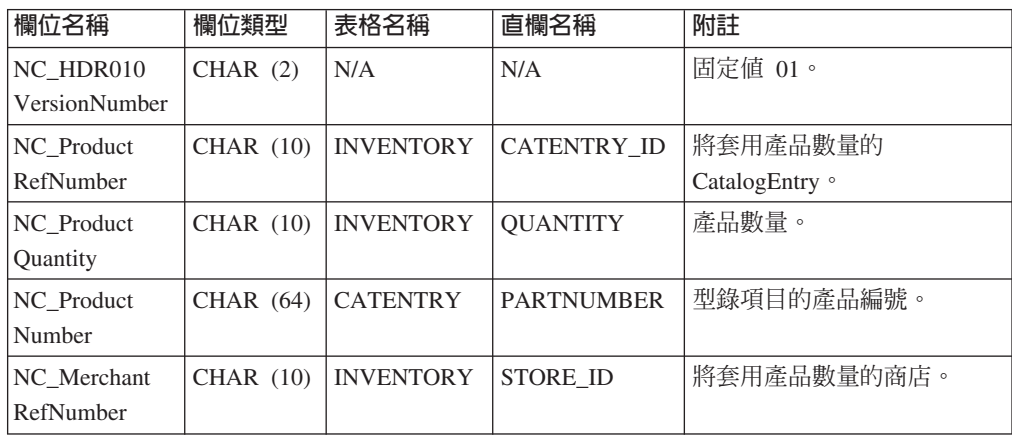

#### 規則:

- 商家參考號碼(會參照 INVENTORY 表格中的 STORE\_ID)為必要的。
- 使用 WebSphere Commerce 產品參考號碼 (參照 INVENTORY 表格中的 CATENTRY ID) 與商家參考號碼 (STORE ID) 來更新 INVENTORY 表格中之列。
- 若未提供產品價格參考號碼 (CATENTRY ID),則會使用商家參考號碼 (STORE ID) 來取得成員號碼(會參照 CATENTRY 表格中的 MEMBER\_ID)。成員號碼必須與 型錄項目的擁有者相同。使用成員號碼 (MEMBER\_ID) 與產品號碼(會參照 CATENTRY 表格中的 PARTNUMBER)來取得產品參考號碼 (CATENTRY\_ID)。使 用產品參考號碼與商家參考號碼 (STORE ID),以更新 INVENTORY 表格中之列。
- 如果 INVENTORY 表格中沒有該列,則會發生錯誤。

### **ORDER\_CREATE\_HDR020\_DATA**

「建立訂單」訊息包括 ORDER CREATE HDR020 DATA 區段。此資料區段包含「建 立訂單」訊息的購物者規格。

下表說明 ORDER\_CREATE\_HDR020\_DATA 中各欄位的格式與來源。有關欄位長度, 請遵循下表。 有關資料庫直欄的說明,請依循其相關表格的鏈結進行。

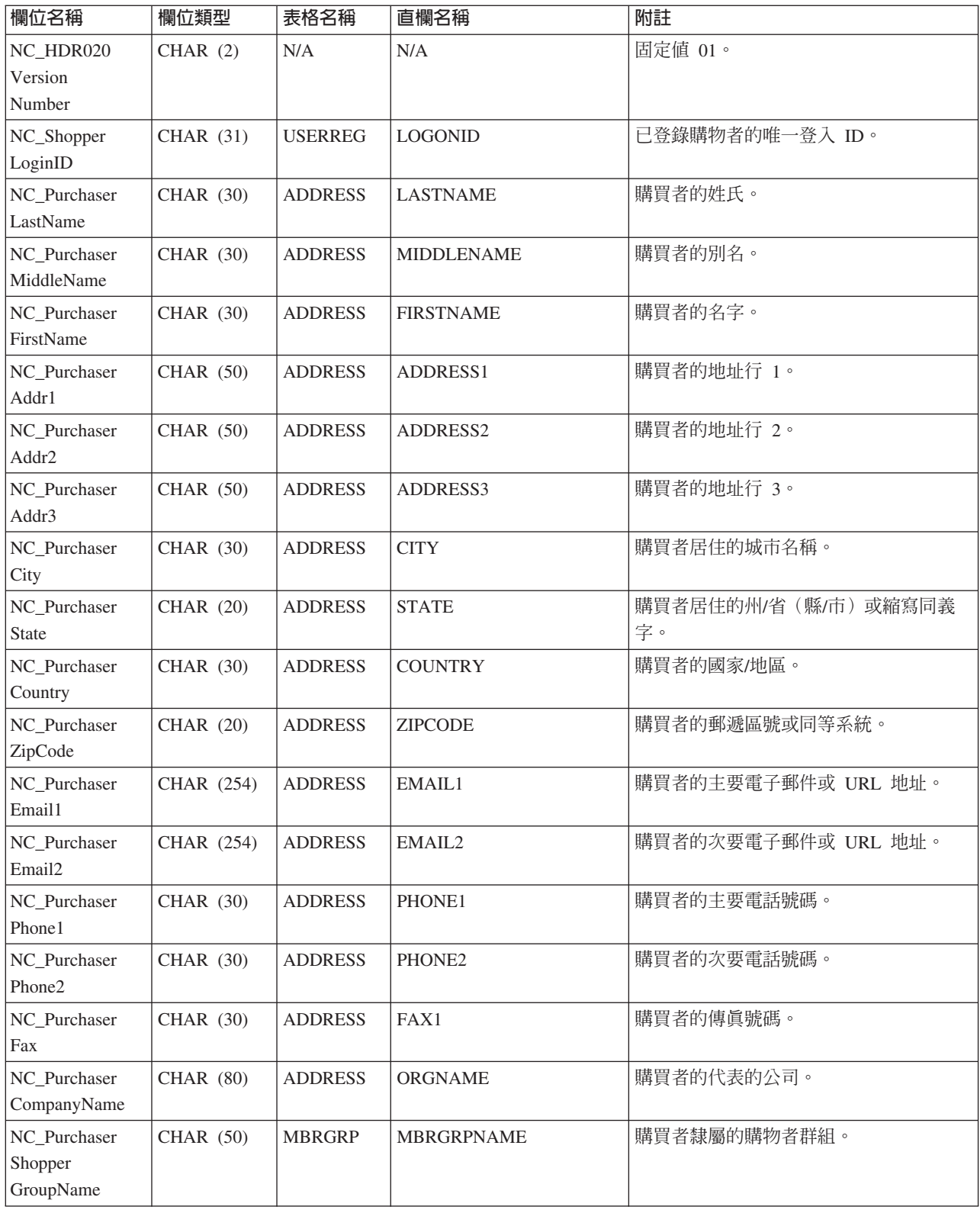

# **ORDER\_CREATE\_HDR030\_DATA**

「建立訂單」訊息包括 ORDER\_CREATE\_HDR030\_DATA 區段。此資料區段包含「建 立訂單」訊息的帳單明細。

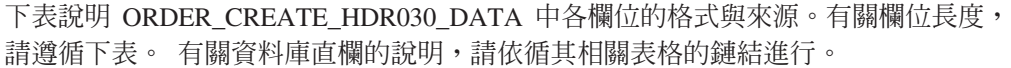

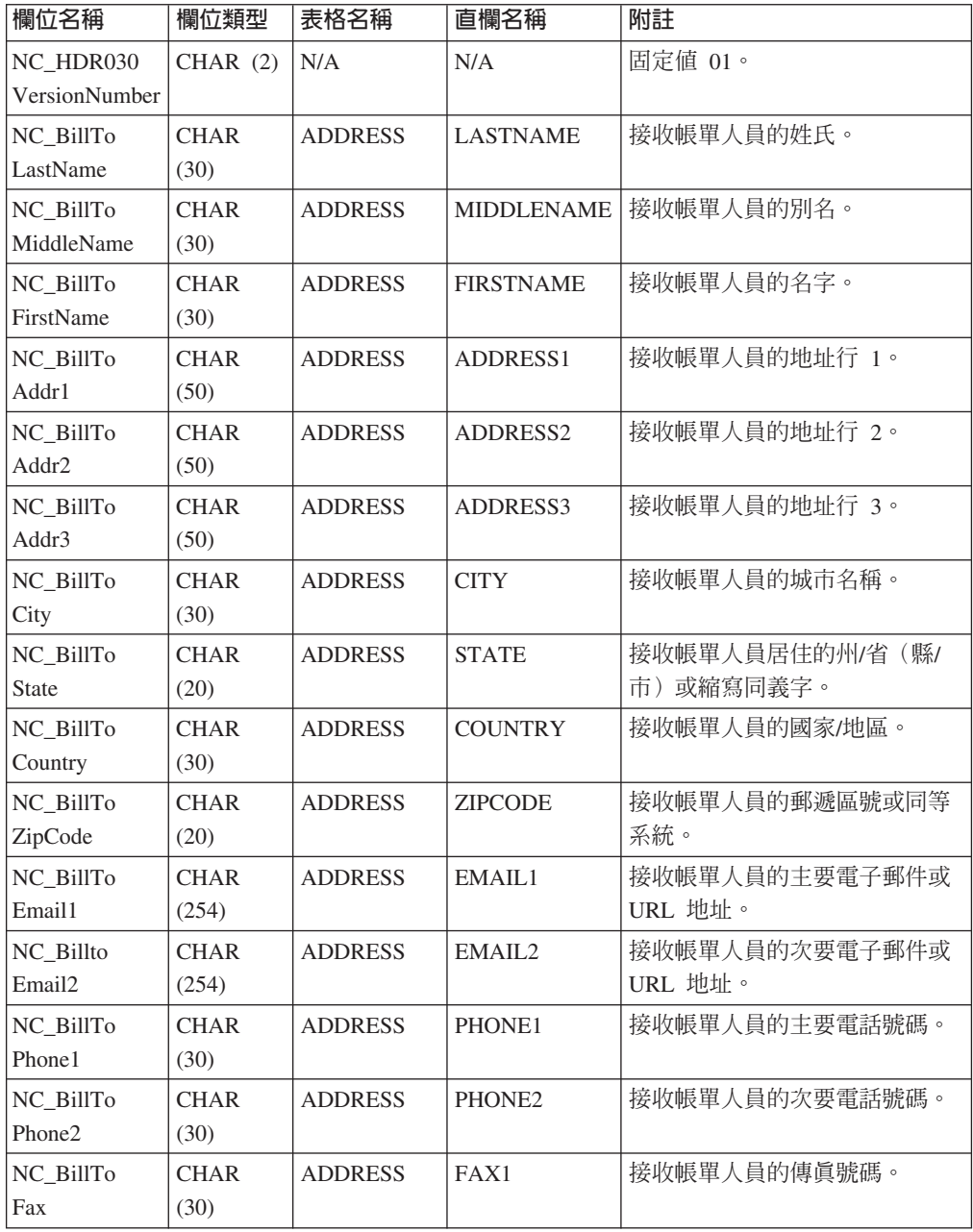

# **ORDER\_CREATE\_HDR040\_DATA**

「建立訂單」訊息包括 ORDER\_CREATE\_HDR040\_DATA 區段。此資料區段包含「建 立訂單」訊息的商家資訊。

下表說明 ORDER\_CREATE\_HDR040\_DATA 中各欄位的格式與來源。有關欄位長度, 請遵循下表。 有關資料庫直欄的說明,請依循其相關表格的鏈結進行。

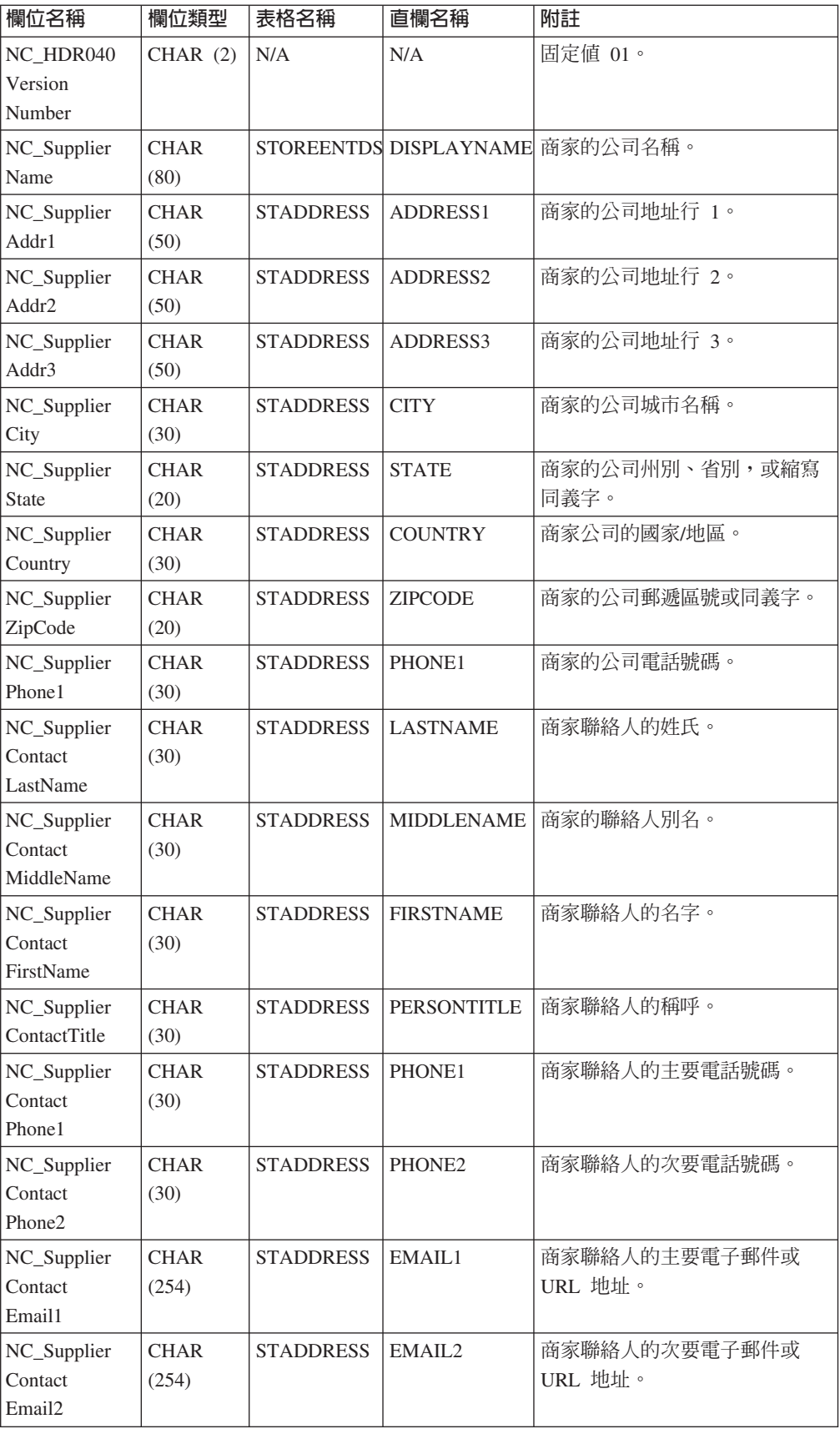

# **ORDER\_CREATE\_ITM010\_DATA**

「建立訂單」訊息包括 ORDER\_CREATE\_ITM010\_DATA 區段。 此資料區段包含「建 立訂單」訊息的項目或產品出貨規格。

下表說明 ORDER\_CREATE\_ITM010\_DATA 中各欄位的格式與來源。有關欄位長度, 請遵循下表。 有關資料庫直欄的說明,請依循其相關表格的鏈結進行。

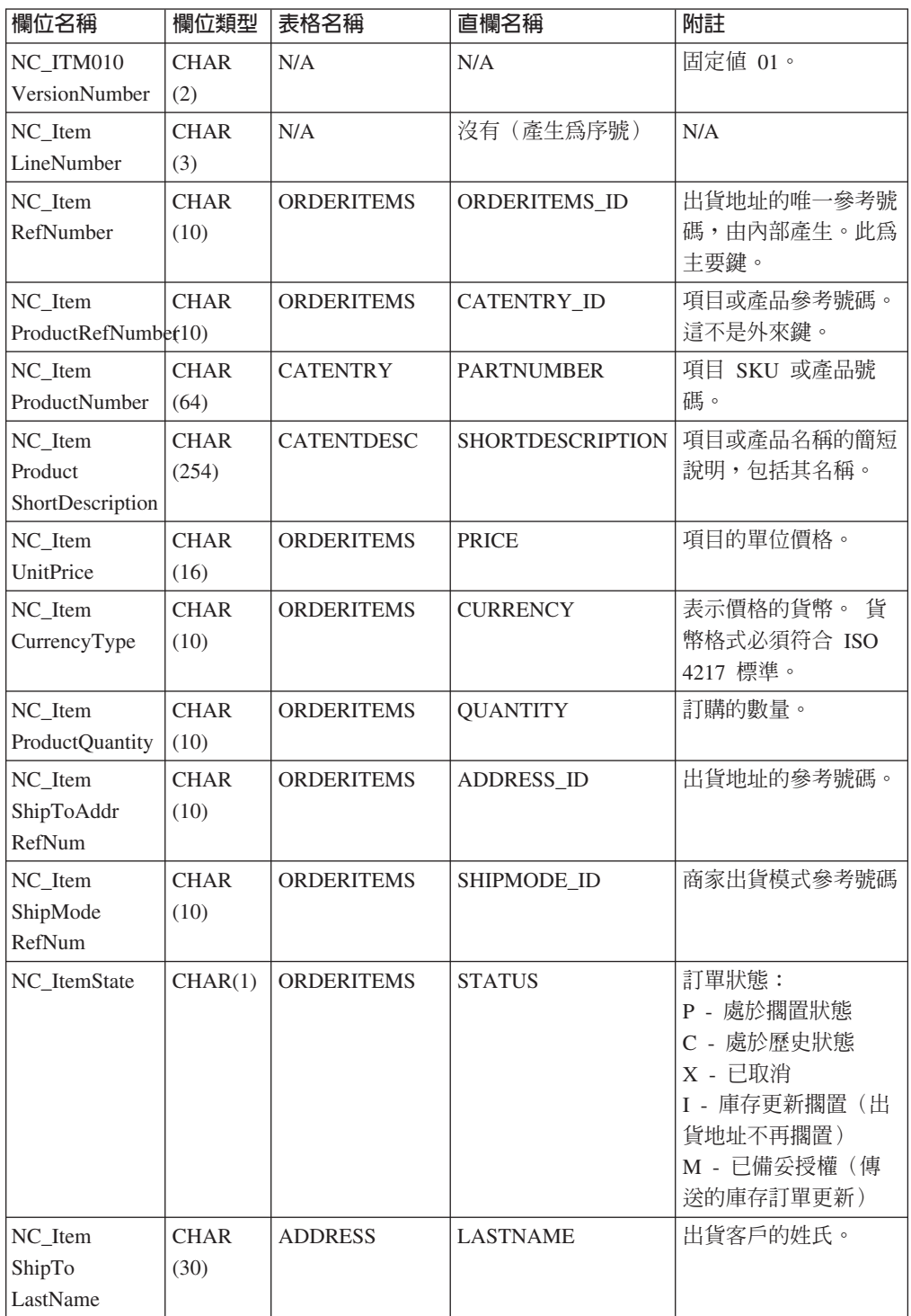

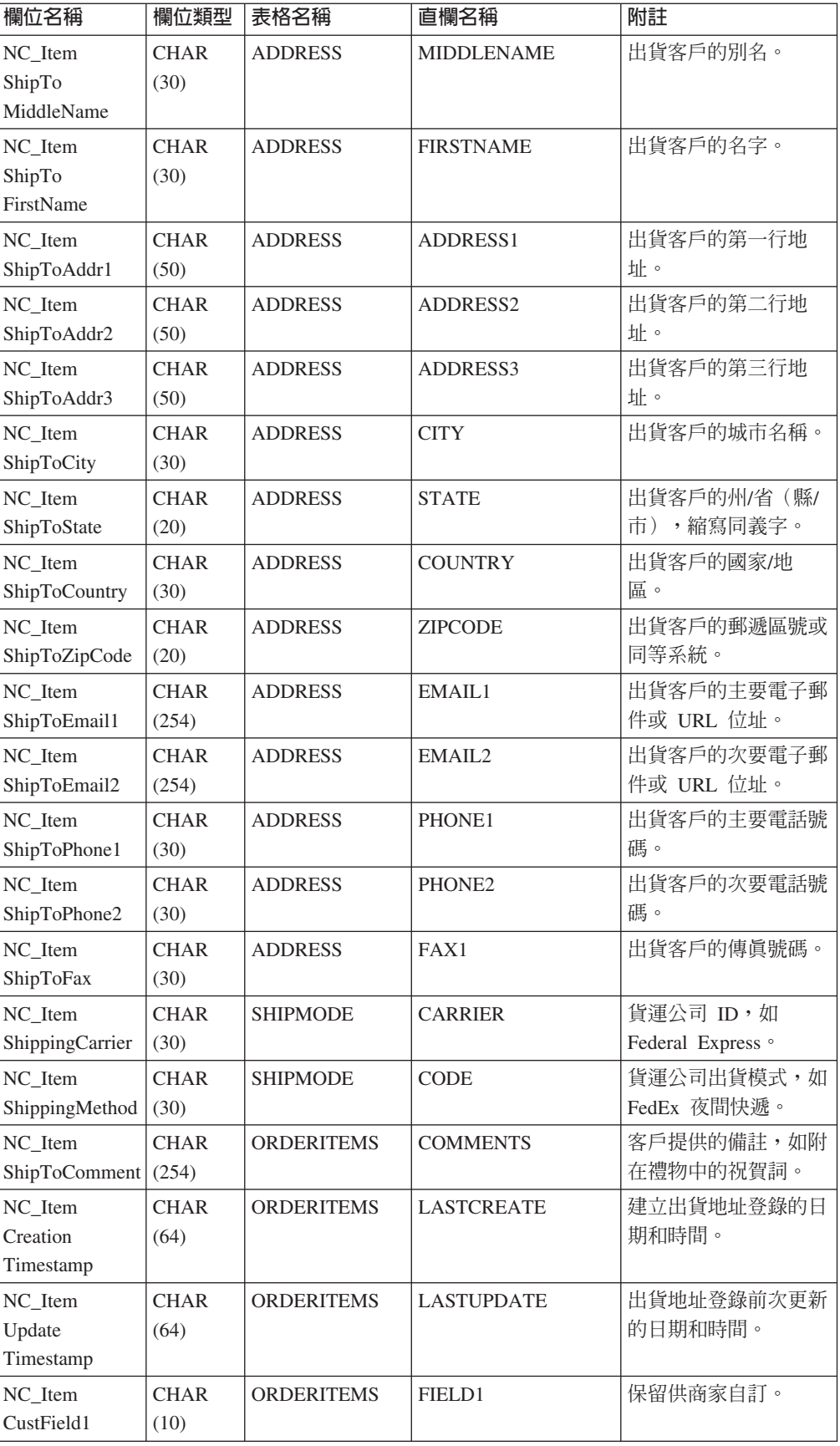

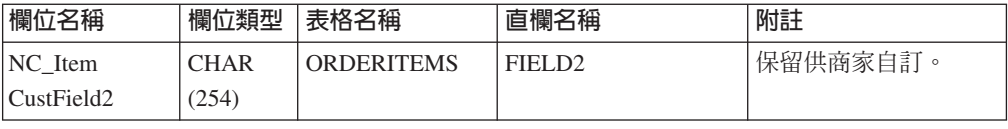

### **ORDER\_STATUS\_UPDATE\_ITM010\_DATA**

「訂單狀態更新」訊息包括 ORDER\_STATUS\_UPDATE\_ITM010\_DATA 區段。此資料 區段含有「訂單狀態」訊息的項目或產品出貨規格。

「訂單狀態更新」訊息支援下列兩組應用資料:「訂單狀態更新」版本 01 與「訂單狀 態更新」版本 02。版本 02 含有版本 01 中的資料超集。換句話說,在版本 01 的 ORDER\_STATUS\_UPDATE\_ITM010\_DATA 區段中, NC\_HDR010VersionNumber 欄位 的值為 01;而在版本 02 中,NC\_HDR010VersionNumber 的值為 02。此外,版本 02 中另多了版本 01 中沒有的其它欄位。

下表說明版本 02 之 ORDER\_STATUS\_UPDATE\_ITM010\_DATA 的欄位格式與來源。 有關欄位長度,請遵循下表。 有關資料庫直欄的說明,請依循其相關表格的鏈結進行。

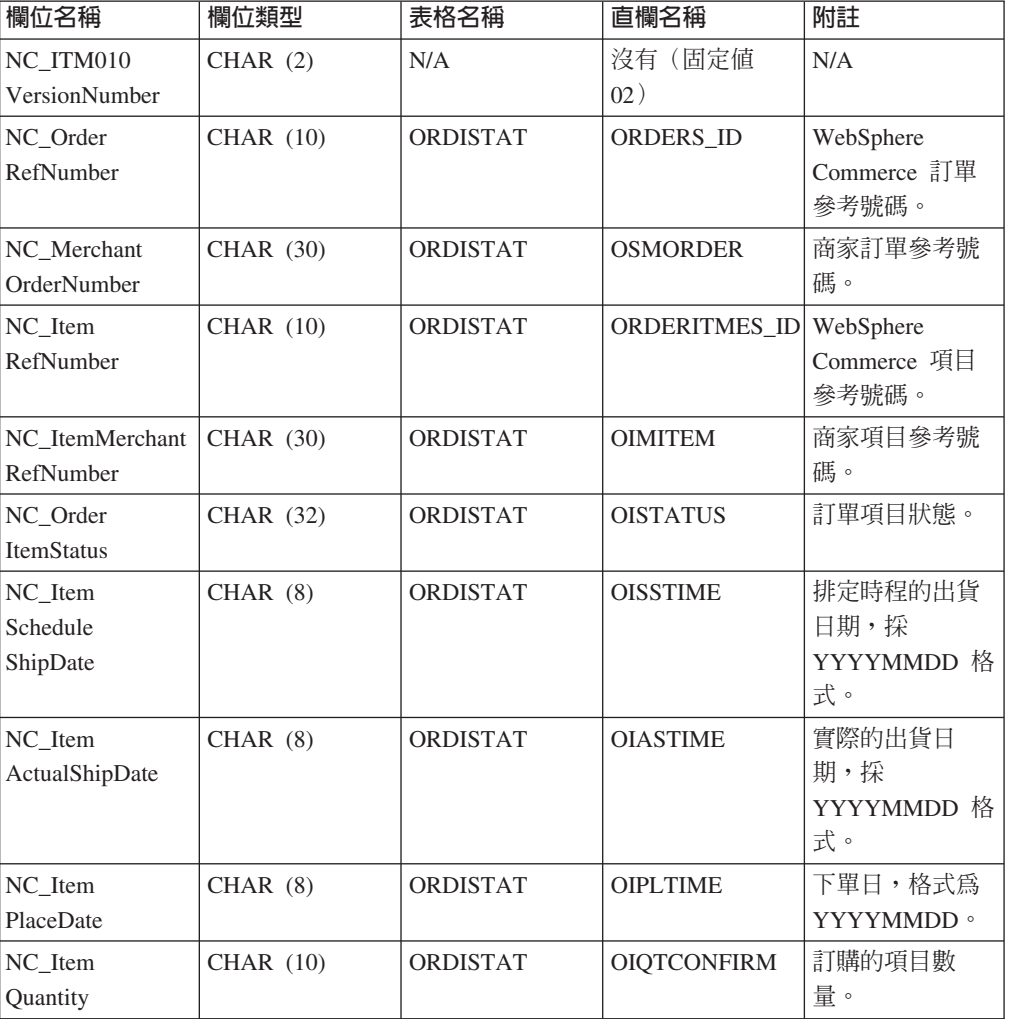

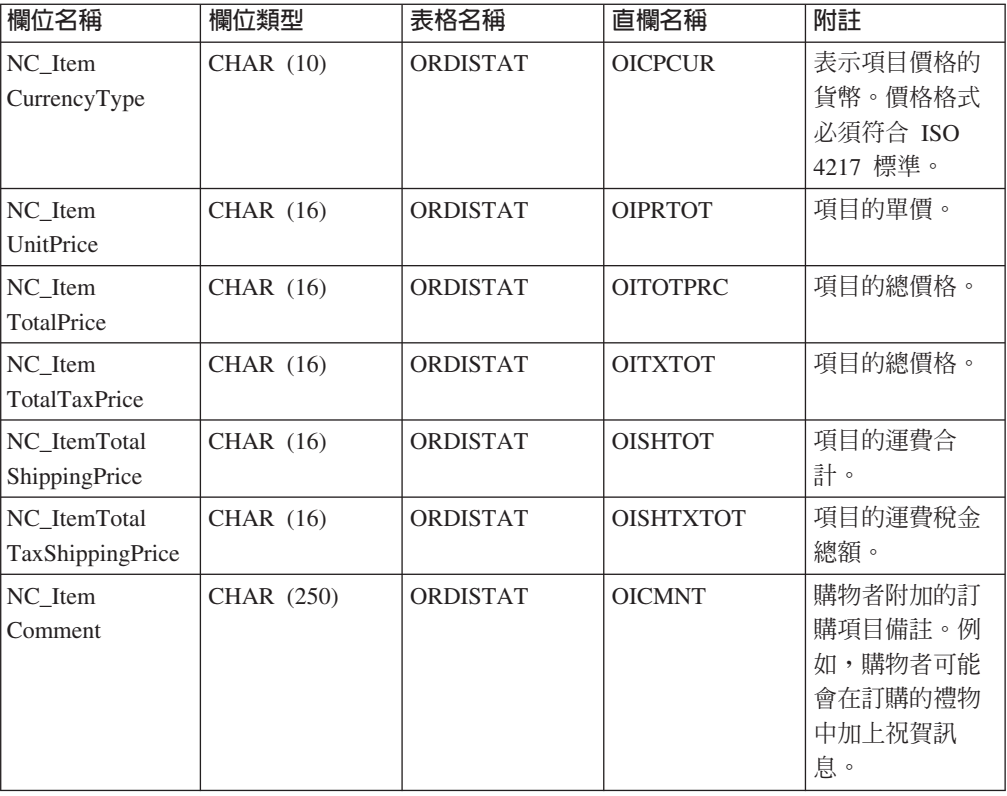

### 下表說明版本 01 之 ORDER\_STATUS\_UPDATE\_ITM010\_DATA 的欄位格式與來源:

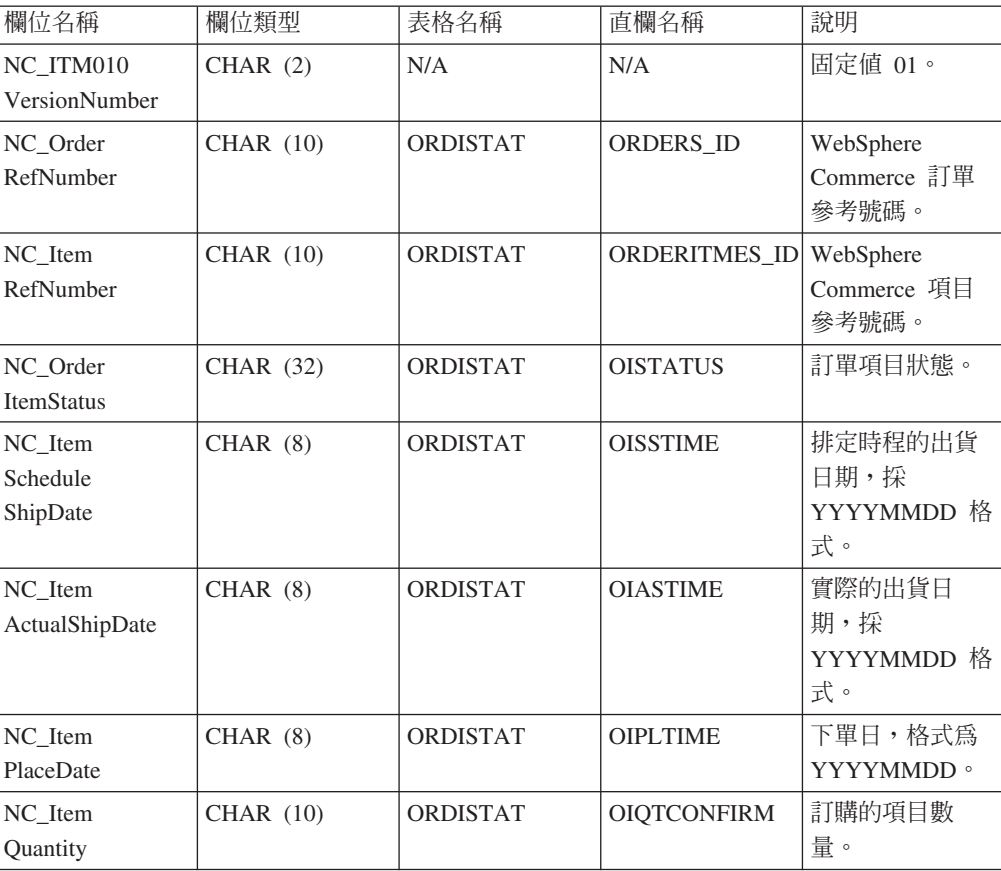

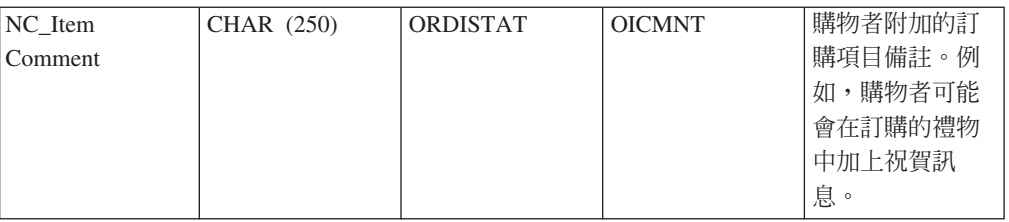

### **ORDER\_CREATE\_PROLOG\_DATA**

「建立訂單」訊息中包含 ORDER CREATE PROLOG DATA 區段。此資料區段指出所 要定義之訊息的類型;亦即,此區段指出此訊息為「建立訂單」訊息,且欄位値為 ON (新建訂單)。

下表說明 ORDER\_CREATE\_PROLOG\_DATA 中欄位的格式與來源:

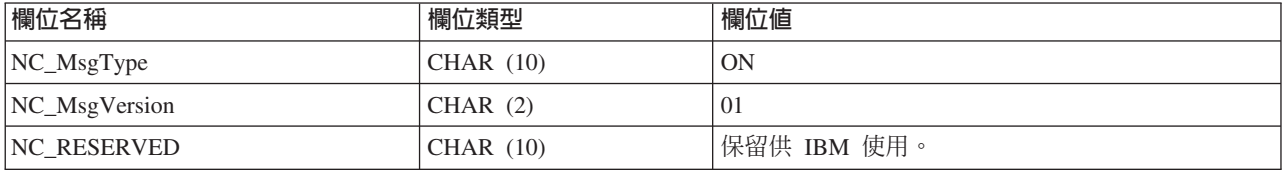

## **ORDER\_STATUS\_UPDATE\_PROLOG\_DATA**

「訂單狀態更新」訊息中包含 ORDER STATUS UPDATE PROLOG DATA 區段。此 資料區段指出所要定義之訊息的類型;亦即,此區段指出此訊息為「訂單狀態更新」 訊息,日欄位值為 OS (訂單狀態) 。

「訂單狀態更新」訊息支援下列兩組應用資料:「訂單狀態更新」版本 01 與「訂單狀 態更新」版本 02。版本 02 含有版本 01 中的資料超集。換句話說,在版本 01 的 ORDER\_STATUS\_UPDATE\_PROLOG\_DATA 區段中, NC\_MsgVersion 欄位的值為 01;而在版本 02 中,NC\_MsgVersion 的值為 02。

下表說明版本 02 之 ORDER\_STATUS\_UPDATE\_PROLOG\_DATA 的欄位格式與來源:

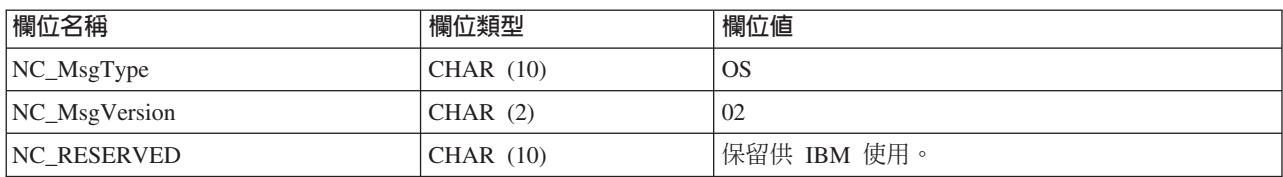

下表說明版本 01 之 ORDER\_STATUS\_UPDATE\_PROLOG\_DATA 的欄位格式與來源:

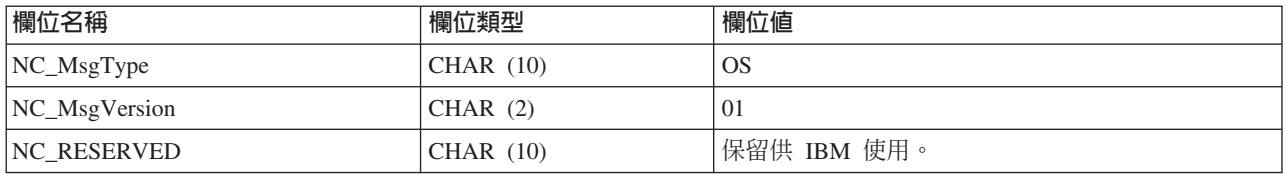

## **PRODUCT\_PRICE\_UPDATE\_PROLOG\_DATA**

「產品價格更新」訊息中包含 PRODUCT PRICE UPDATE PROLOG DATA 區段。此 資料區段指出所要定義之訊息的類型;亦即,此區段指出此訊息為「產品價格更新」 訊息,且其欄位值為 PP(產品價格)。

「產品價格更新」訊息支援下列兩組應用資料:「產品價格更新」版本 01 與「產品價 格更新」版本 02。版本 02 含有版本 01 中的資料超集。換句話說,在版本 01 的 PRODUCT\_PRICE\_UPDATE\_PROLOG\_DATA 區段中, NC\_MsgVersion 欄位的值為 01;而在版本 02 中,NC\_MsgVersion 的值為 02。

下表說明版本 02 之 PRODUCT\_PRICE\_UPDATE\_PROLOG\_DATA 的欄位格式與來源:

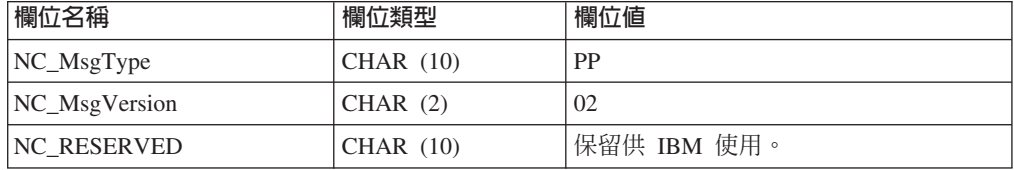

下表說明版本 01 之 PRODUCT\_PRICE\_UPDATE\_PROLOG\_DATA 的欄位格式與來源:

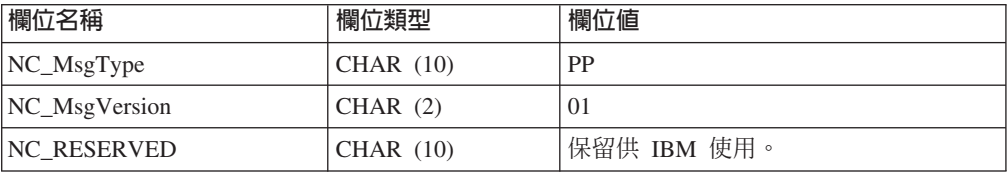

### **PRODUCT\_QUANTITY\_UPDATE\_PROLOG\_DATA**

「產品數量更新」訊息中包含 PRODUCT\_QUANTITY\_UPDATE\_PROLOG\_DATA 區 段。此資料區段指出所要定義之訊息的類型;亦即,此區段指出此訊息為「產品數量 更新」訊息,且其欄位值為 PQ(產品數量)。

下表說明 PRODUCT\_QUANTITY\_UPDATE\_PROLOG\_DATA 中欄位的格式與來源:

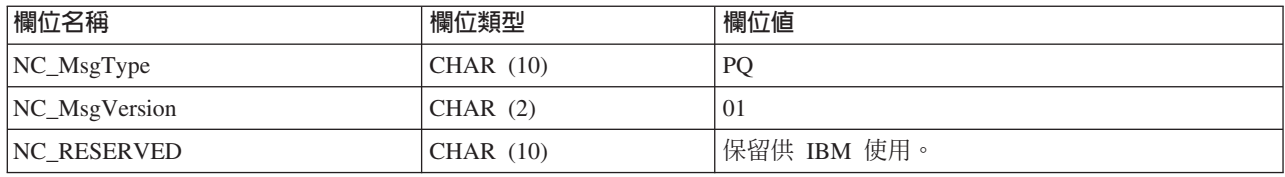

### **CUSTOMER\_NEW\_PROLOG\_DATA**

「新客戶」訊息中包含 CUSTOMER\_NEW\_PROLOG\_DATA 區段。此資料區段指出要 定義之訊息的類型,亦即,此區段指出此訊息為「客戶更新」訊息,且其欄位值為 NC (新客戶)。

下表說明 CUSTOMER\_NEW\_PROLOG\_DATA 中欄位的格式與來源:

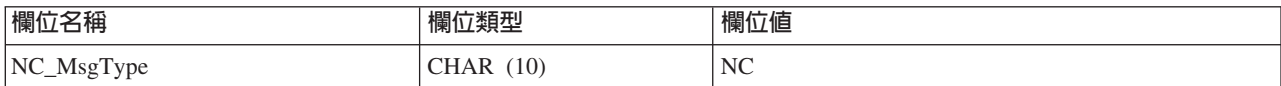

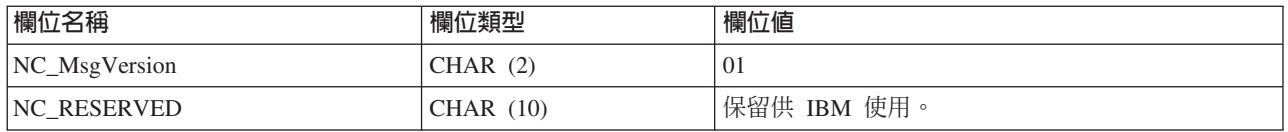

## **CUSTOMER\_UPDATE\_PROLOG\_DATA**

「客戶更新」訊息中包含 CUSTOMER UPDATE PROLOG DATA 區段。此資料區段指 出要定義之訊息的類型,亦即,此區段指出此訊息為「客戶更新」訊息,且其欄位值 爲 UC (更新客戶)。

下表說明 CUSTOMER\_UPDATE\_PROLOG\_DATA 中欄位的格式與來源:

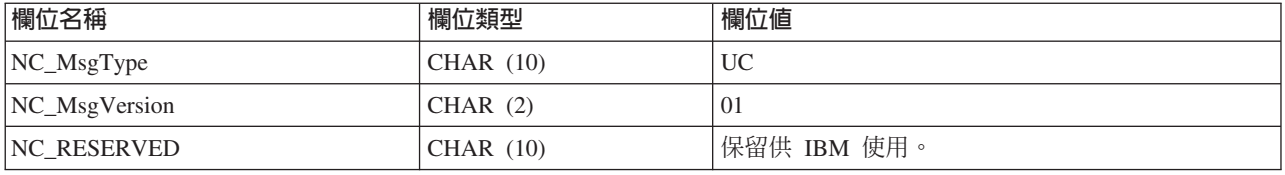

# **出埠訊息的 DATUSR\_DATA**

「建立訂單」出埠訊息包含 DATUSR DATA 資料區段。在此訊息中併入 DATUSR 記 錄,可以傳送額外資料。 您可以自訂其欄位,以傳送訊息中沒有包括的額外資料。

下表說明 DATUSR\_DATA 中各欄位的格式以及來源:

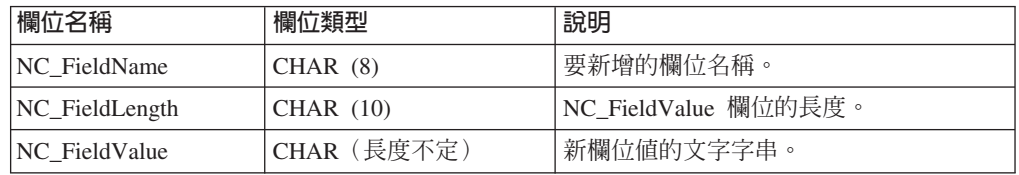

# 入埠訊息的 DATUSR\_DATA

「訂單狀態更新」、「新客戶」以及「客戶更新」等入埠訊息中含有 DATUSR DATA 資料區段。將在訊息中包括 DATUSR 記錄,以接收額外資料。您可以自訂其欄位,以 傳送訊息中沒有包括的額外資料。 DATUSR\_DATA 可重複多次。

下表說明 DATUSR\_DATA 中各欄位的格式以及來源:

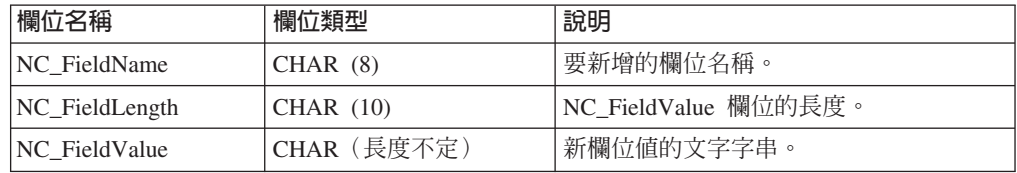

## NCCustomer\_10.mod 檔

NCCustomer 10.mod 客戶共通檔含有新購物者的購物者資訊。此檔案是供 Create\_NC\_Customer 與 Update\_NC\_Customer 訊息使用。

所有 MOD 檔位於下列目錄中:

2000 drive:\Program Files\WebSphere\CommerceServer\xml\messaging

> NT drive:\WebSphere\CommerceServer\xml\messaging

> AIX /usr/WebSphere/CommerceServer/xml/messaging

> Solaris /opt/WebSphere/CommerceServer/xml/messaging

> 400 /QIBM/Proddata/WebCommerce/xml/messaging

下表說明 NCCustomer\_10.mod 的格式與 XML 元素值的來源。有關資料庫直欄的說明, 請依循其相關表格的鏈結進行。所有欄位皆爲選用的(除非另有註明)。

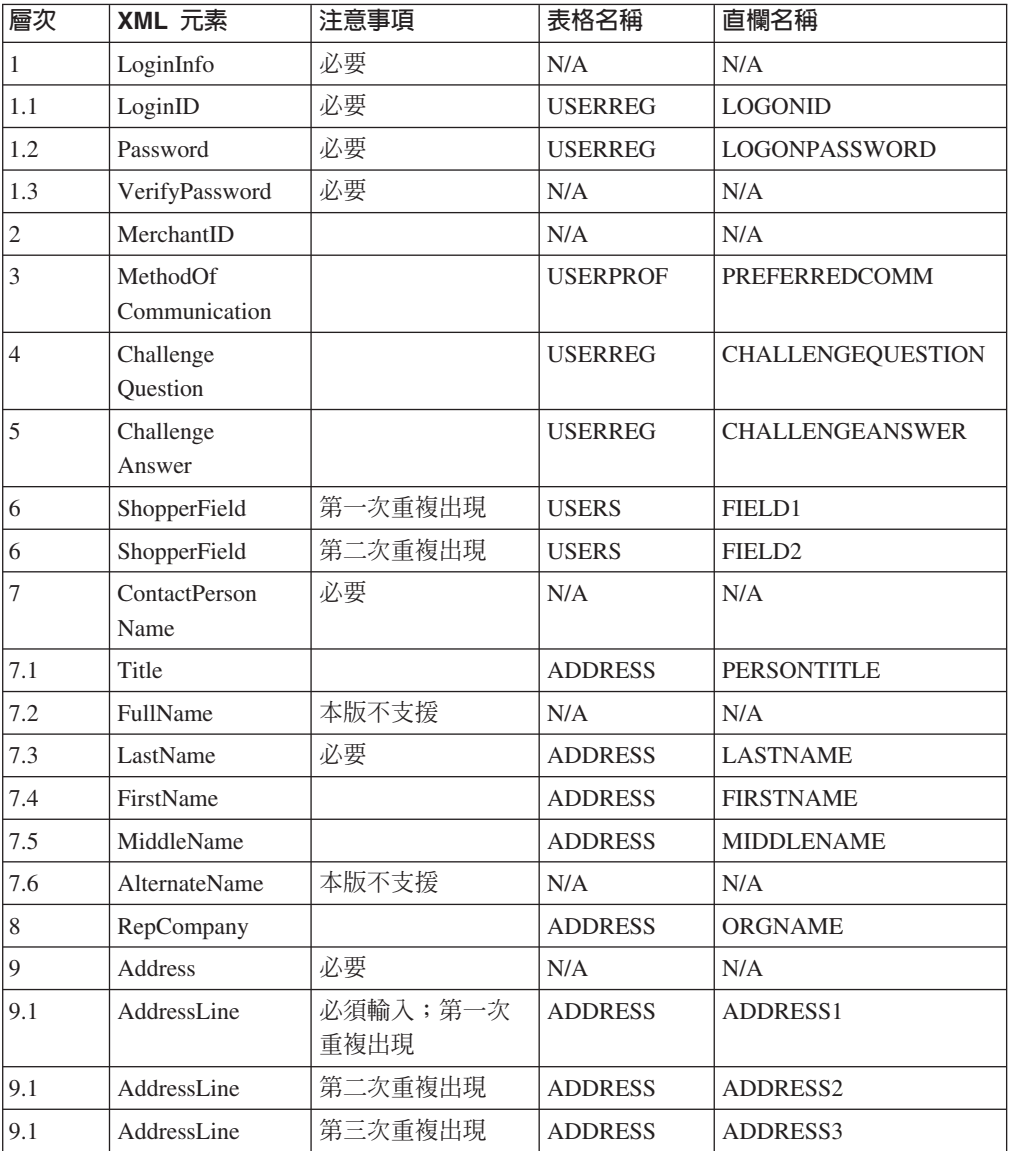

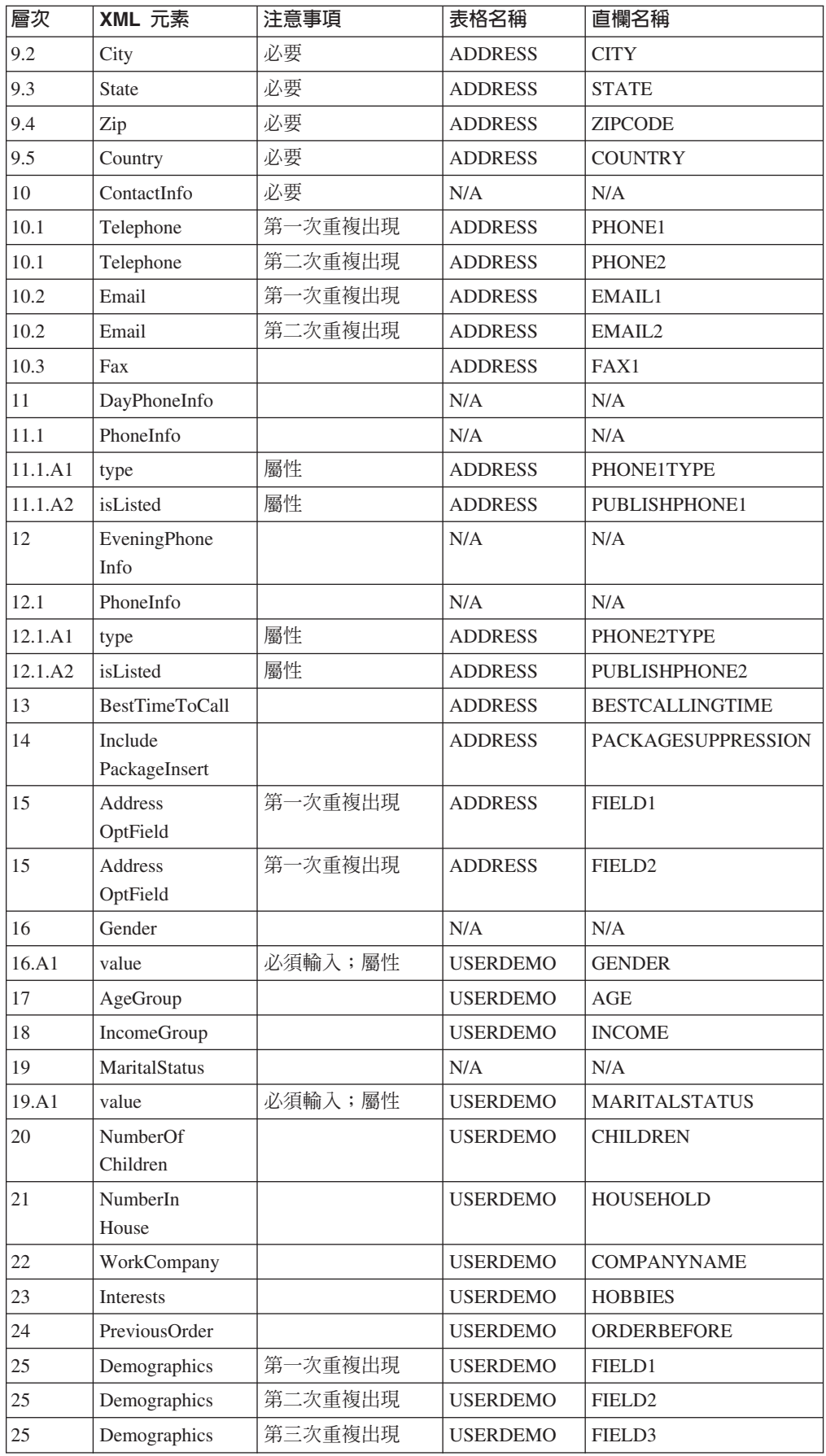

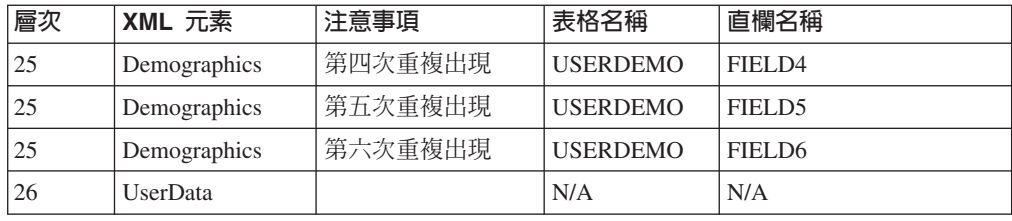

### **NCCommon.mod -**

WebSphere Commerce 會根據 DTD 檔來定義所有入埠 XML 訊息。每一個 DTD 檔含 有數個 XML 元素與一個 NCCommon.mod 檔。此外,Create\_NC\_Customer\_10.dtd 與 Update\_NC\_Customer\_10.dtd 檔亦含有出自 NCCustomer10.mod 共通檔的資訊。

所有 MOD 與 DTD 檔位於下列目錄中:

2000 *drive*:\Program Files\WebSphere\CommerceServer\xml\messaging

NT *drive*:\WebSphere\CommerceServer\xml\messaging

**AIX** /usr/WebSphere/CommerceServer/xml/messaging

> Solaris /opt/WebSphere/CommerceServer/xml/messaging

100 /QIBM/Proddata/WebCommerce/xml/messaging

#### **NCCustomer 10.mod - 來源檔**

WebSphere Commerce 會根據 DTD 檔來定義所有入埠 XML 訊息。每一個 DTD 檔含 有數個 XML 元素與一個 NCCommon.mod 檔。此外,Create\_NC\_Customer\_10.dtd 與 Update\_NC\_Customer\_10.dtd 檔亦含有出自 NCCustomer10.mod 客戶共通檔中的資訊。

所有 MOD 與 DTD 檔位於下列目錄中:

2000 *drive*:\Program Files\WebSphere\CommerceServer\xml\messaging

NT *drive*:\WebSphere\CommerceServer\xml\messaging

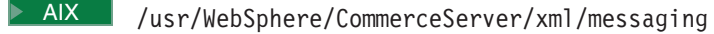

Solaris /opt/WebSphere/CommerceServer/xml/messaging

▶ 400 /QIBM/Proddata/WebCommerce/xml/messaging

# 注意事項

在提及 IBM 授權程式時,不表示或暗示只能使用 IBM 授權程式。只要未侵犯 IBM 的 智慧財產權,任何功能相等的產品、程式或服務,都可以取代 IBM 的產品、程式或服 務。 其與其他產品在運作上的評價與驗證,除非 IBM 特別指示,其責任屬於使用者。

在這本書或文件中可能包含著 IBM 所擁有之專利或專利申請案。 本書使用者並不享有 前述專利之任何授權。您可以用書面方式查詢有關授權之問題,來信請寄:

Director of Licensing Intellectual Property & Licensing North Castle Drive, MD-NC119 Armonk, NY 10504-1785 U.S.A.

本程式之被授權者若欲取得相關資訊,以便使用下列資訊者可洽詢 IBM。其下列資訊指 的是: (1) 獨立建立的程式與其他程式 (包括此程式) 之間交換資訊的方式, (2) 互相使用已交換之資訊方法。若有任何問題請聯絡:

Lab Director IBM Canada Ltd. Laboratory 8200 Warden Avenue Markham, Ontario L6G 1C7 Canada

上述資料之取得有其特殊要件,在某些情況下必須付費方得使用。

本文件中的範例包含了日常商務活動的資料和報告。 為了盡可能詳細,範例中涵蓋了個 人、公司、品牌和產品的名稱。 所有名稱純屬虛構,如有雷同,純屬巧合。

本文件可能會包含其它公司的產品相關資訊,包括提到這些公司的 Internet 網際網路網 址。 IBM 對這類資訊是否正確、完整及可使用不負任何責任。

本產品適用於 SET 通信協定。

**Note to U.S. Government Users** — Documentation related to restricted rights — Use, duplication or disclosure is subject to restrictions set forth in GSA ADP Schedule Contract with IBM Corp.

#### 商標

下列詞彙是 International Business Machines Corporation 在美國或(與)其它國家中的 商標或註冊商標:

AIX CICS DB2 DB2 Extenders Encina HotMedia IBM iSeries MQSeries SecureWay **VisualAge** WebSphere WebSphere 400

Blaze Advisor 是 HNC Software, Inc. 在美國或 (與) 其它國家中的商標。

Java 以及所有與 Java 相關的商標是 Sun Microsystems, Inc. 在美國或(與)其他國家 的商標。

Lotus 和 Domino 是 Lotus Development Corporation 在美國或(與)其它國家中的商 標。

Microsoft、Windows、Windows NT 和 Windows 標誌是 Microsoft Corporation 在美國 及其他國家的商標。

Oracle 是 Oracle Corporation 的註冊商標。

SET 和 SET 標誌是 SET Secure Electronic Transaction LLC. 的商標。 詳細資訊,請 造訪 http://www.setco.org/aboutmark.html。

UNIX 是 The Open Group 在美國及其他國家的註冊商標。

其它公司、產品或服務程名稱可能是其他人的商標或服務標記。

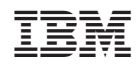